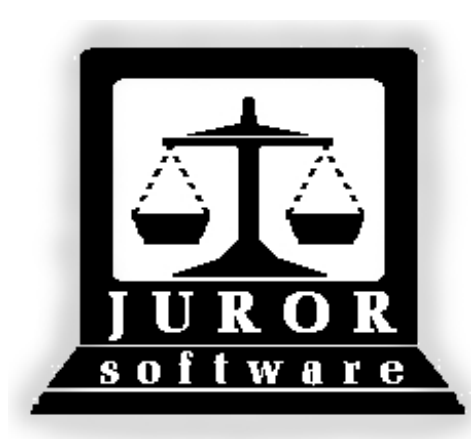

# *ACS Juror 12*

# *User Manual*

*Automated Jury Management Software*

*http://juror.aoc.arkansas.gov*

# **JMS Manual - Version 12**

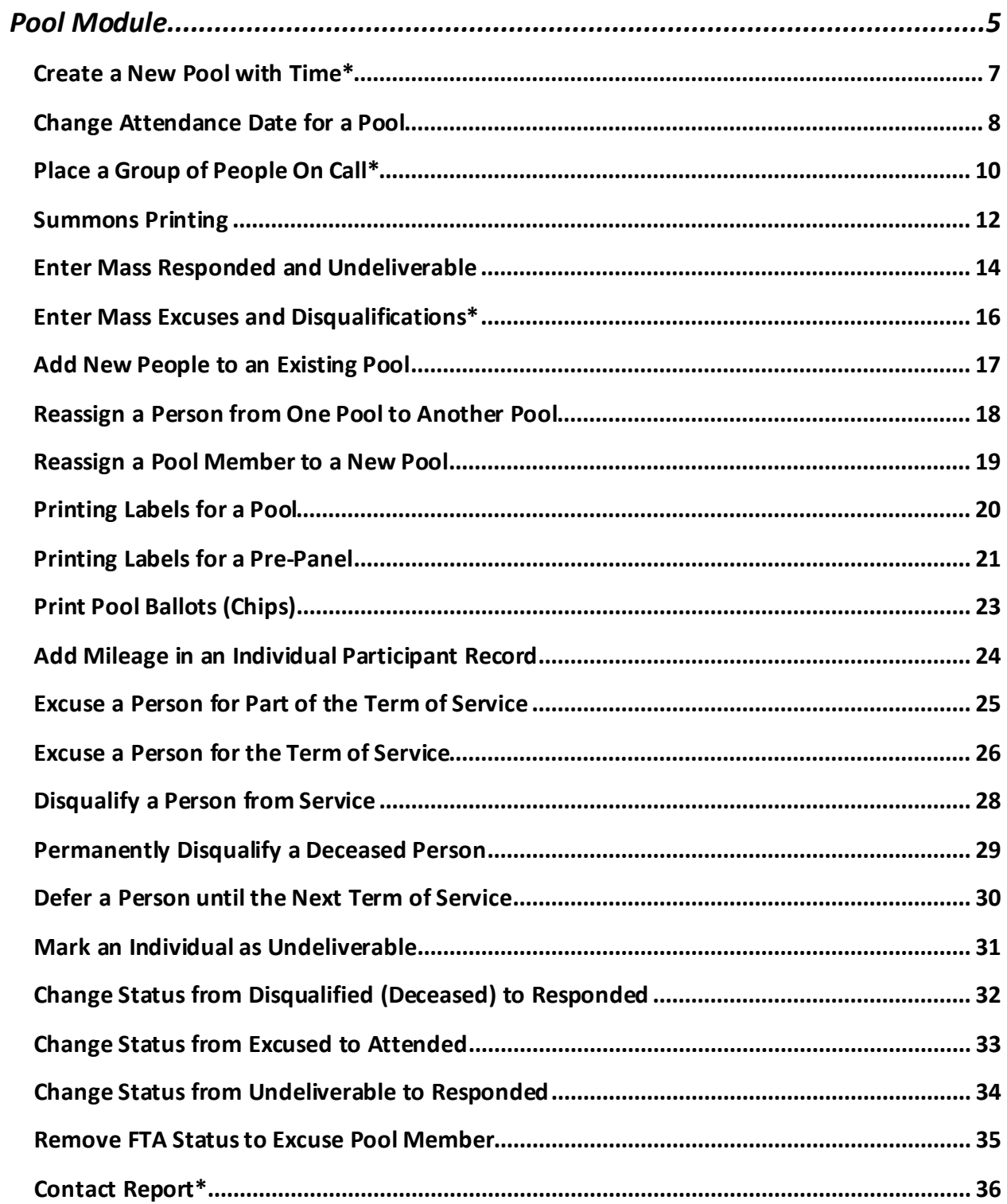

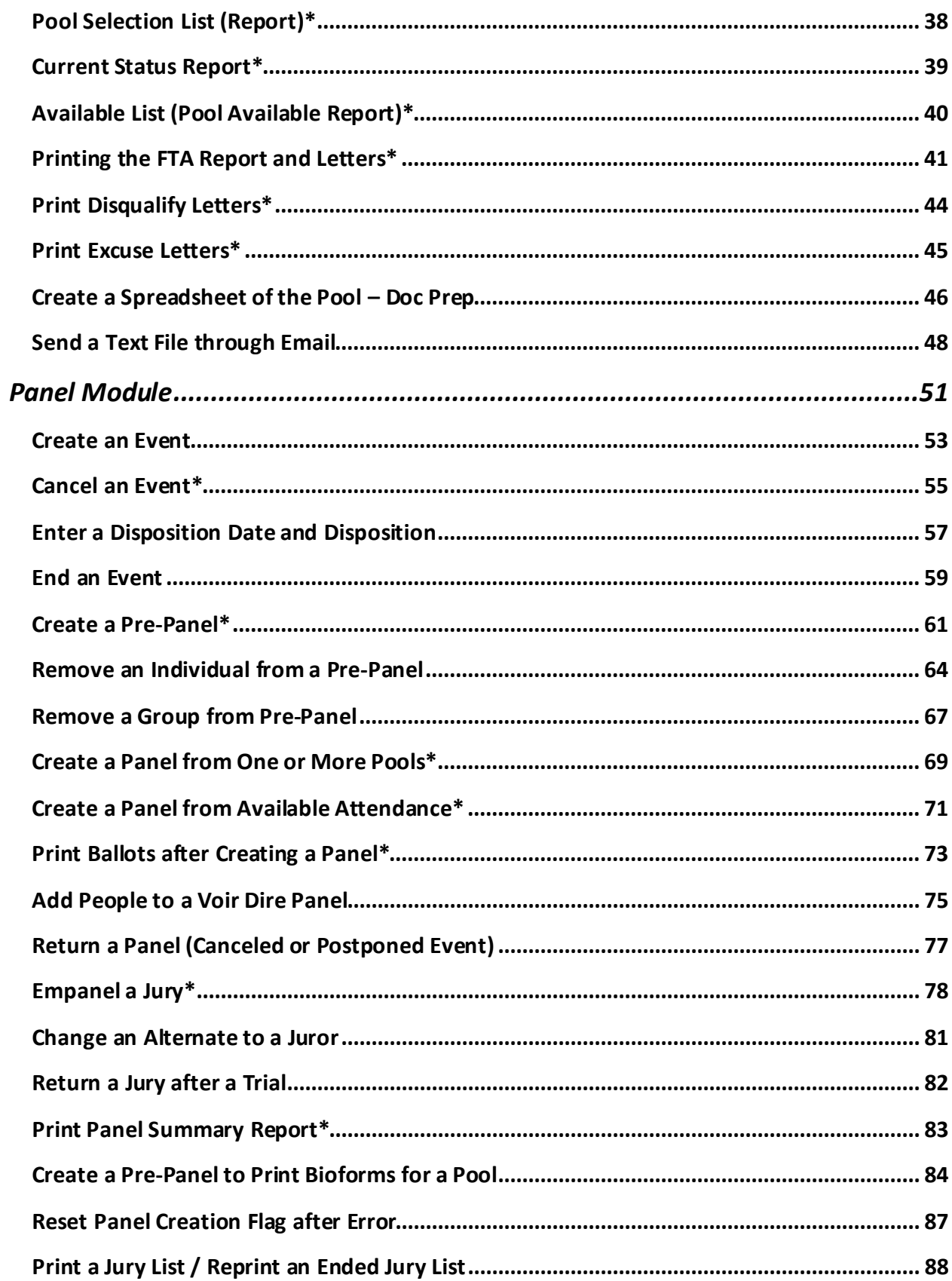

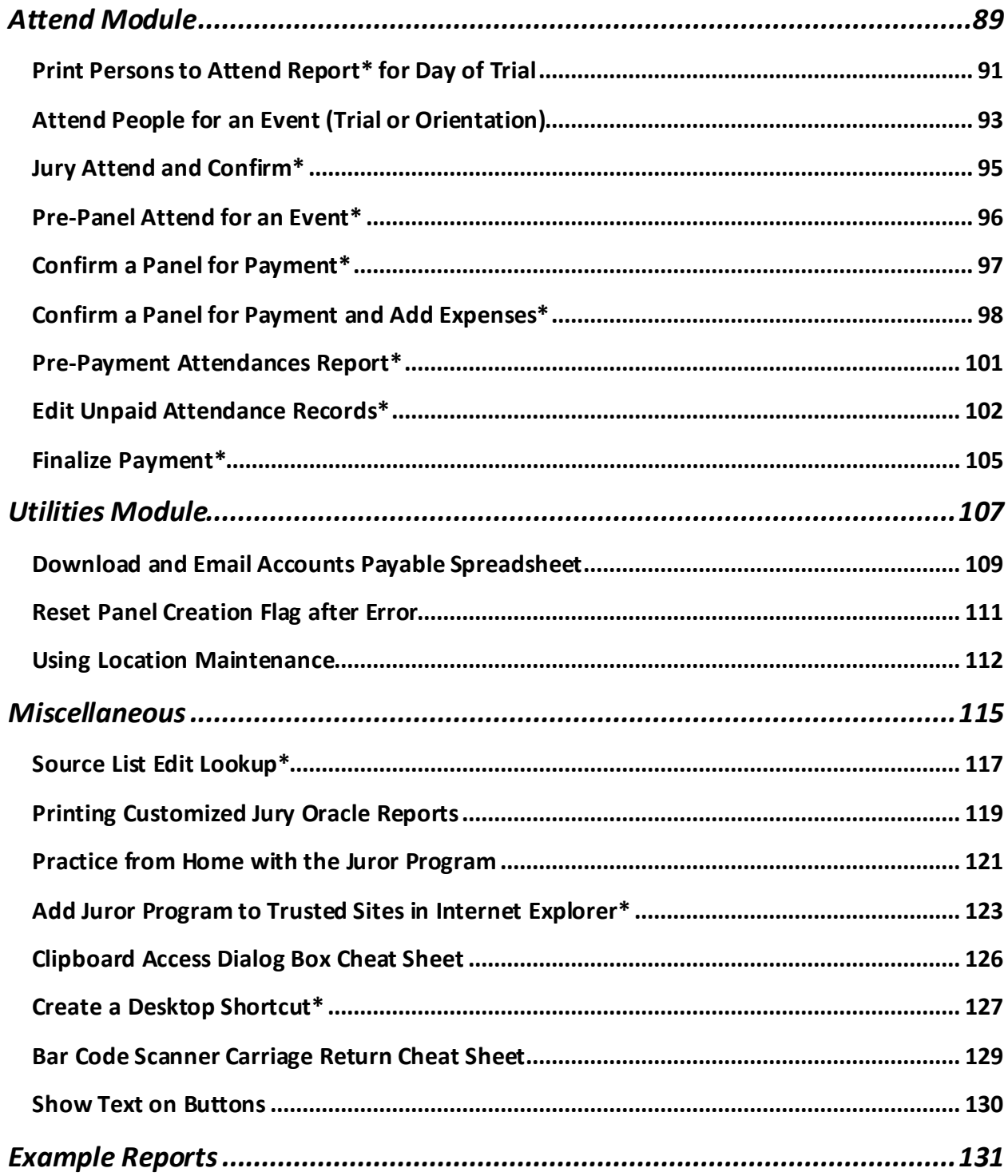

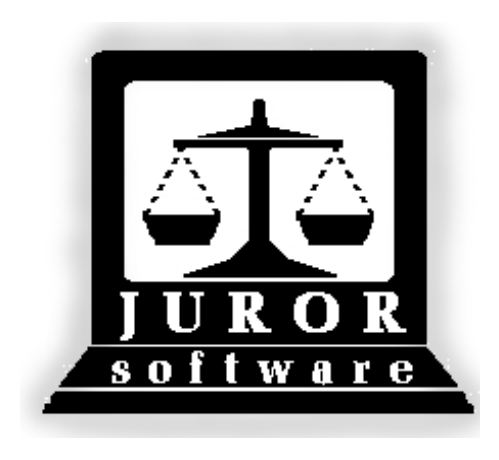

*Automated Jury Management Software*

<span id="page-4-0"></span>*Pool Module*

*Quick Reference Guides*

# **Create a New Pool with Time\***

(Getting a new group of people ready for a new term of service)

<span id="page-6-0"></span>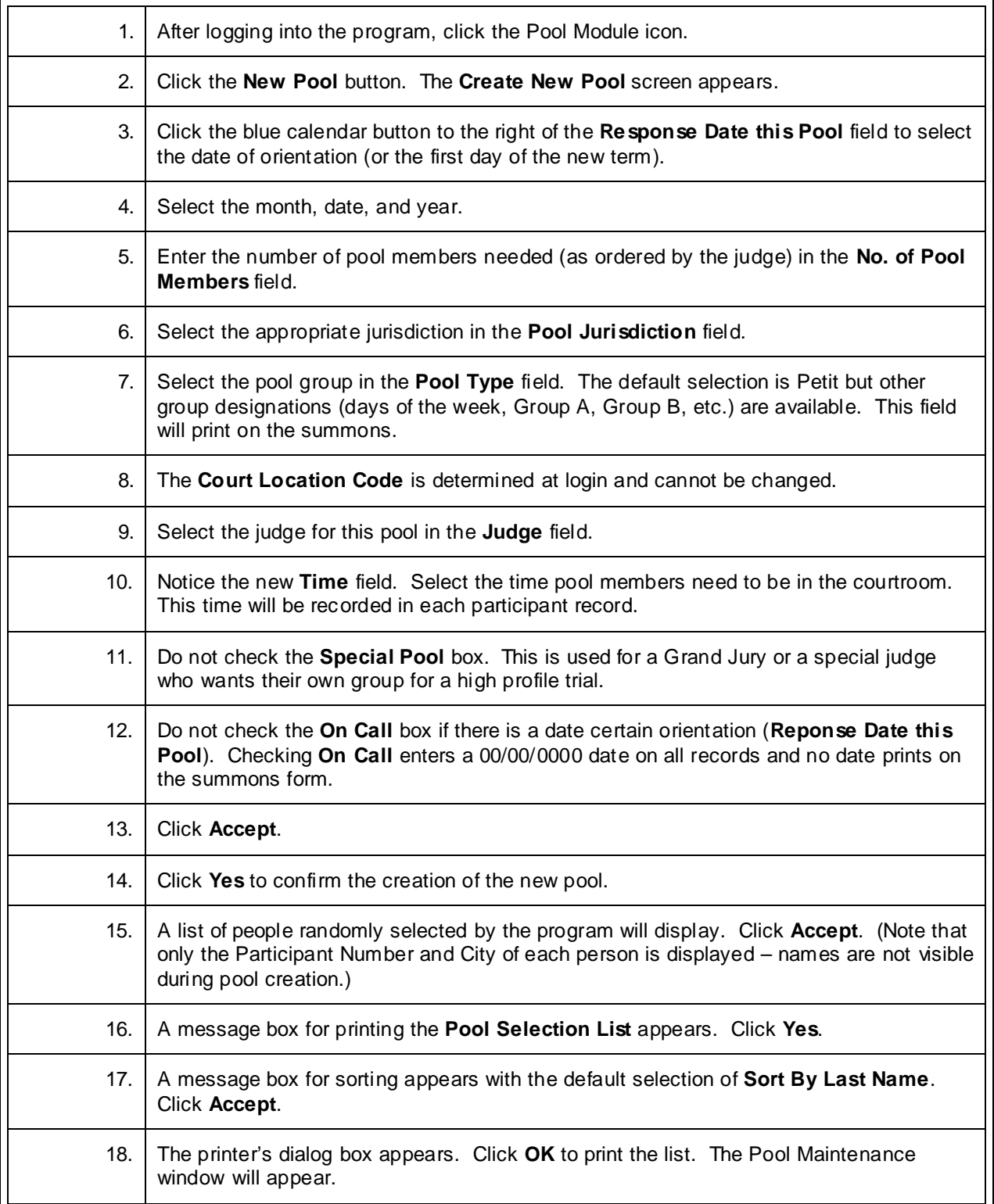

#### **Change Attendance Date for a Pool**

<span id="page-7-0"></span>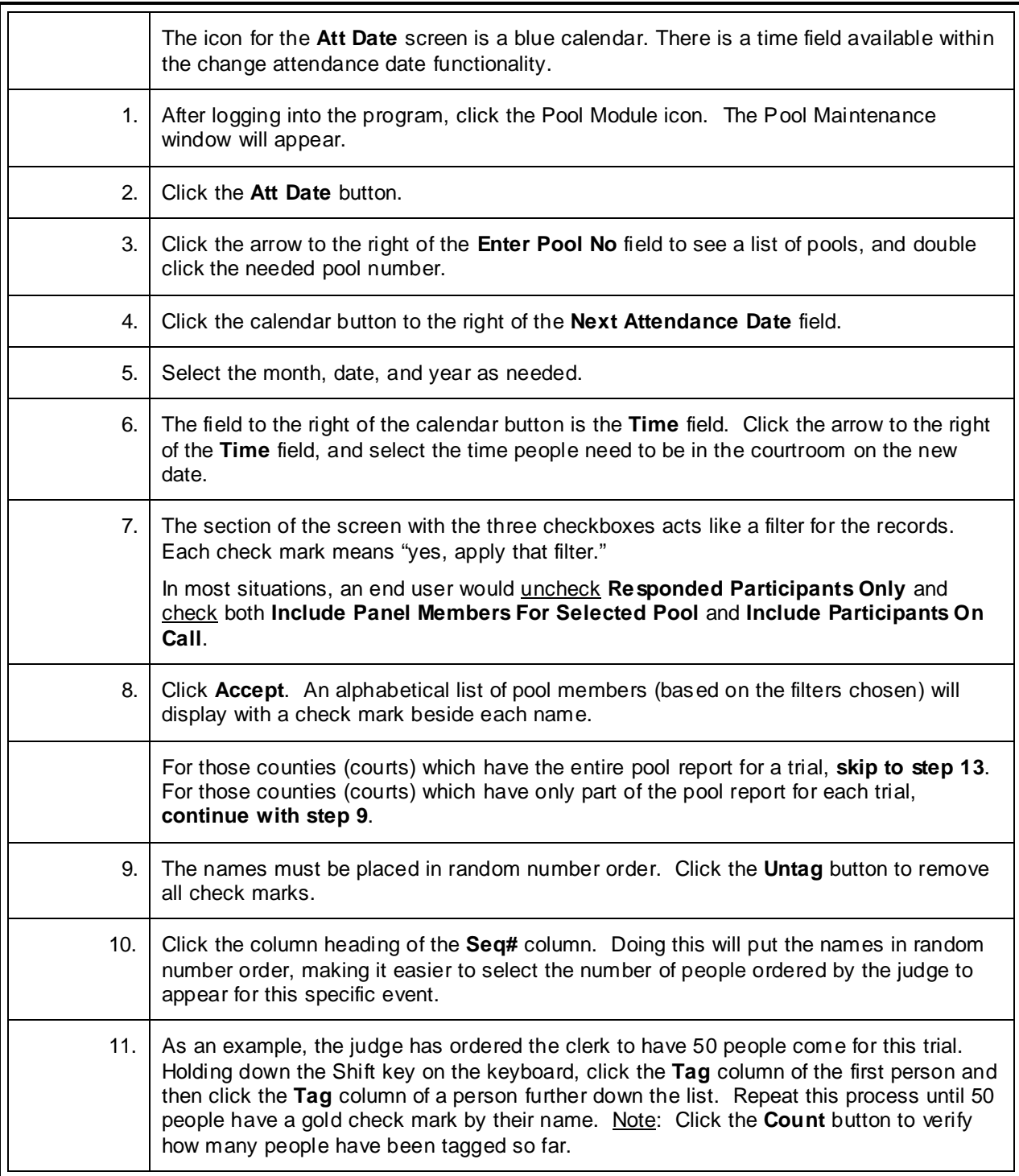

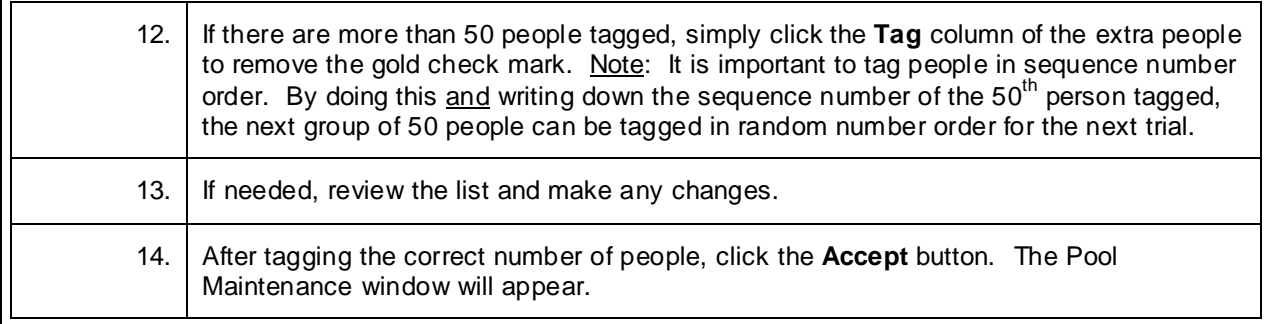

#### **Place a Group of People On Call\***

<span id="page-9-0"></span>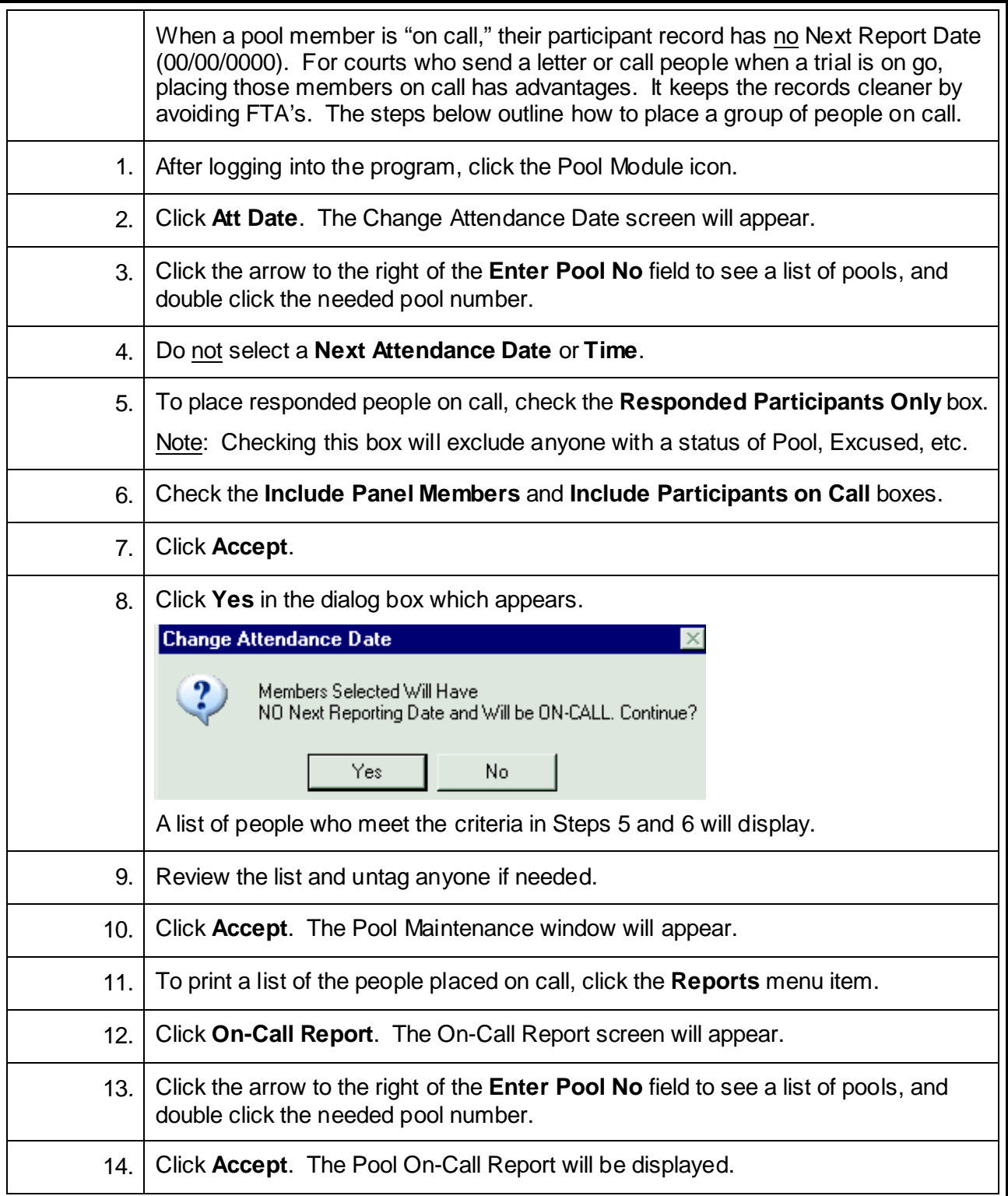

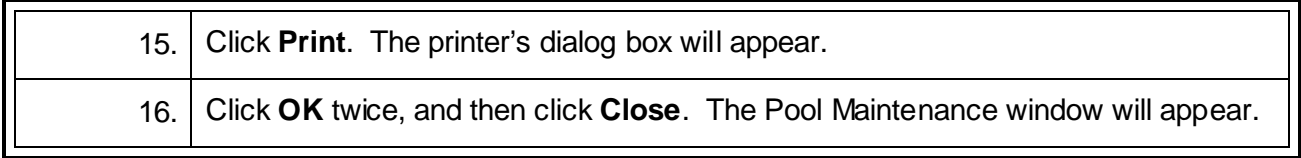

#### **Summons Printing**

<span id="page-11-0"></span>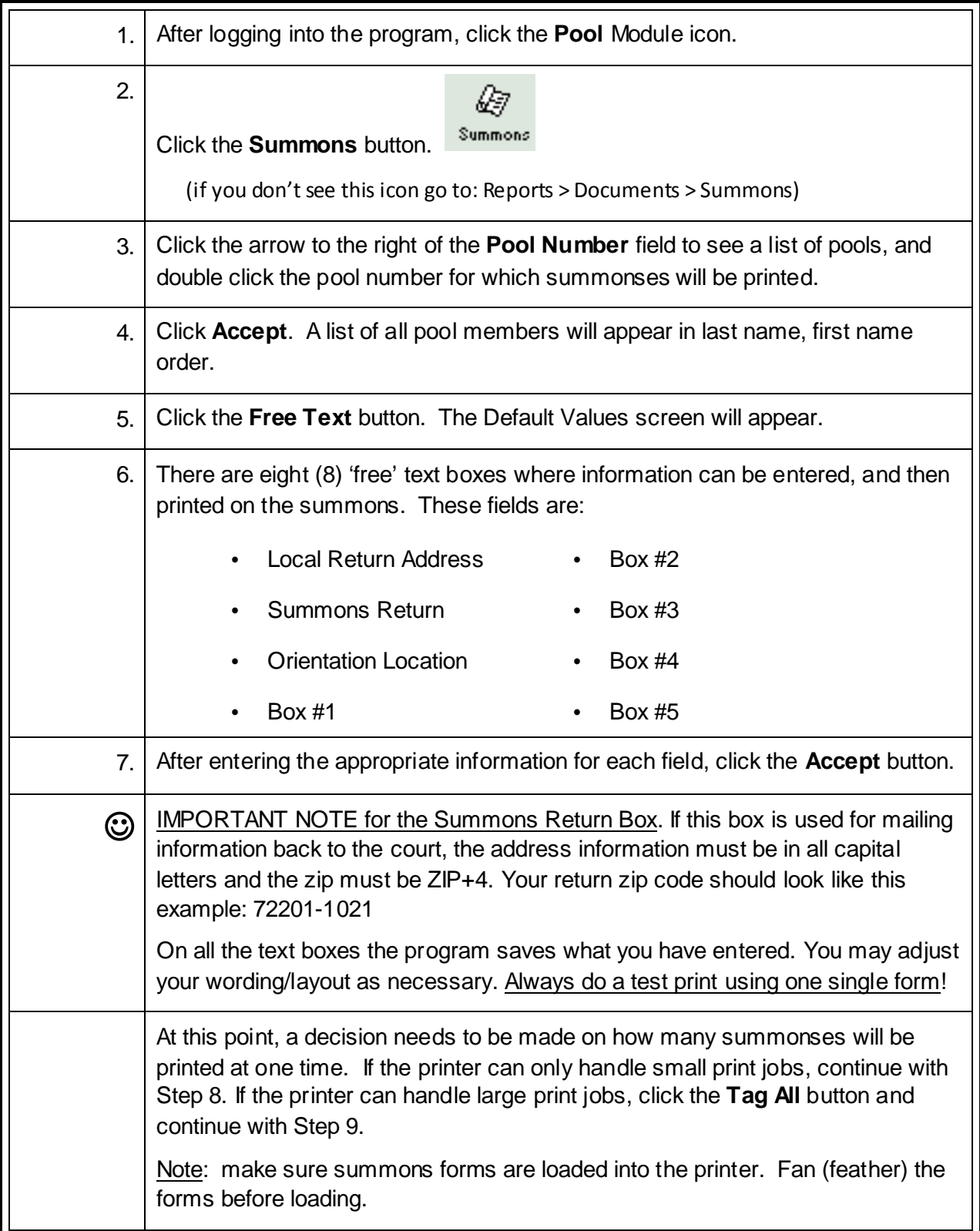

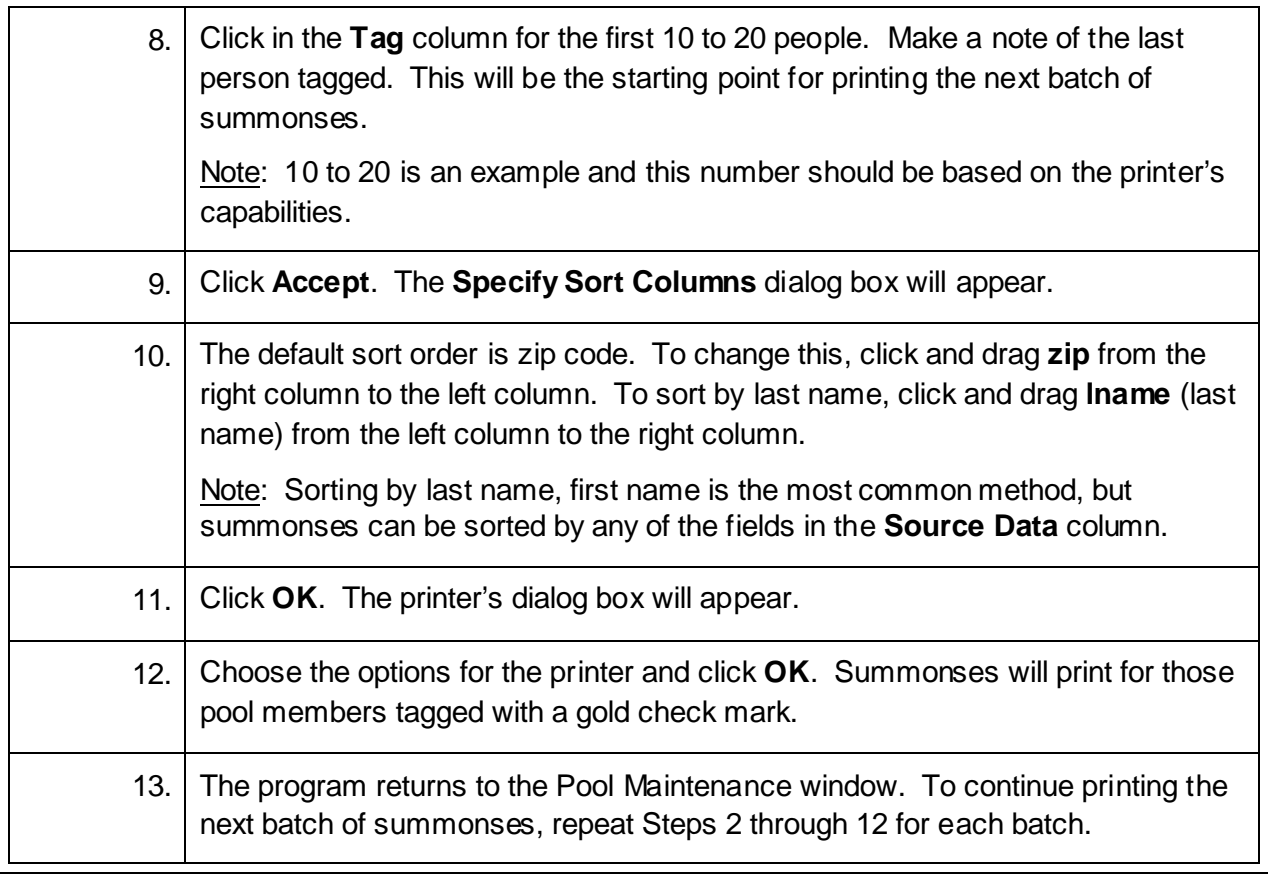

#### **Enter Mass Responded and Undeliverable**

<span id="page-13-0"></span>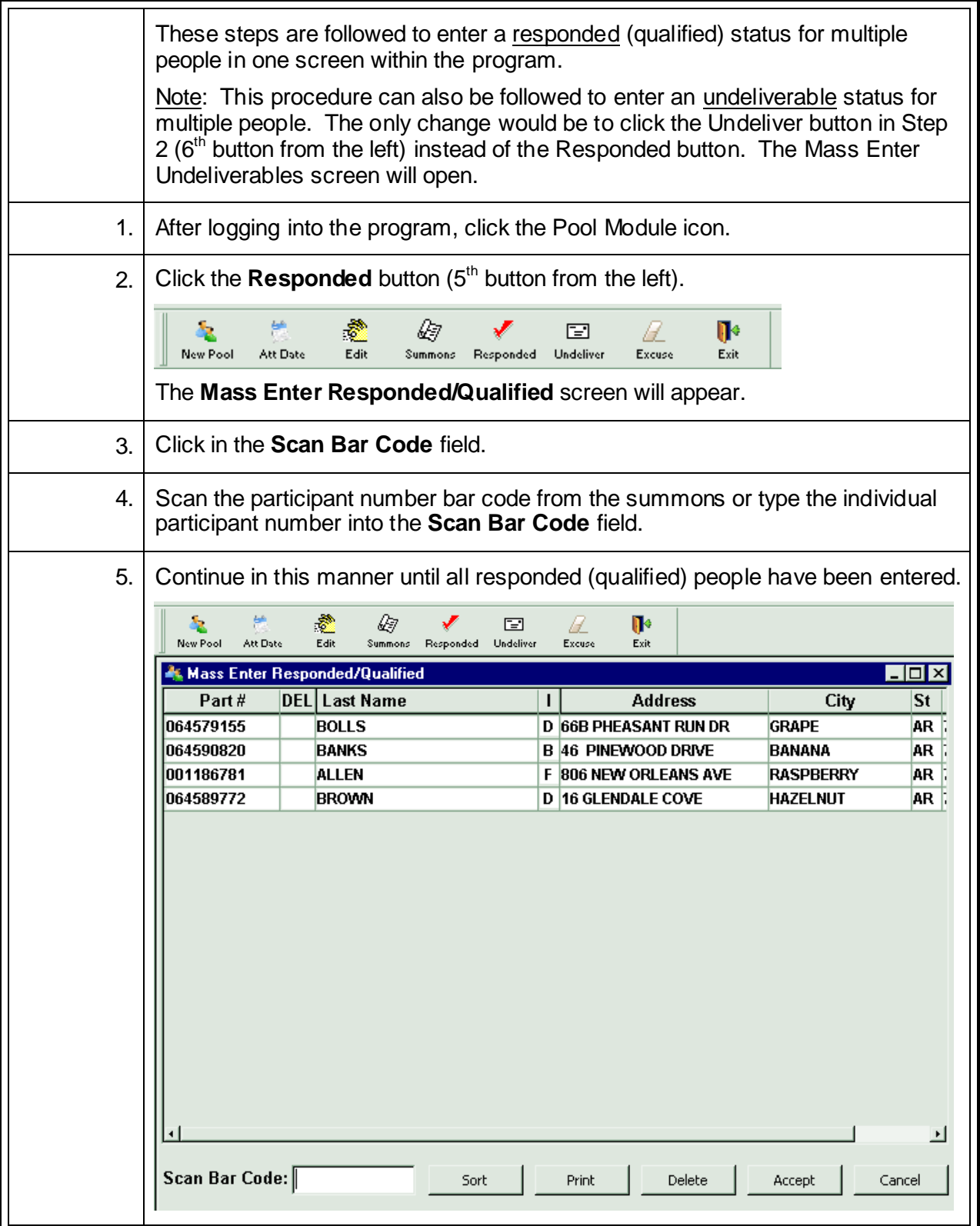

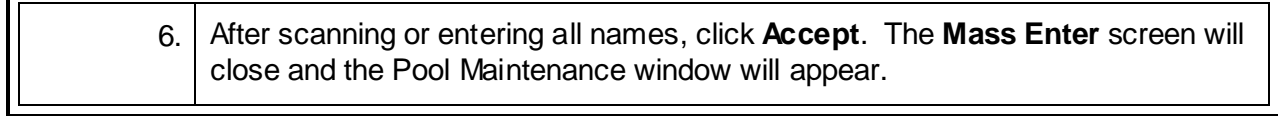

#### **Enter Mass Excuses and Disqualifications\***

<span id="page-15-0"></span>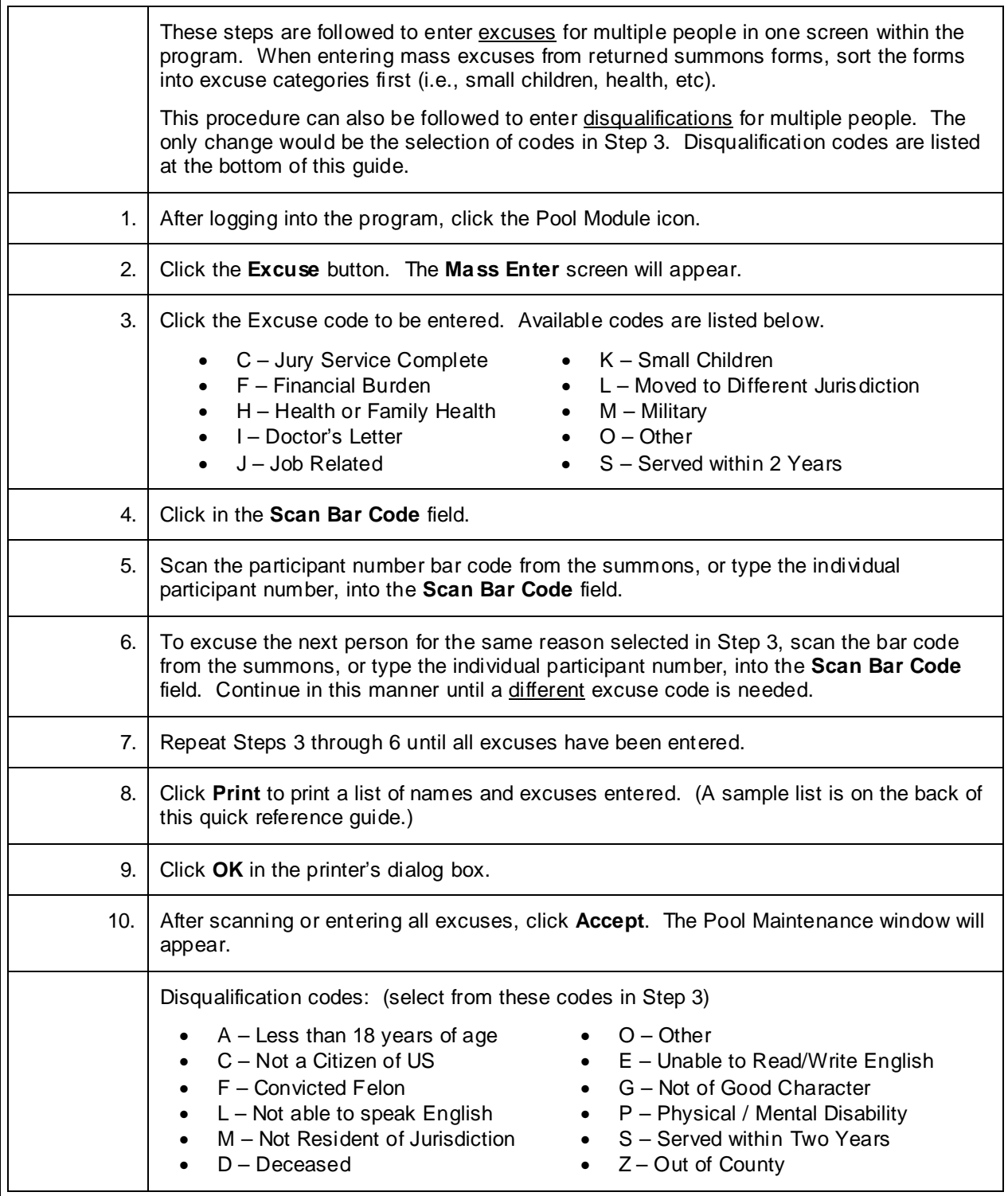

# **Add New People to an Existing Pool**

<span id="page-16-0"></span>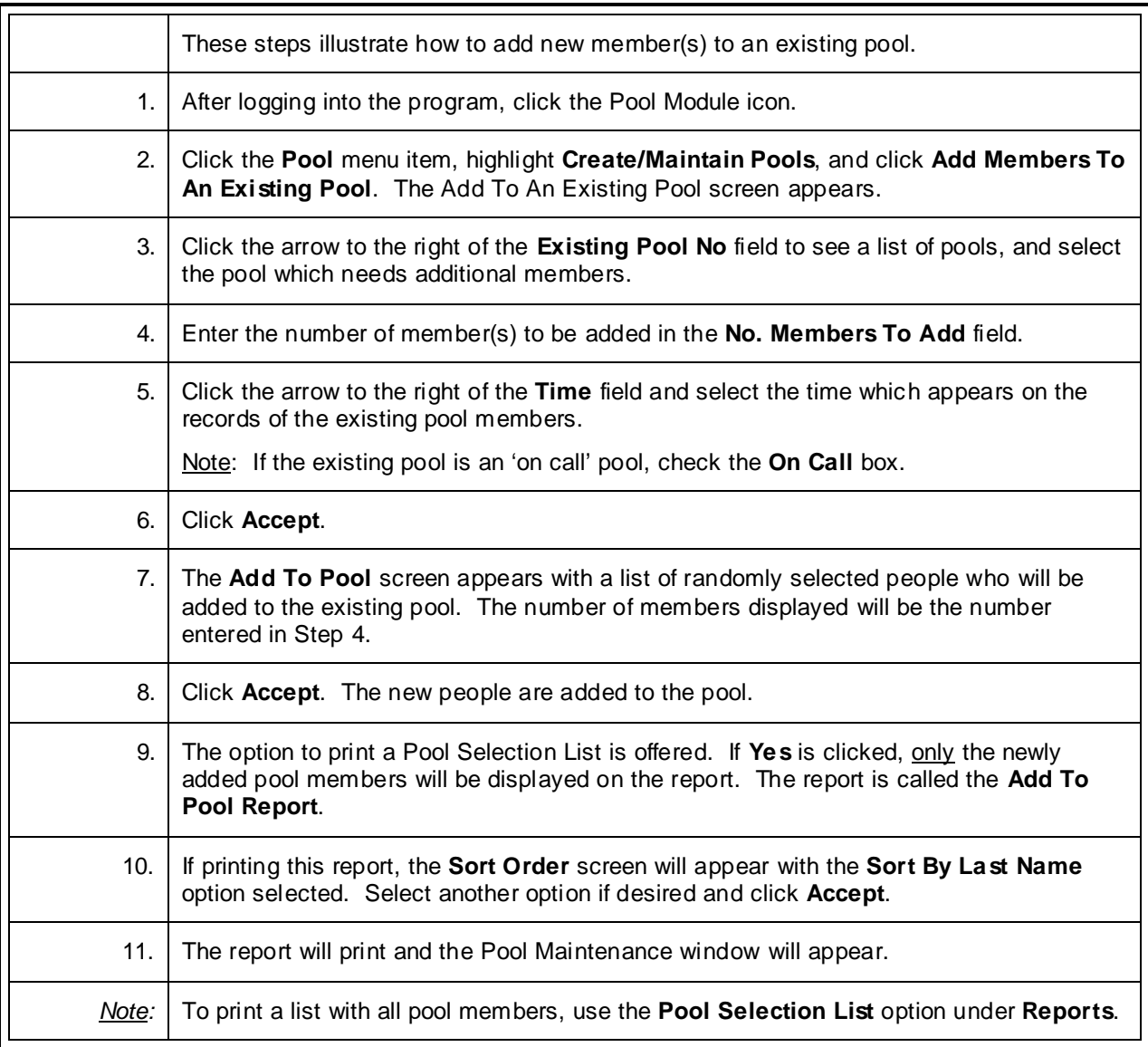

#### <span id="page-17-0"></span>**Reassign a Person from One Pool to Another Pool**

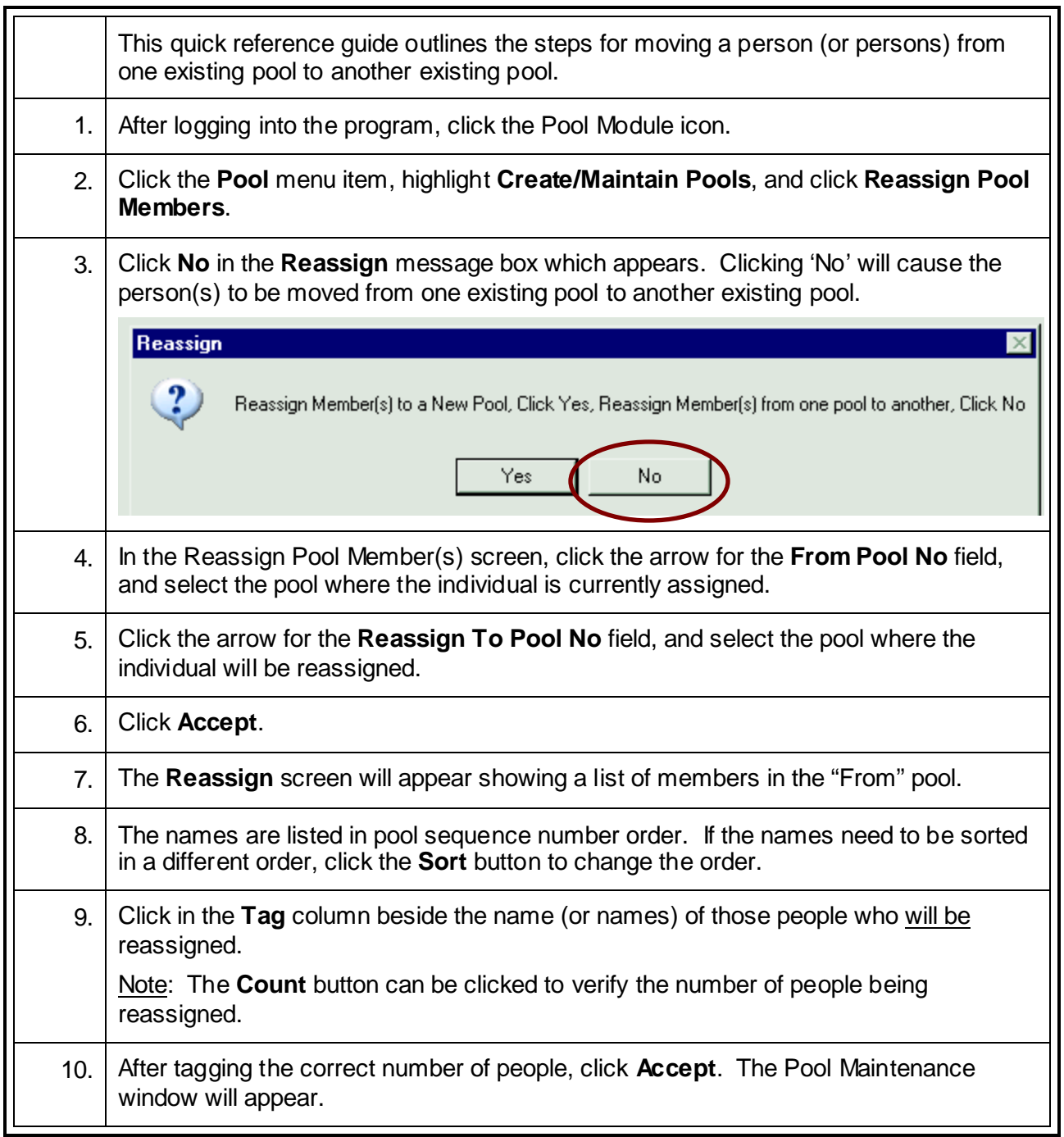

#### **Reassign a Pool Member to a New Pool**

<span id="page-18-0"></span>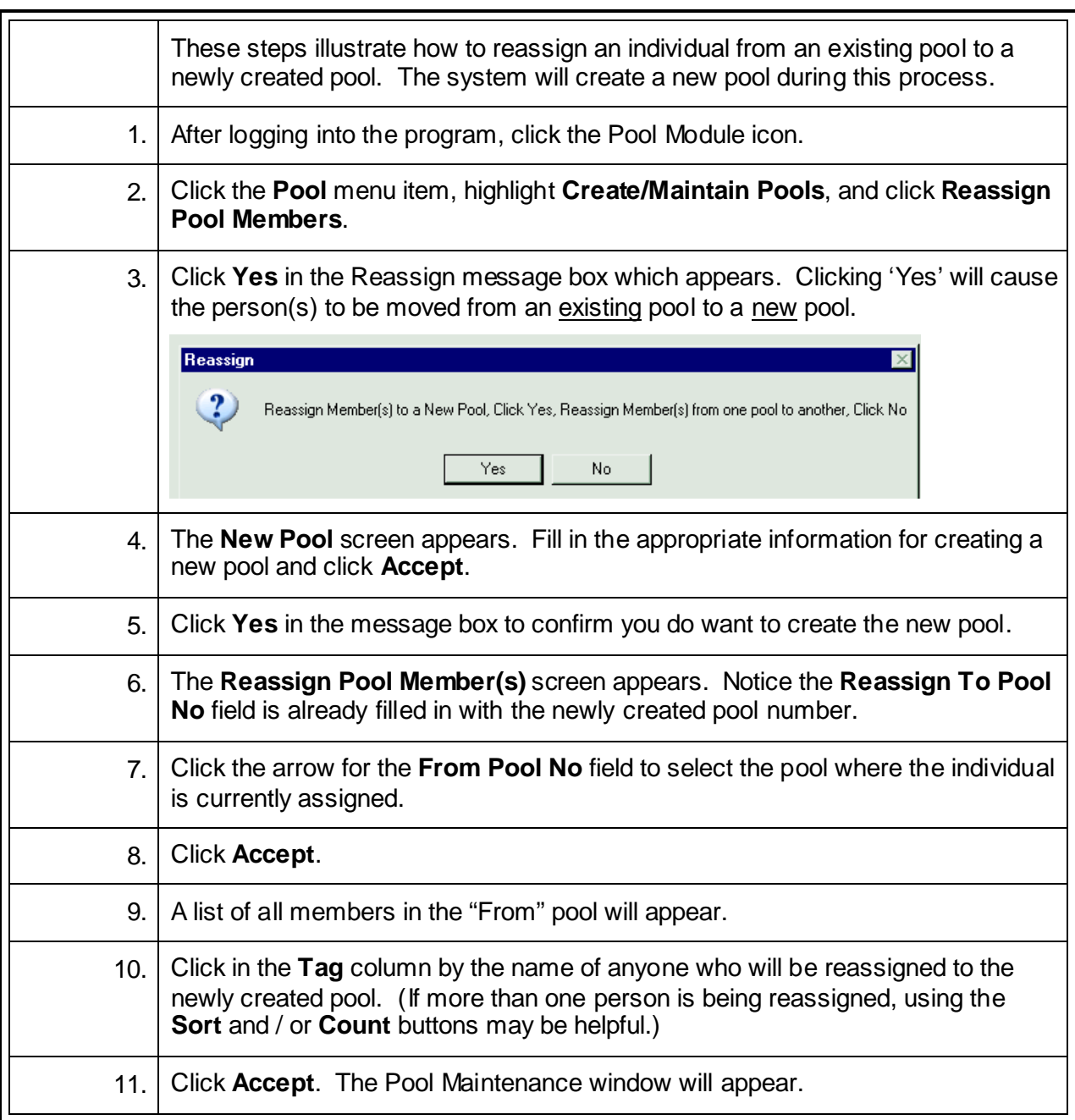

<span id="page-19-0"></span>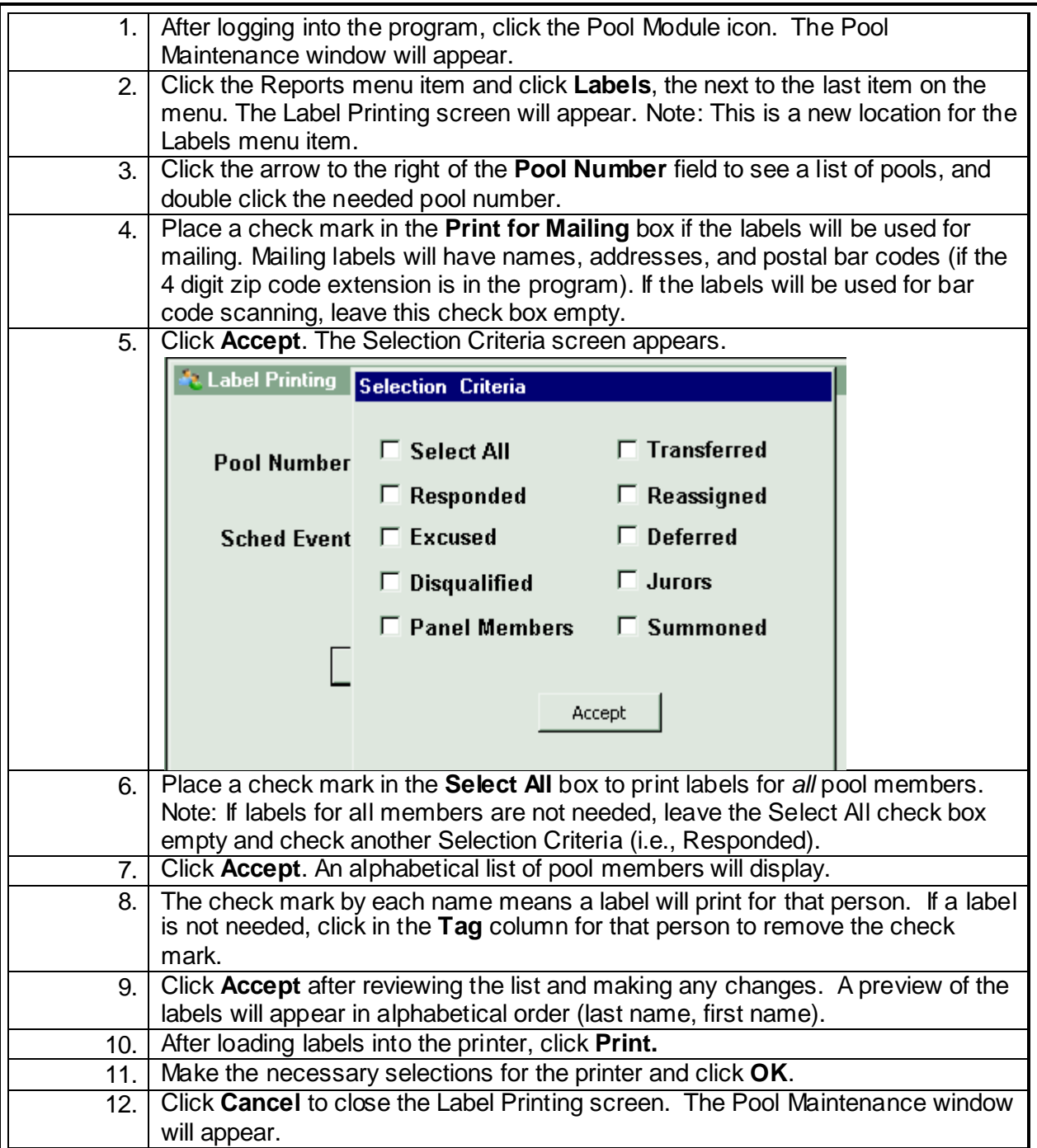

<span id="page-20-0"></span>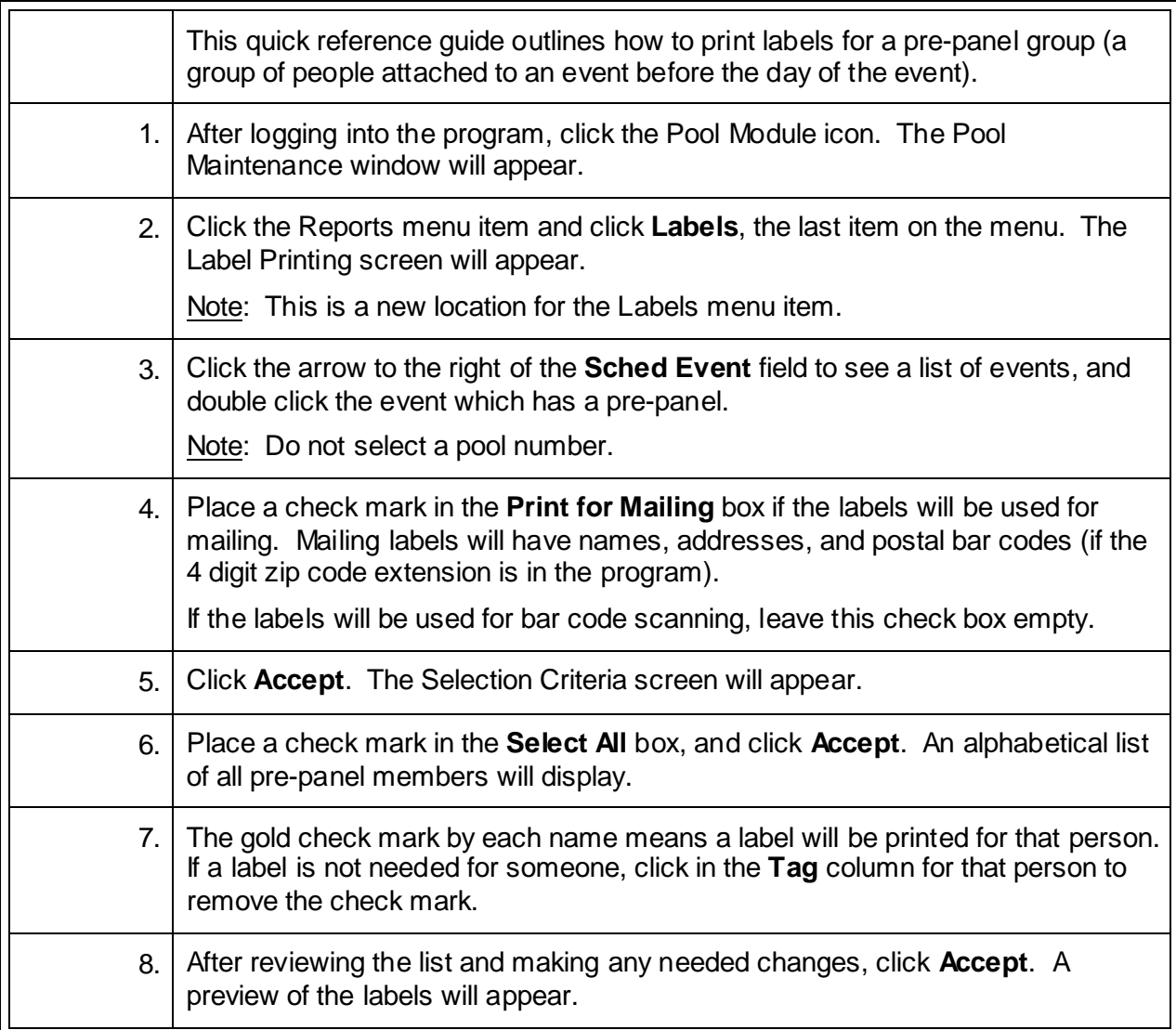

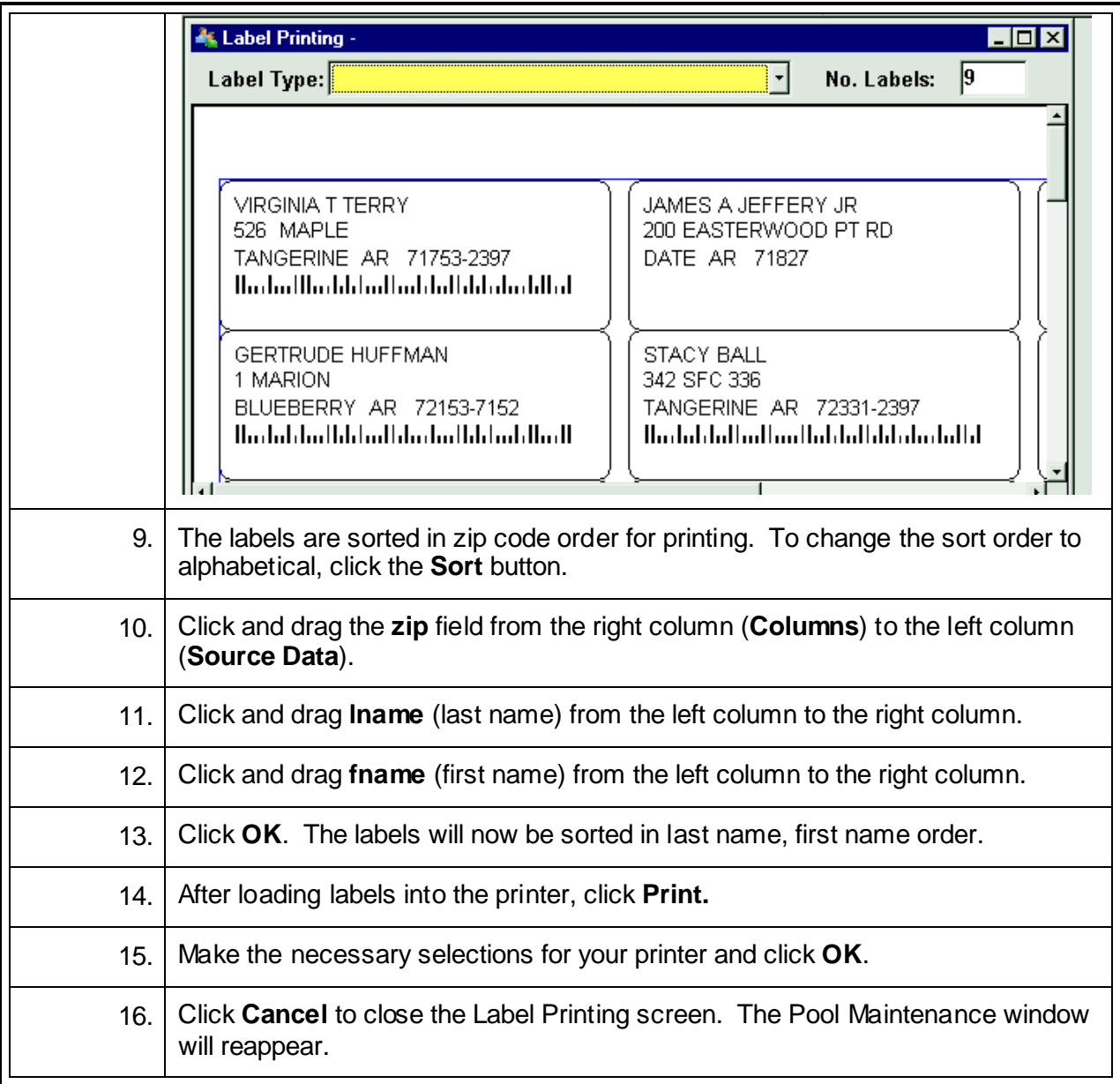

#### **Print Pool Ballots (Chips)**

<span id="page-22-0"></span>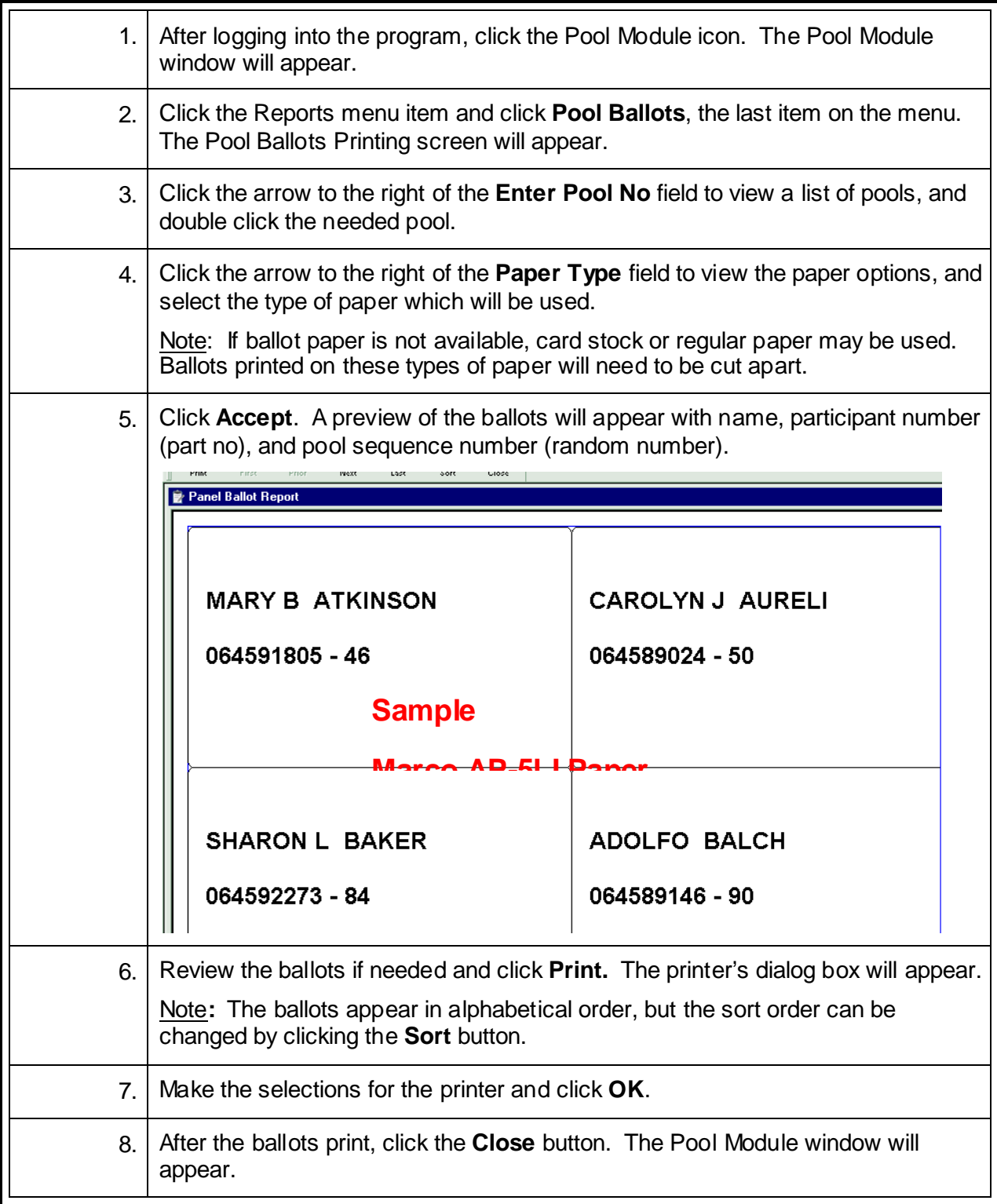

#### **Add Mileage in an Individual Participant Record**

<span id="page-23-0"></span>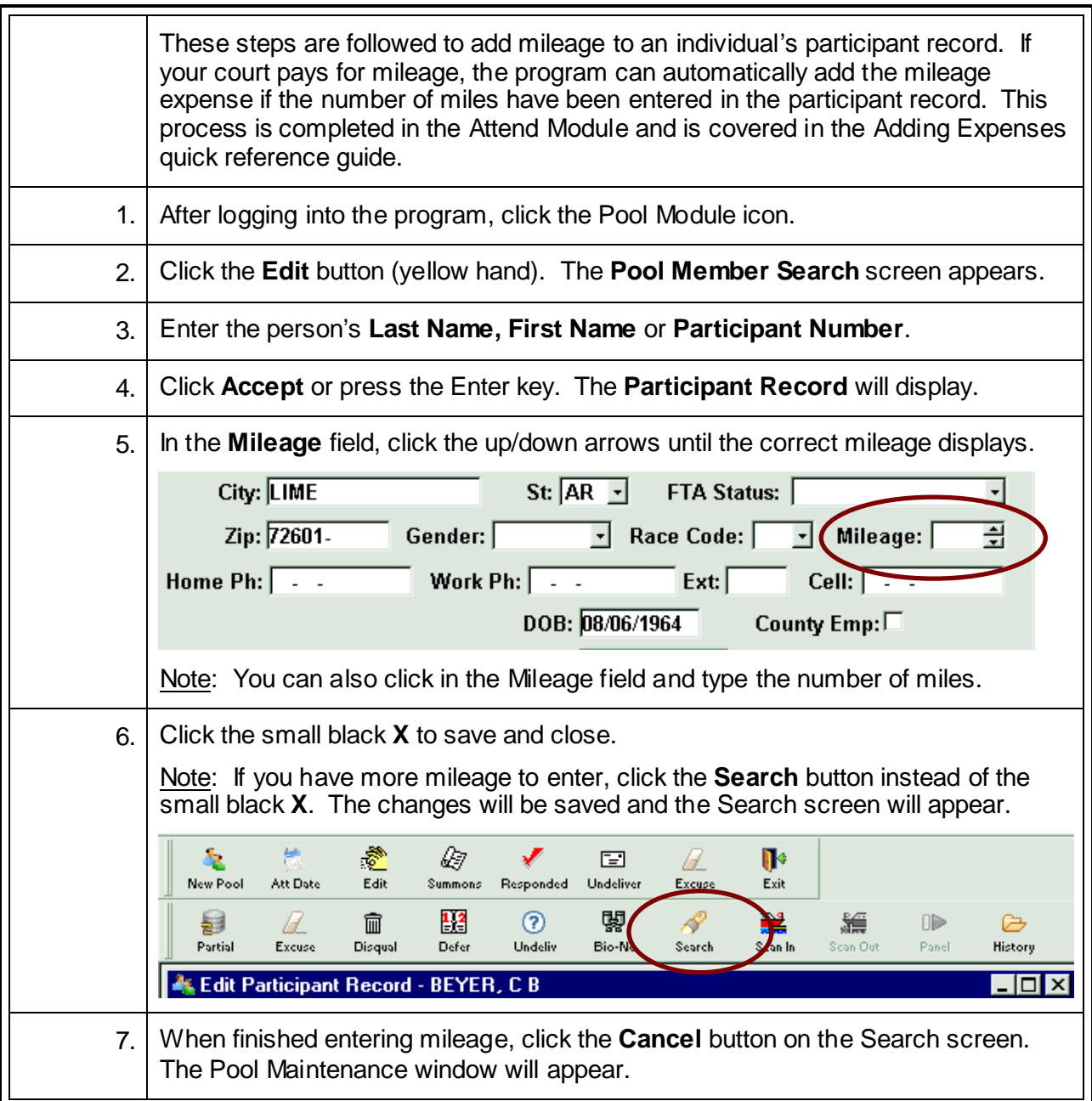

#### **Excuse a Person for Part of the Term of Service**

<span id="page-24-0"></span>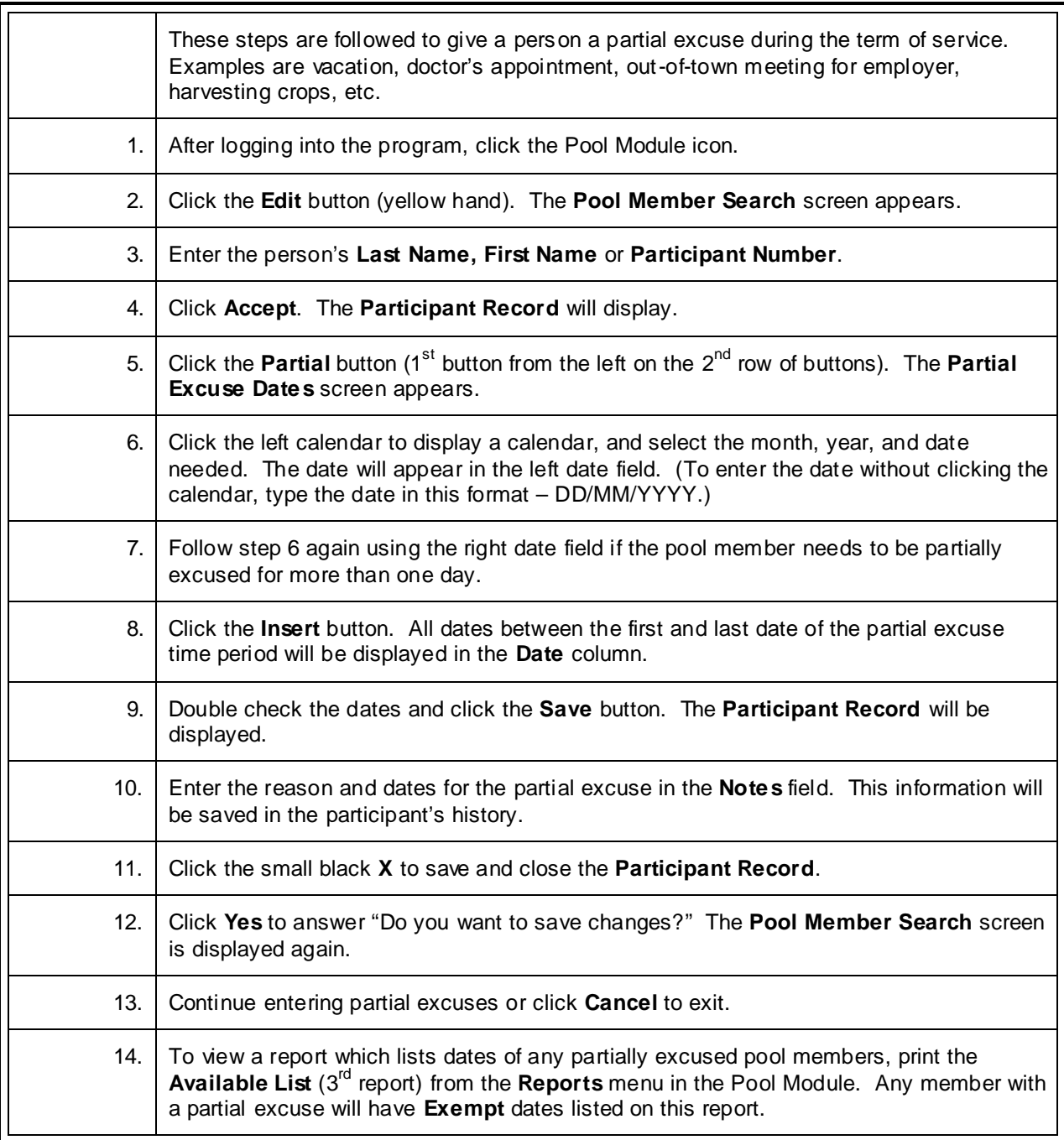

#### **Excuse a Person for the Term of Service**

<span id="page-25-0"></span>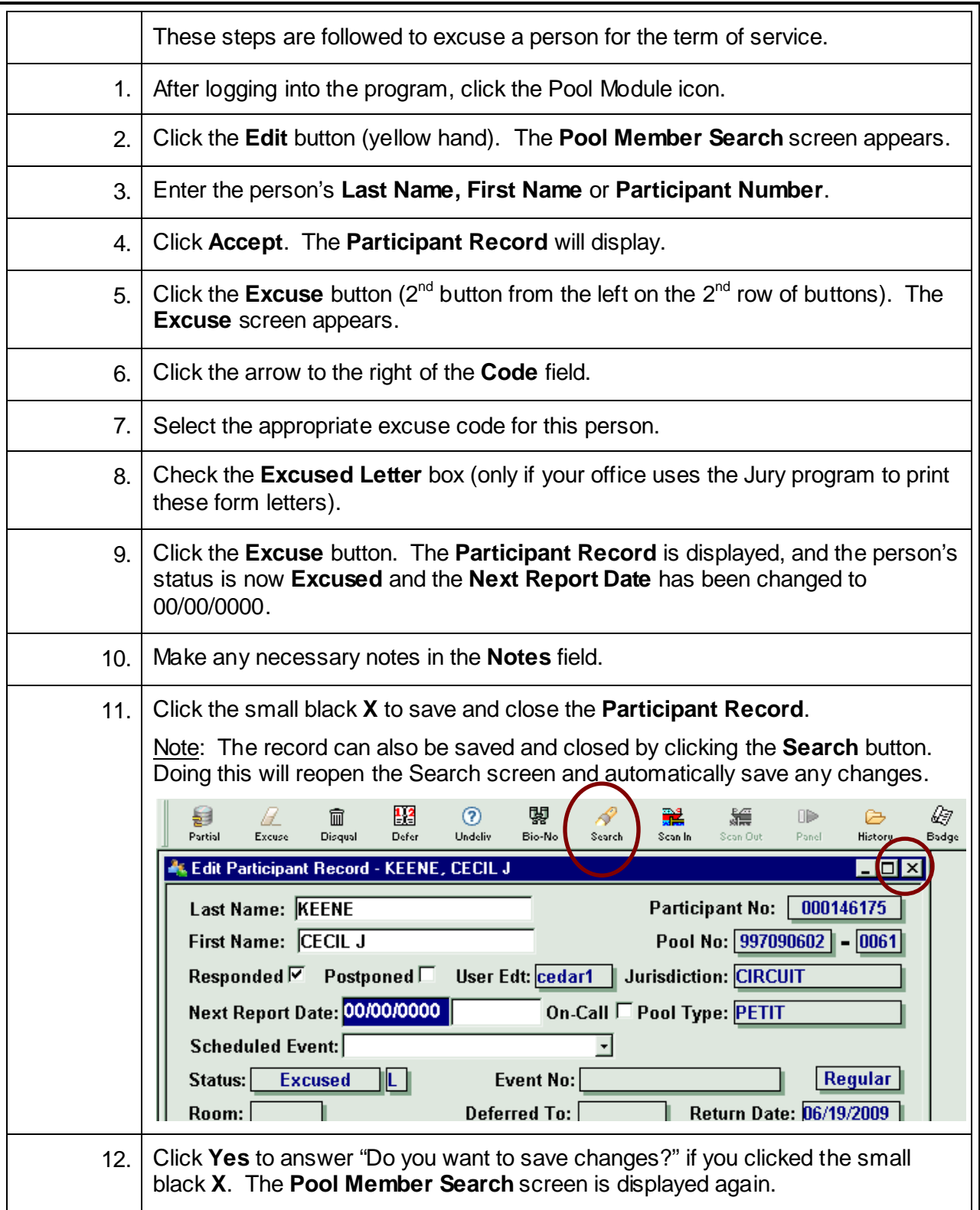

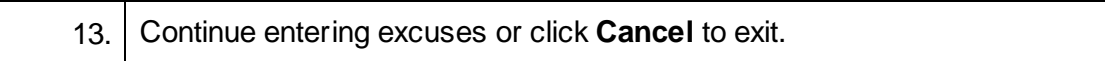

# **Disqualify a Person from Service**

<span id="page-27-0"></span>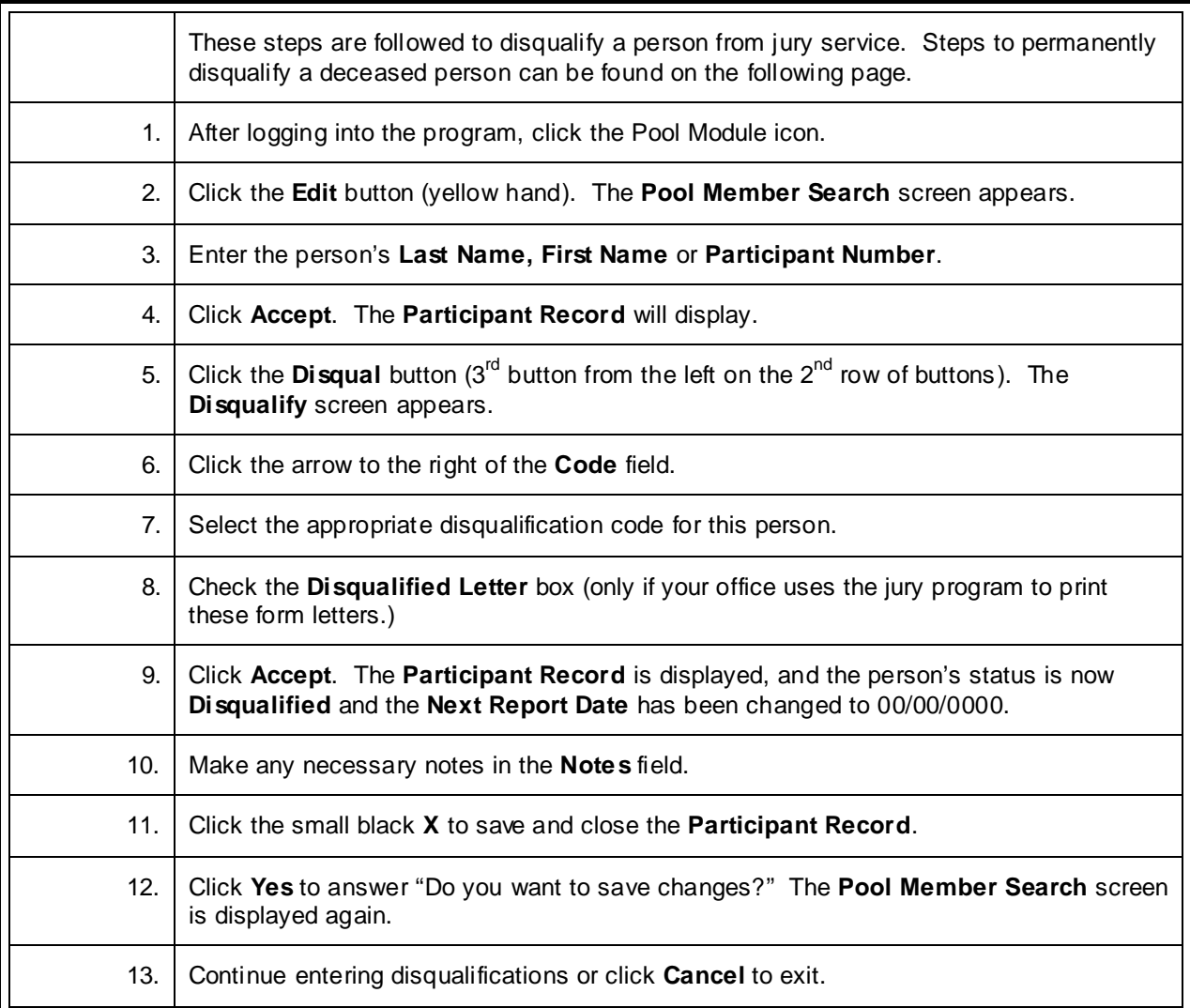

# **Permanently Disqualify a Deceased Person**

<span id="page-28-0"></span>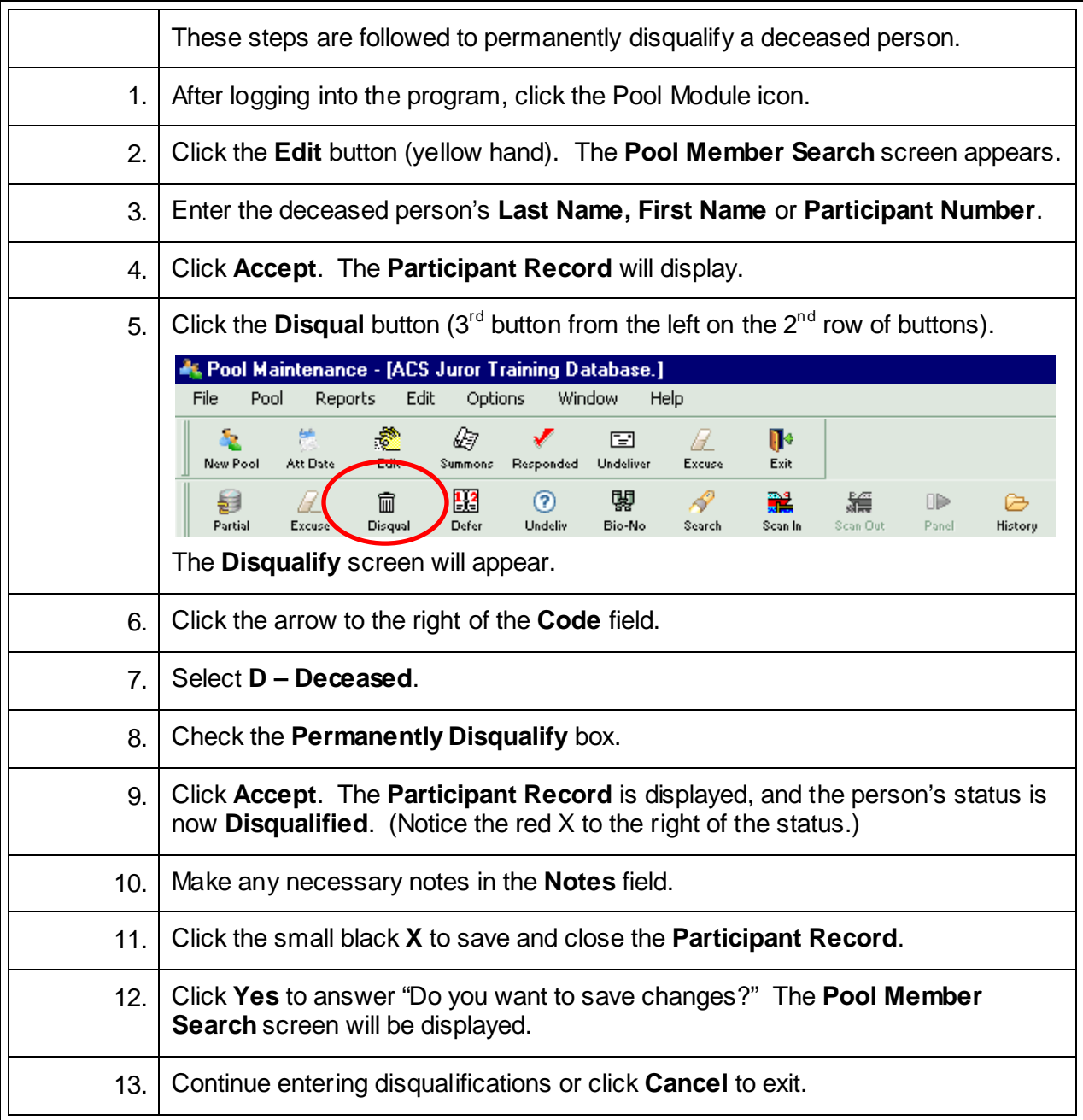

#### **Defer a Person until the Next Term of Service**

<span id="page-29-0"></span>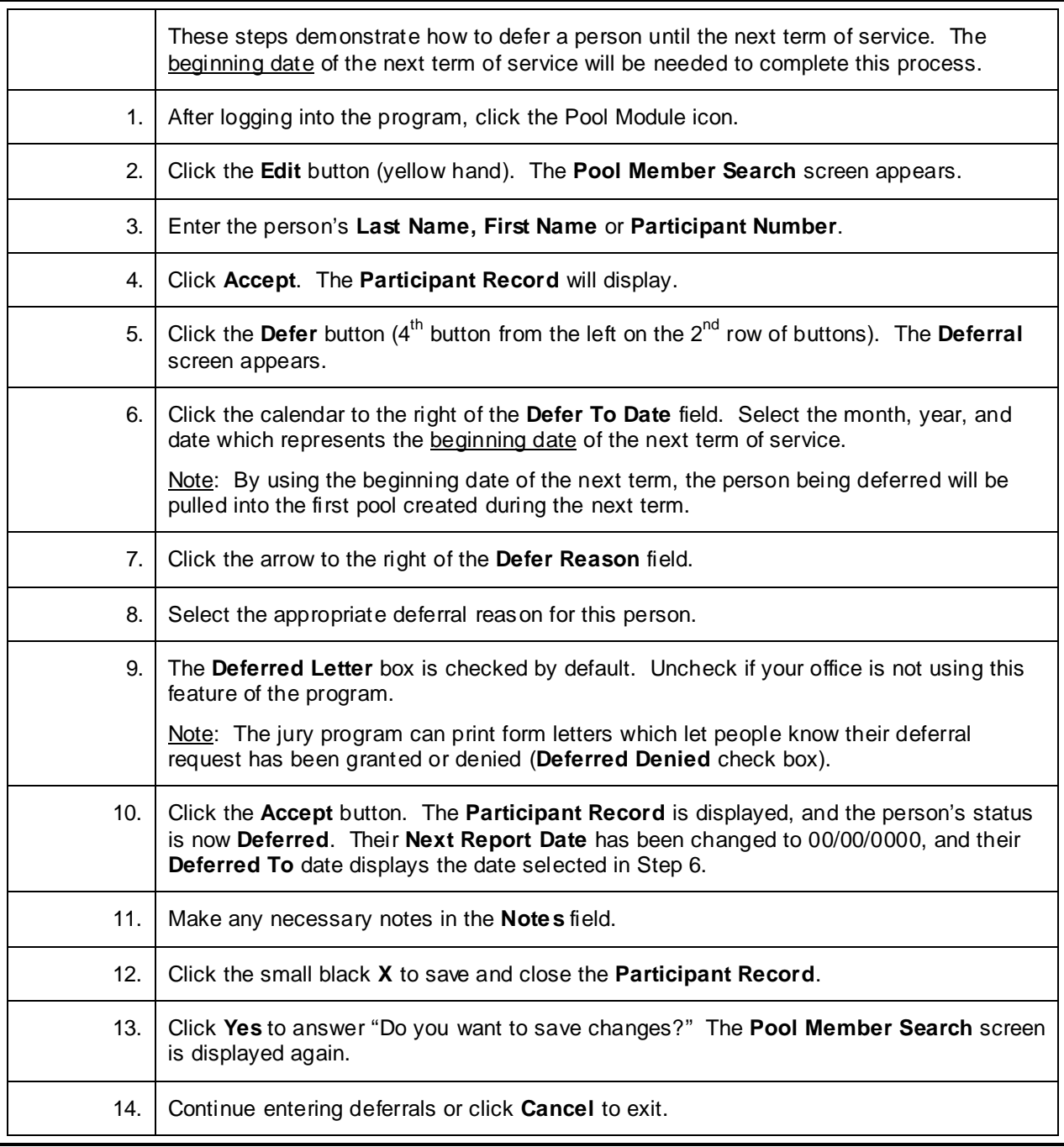

#### **Mark an Individual as Undeliverable**

<span id="page-30-0"></span>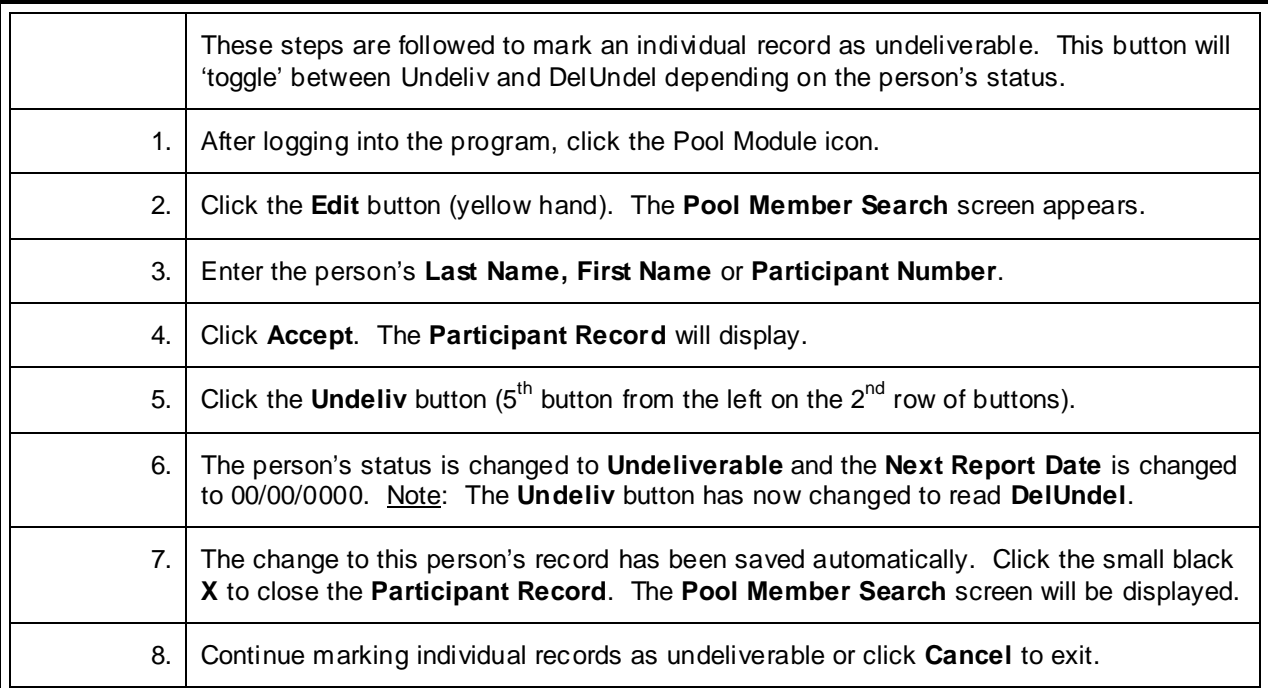

# **Change Status from Disqualified (or Deceased) to Responded**

<span id="page-31-0"></span>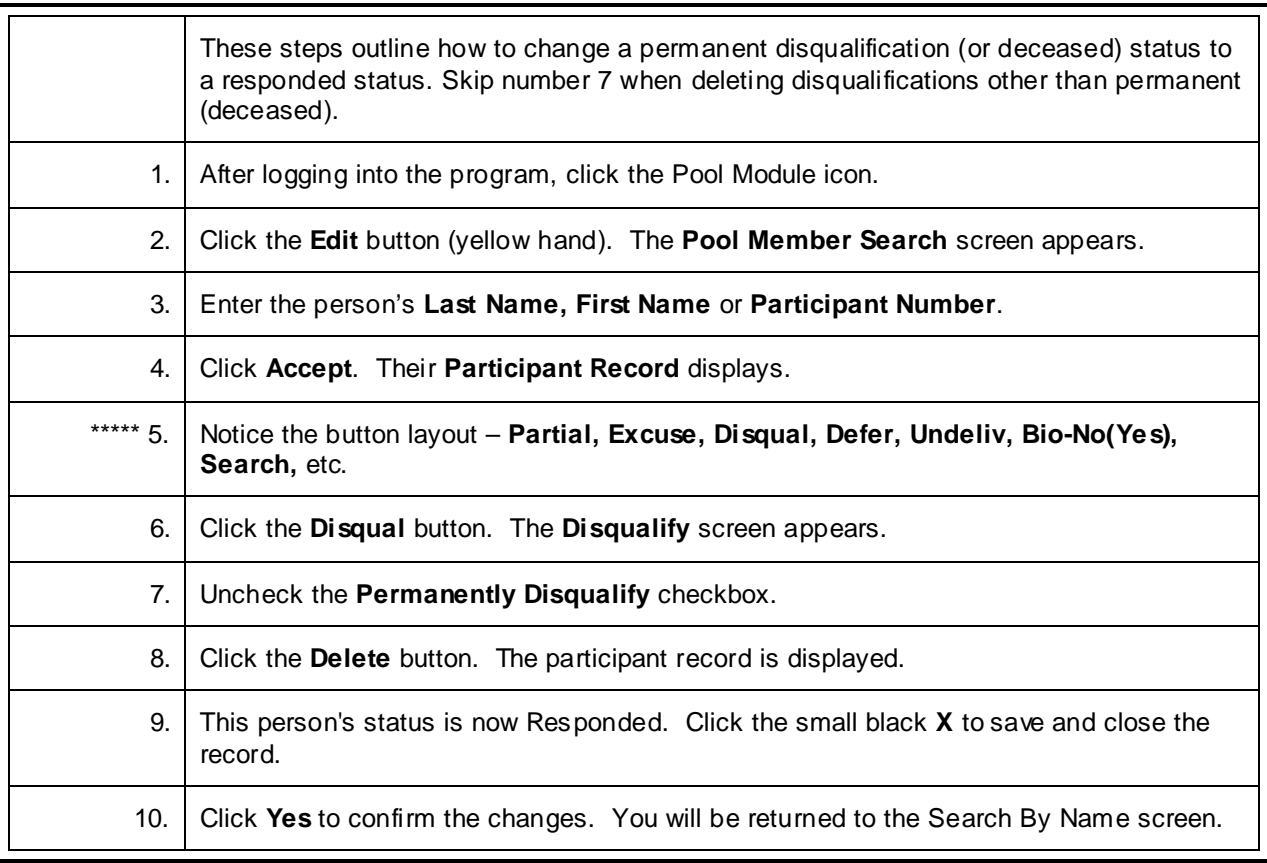

# **Change Status from Excused to Attended**

<span id="page-32-0"></span>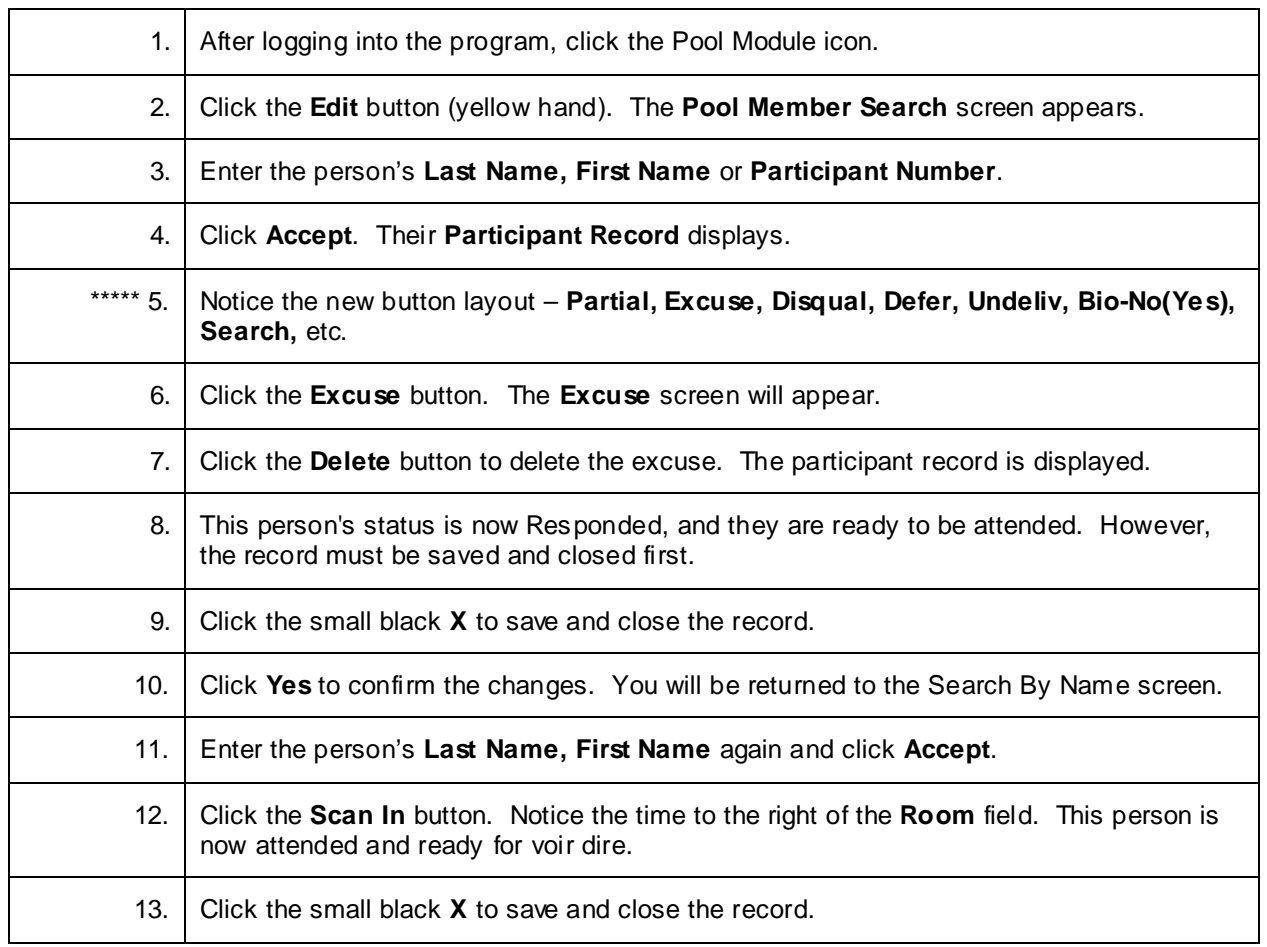

# **Change Status from Undeliverable to Responded**

<span id="page-33-0"></span>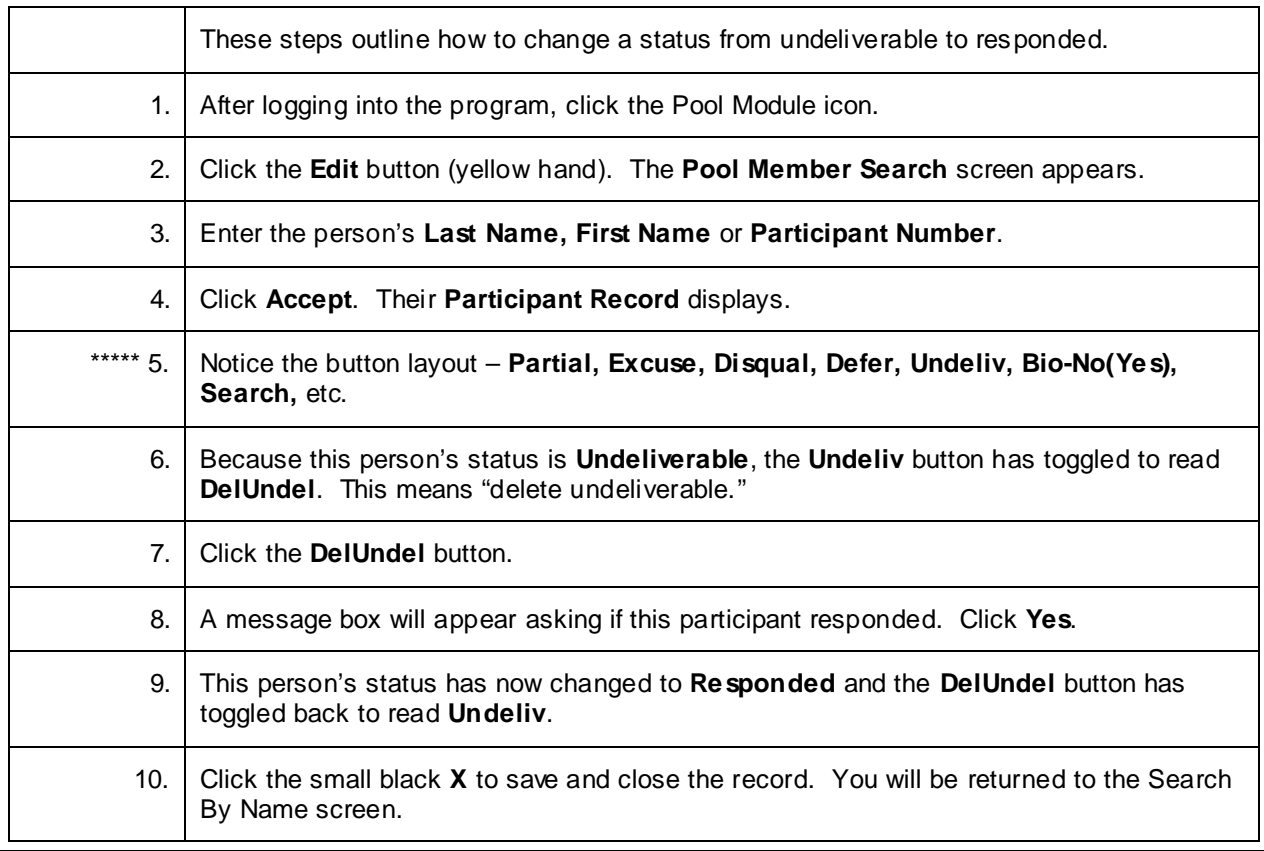

#### **Remove FTA Status to Excuse Pool Member**

<span id="page-34-0"></span>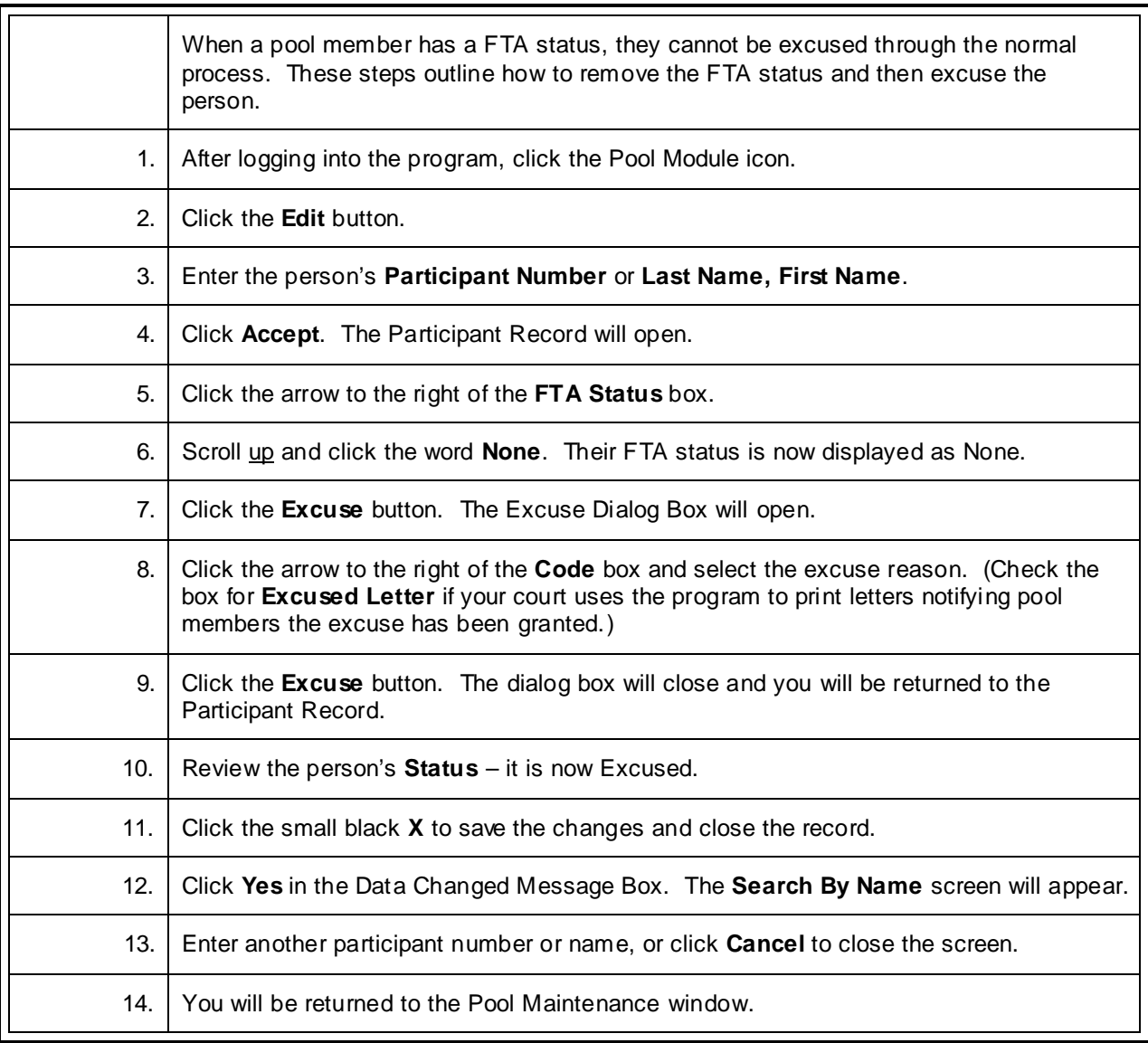

#### **Contact Report\***

<span id="page-35-0"></span>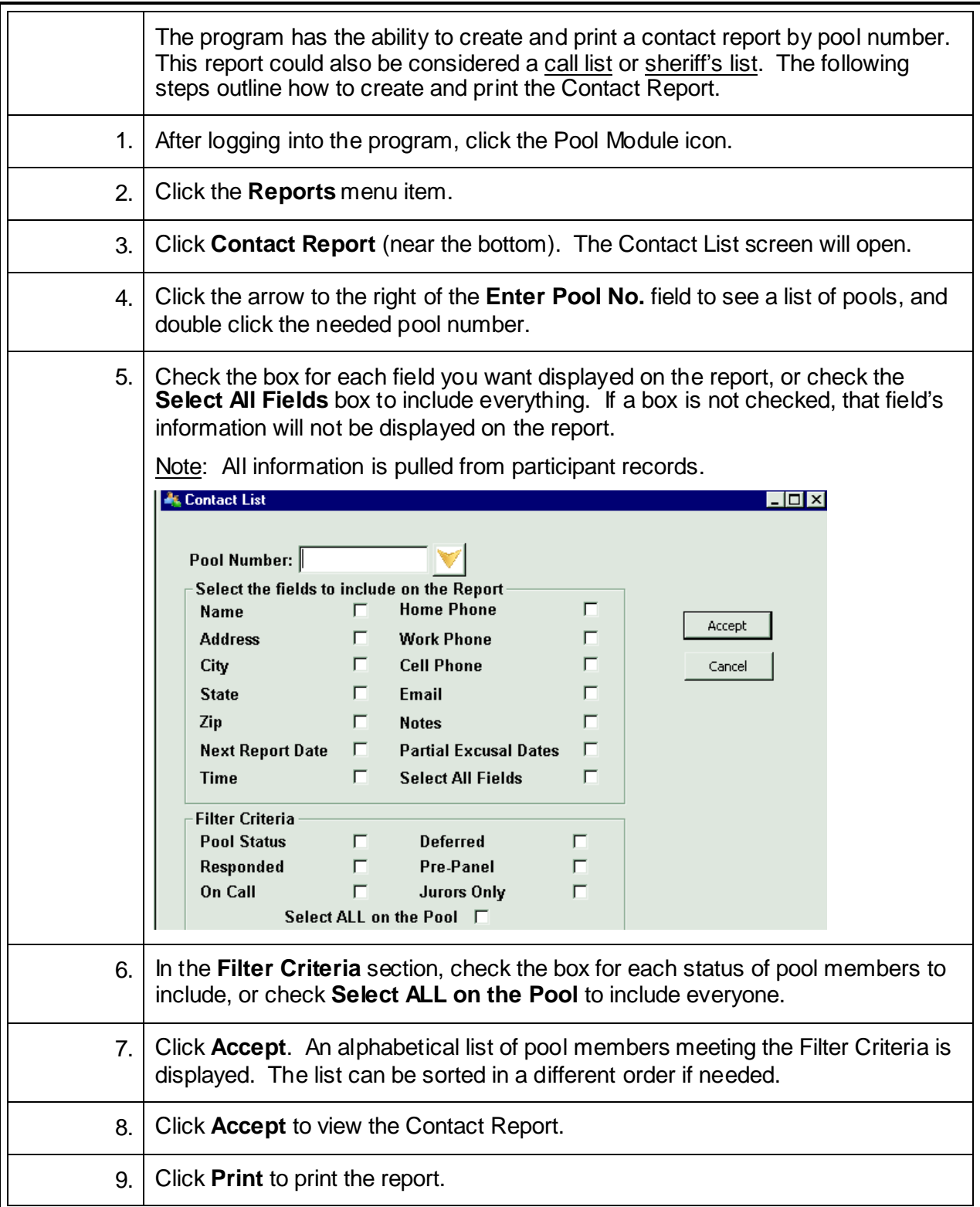
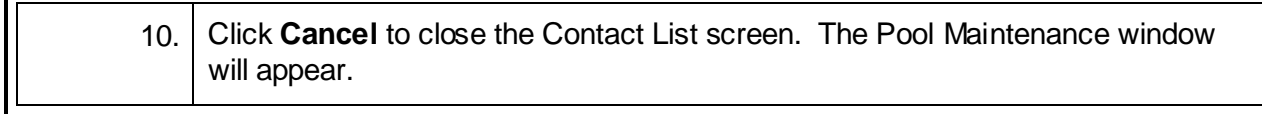

# **Pool Selection List (Report)\***

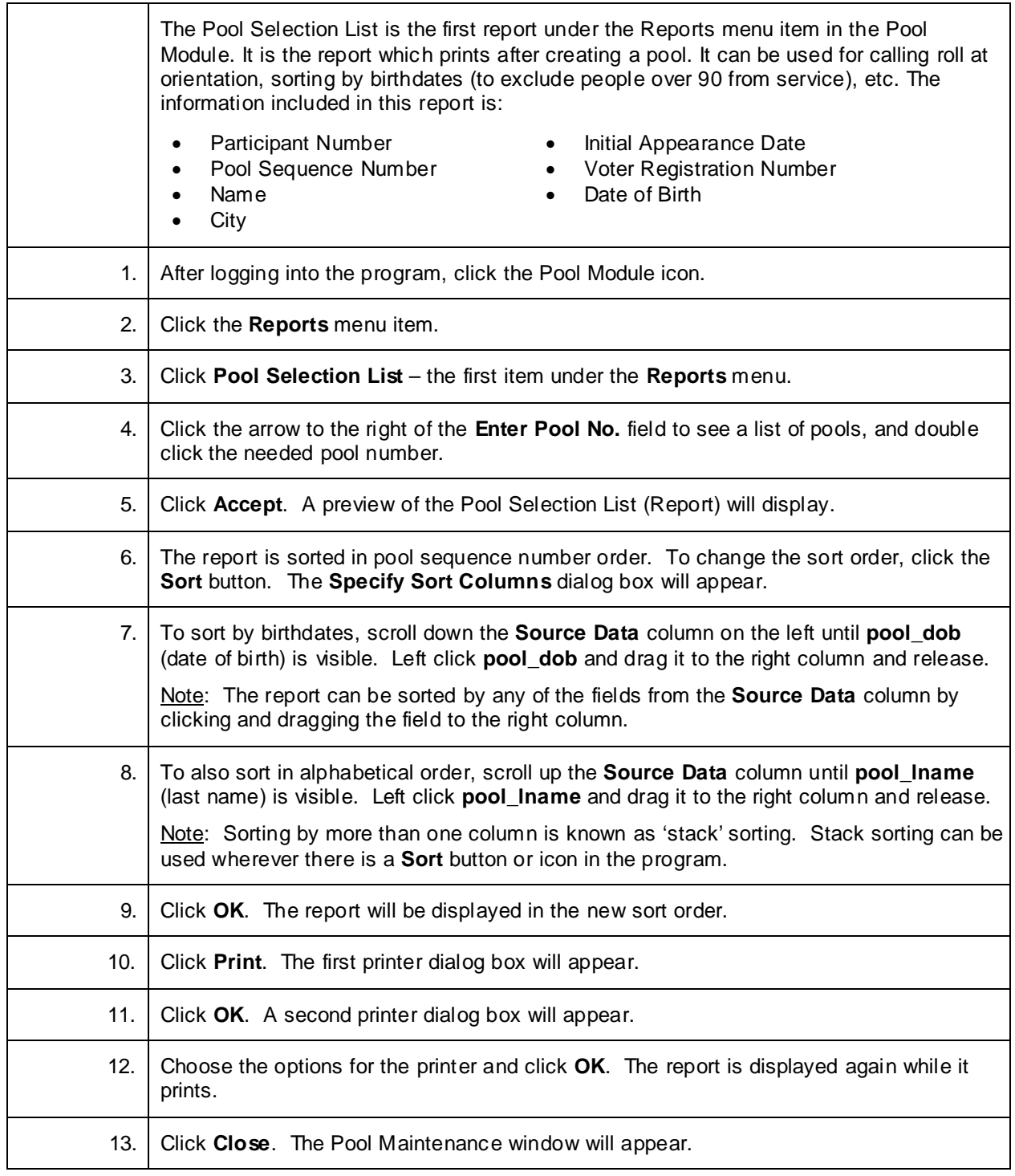

## **Current Status Report\***

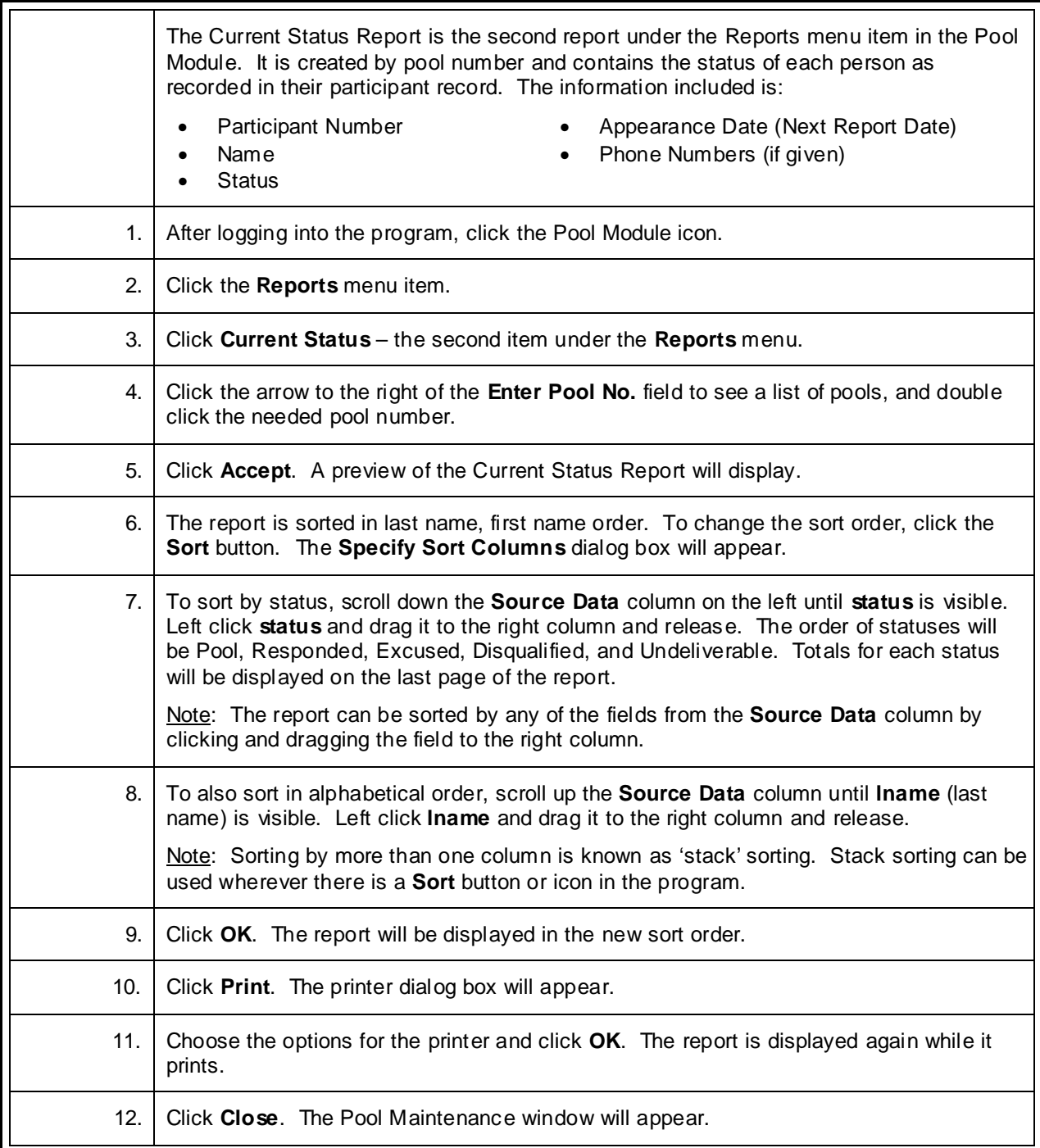

# **Available List (Pool Available Report)\***

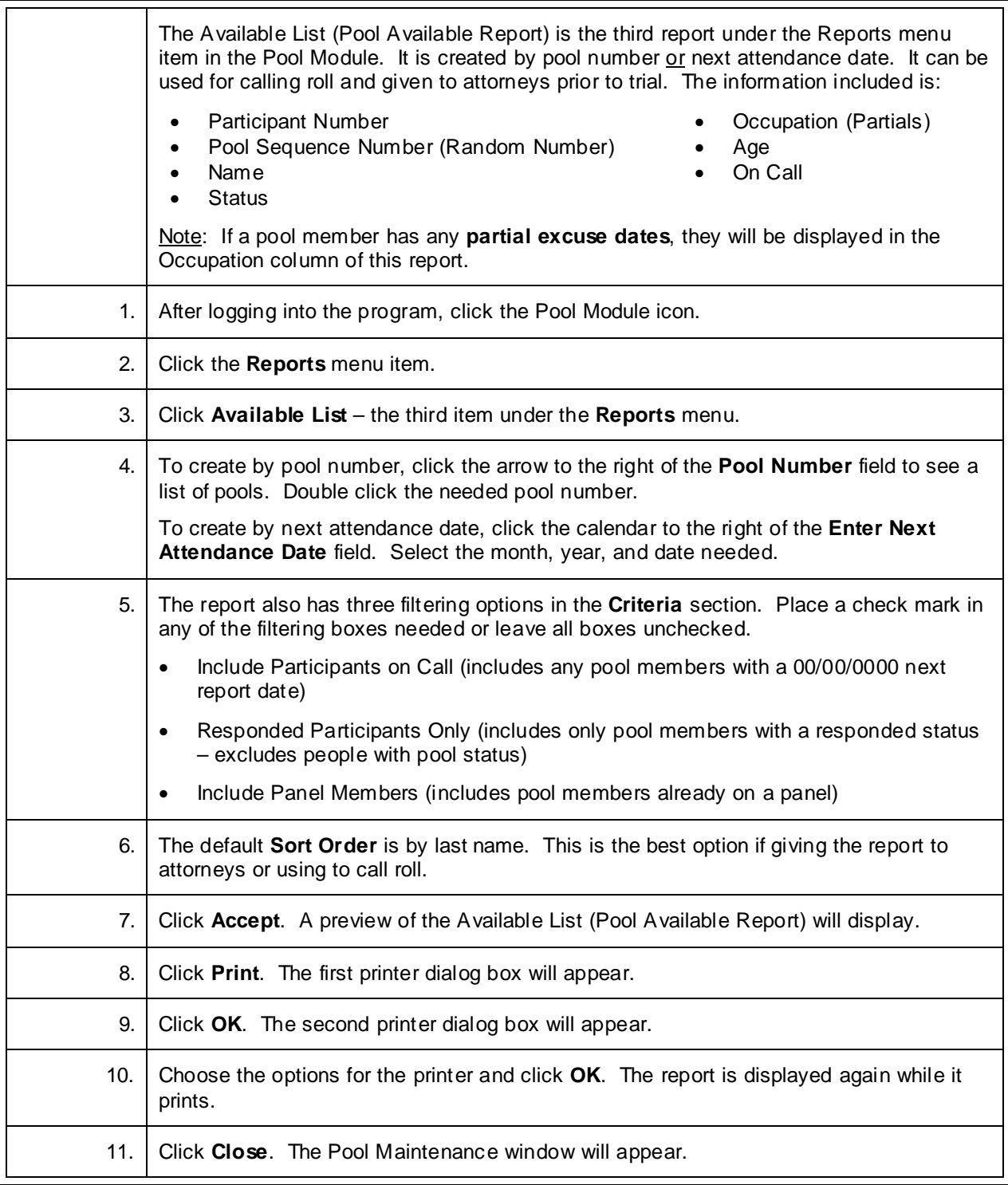

## **Printing the FTA Report and Letters\***

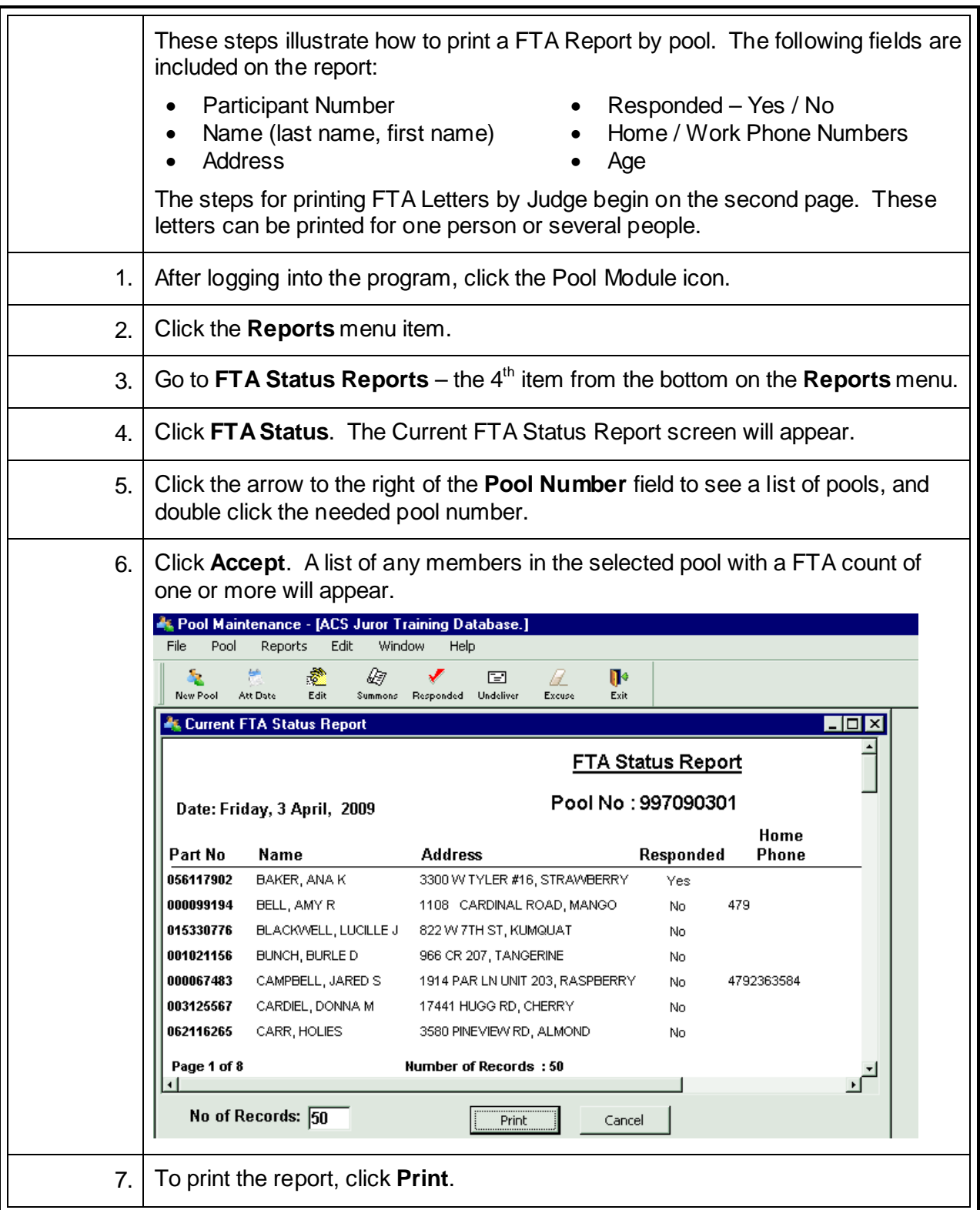

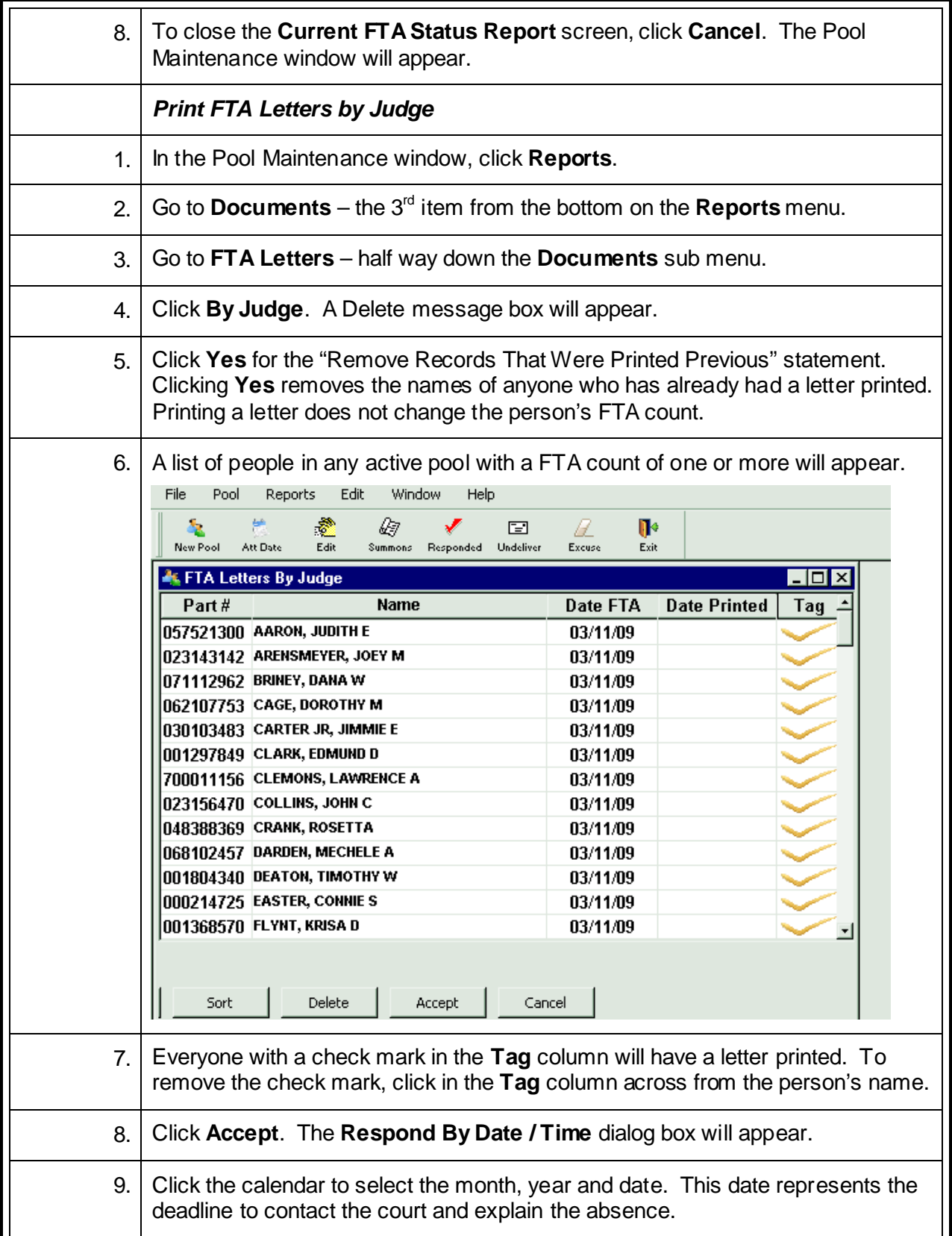

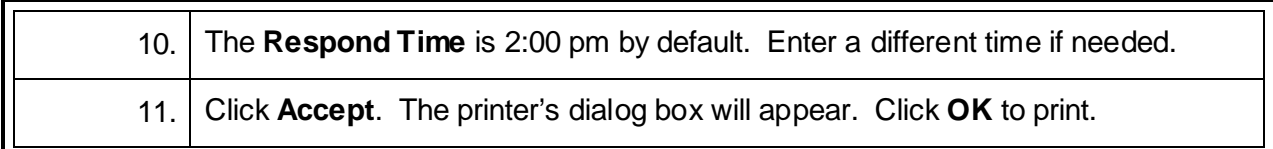

# **Print Disqualify Letters\***

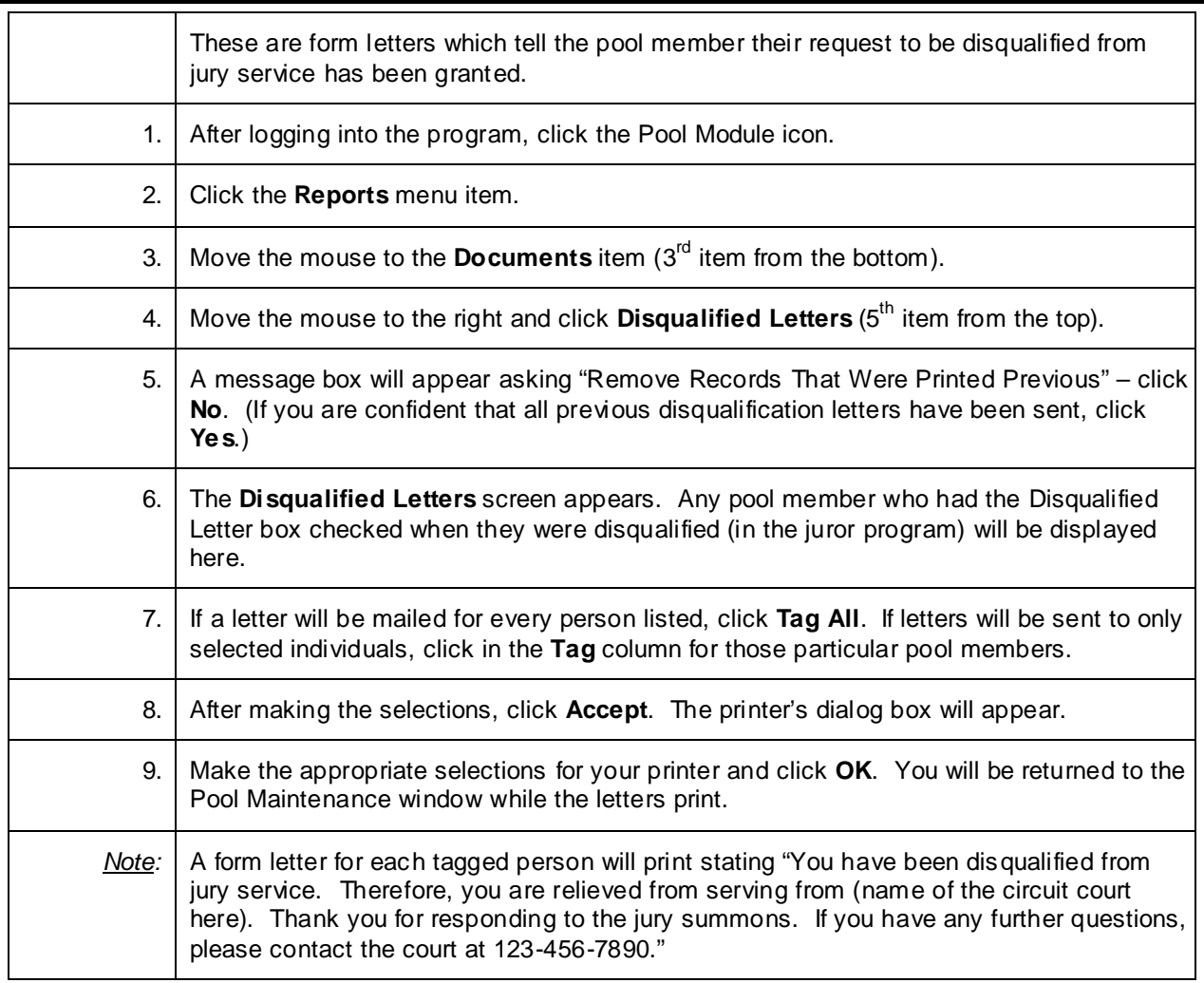

## **Print Excuse Letters\***

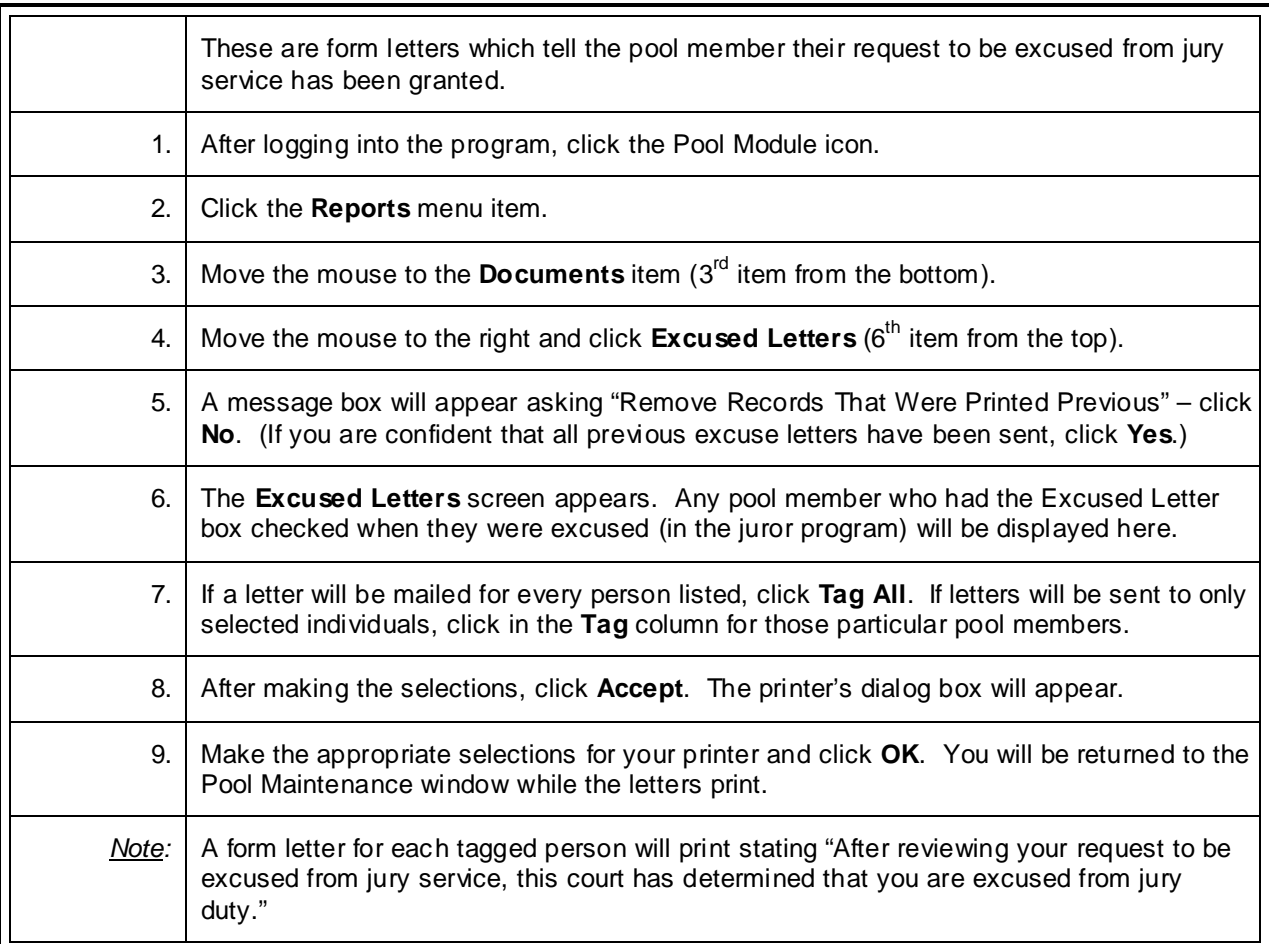

# **Create a Spreadsheet of the Pool – Doc Prep**

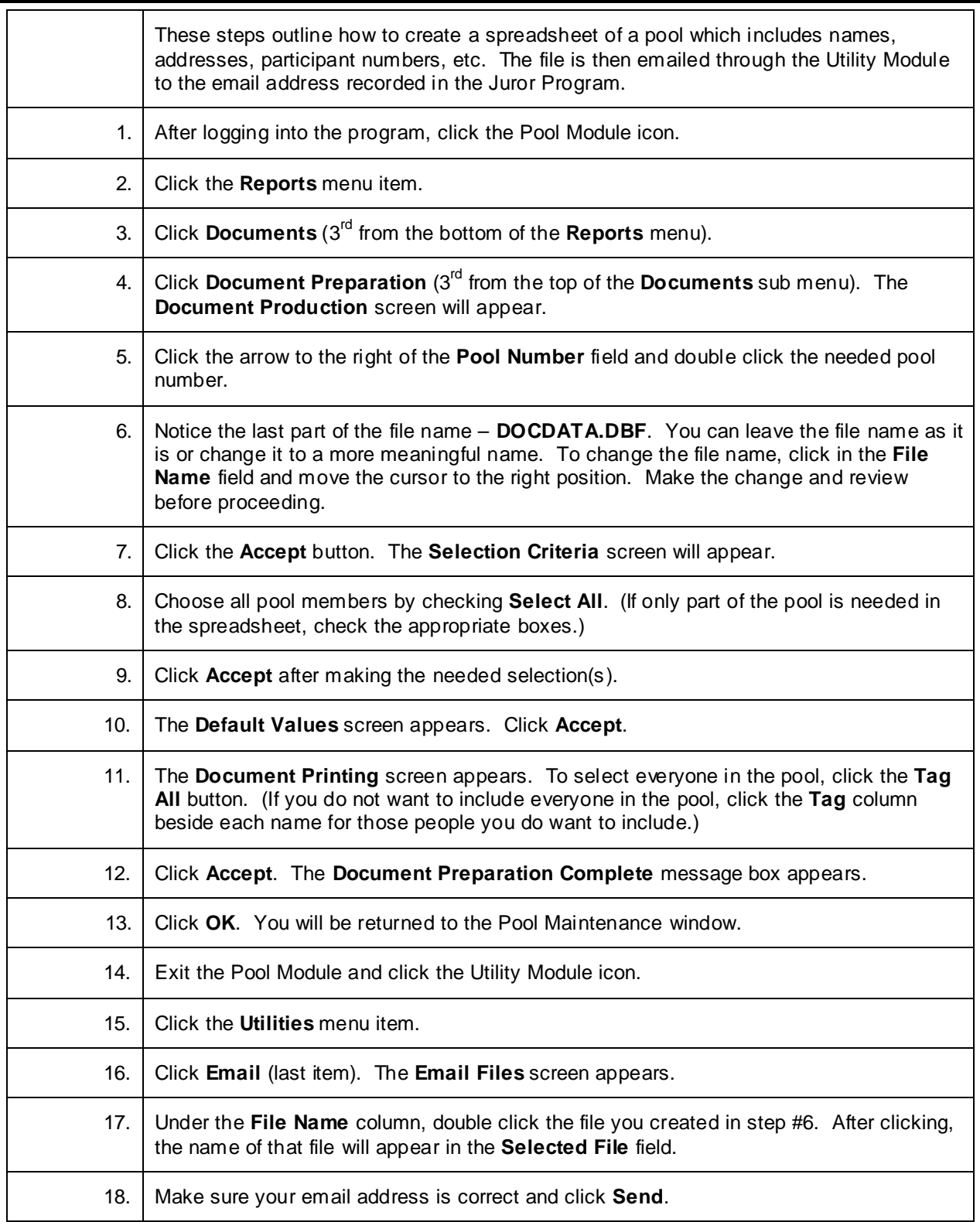

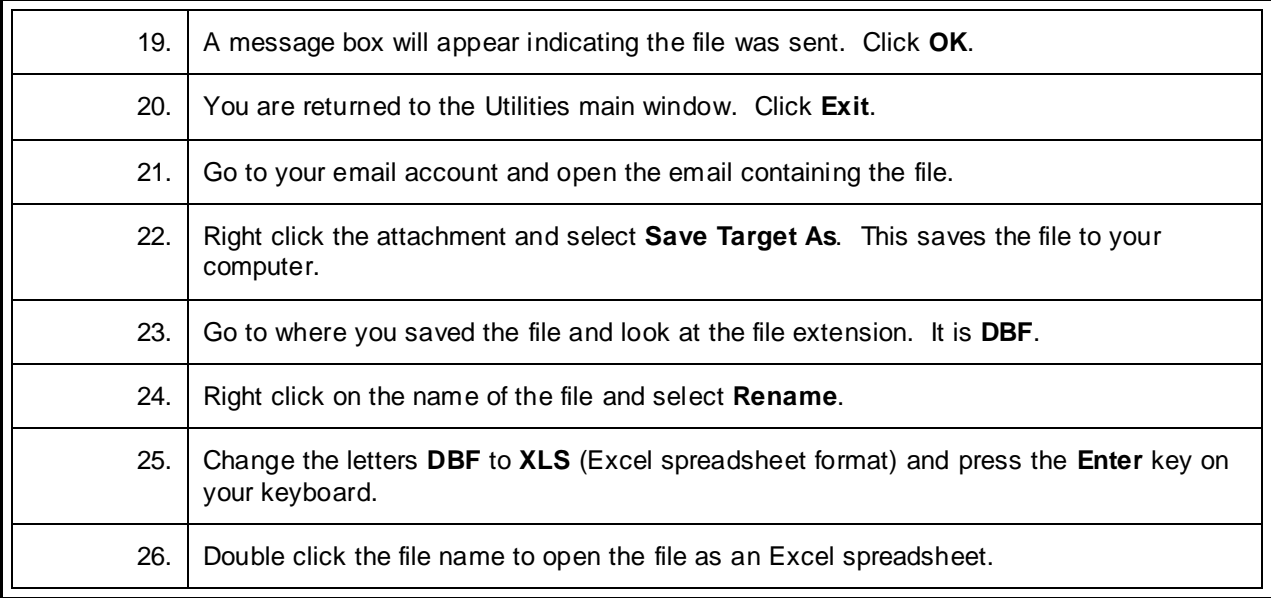

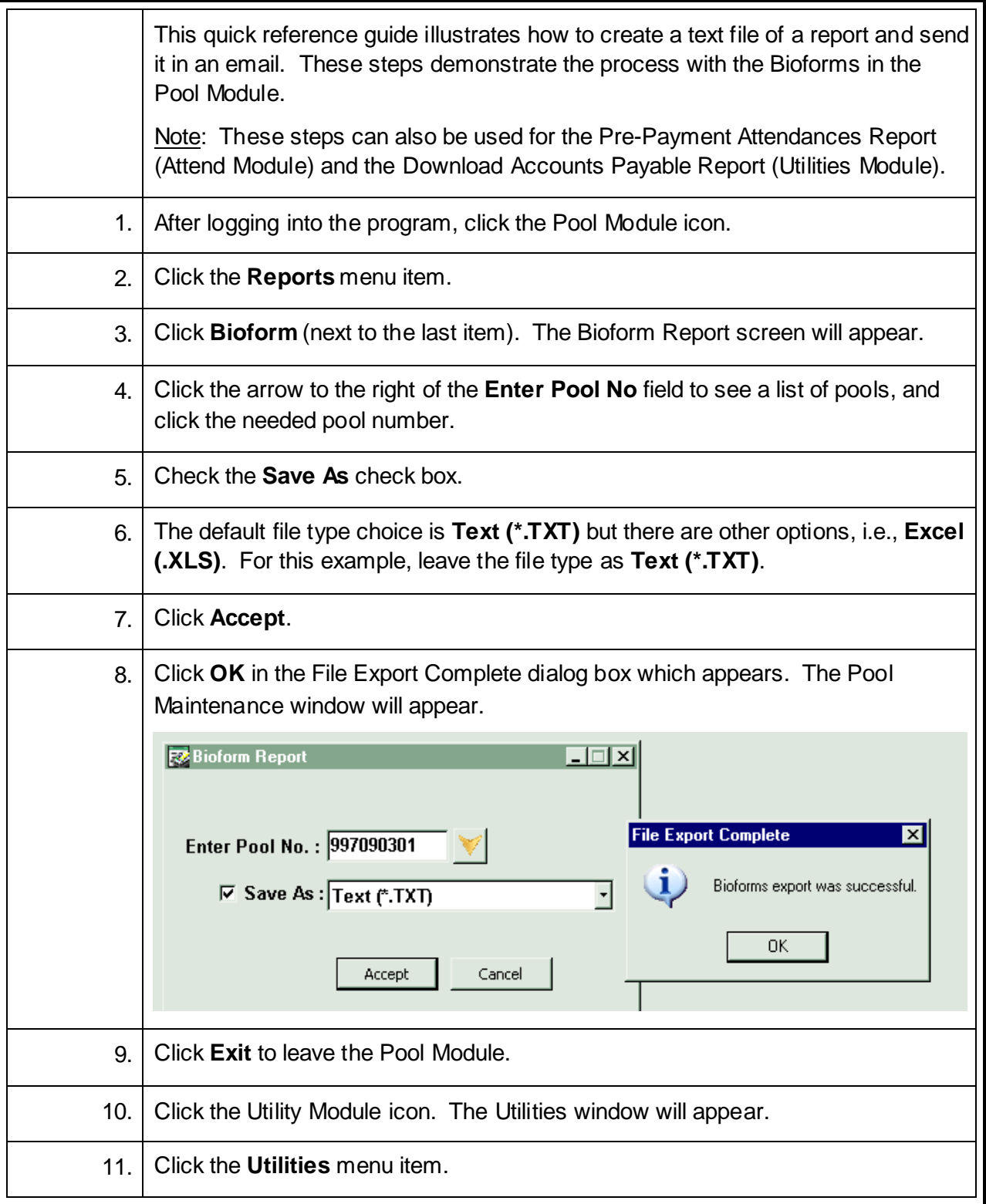

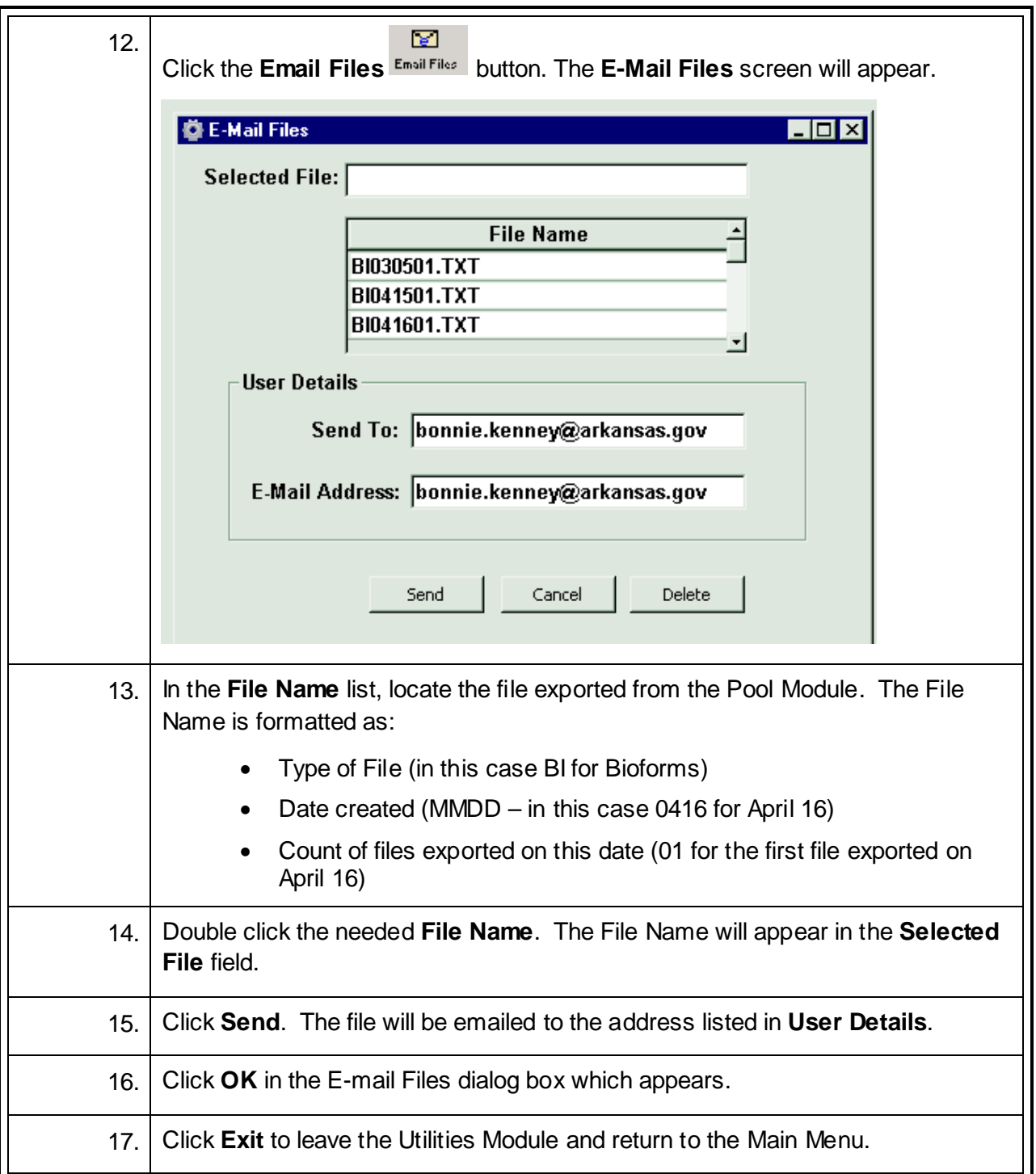

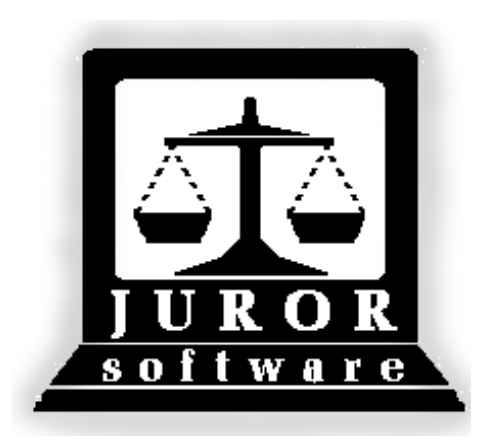

*Automated Jury Management Software*

# *Panel Module*

# *Quick Reference Guides*

#### **Create an Event**

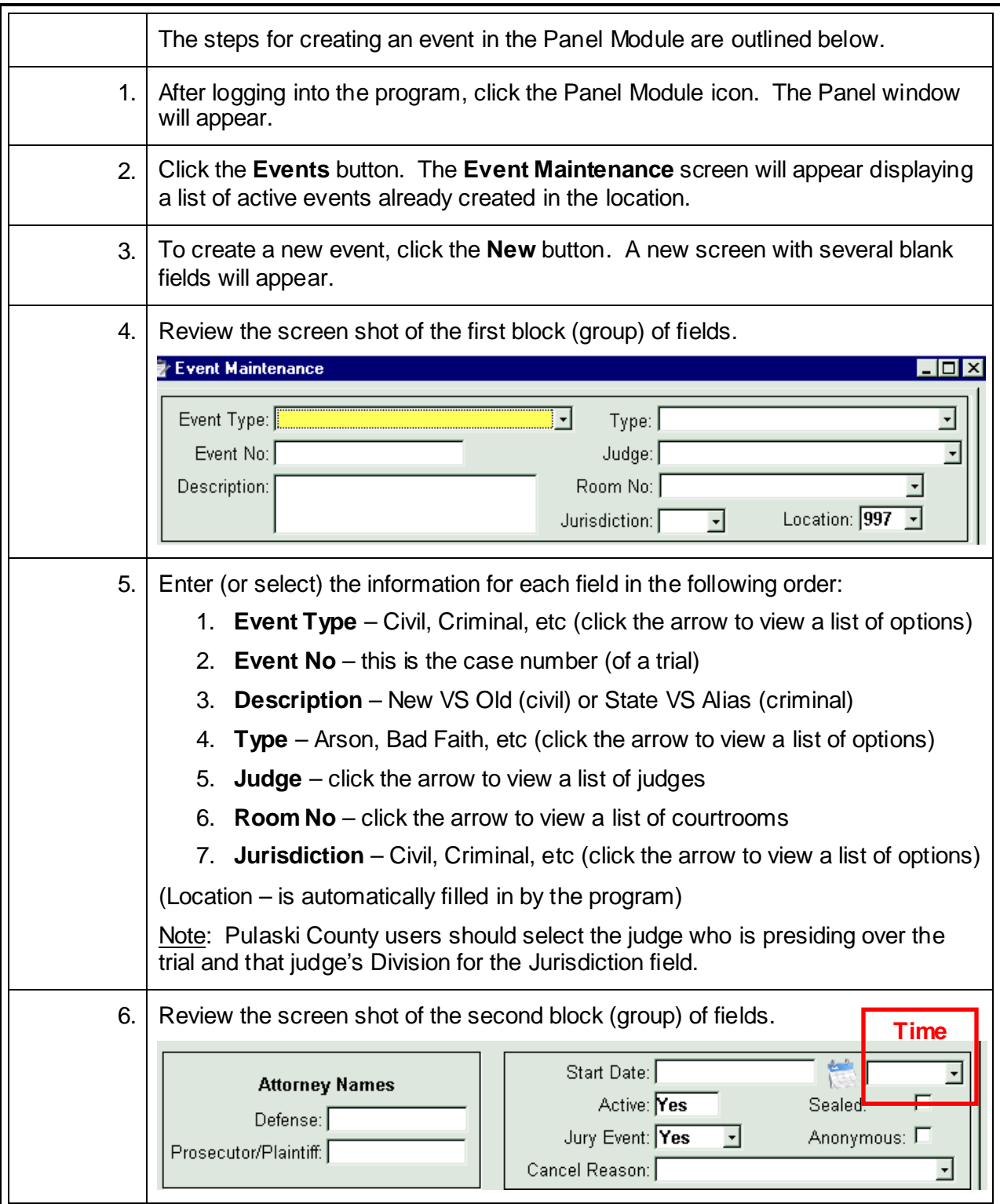

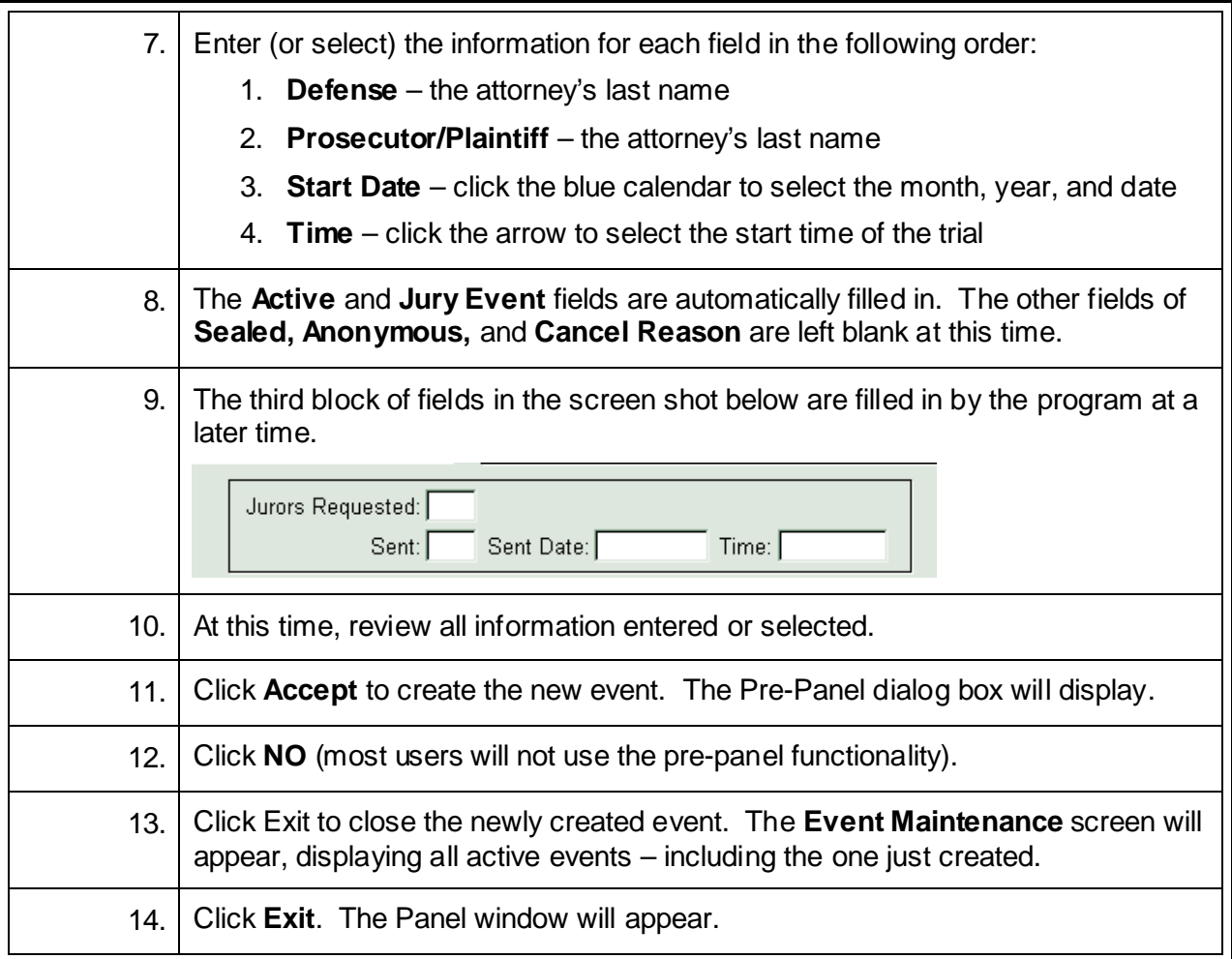

#### **Cancel an Event\***

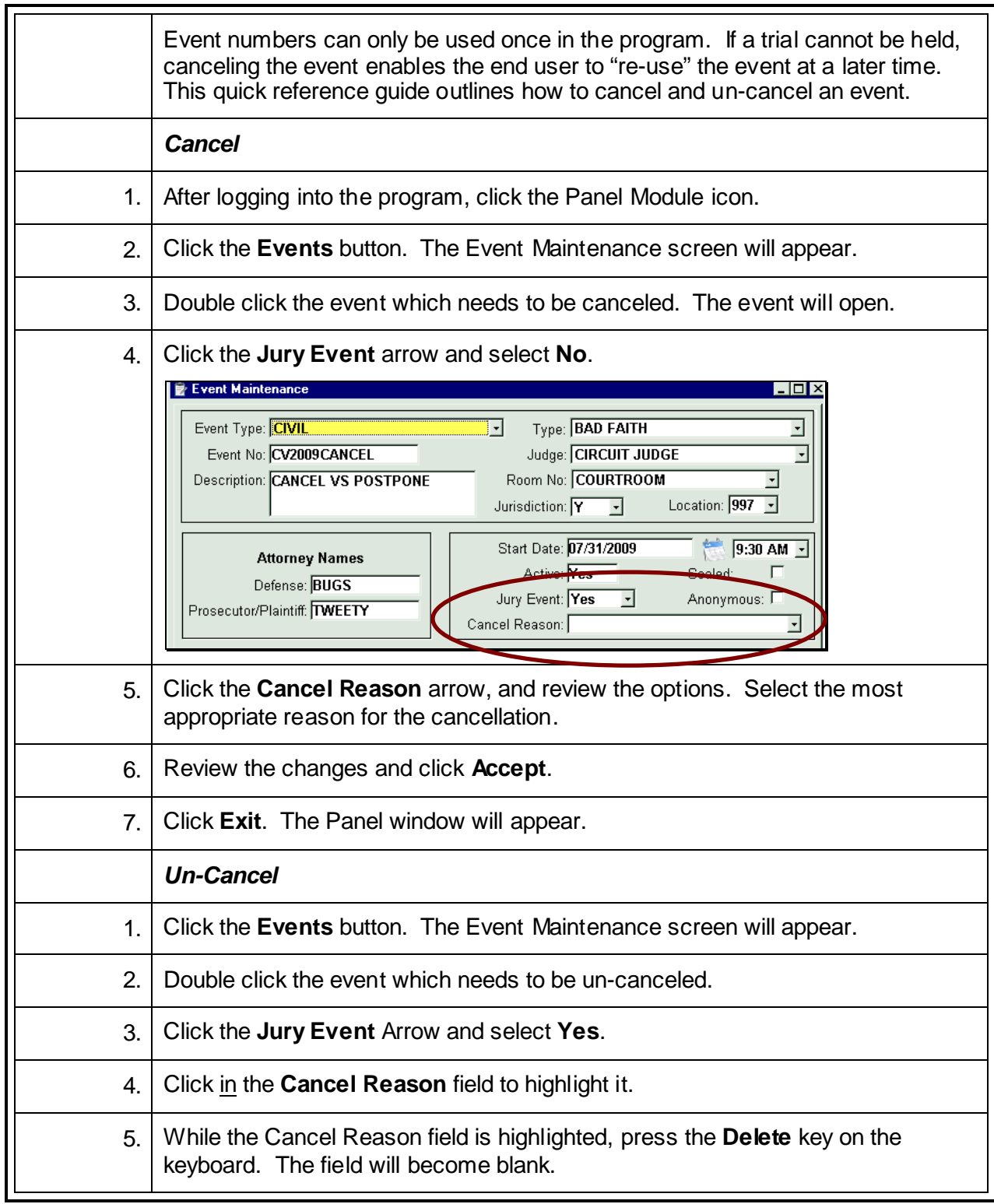

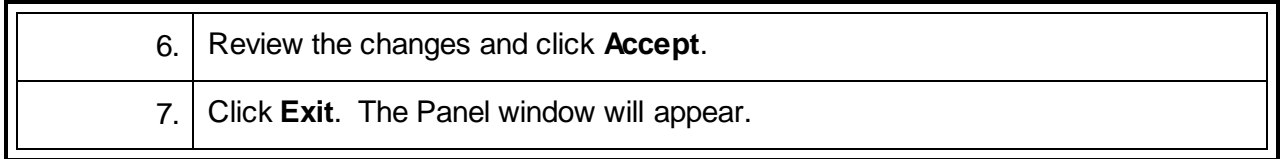

# **Enter a Disposition Date and Disposition**

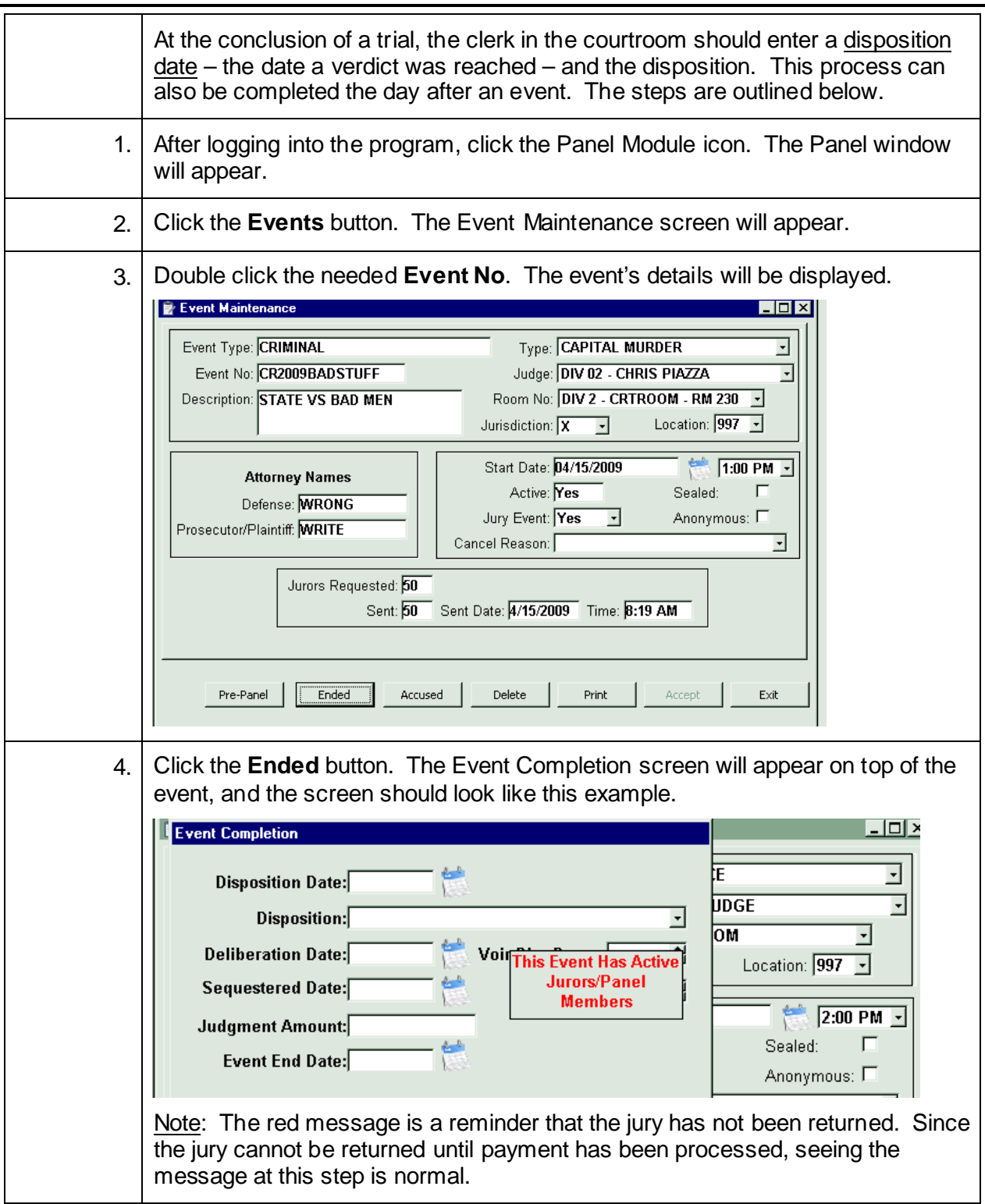

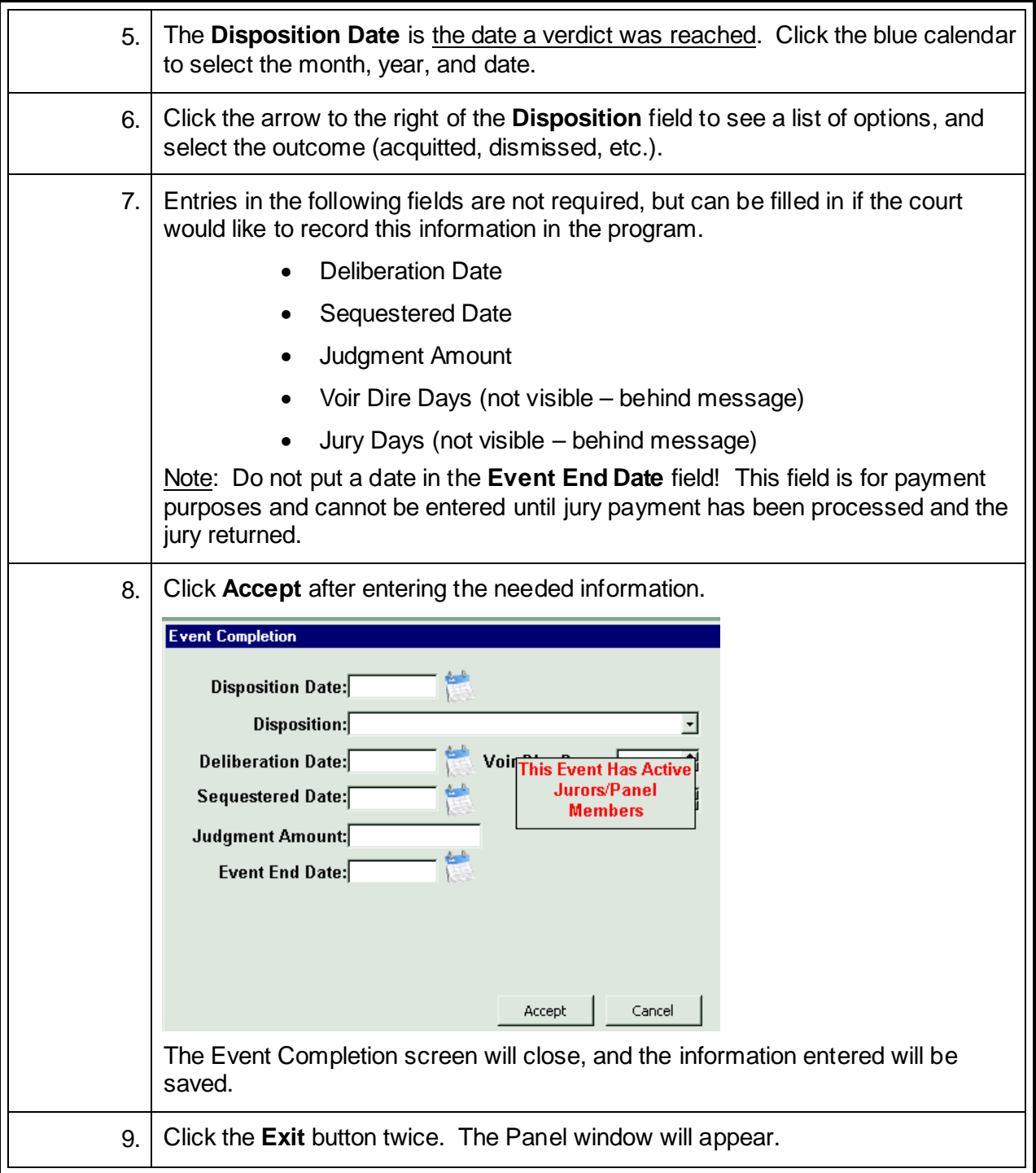

#### **End an Event**

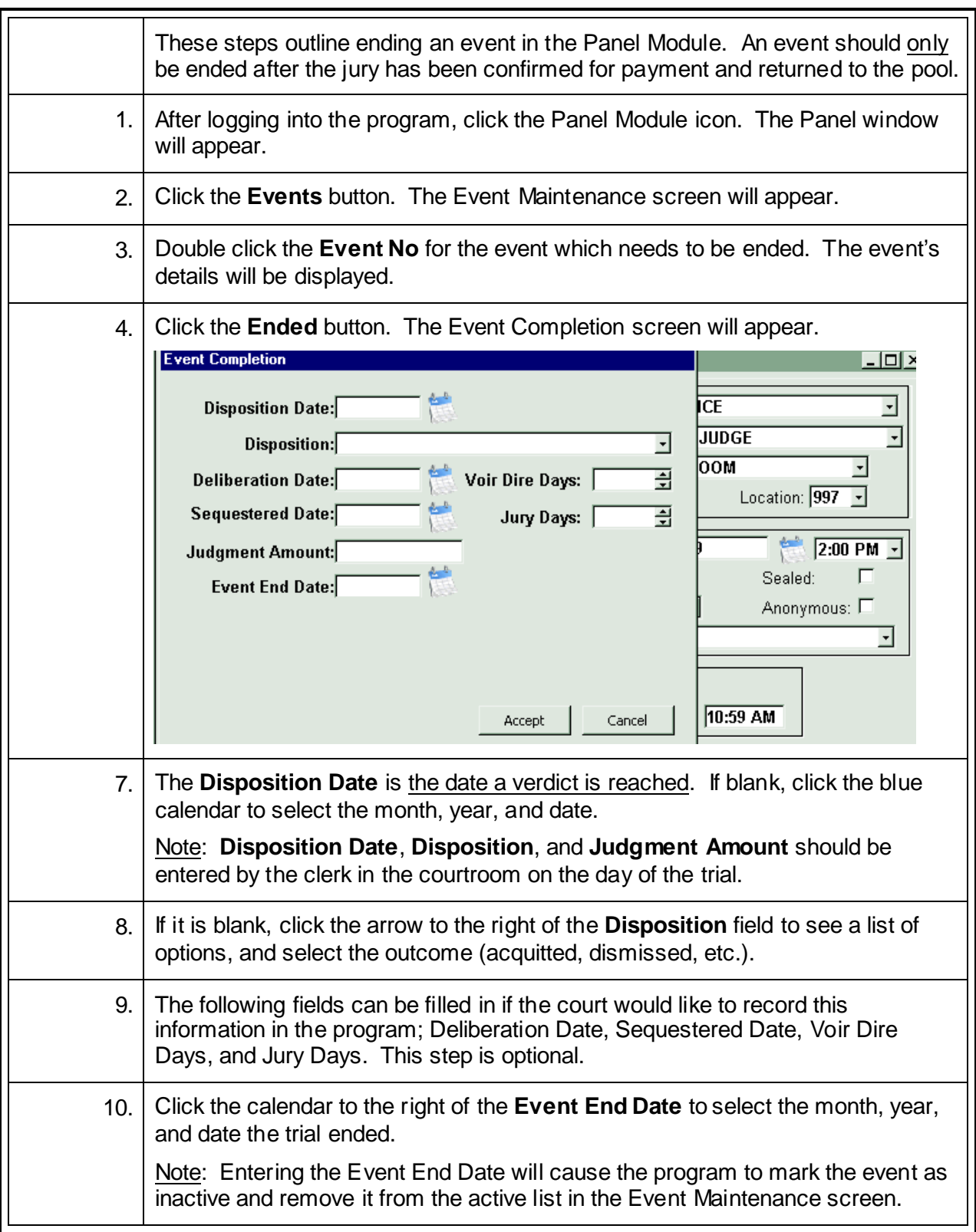

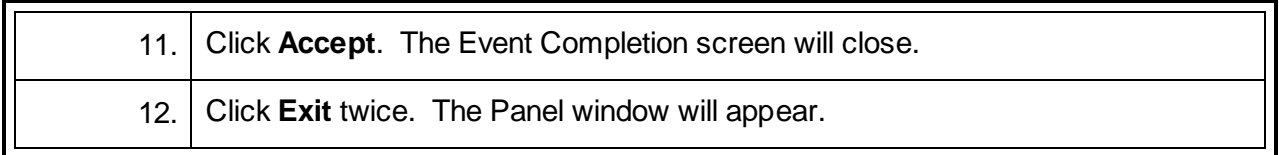

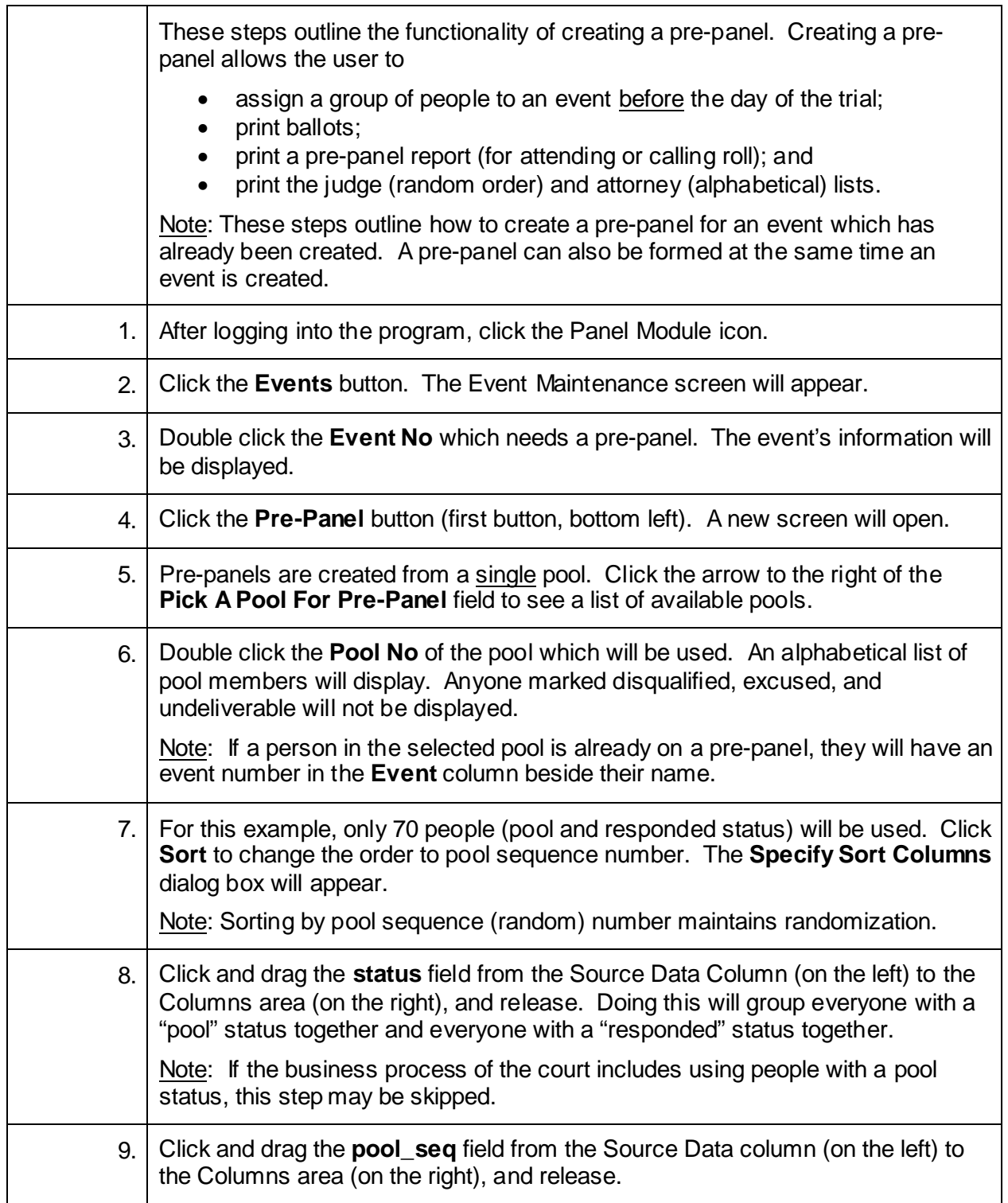

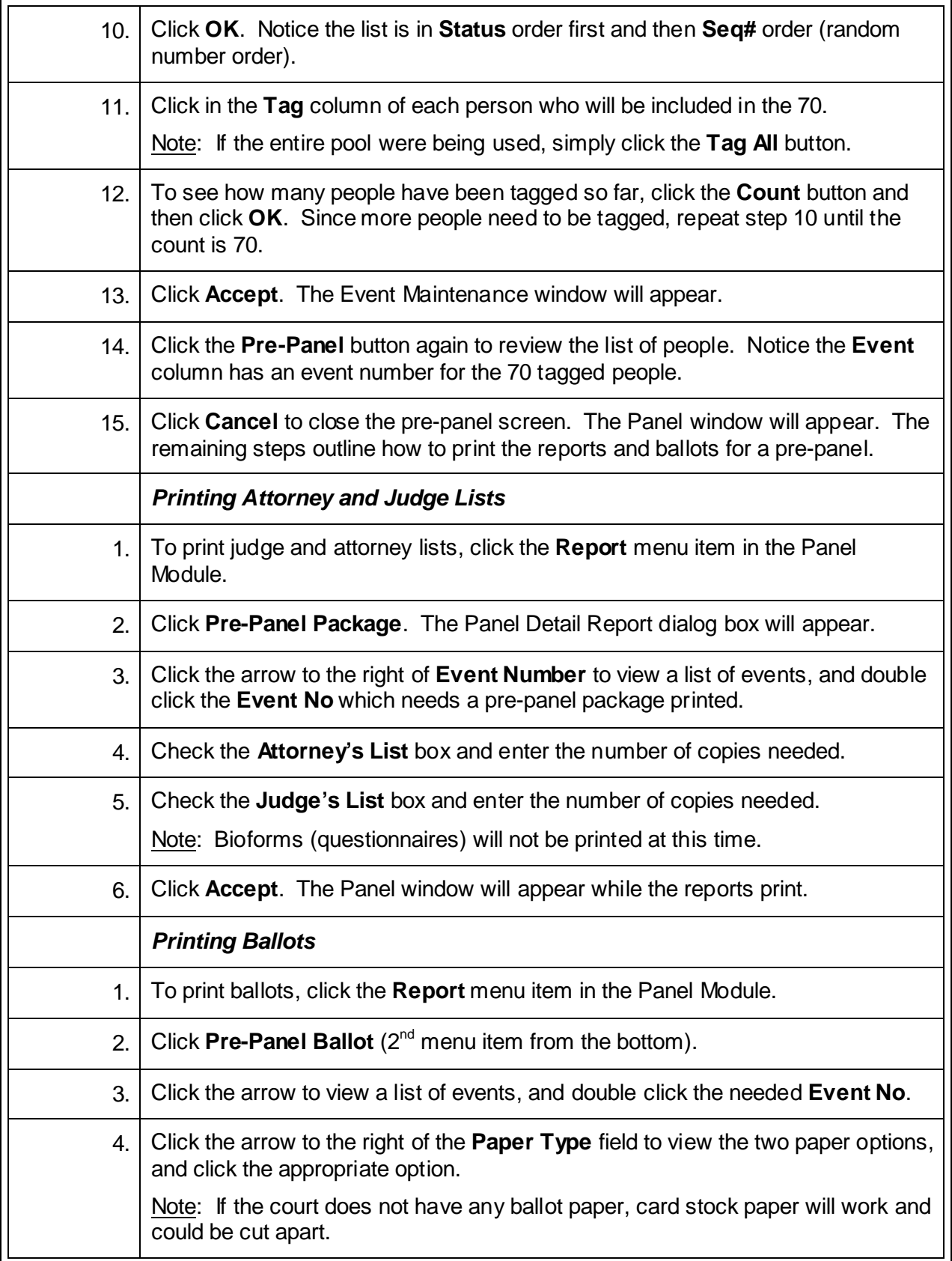

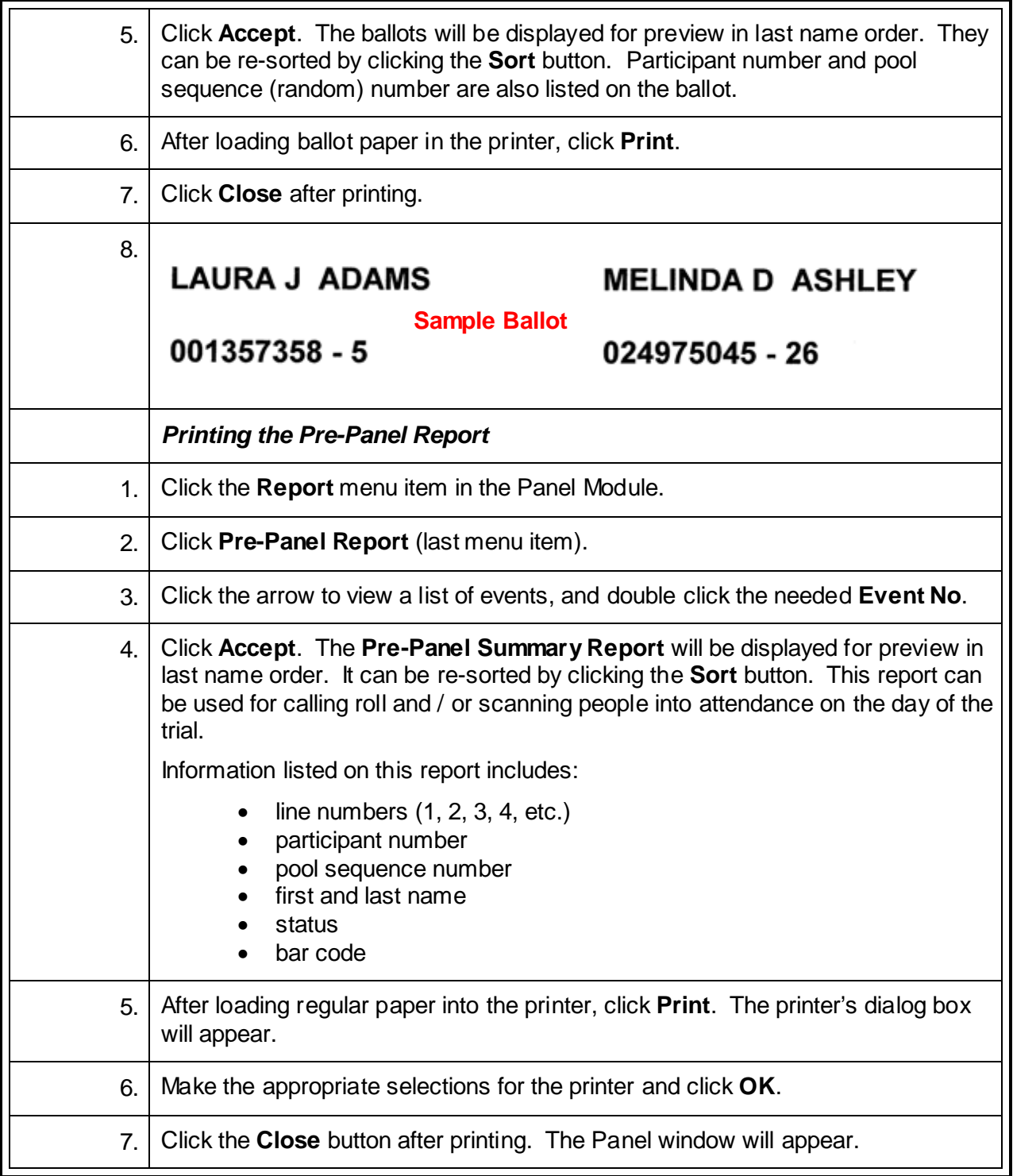

## **Remove an Individual from a Pre-Panel**

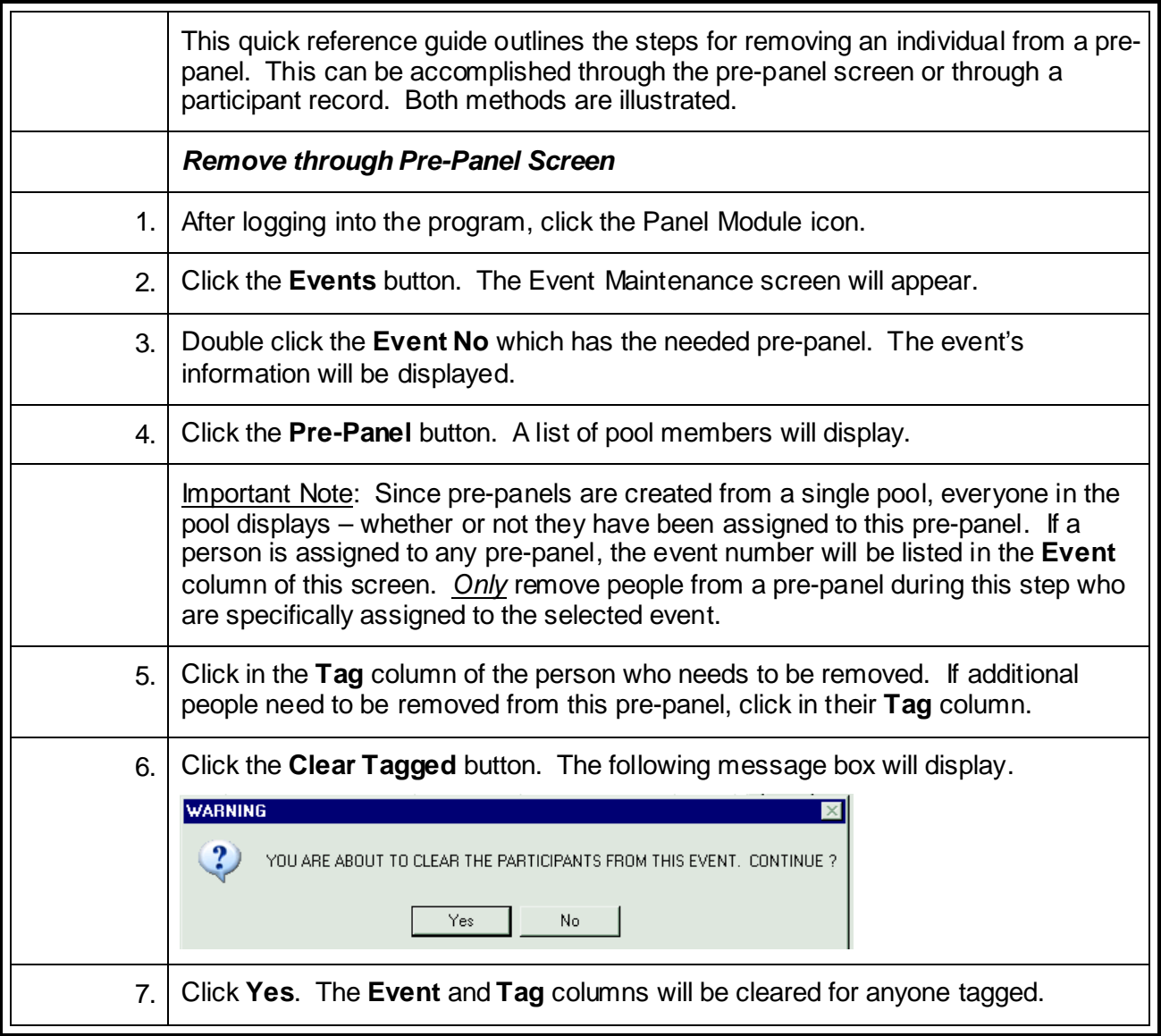

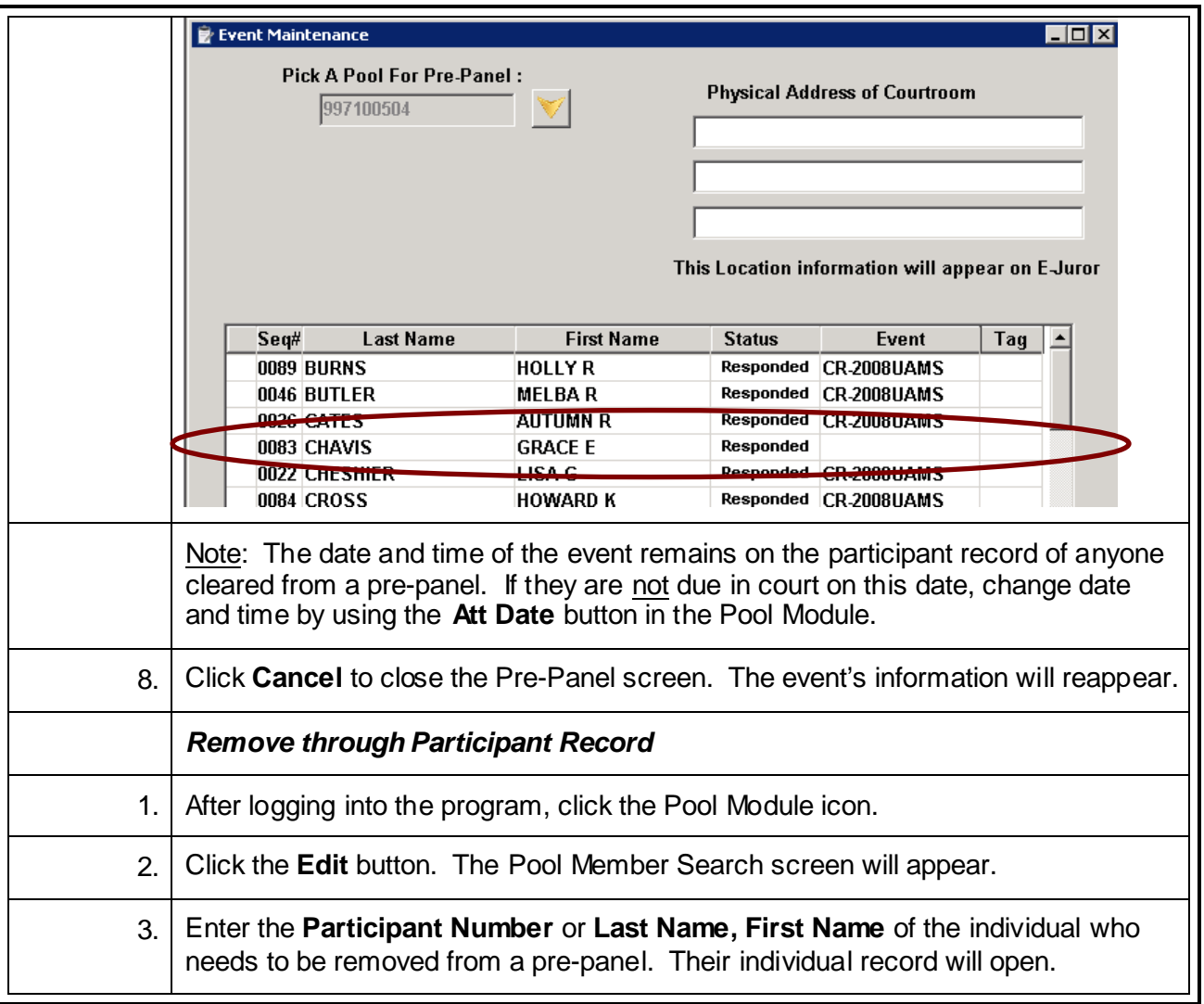

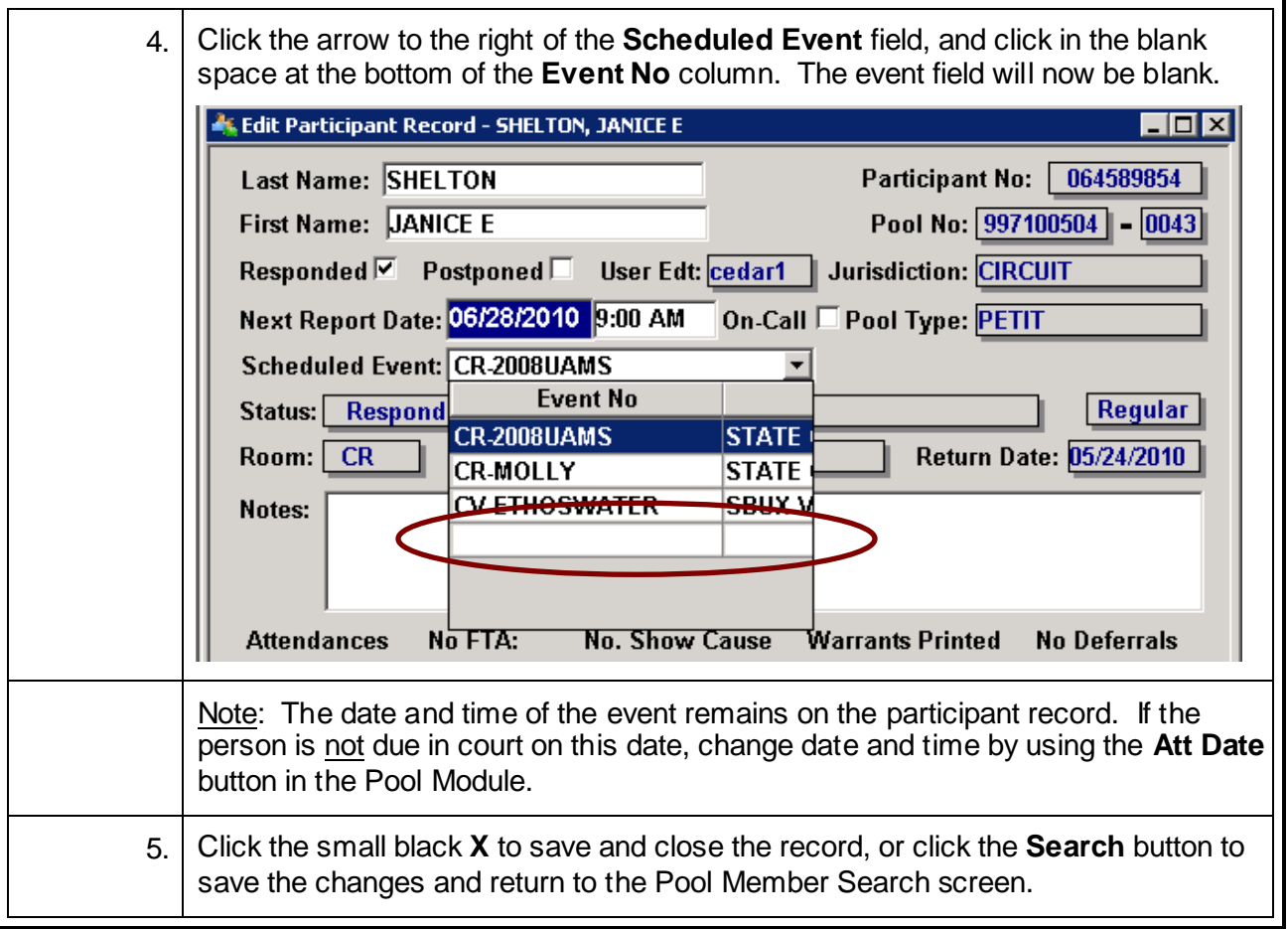

## **Remove a Group from Pre-Panel**

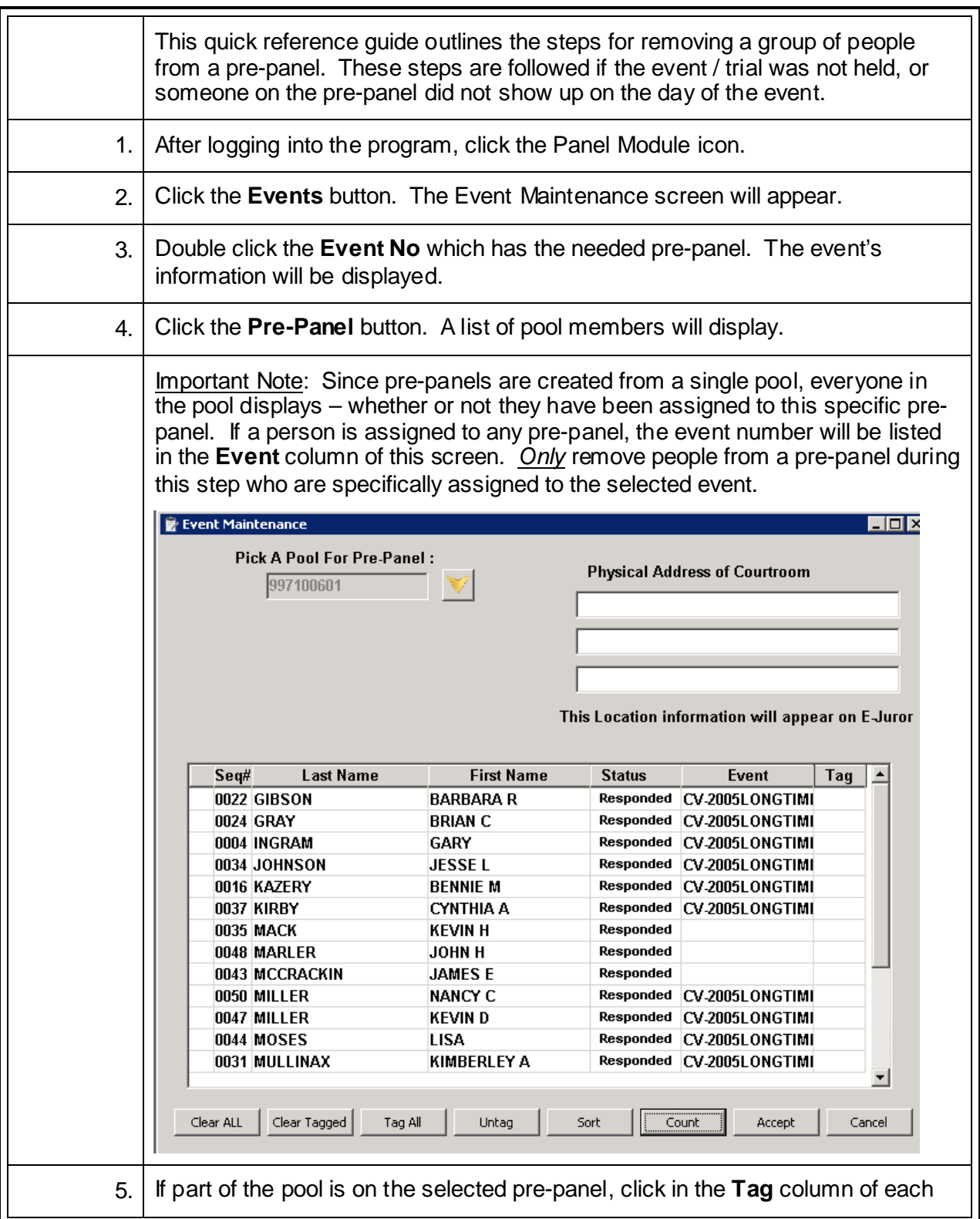

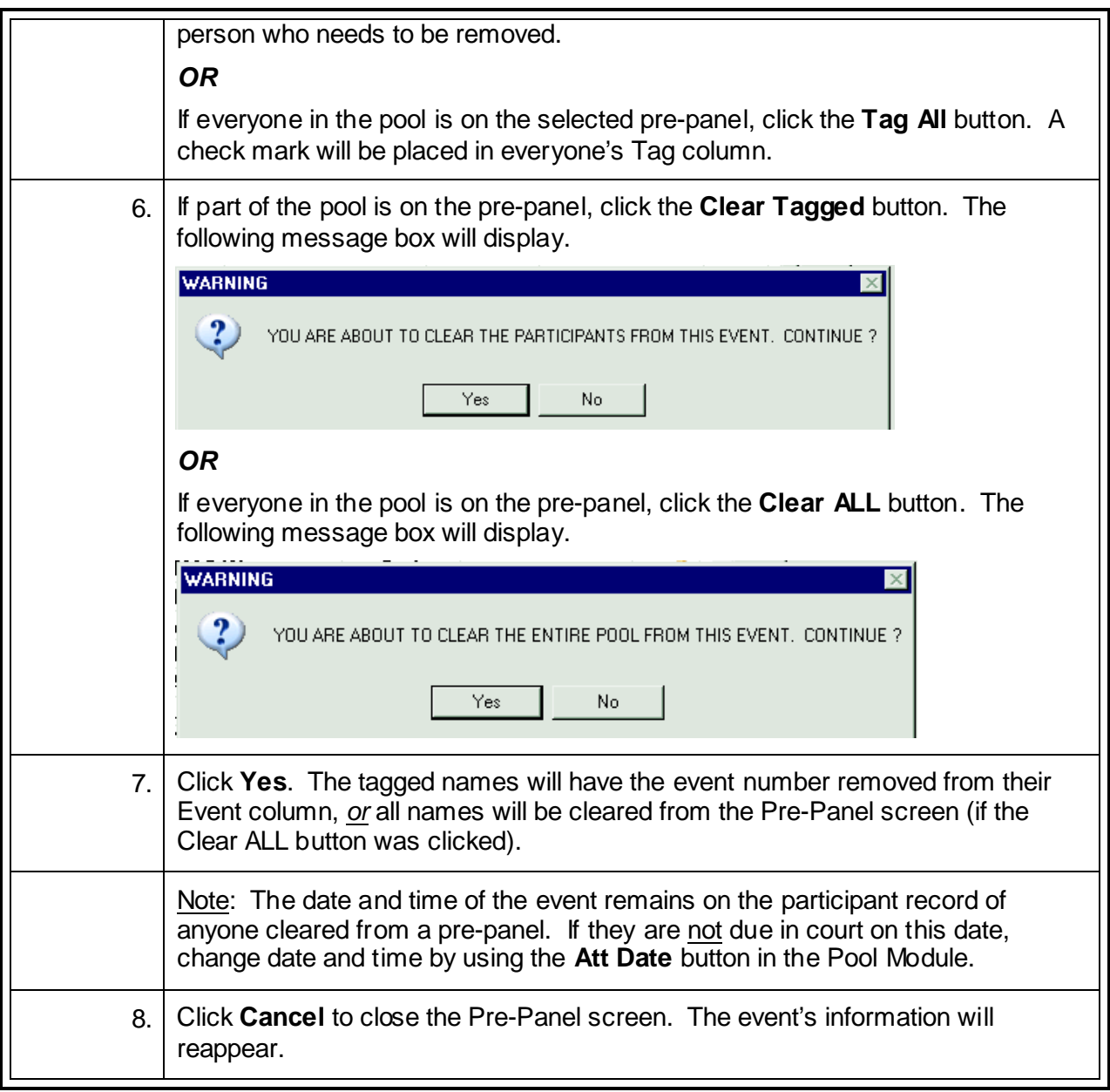

## **Create a Panel from One or More Pools\***

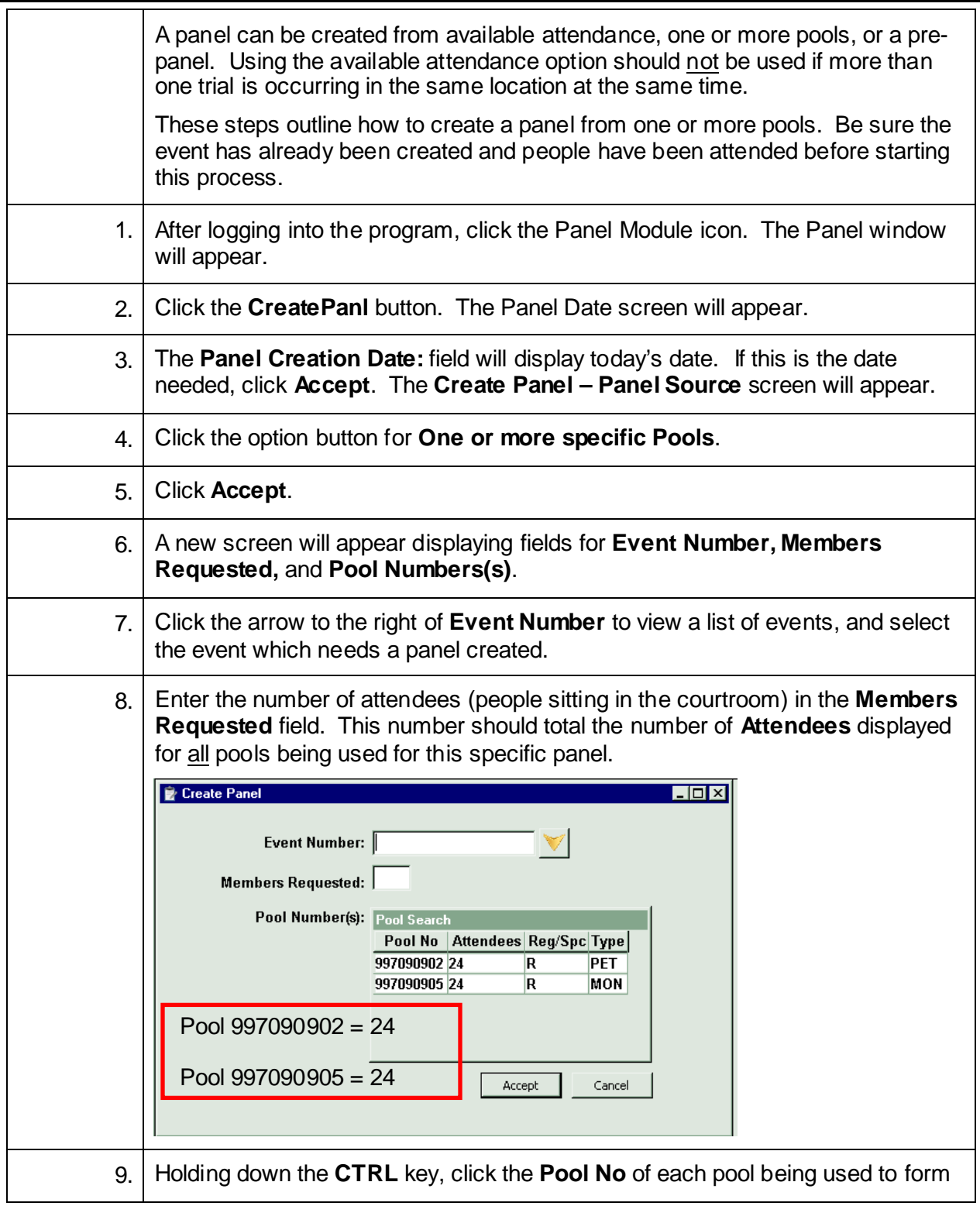

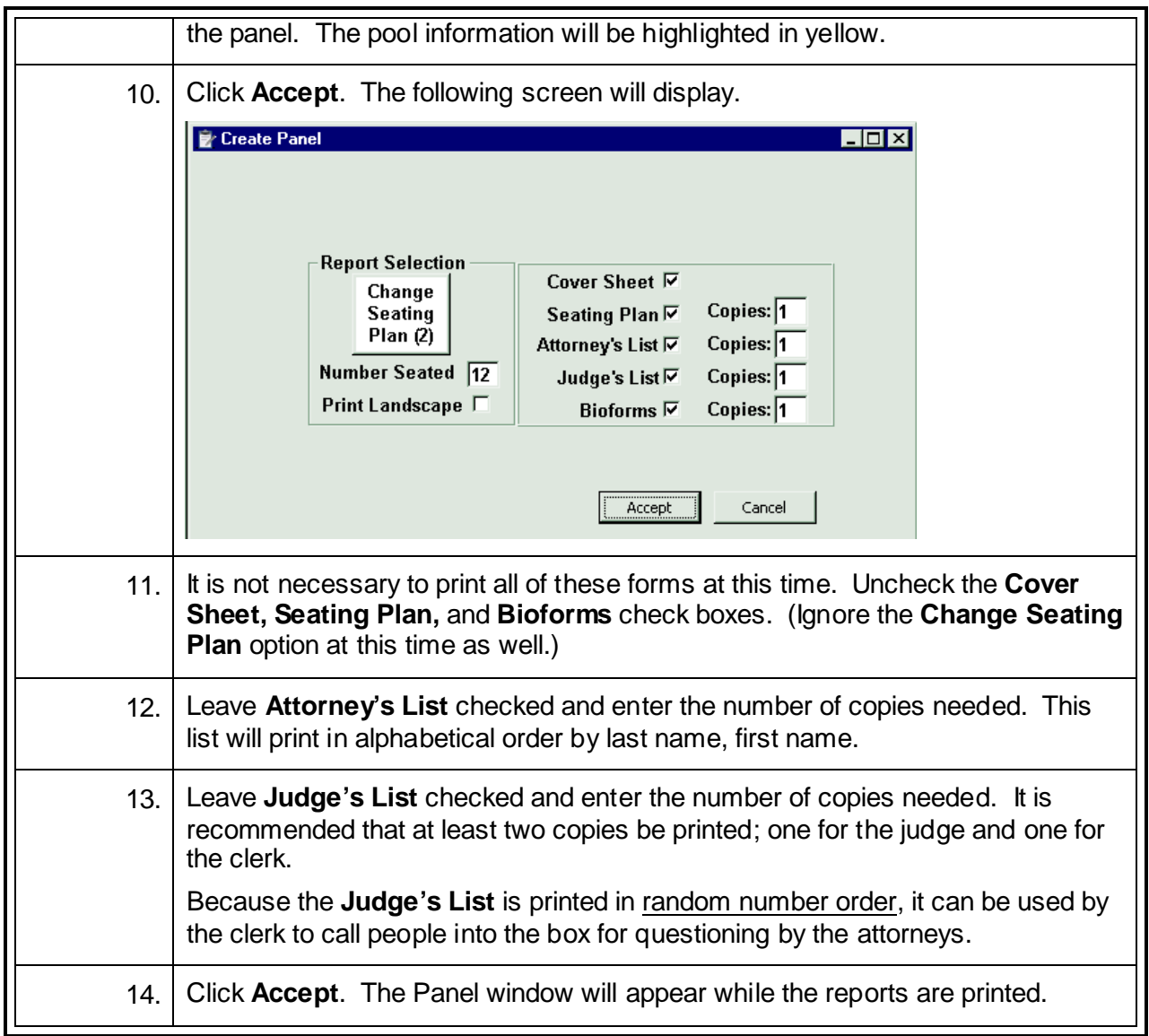

## **Create a Panel from Available Attendance\***

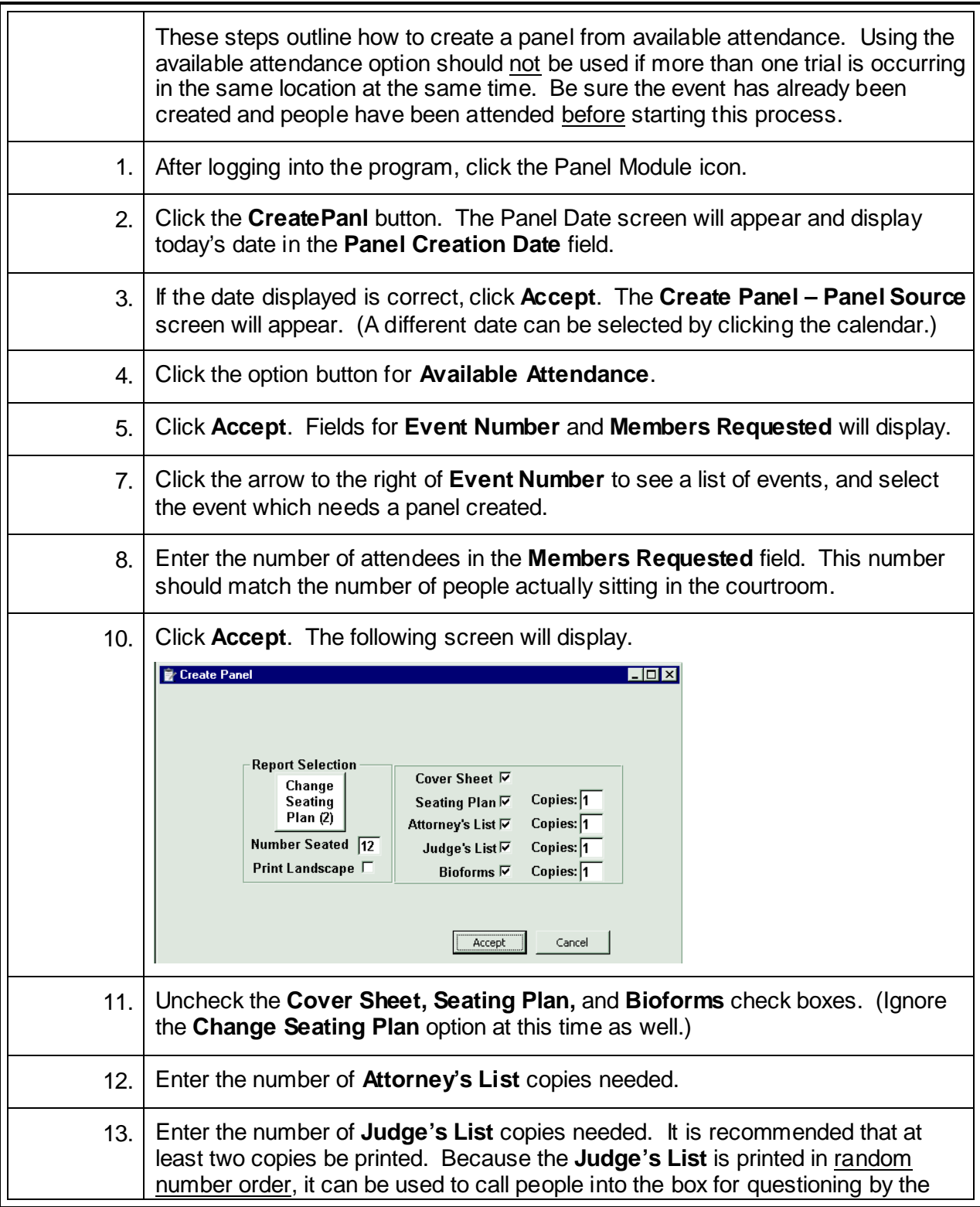

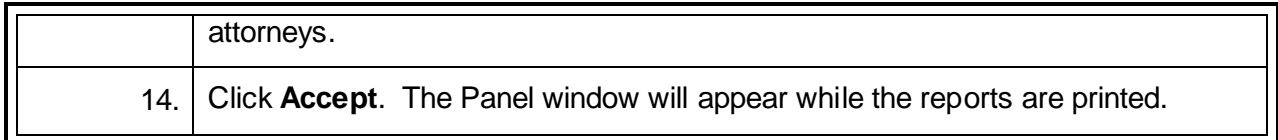
## **Print Ballots after Creating a Panel\***

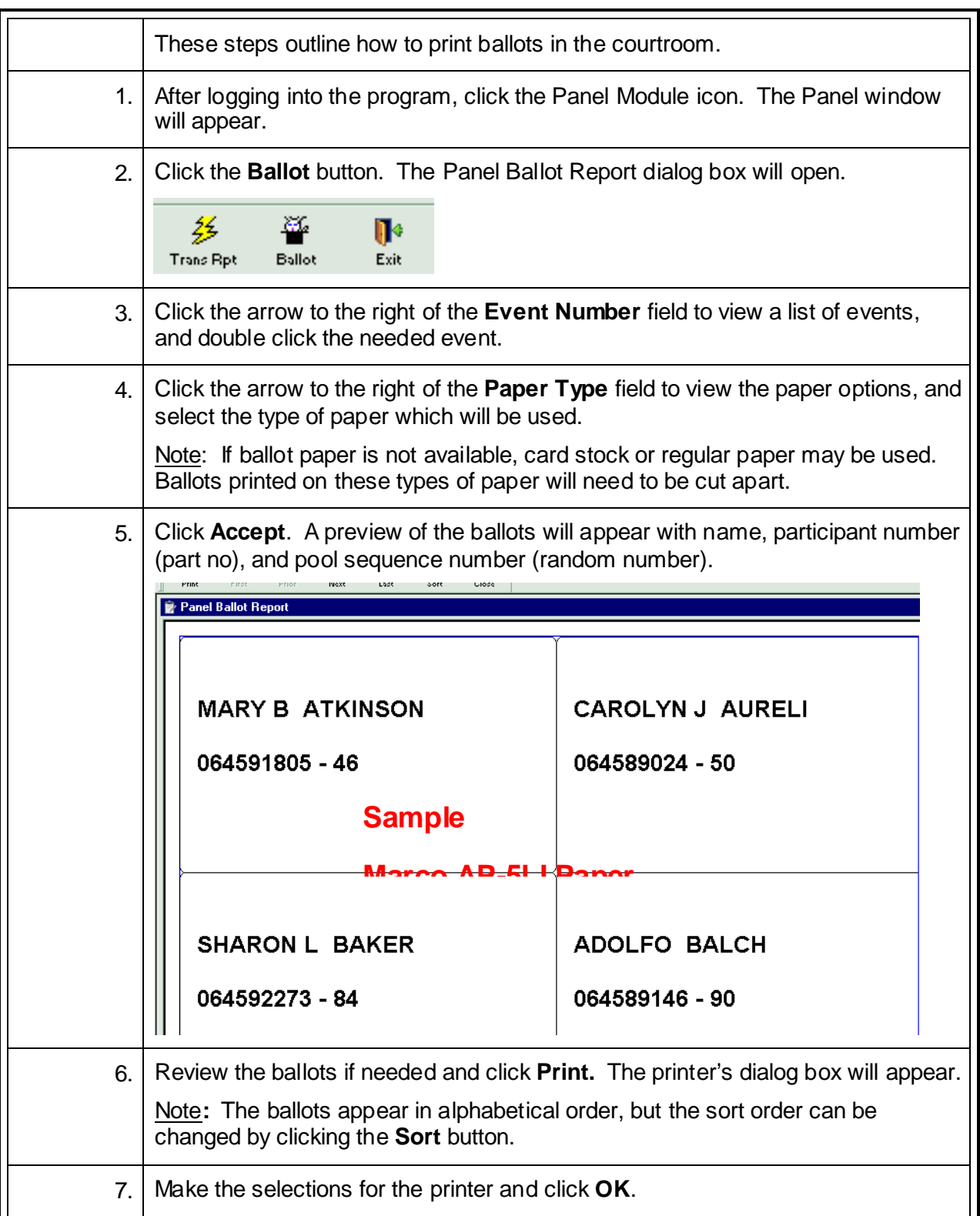

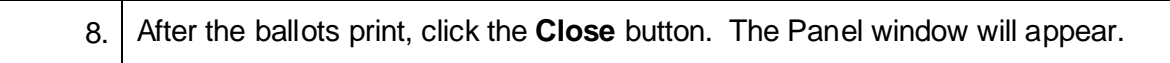

#### **Add People to a Voir Dire Panel**

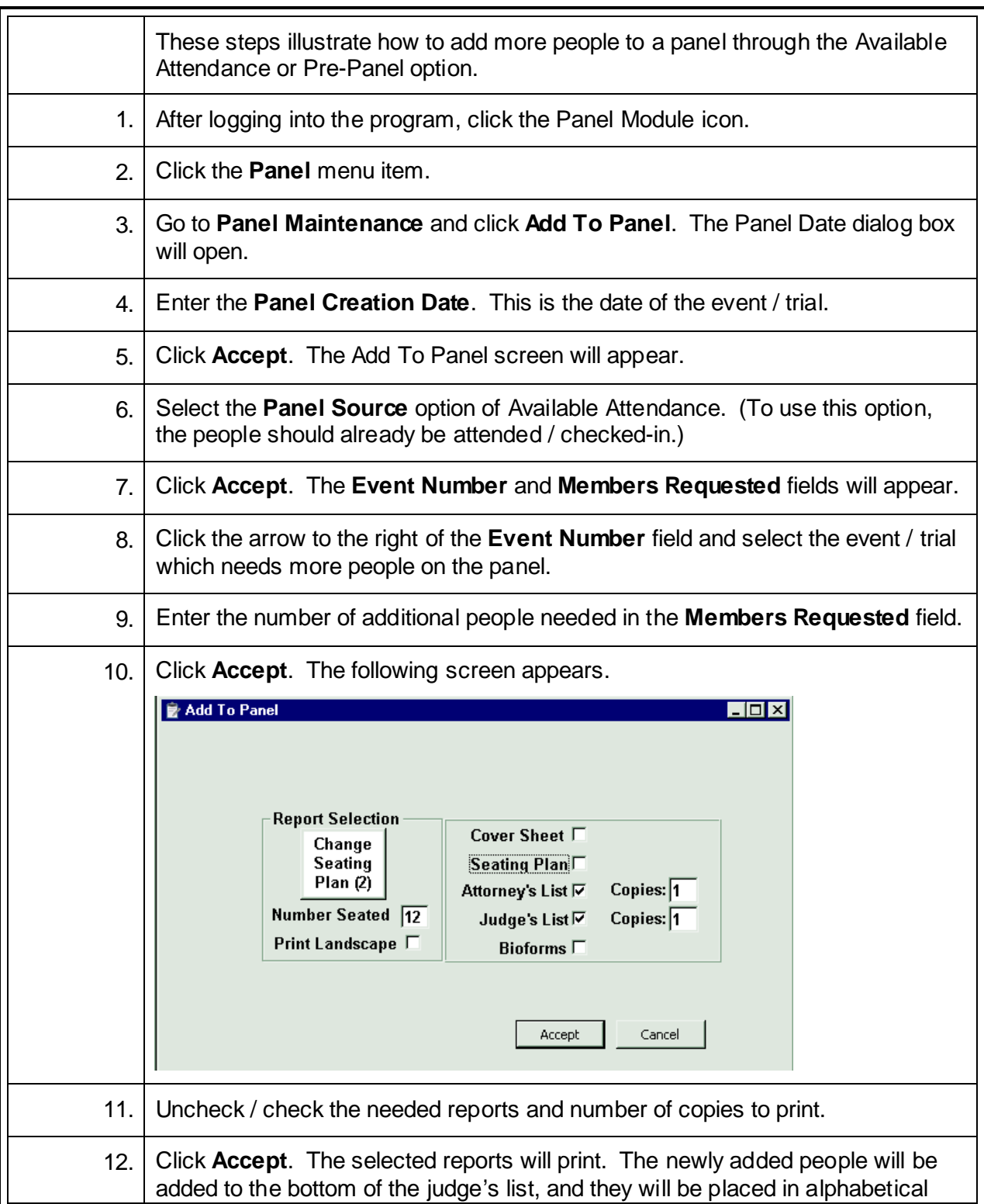

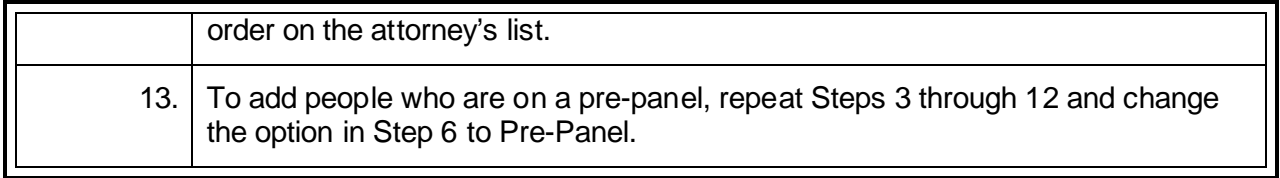

## **Return a Panel (Canceled or Postponed Event)**

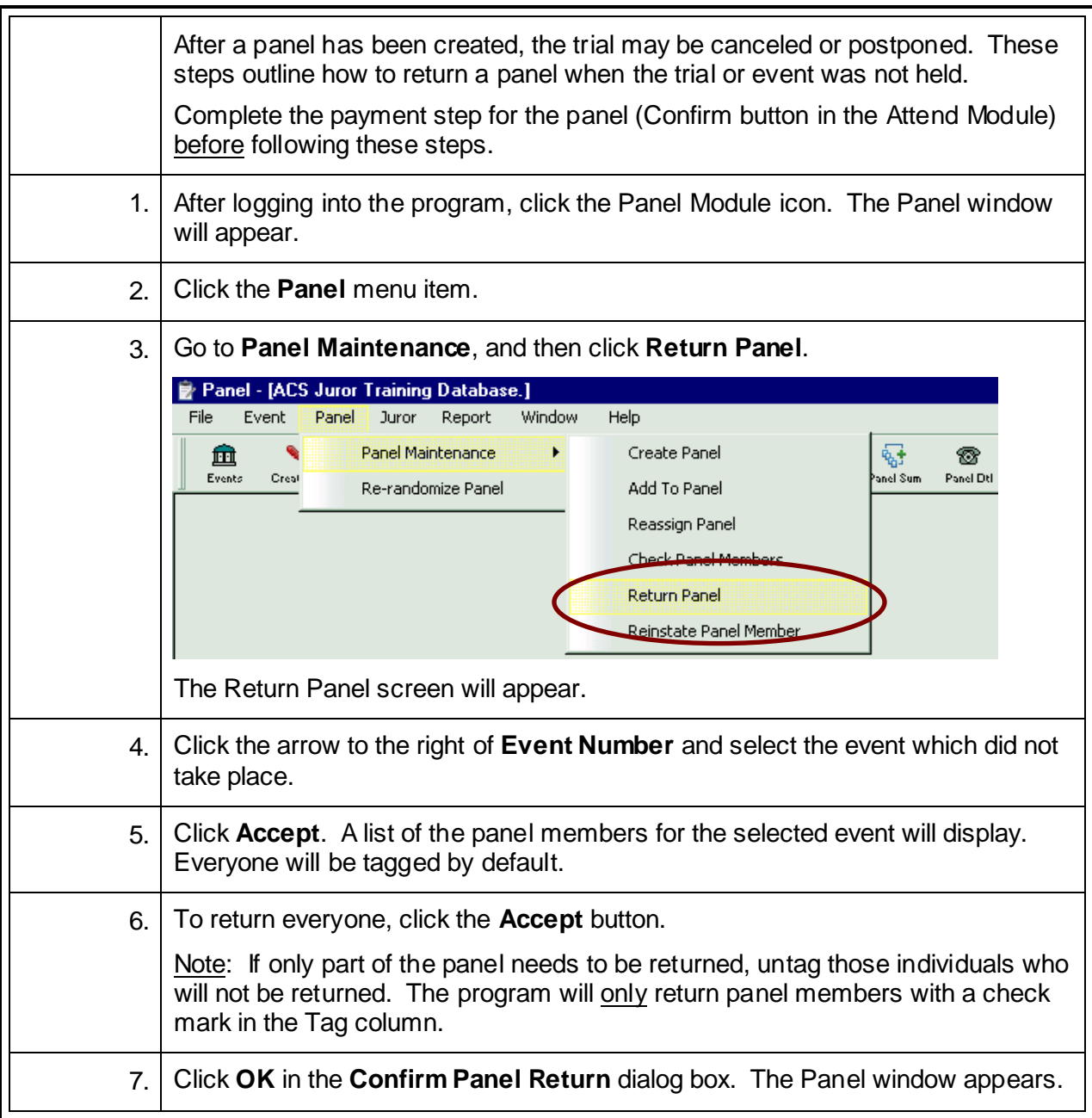

## **Empanel a Jury\***

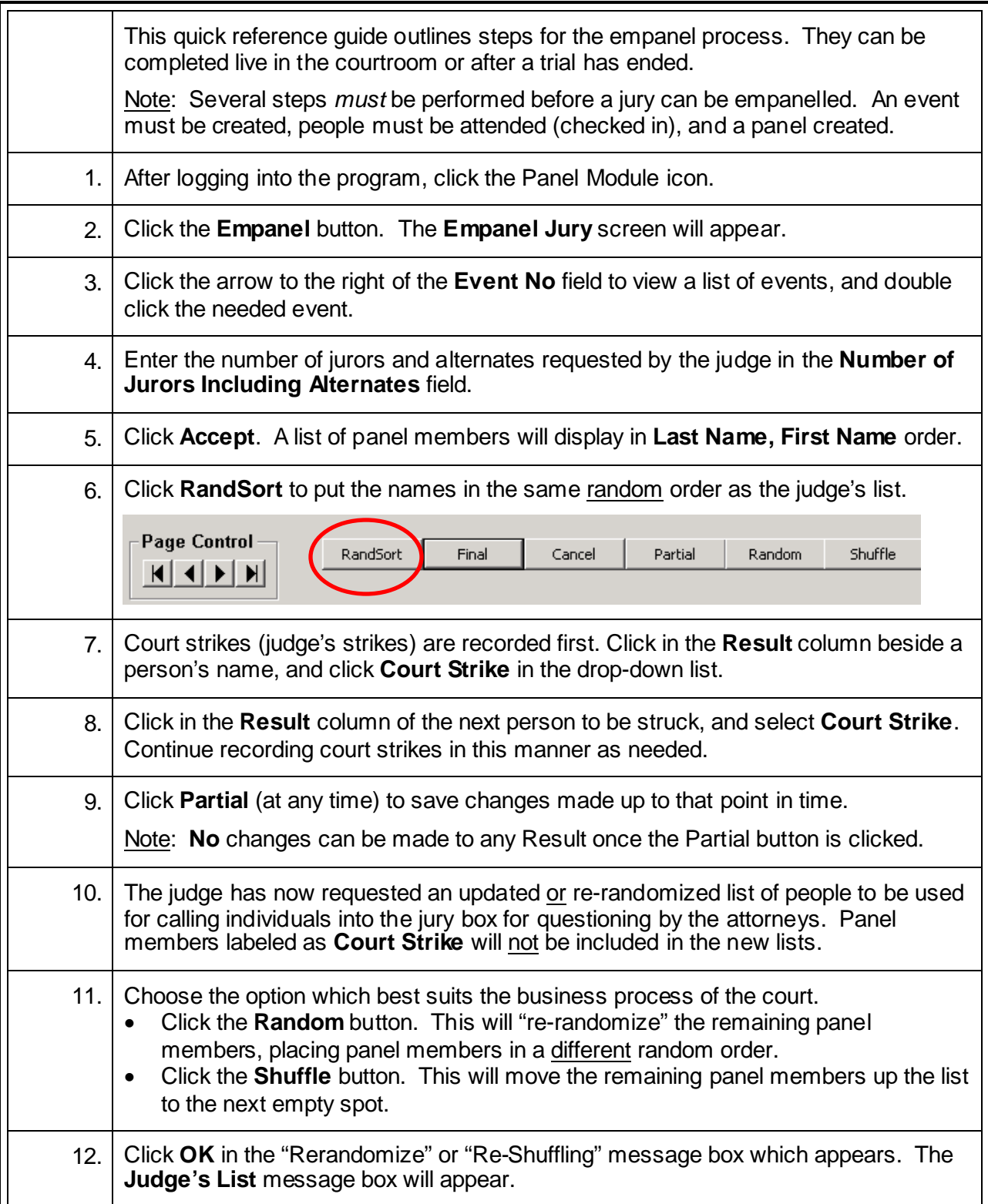

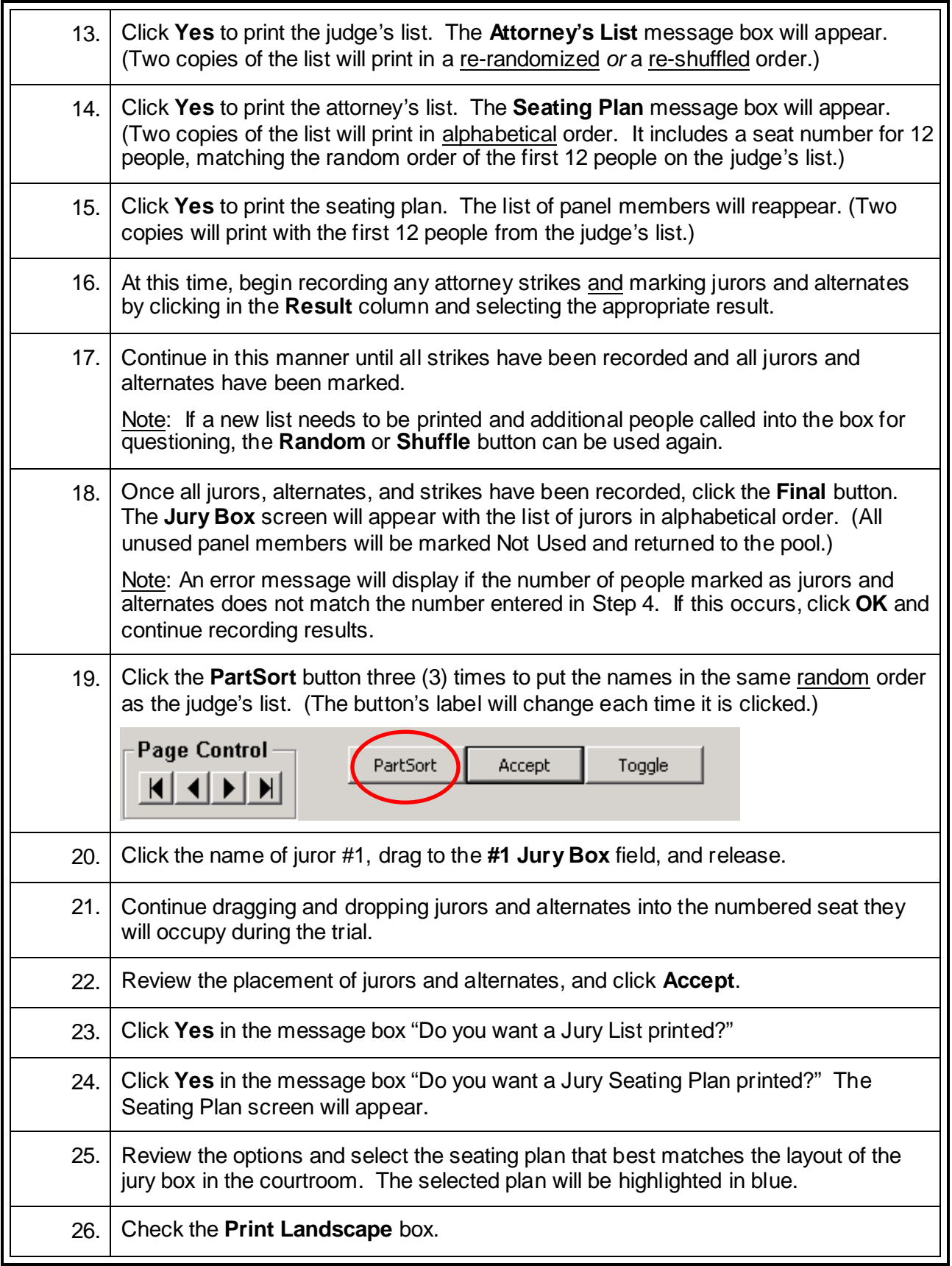

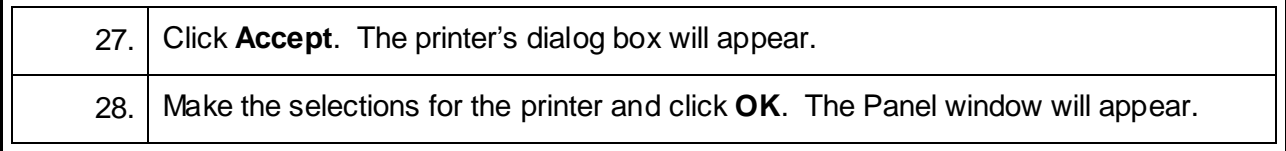

#### **Change an Alternate to a Juror**

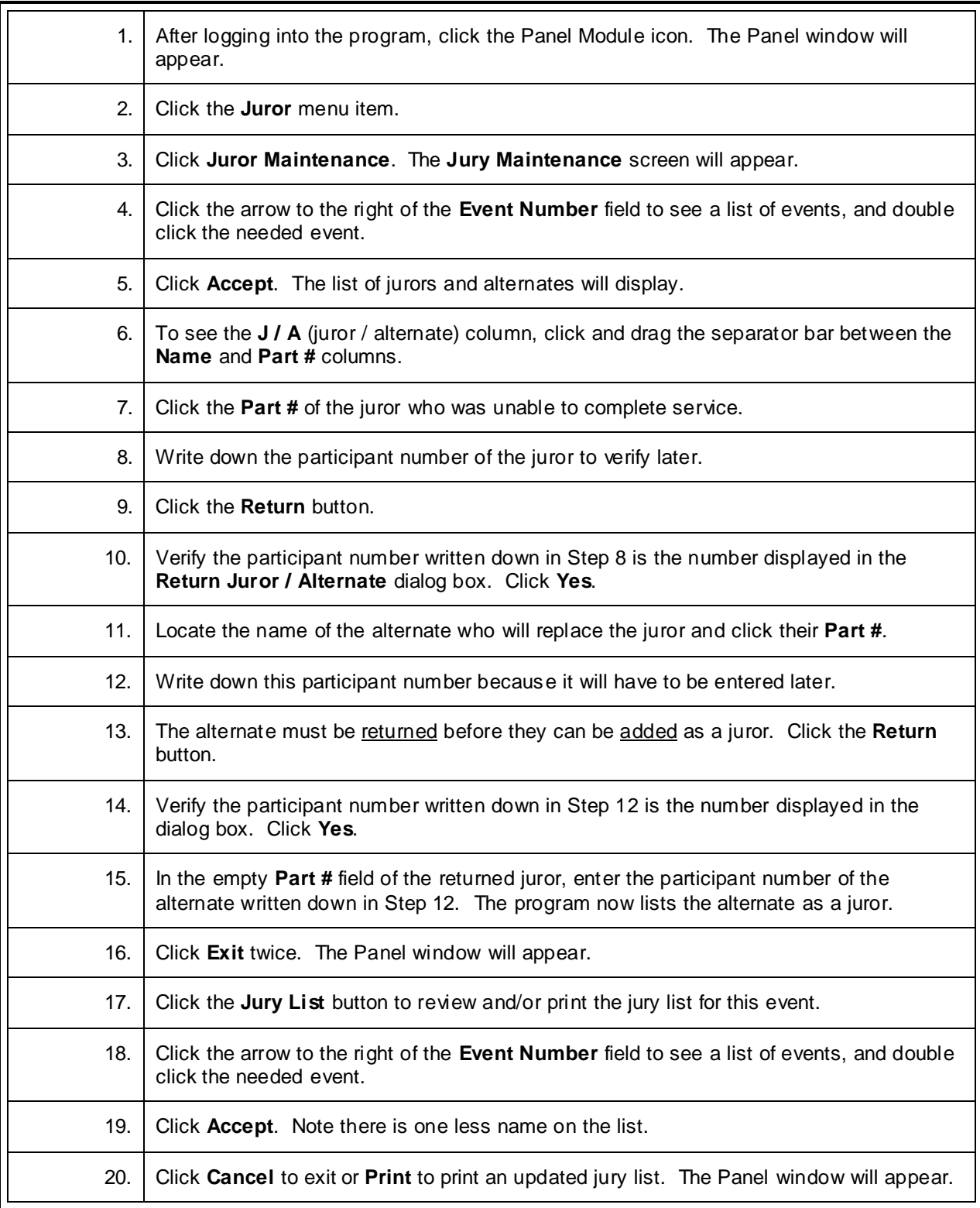

## **Return a Jury after a Trial**

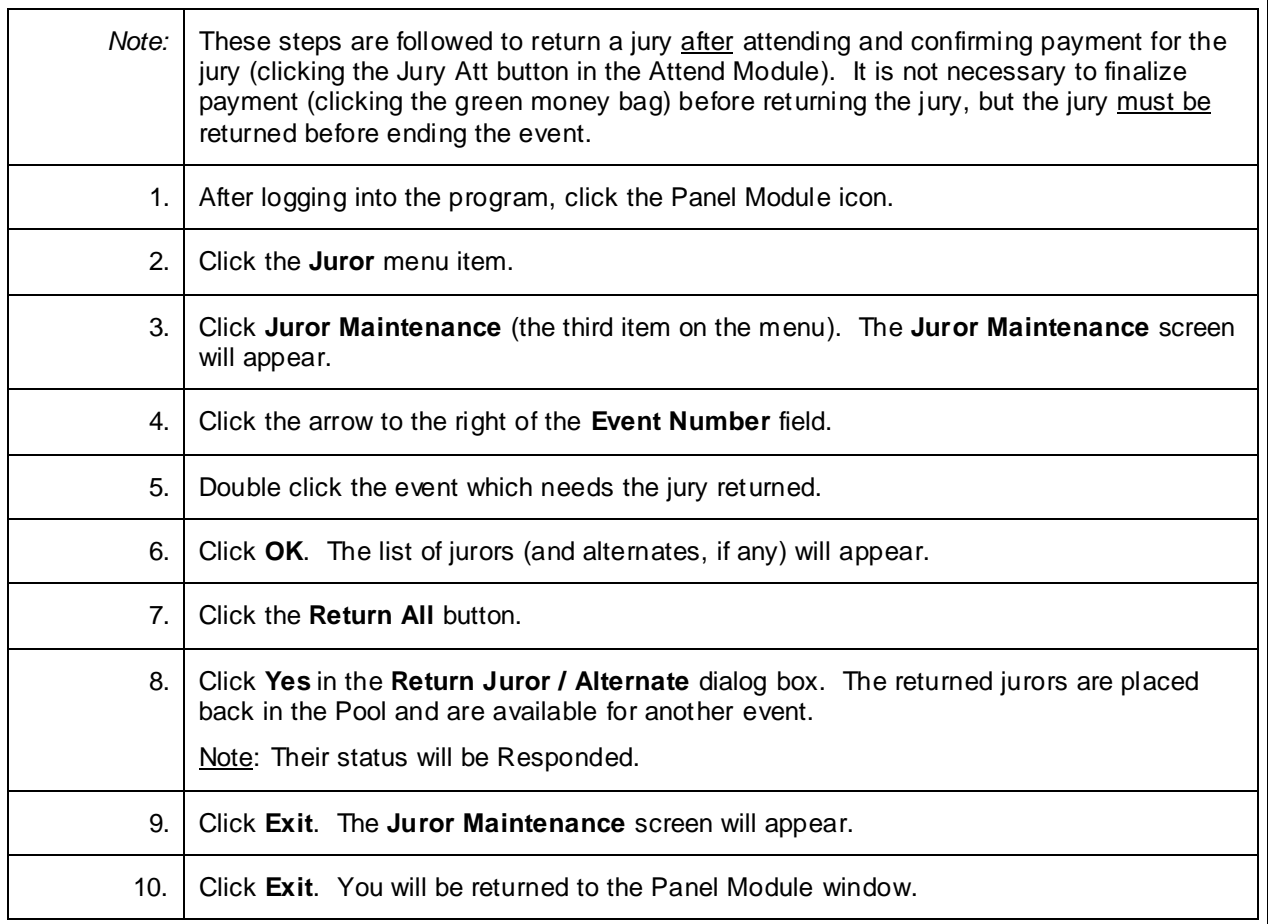

## **Print Panel Summary Report\***

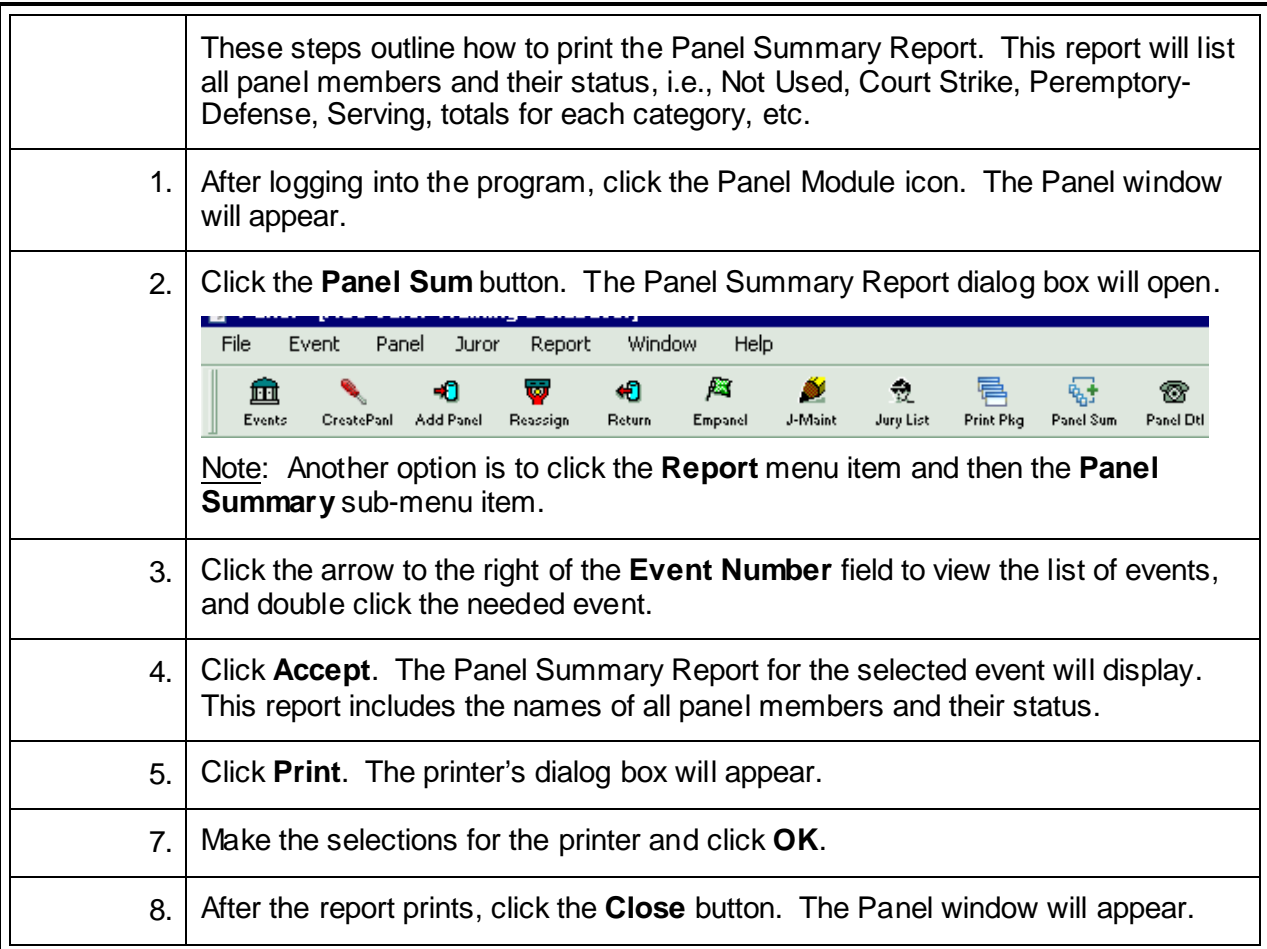

#### **Create a Pre-Panel to Print Bioforms for a Pool**

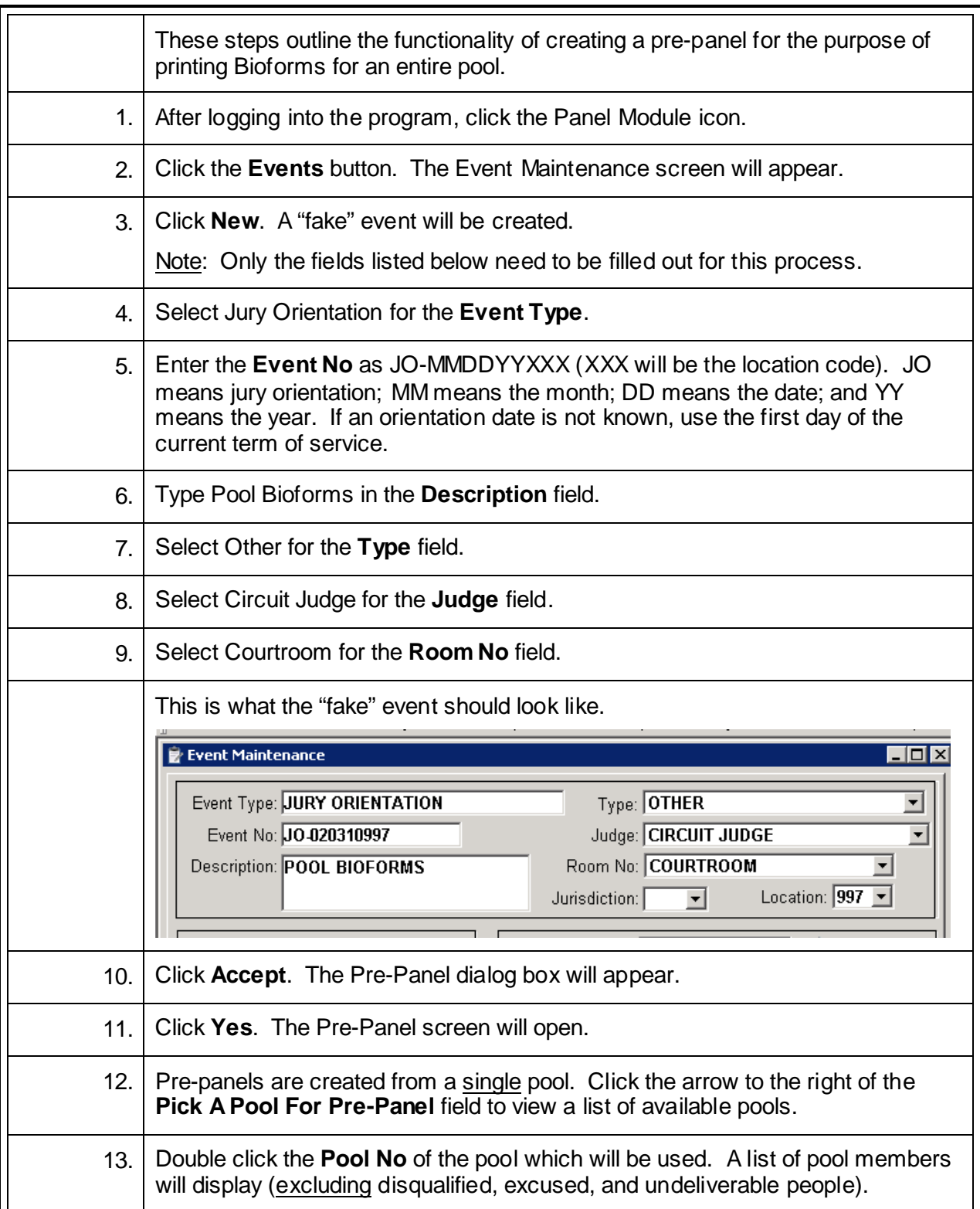

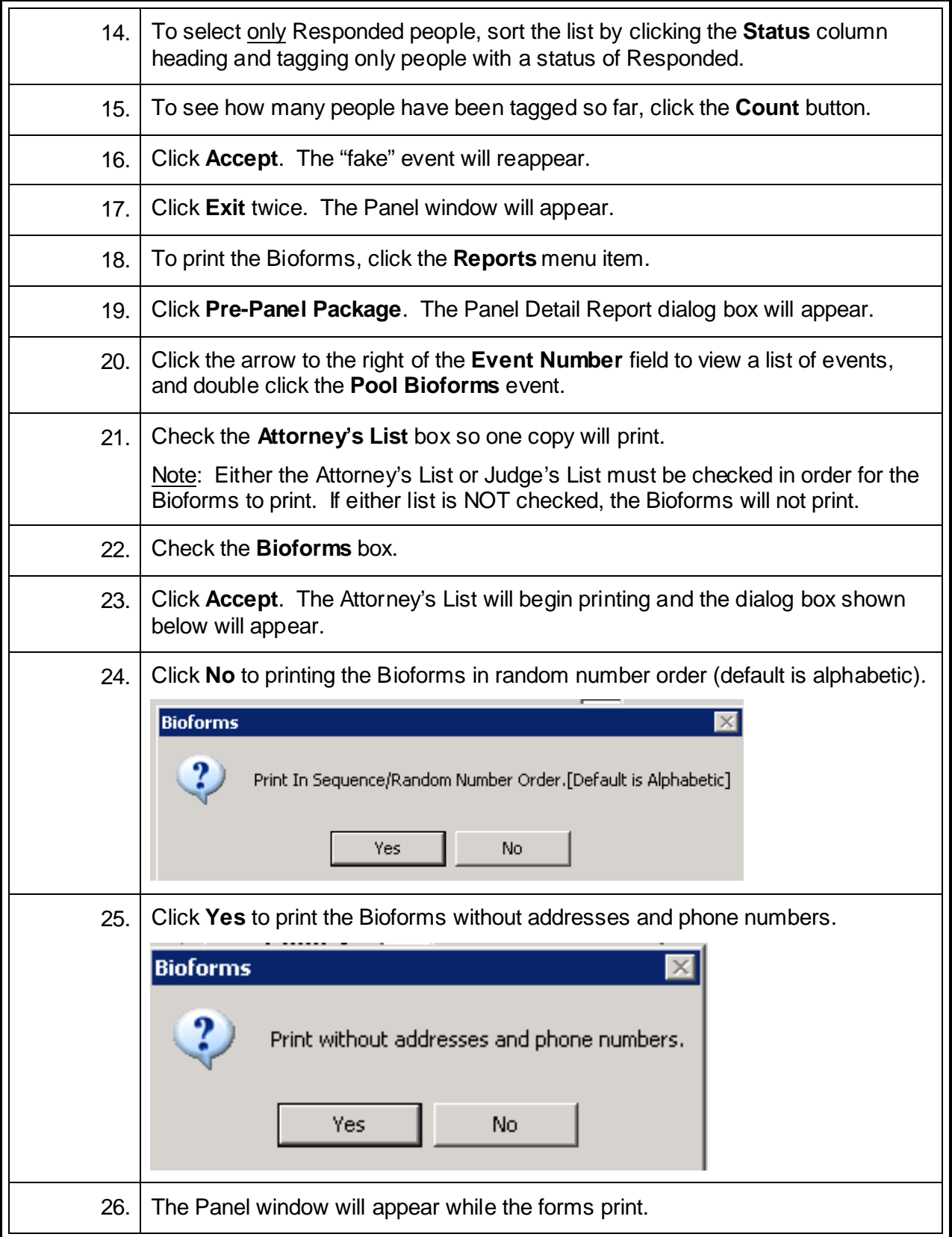

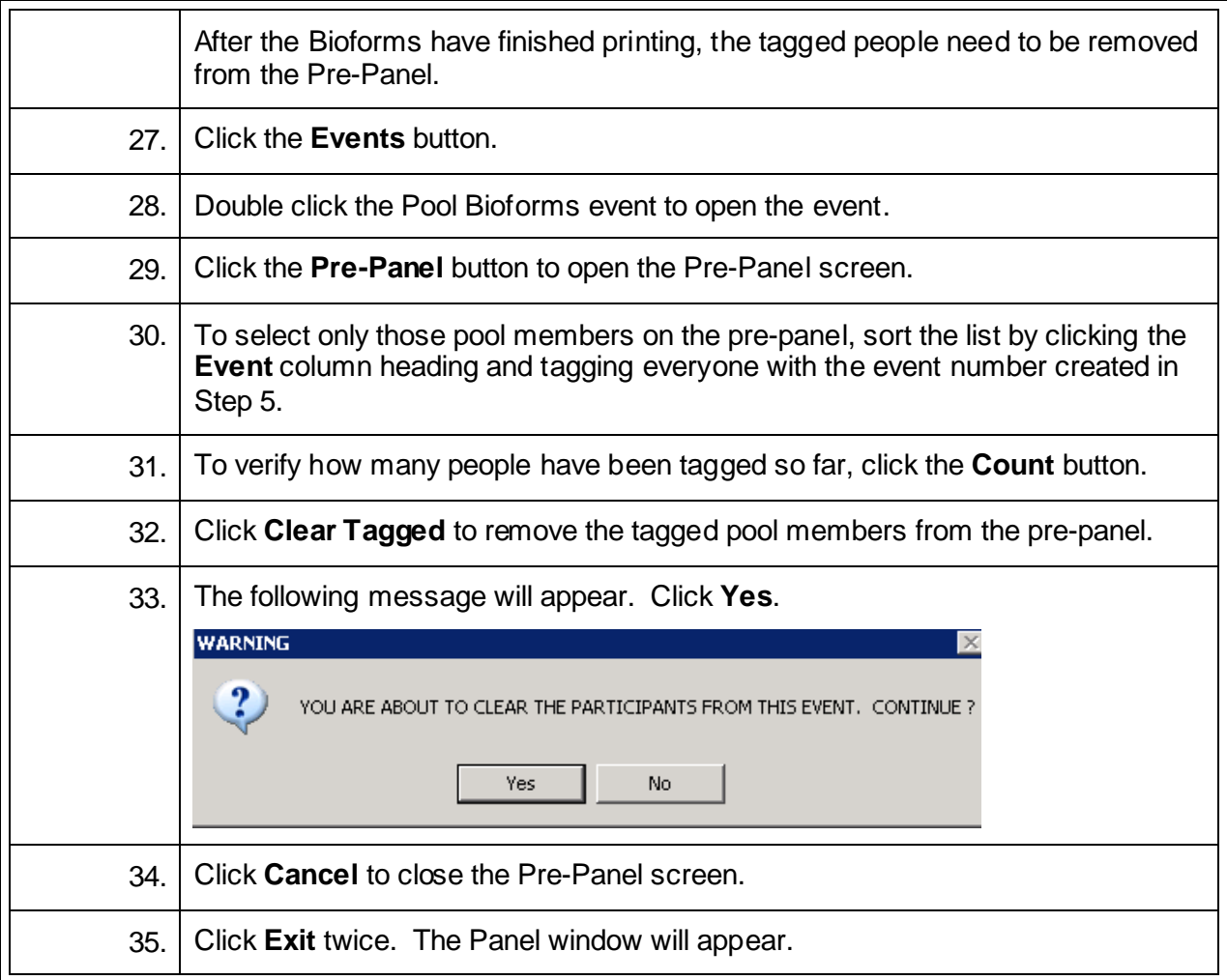

# **Reset Panel Creation Flag after Error**

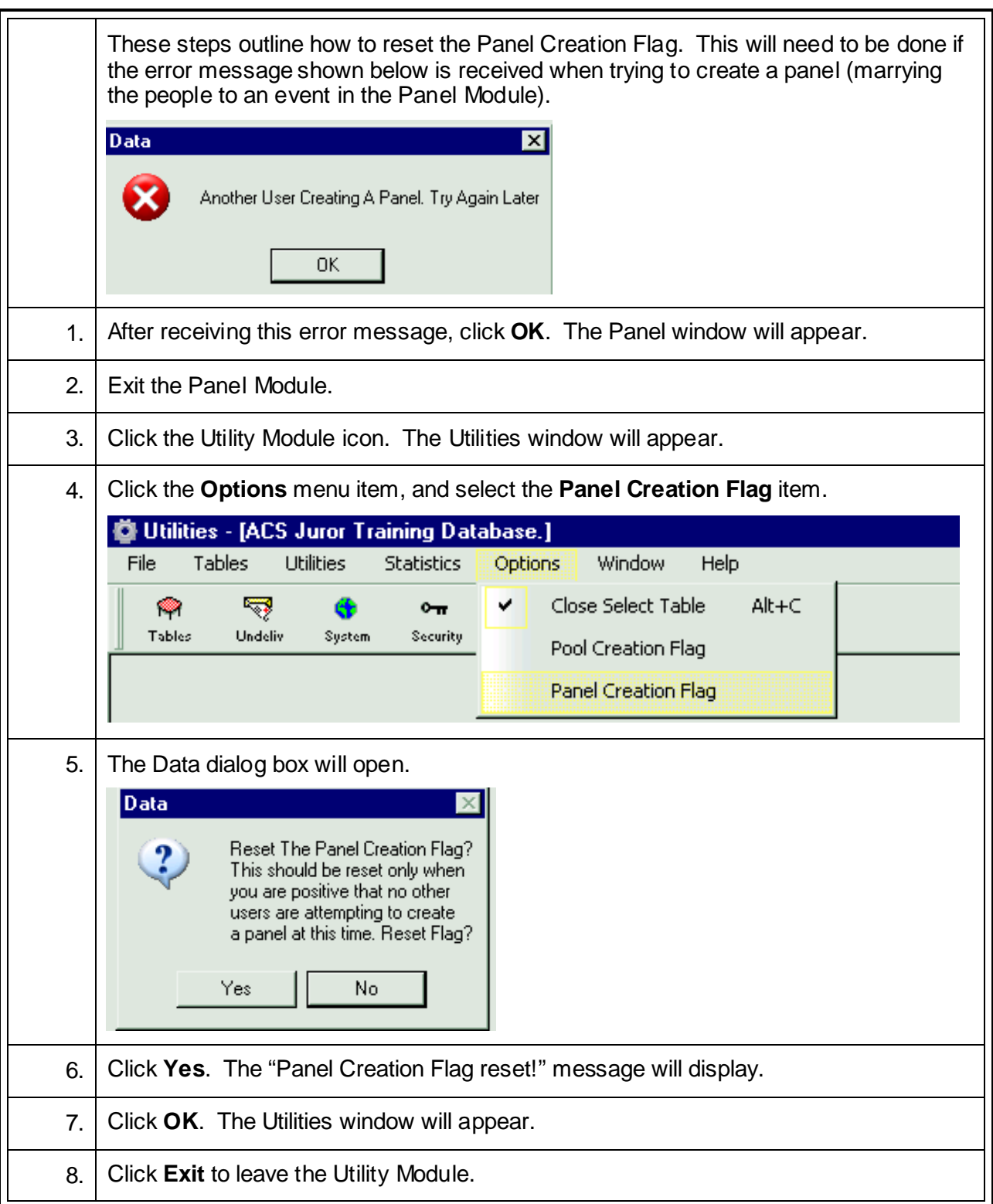

## **Print a Jury List / Reprint an Ended Jury List**

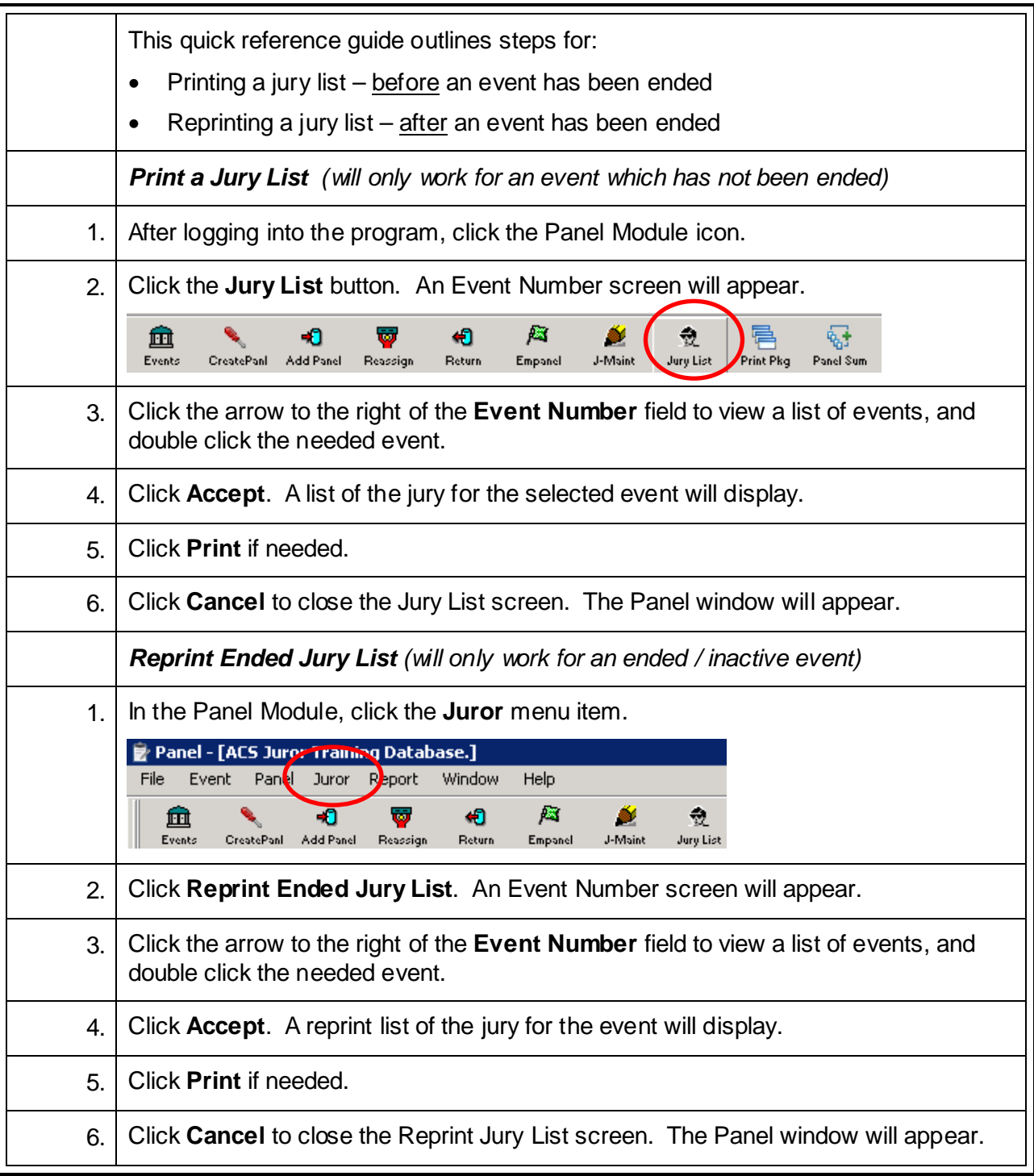

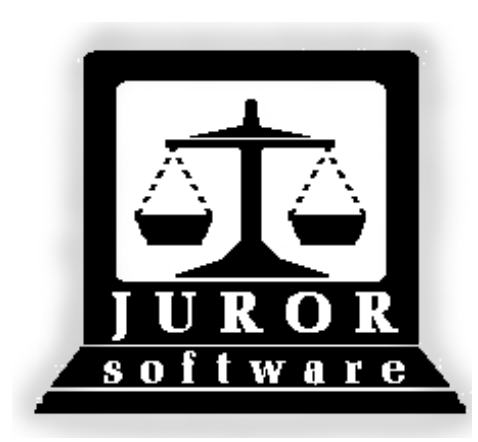

*Automated Jury Management Software*

*Attend Module*

*Quick Reference Guides*

## **Print Persons to Attend Report\* for Day of Trial**

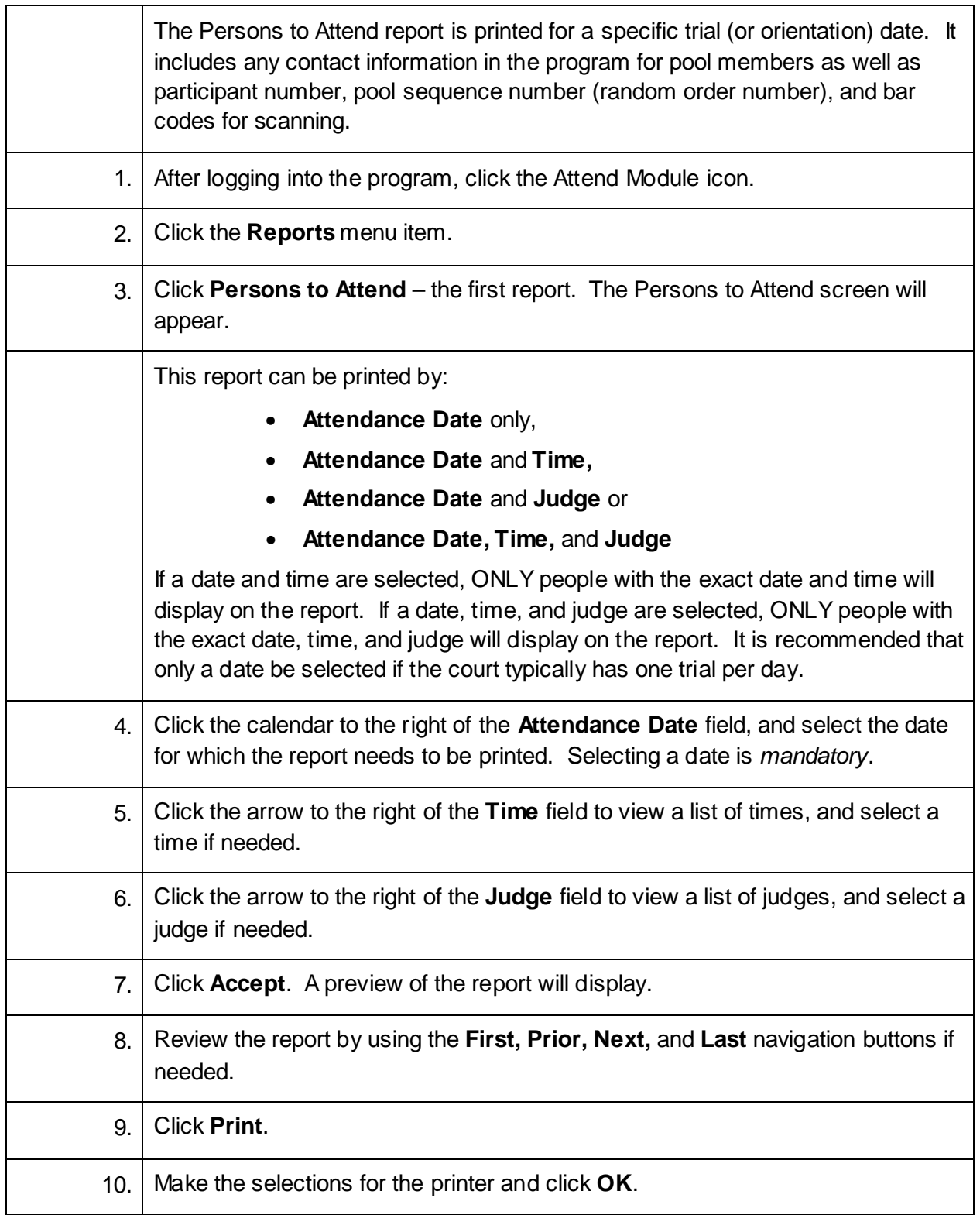

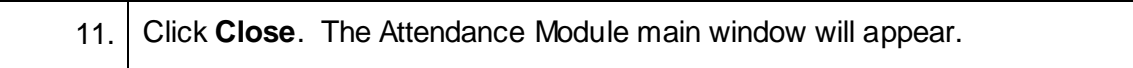

## **Attend People for an Event (Trial or Orientation)**

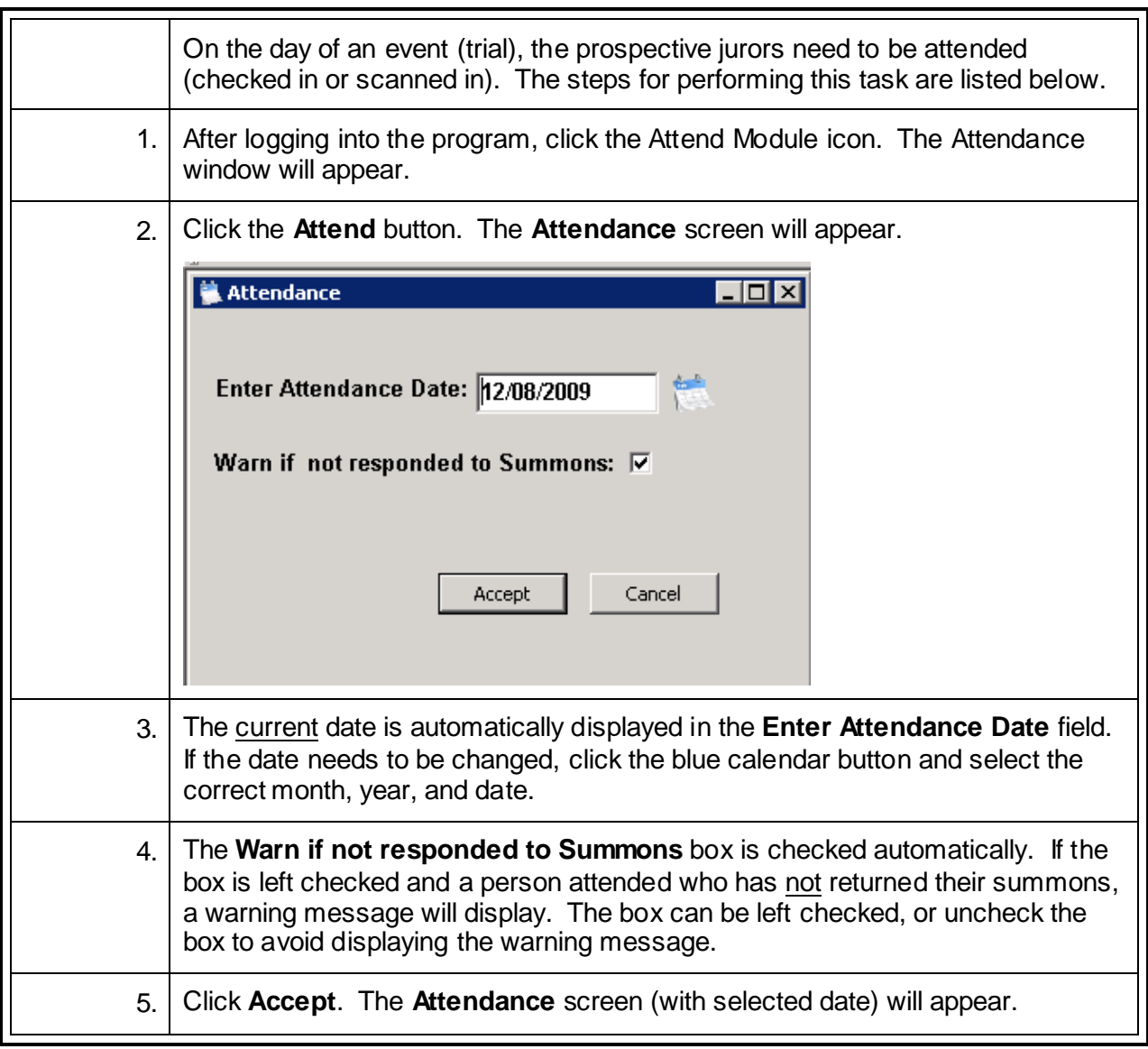

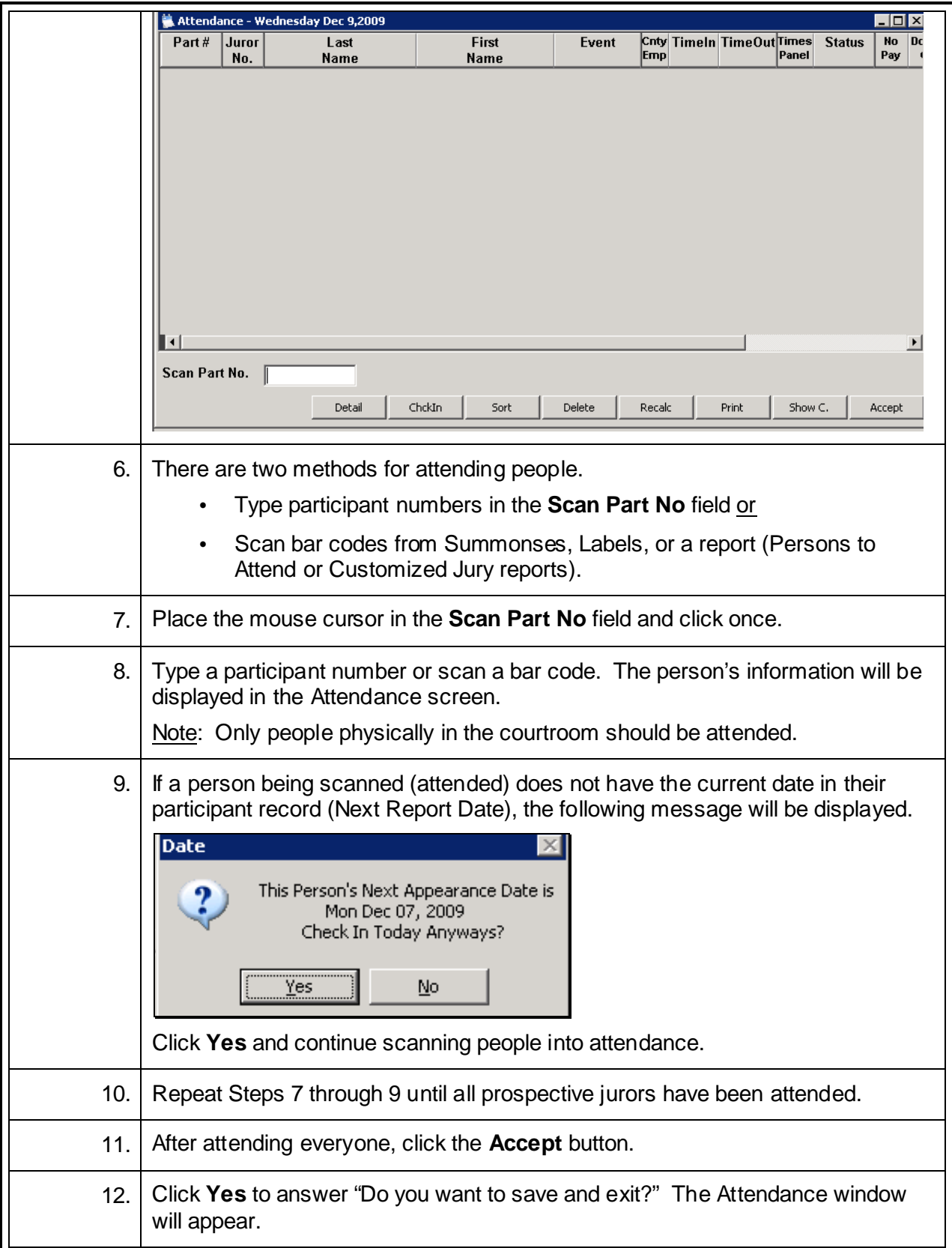

## **Jury Attend and Confirm\***

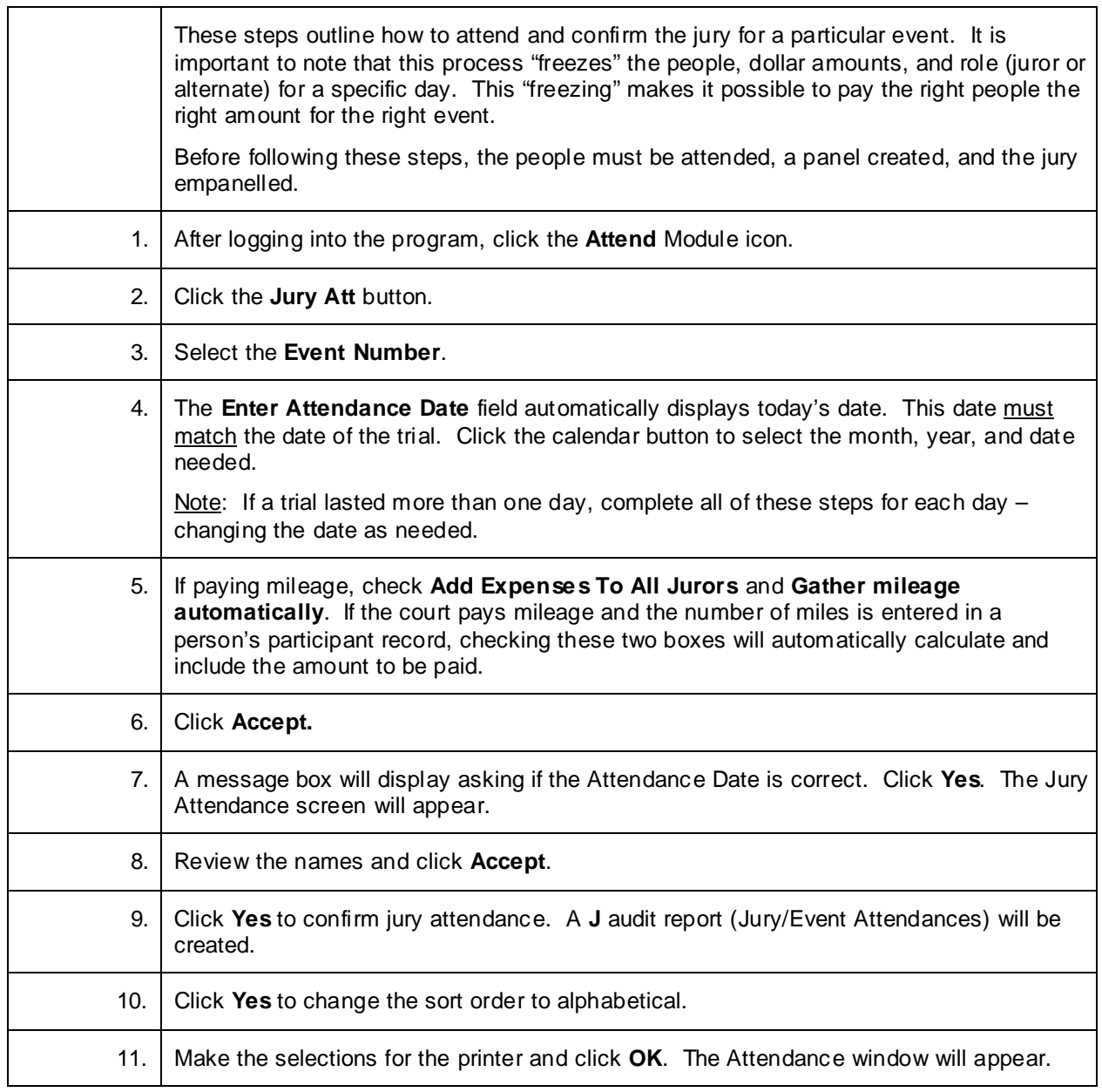

#### **Pre-Panel Attend for an Event\***

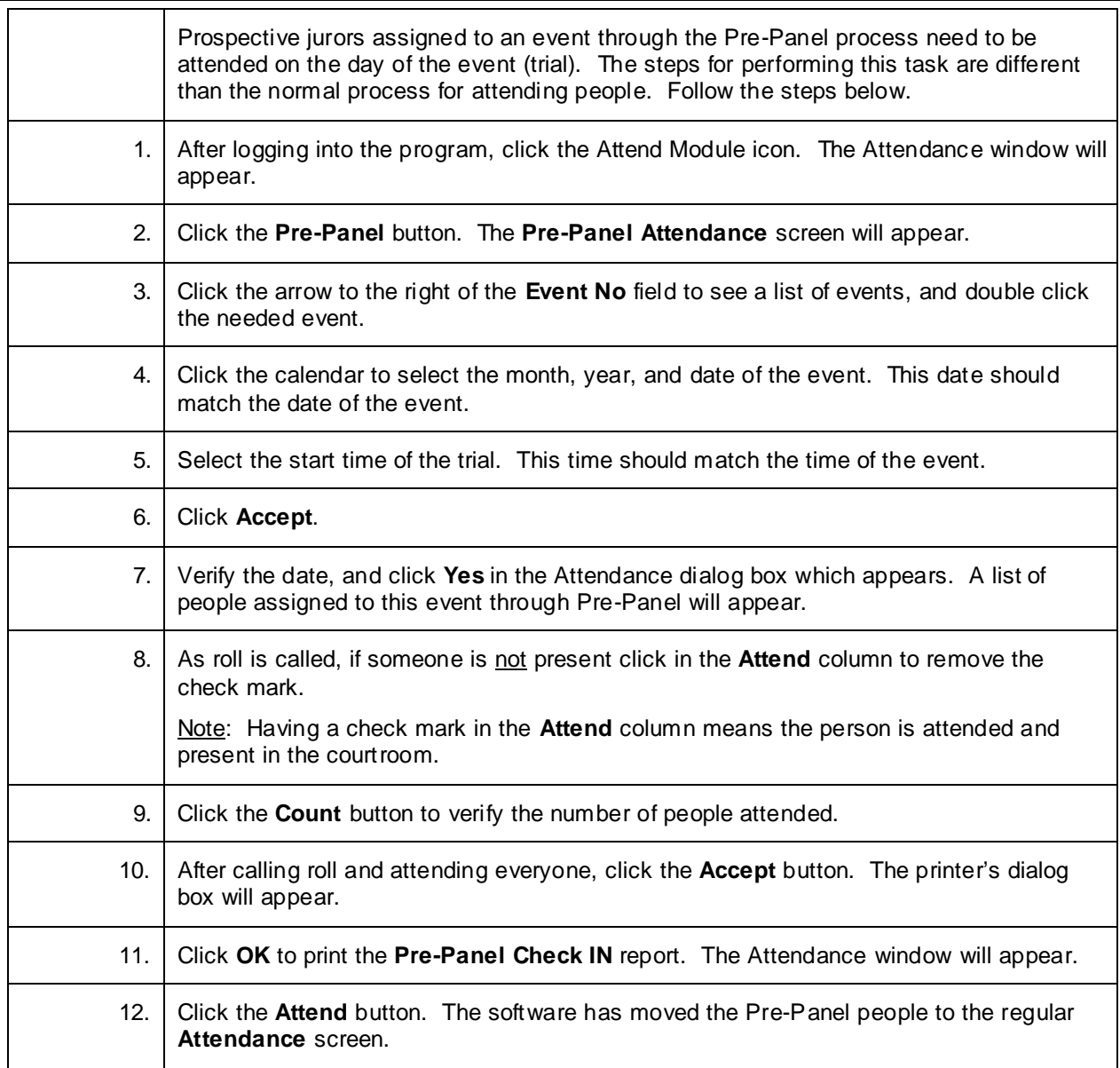

#### **Confirm a Panel for Payment\***

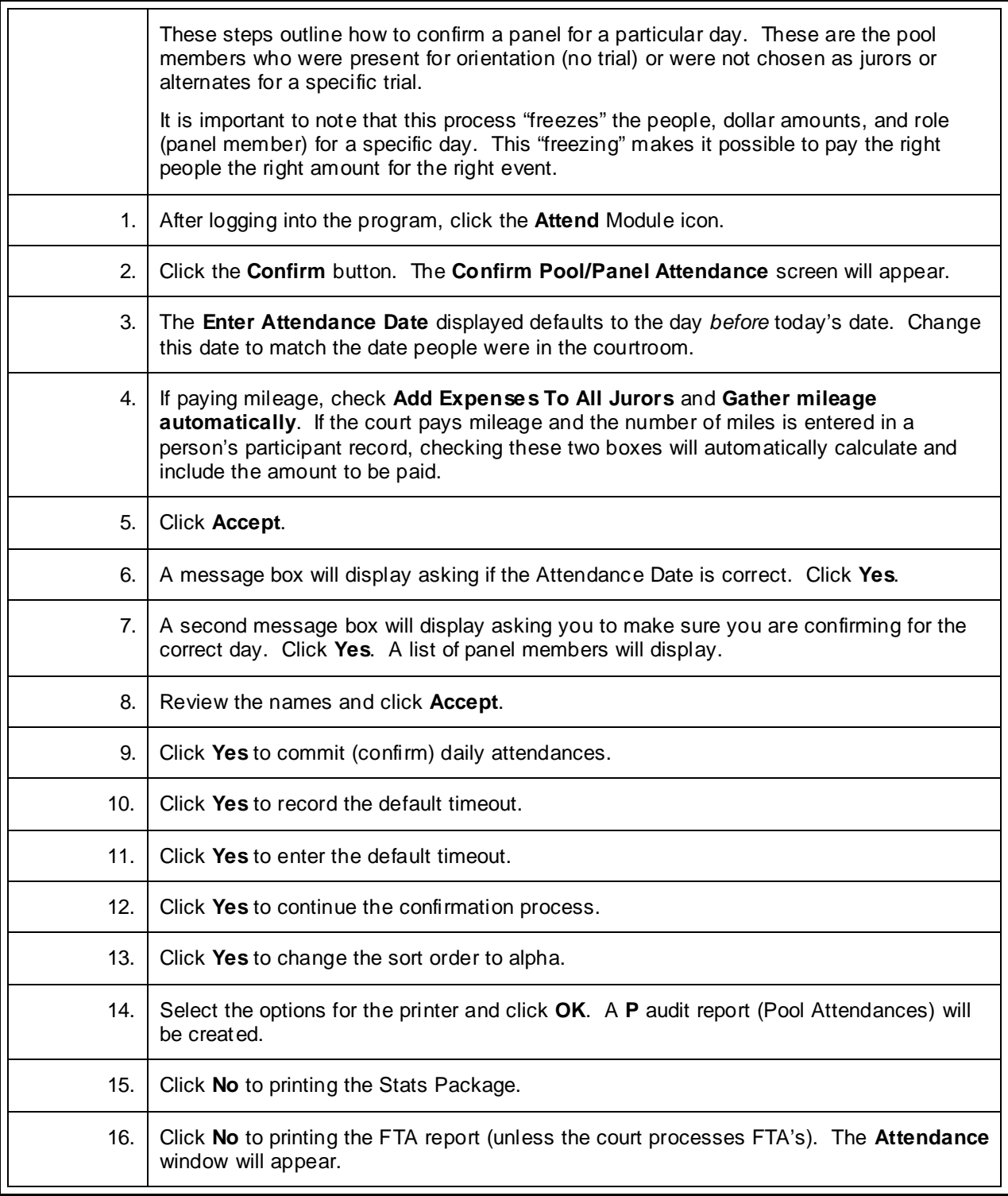

## **Confirm a Panel for Payment and Add Expenses\***

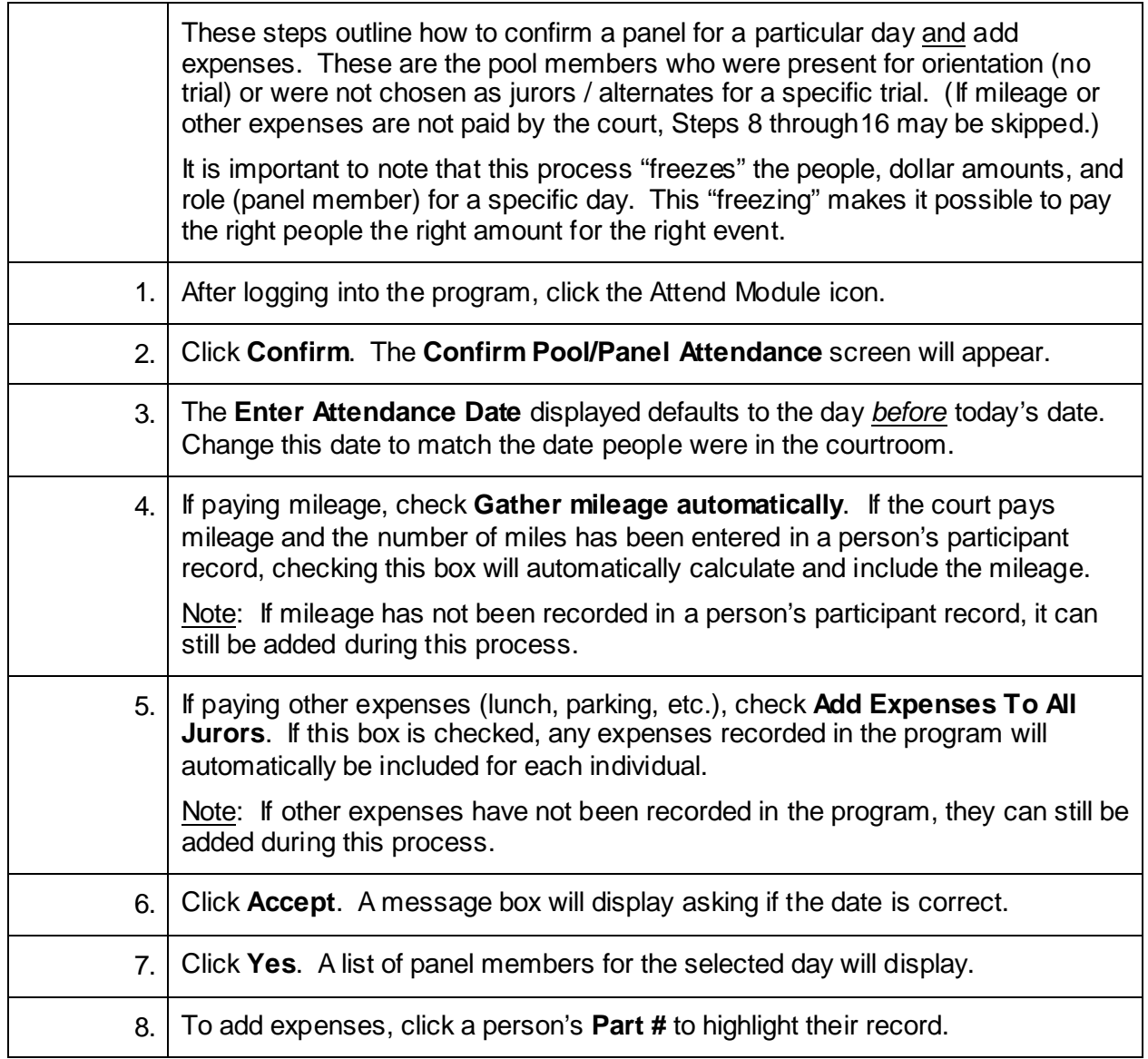

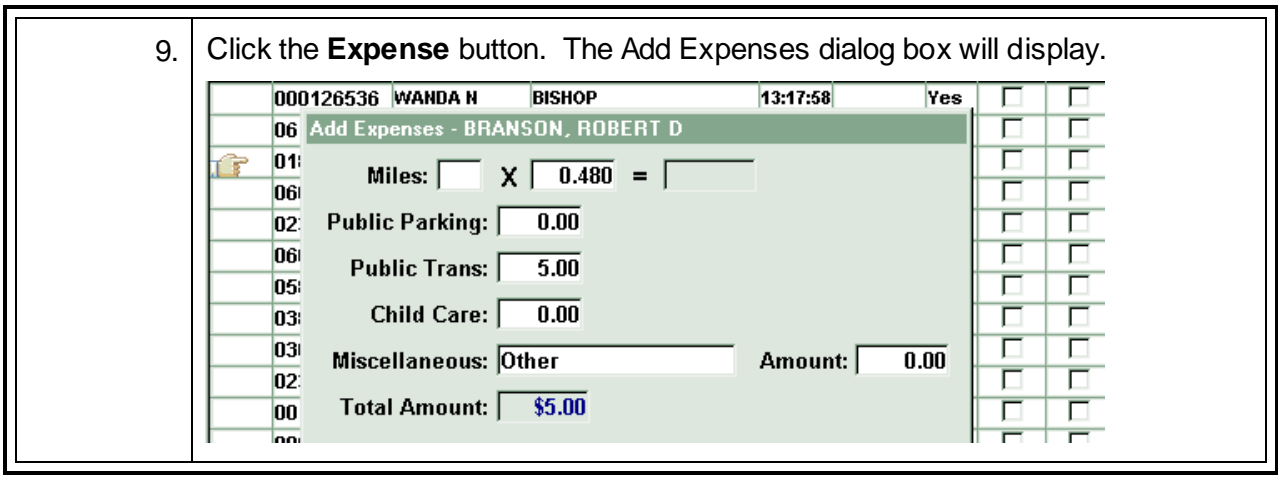

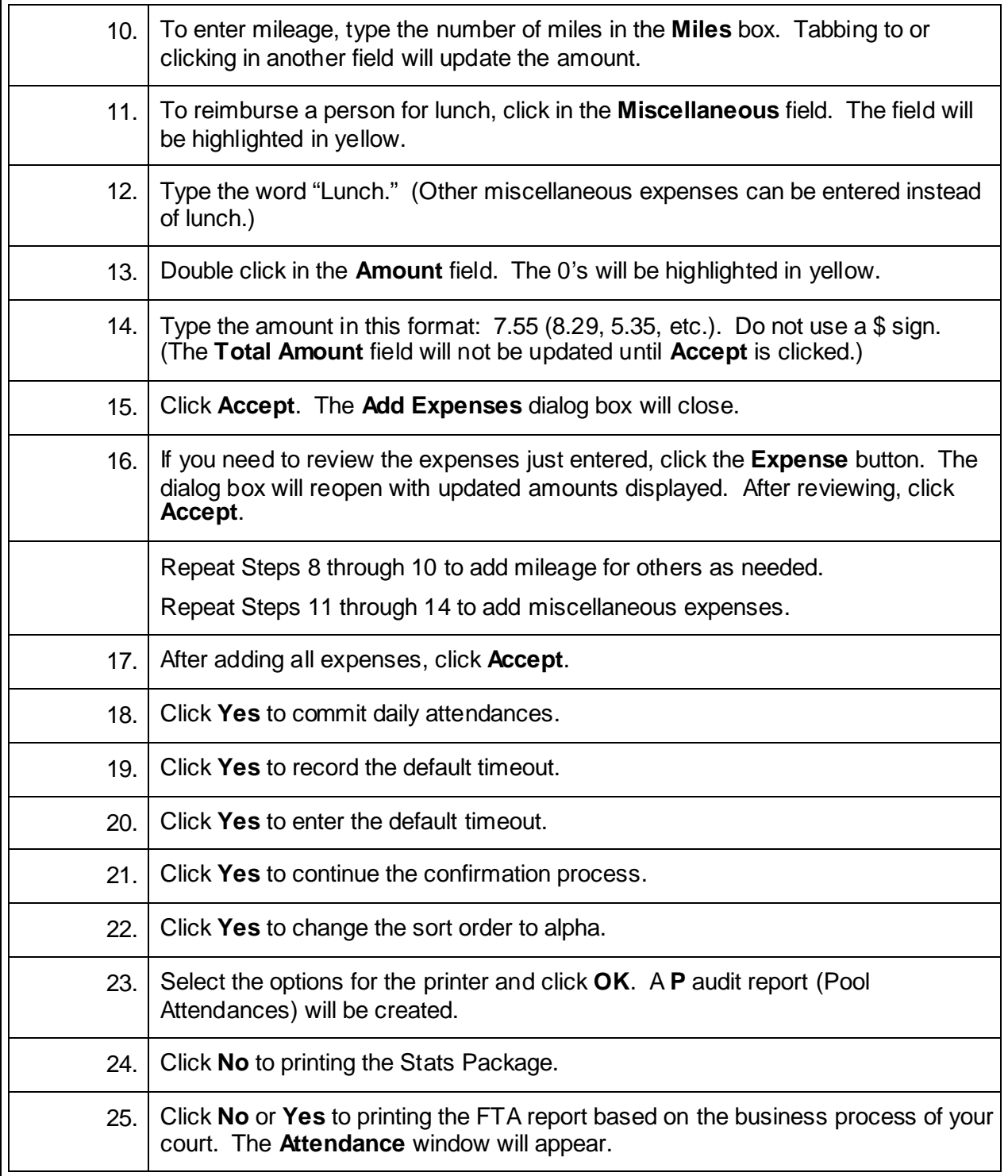

#### **Pre-Payment Attendances Report\***

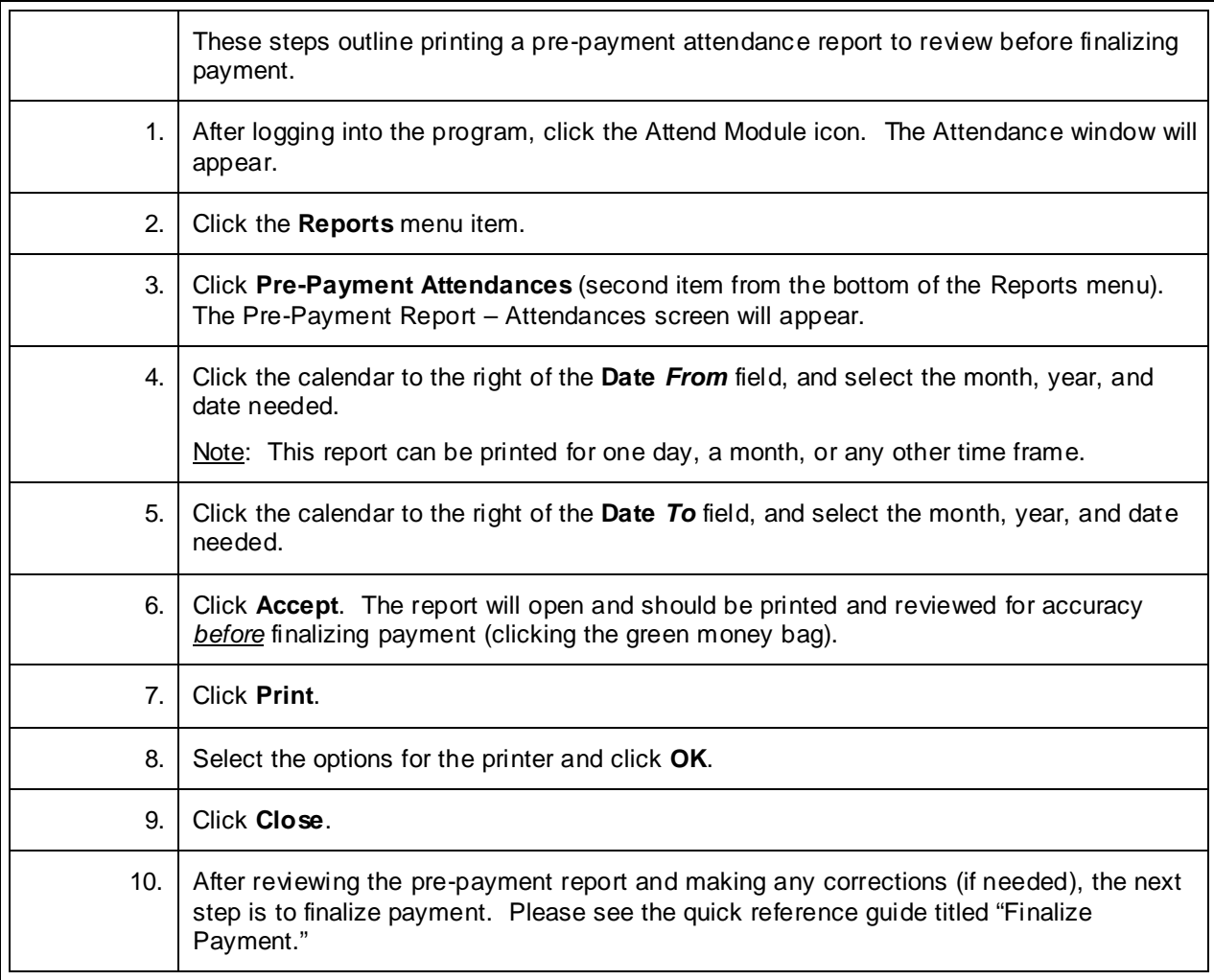

#### **Edit Unpaid Attendance Records\***

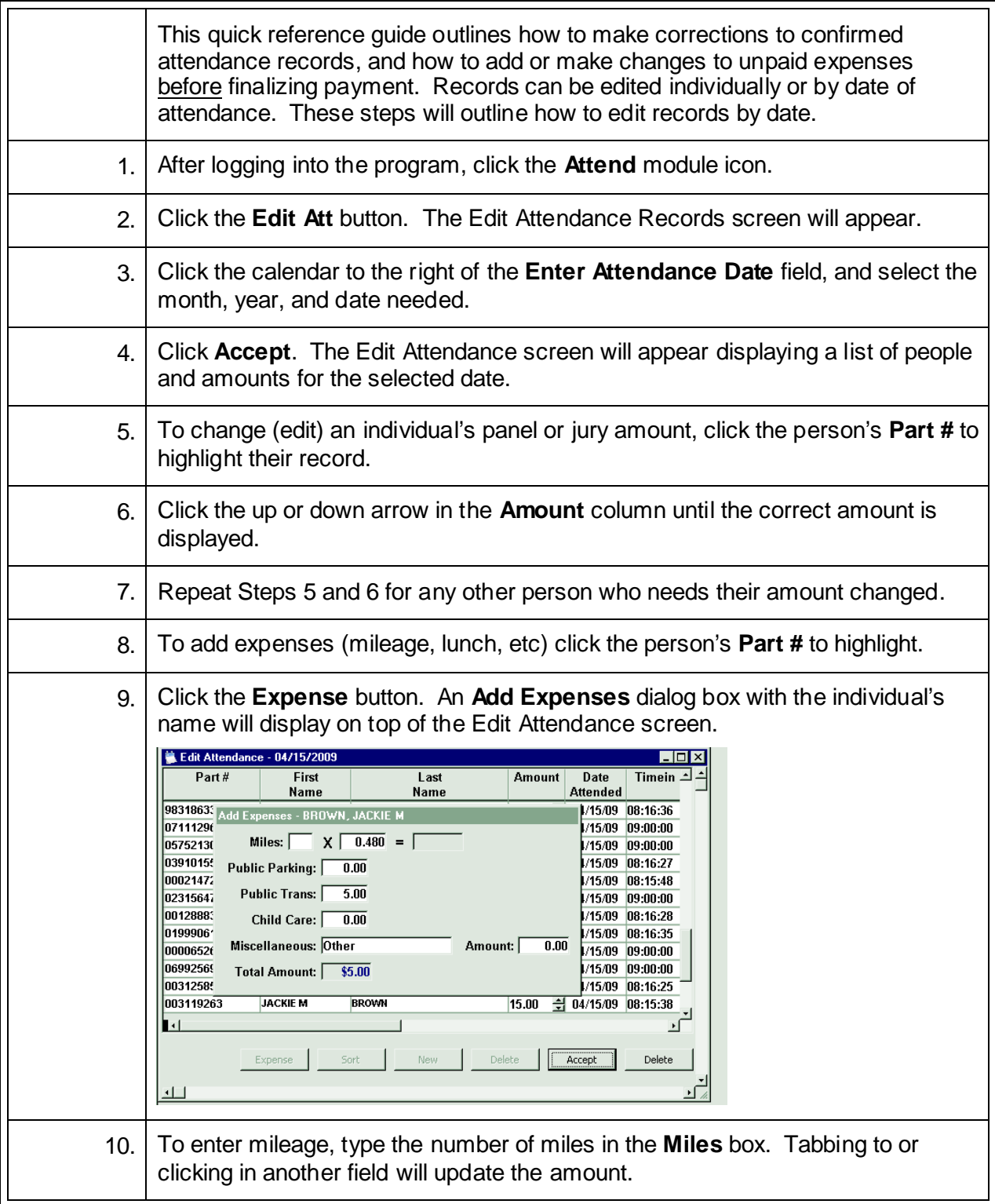

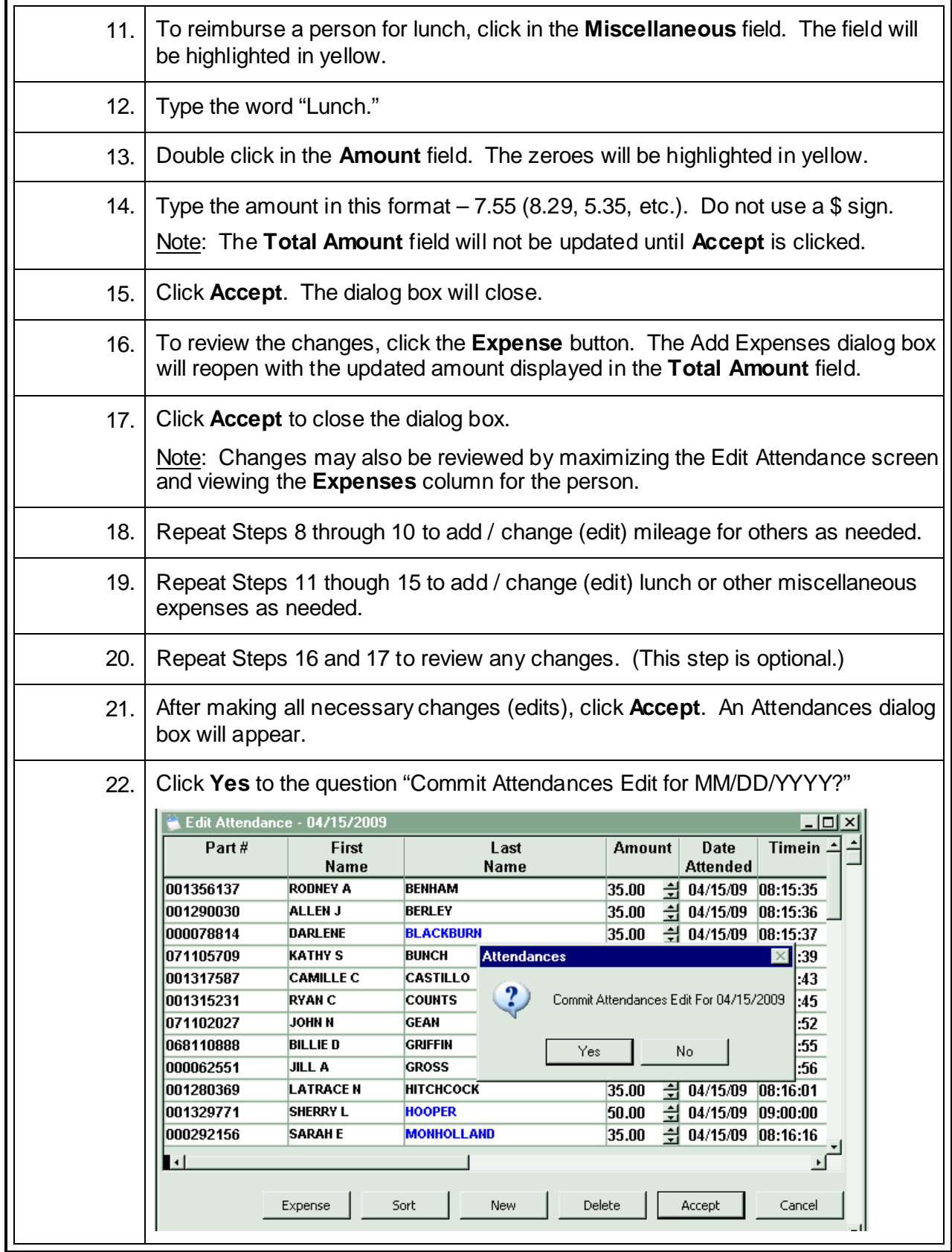

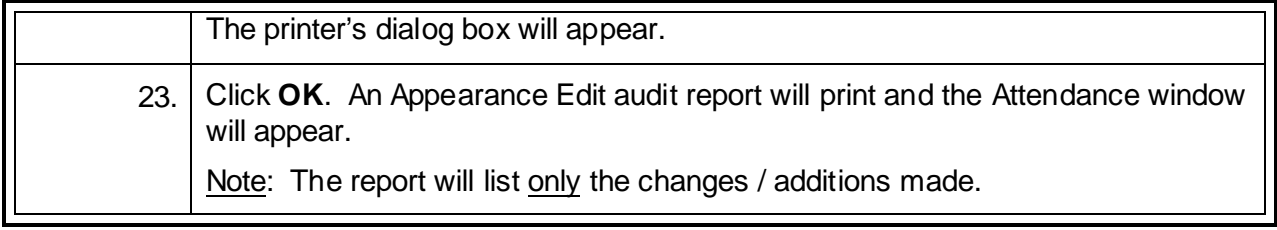

#### **Finalize Payment\***

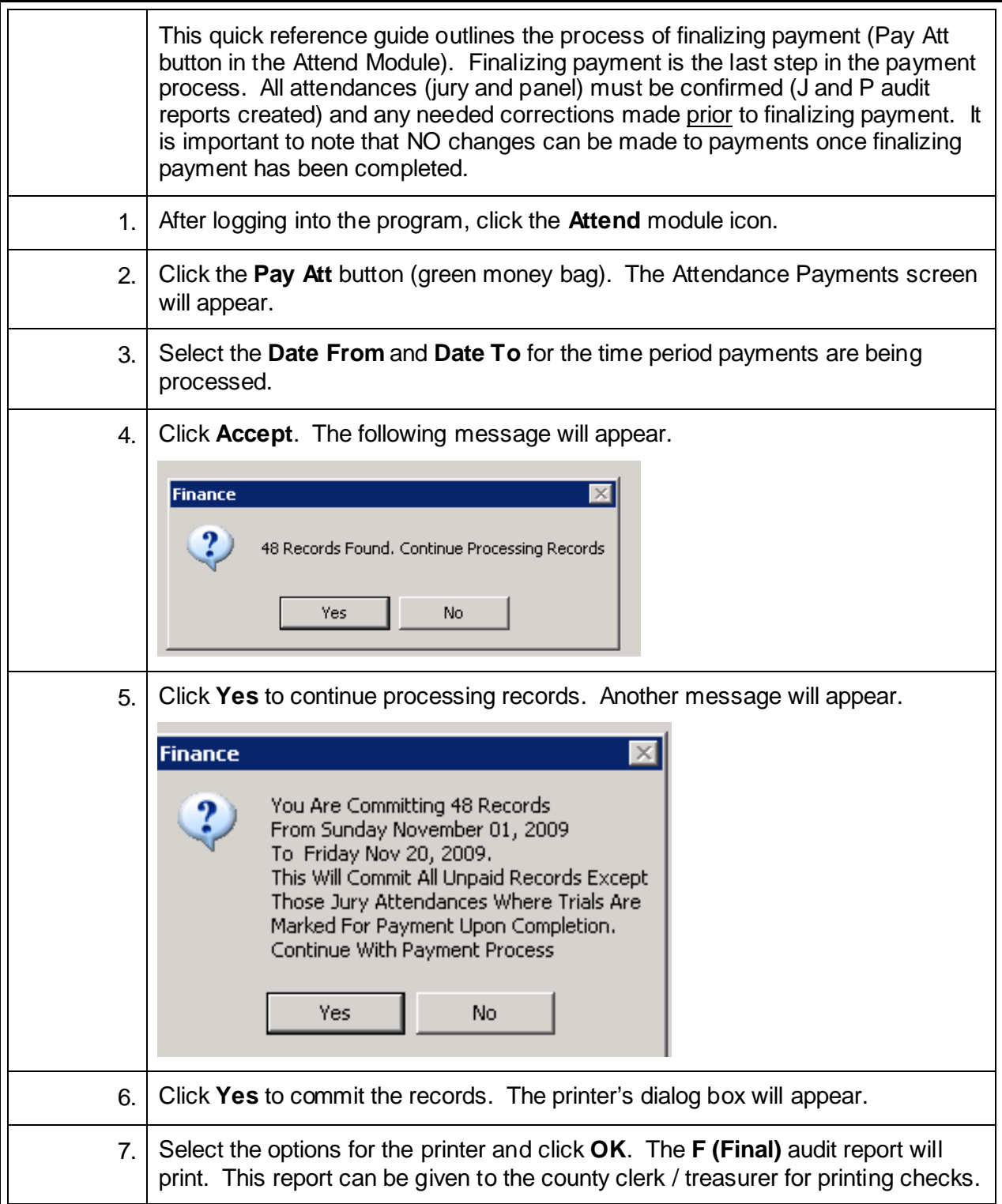

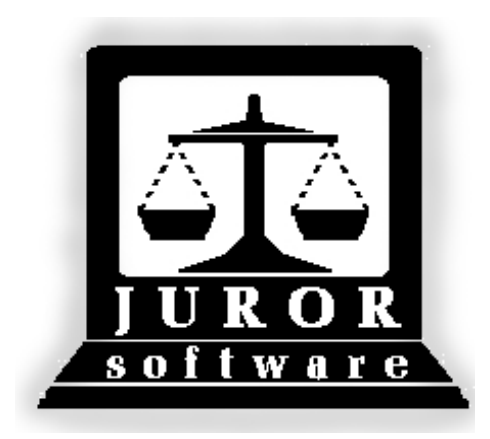

*Automated Jury Management Software*

# *Utilities Module*

*Quick Reference Guides*
# **Download and Email Accounts Payable Spreadsheet**

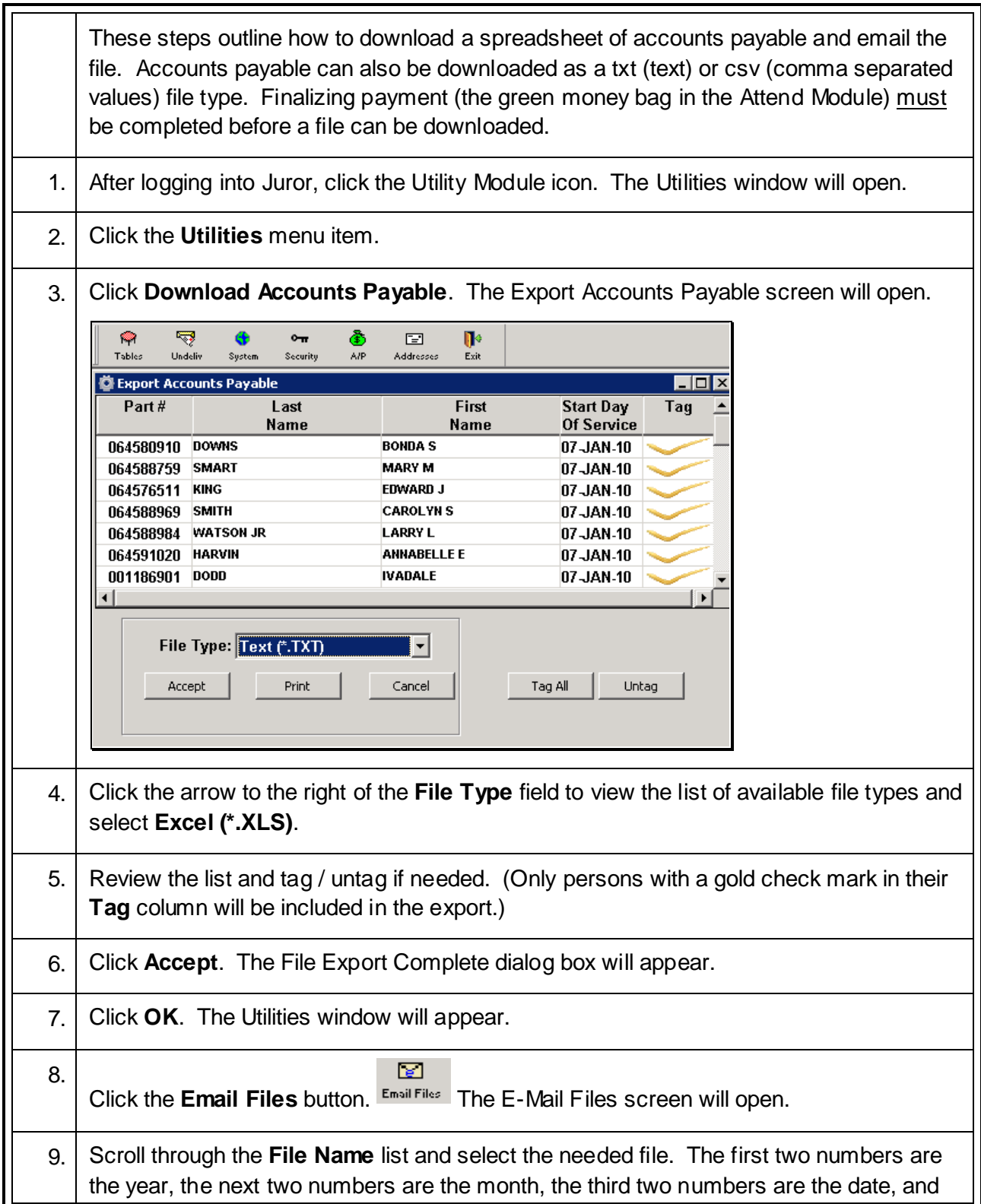

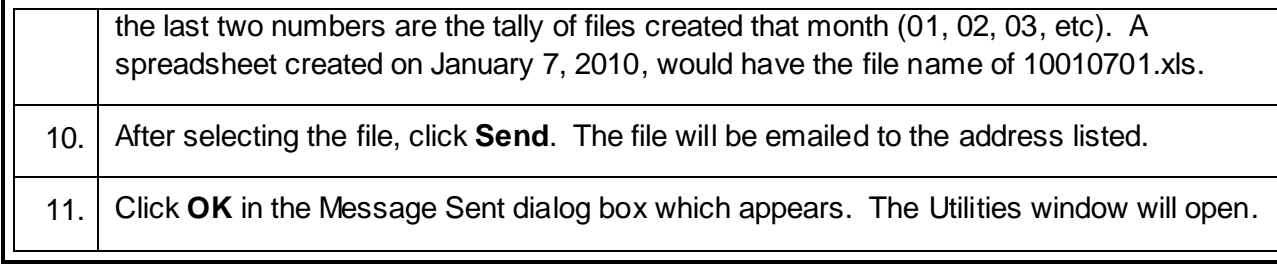

# **Reset Panel Creation Flag after Error**

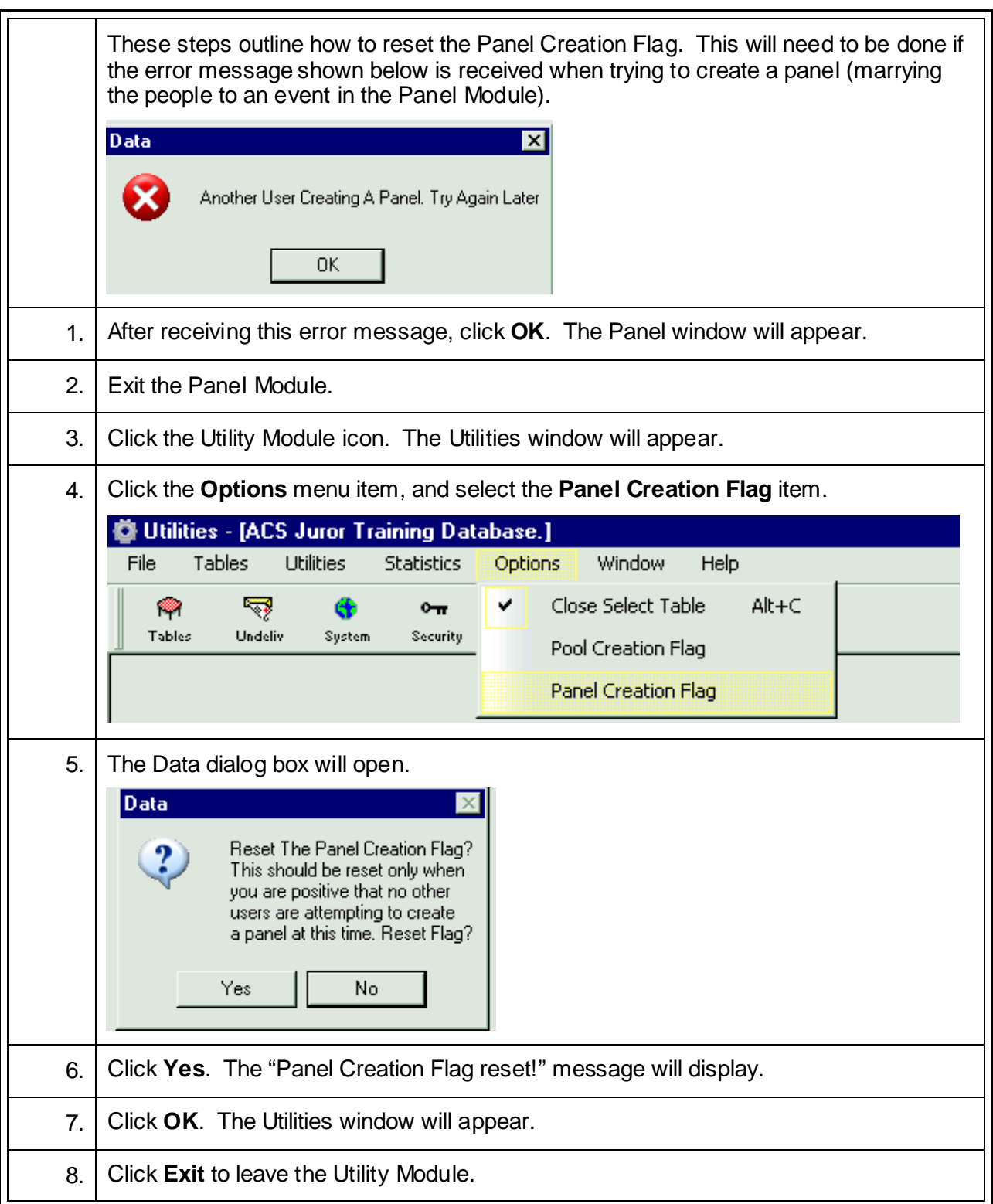

#### **Using Location Maintenance**

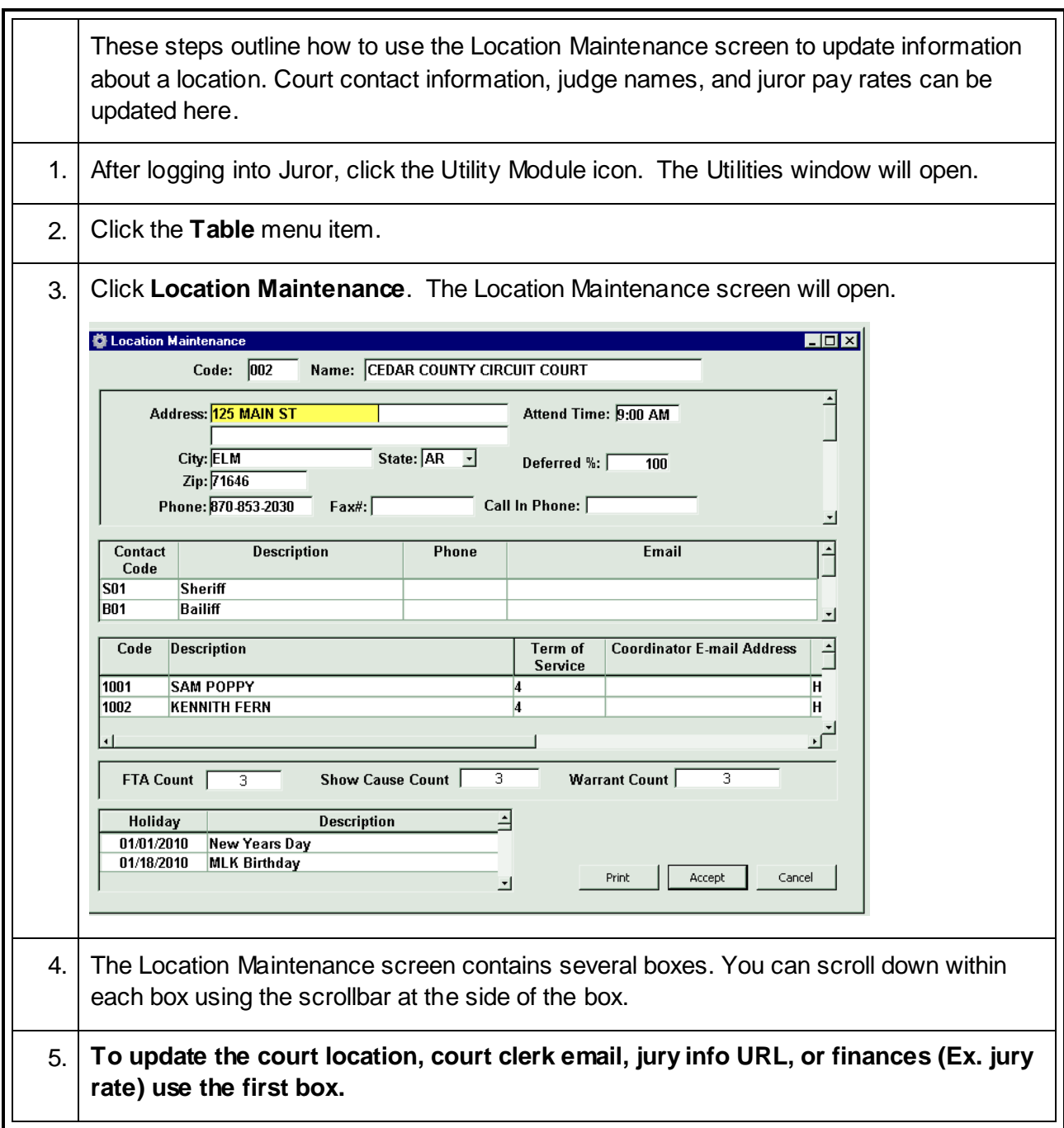

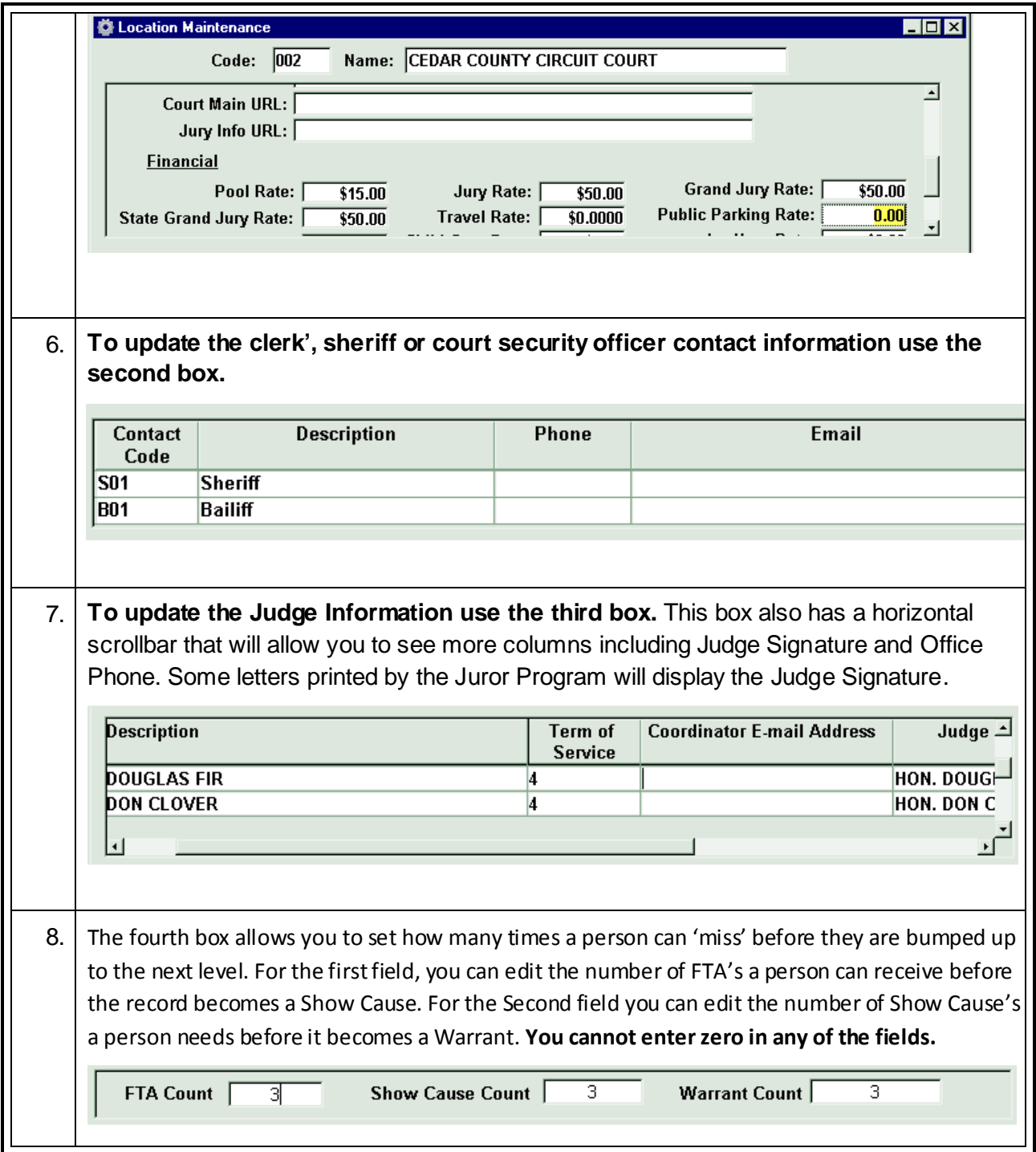

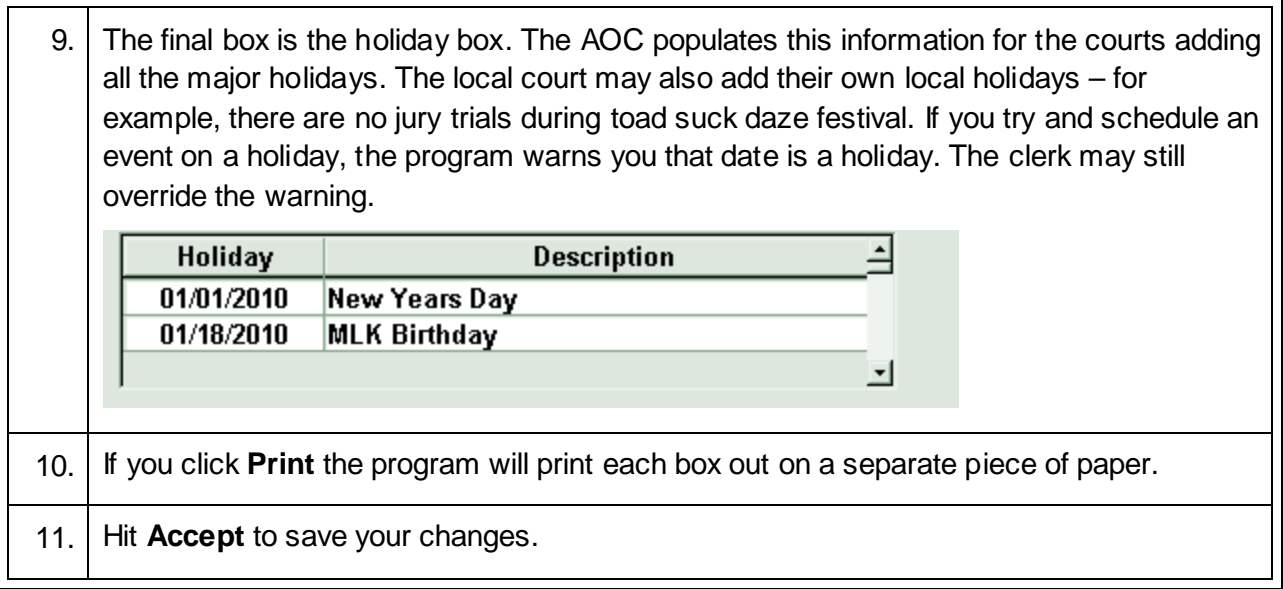

Helpful hint: Sometimes the juror program has phantom "white space" and the end-user must highlight and delete the whole cell's information in order to type updated information.

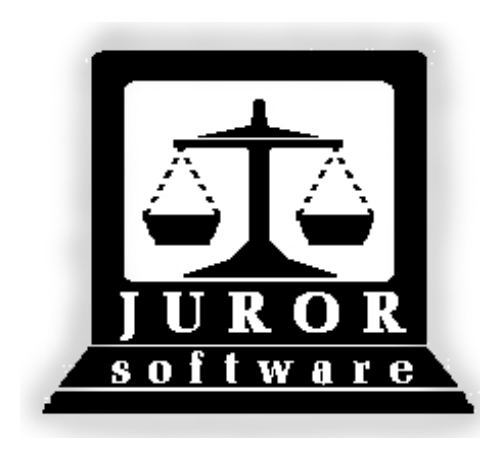

*Automated Jury Management Software*

# *Miscellaneous*

# *Quick Reference Guides*

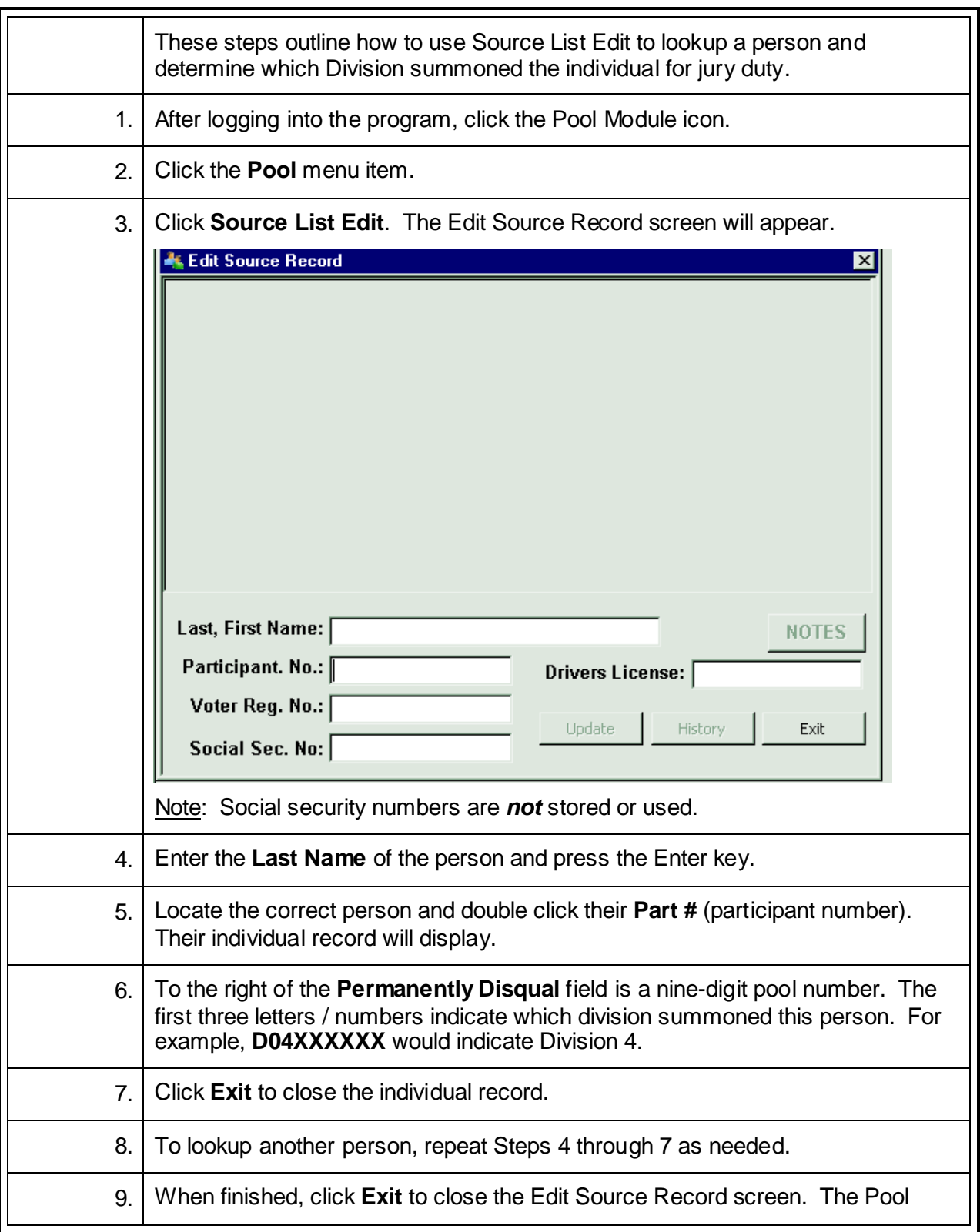

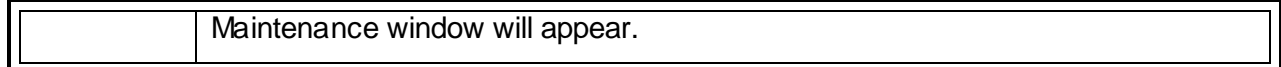

# **Printing Customized Jury Oracle Reports**

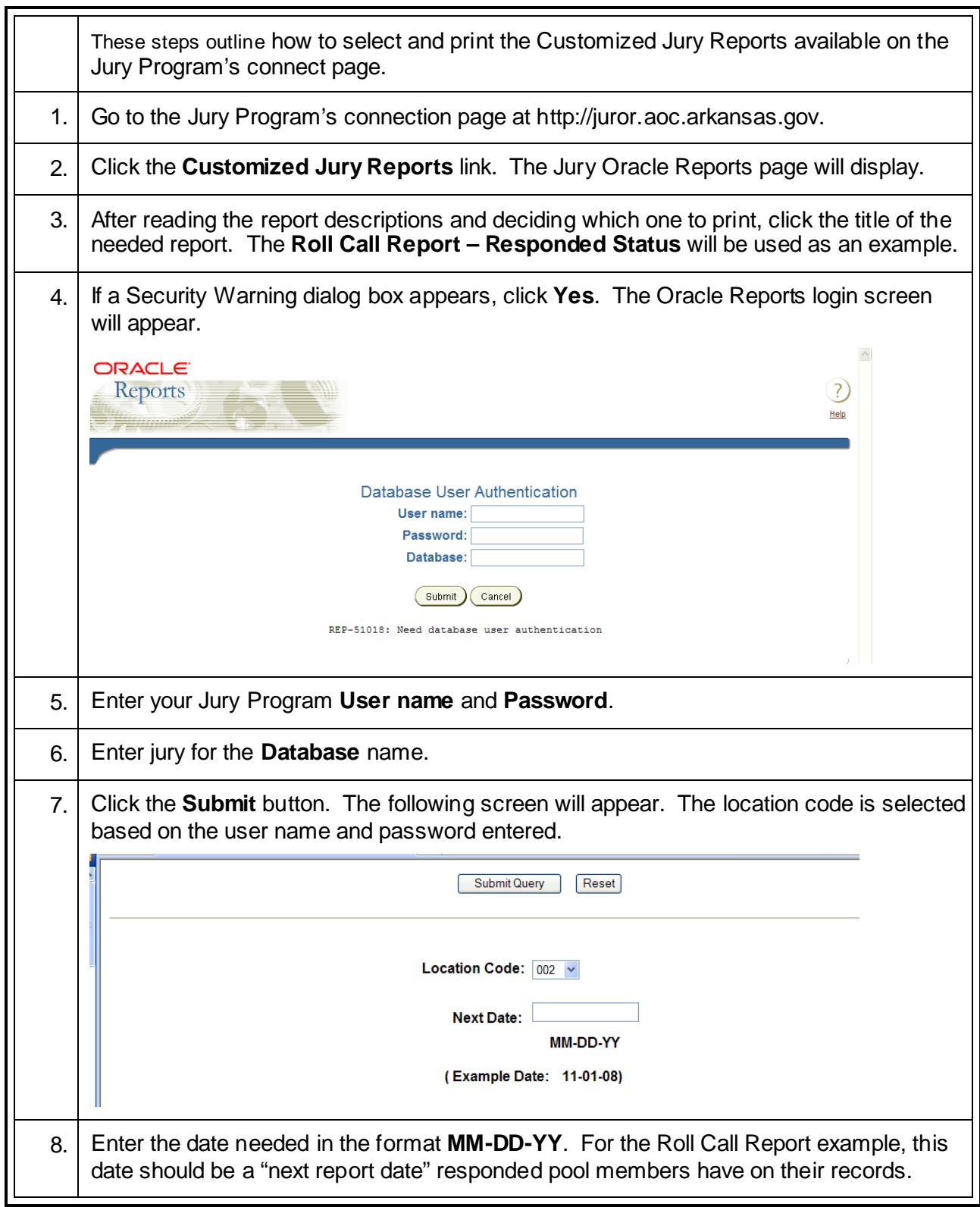

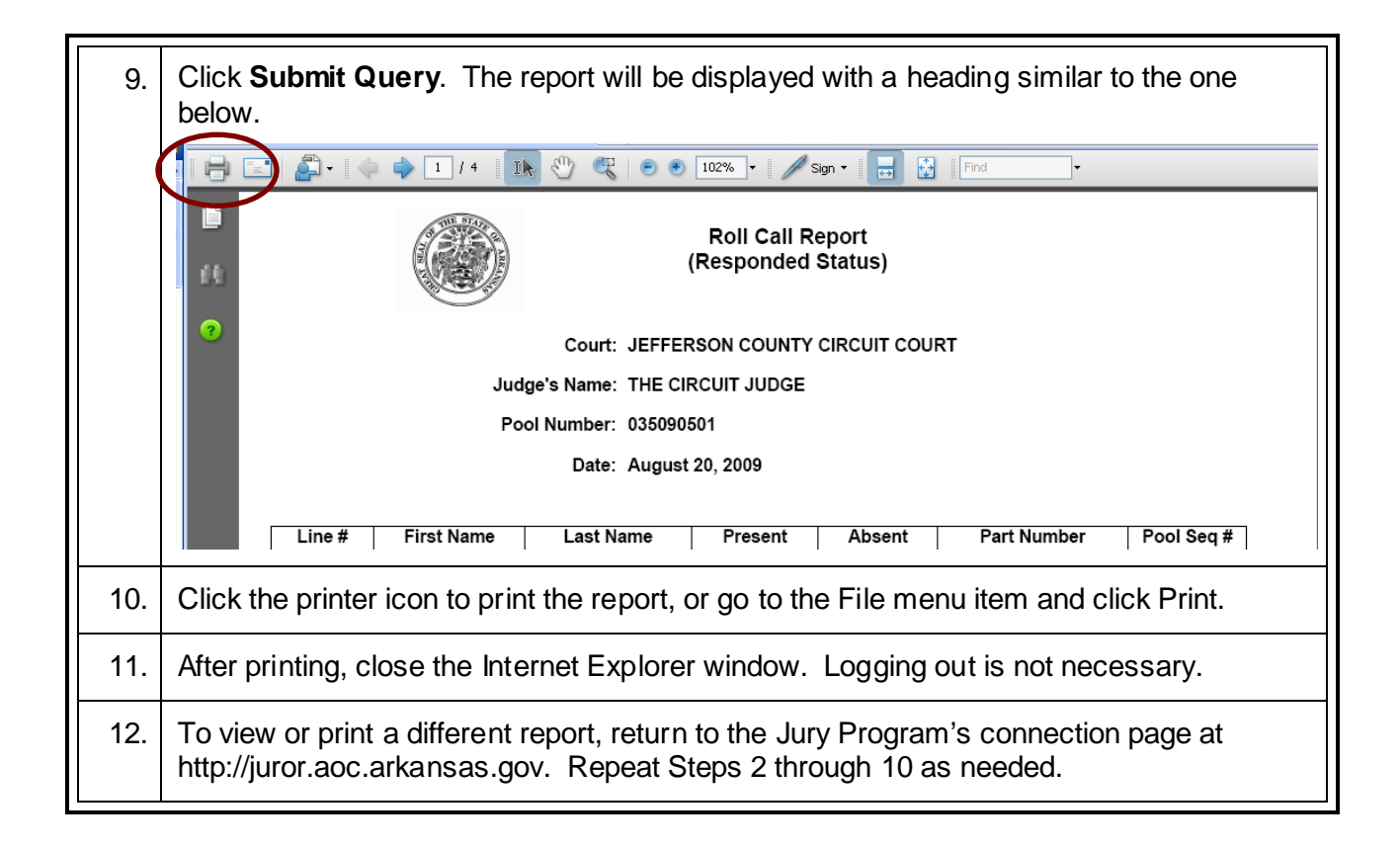

#### **Practice from Home with the Juror Program**

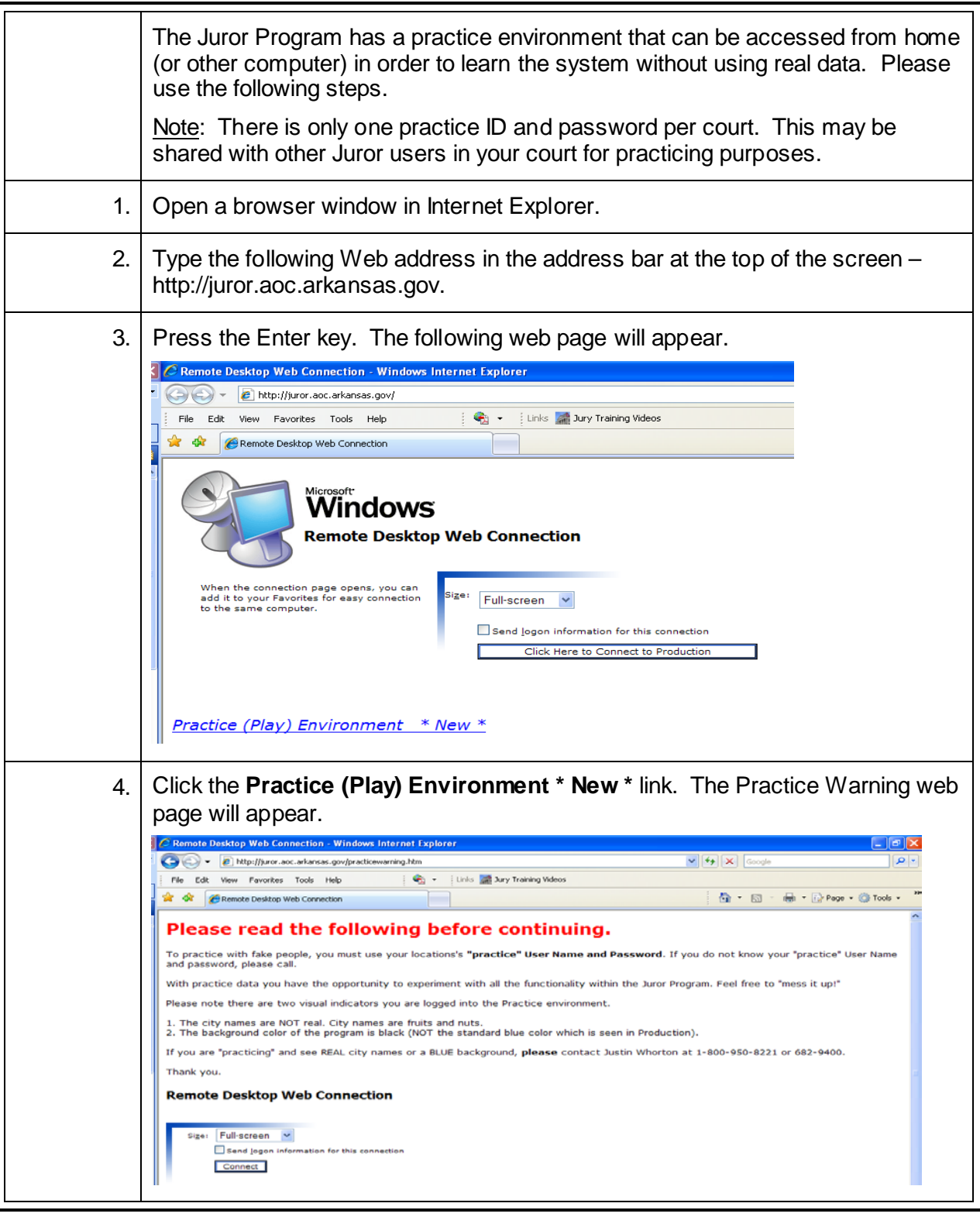

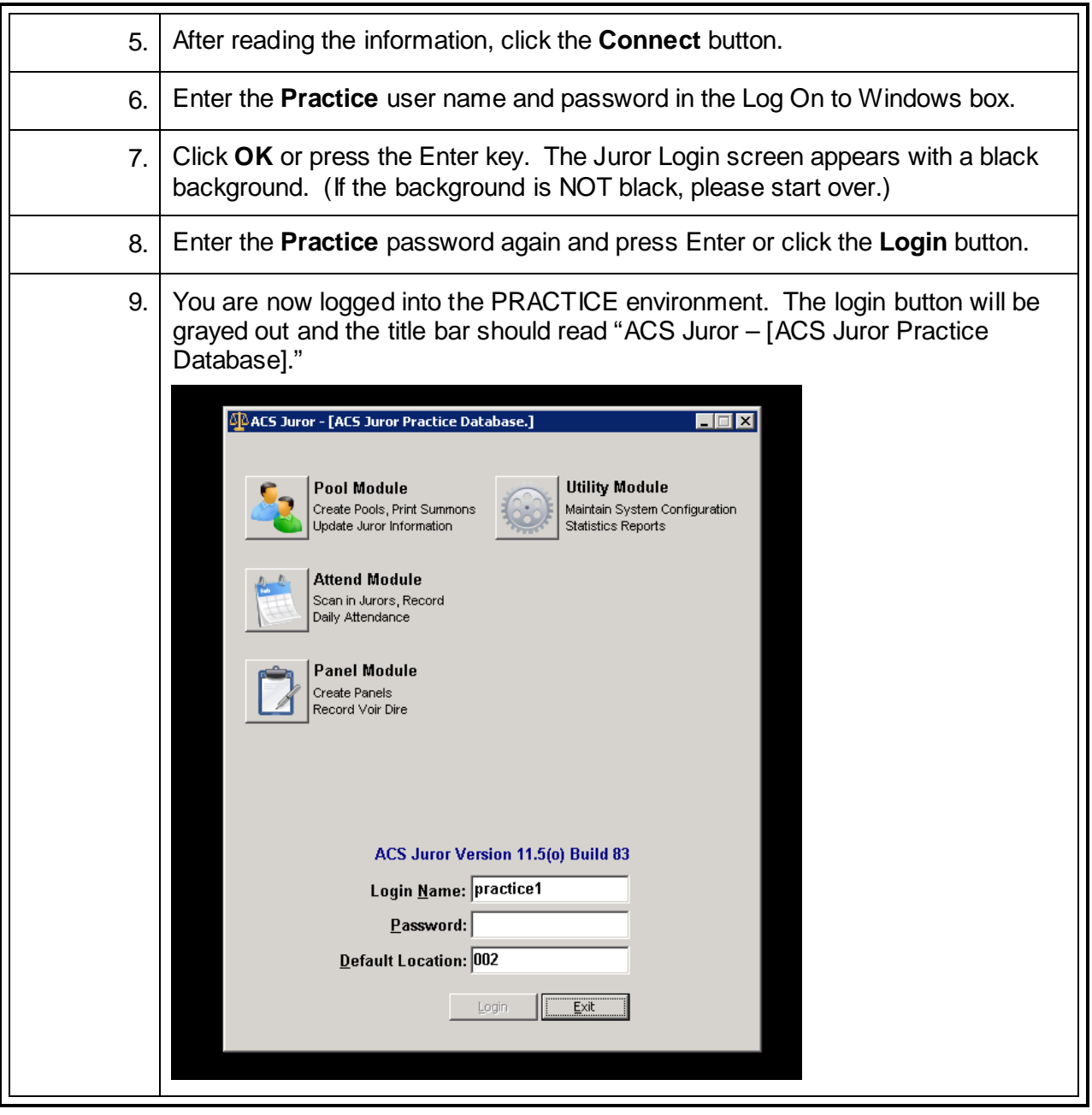

# **Add Juror Program to Trusted Sites in Internet Explorer\***

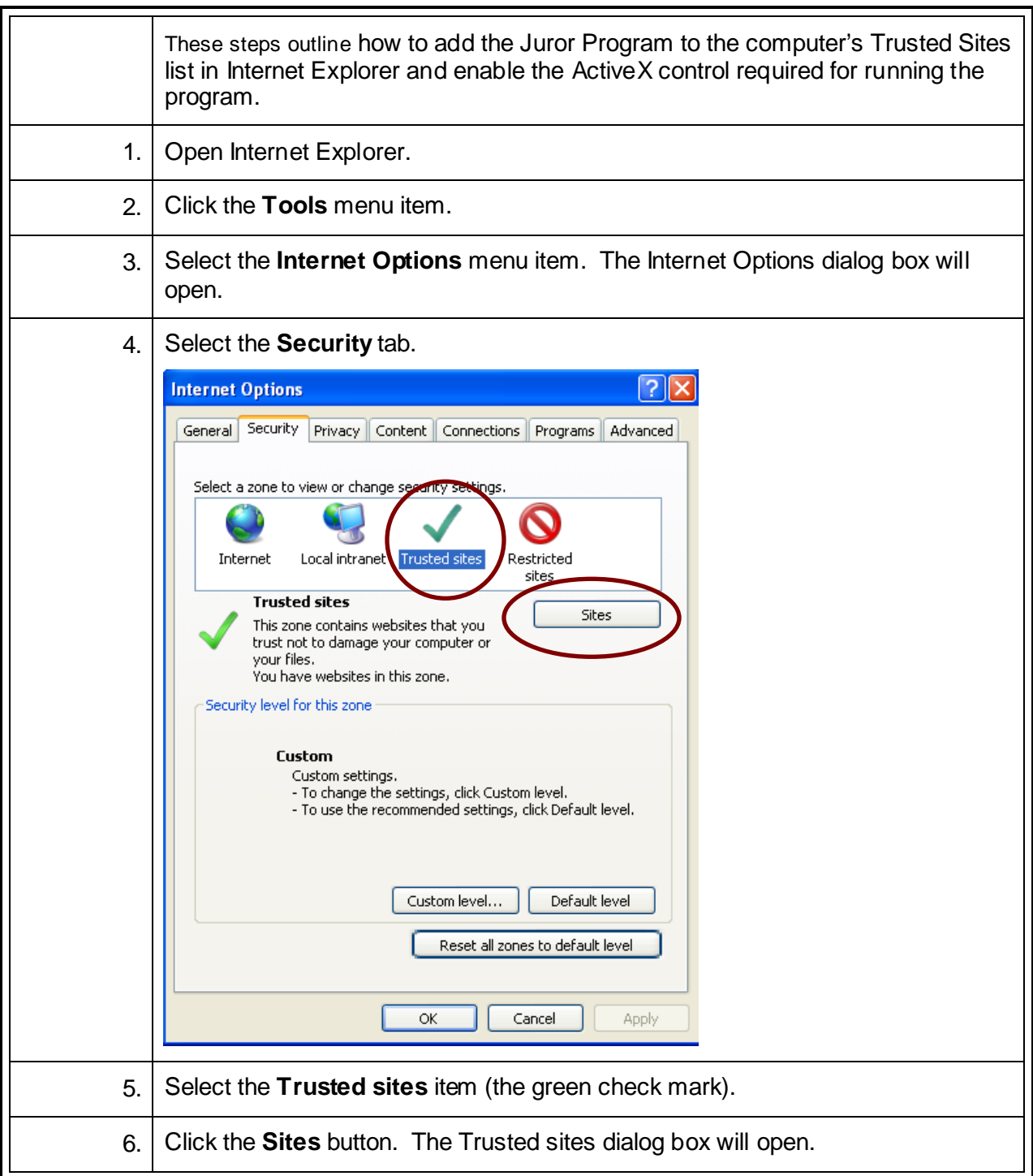

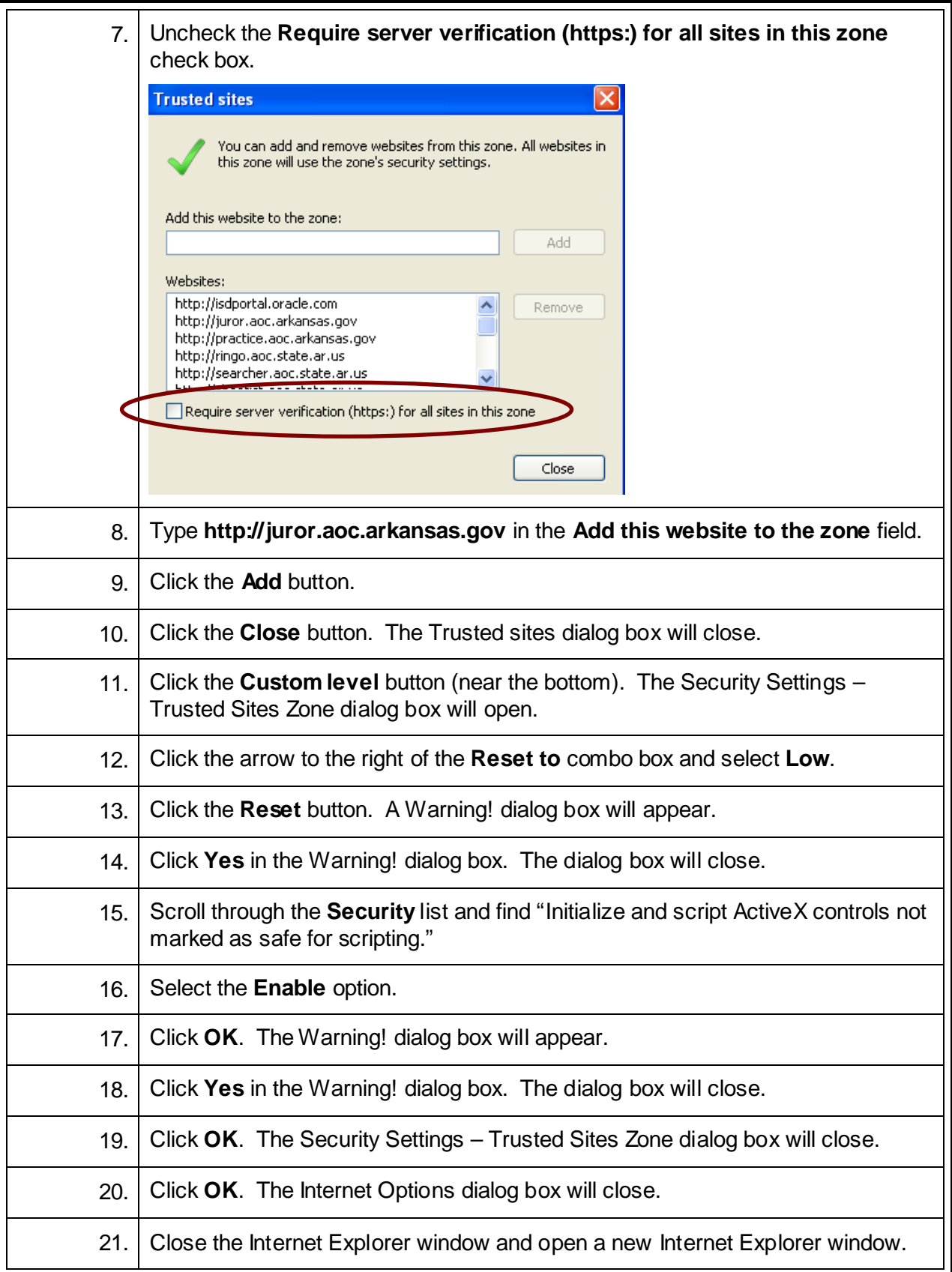

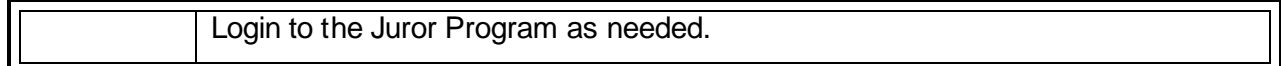

# **Clipboard Access Dialog Box Cheat Sheet**

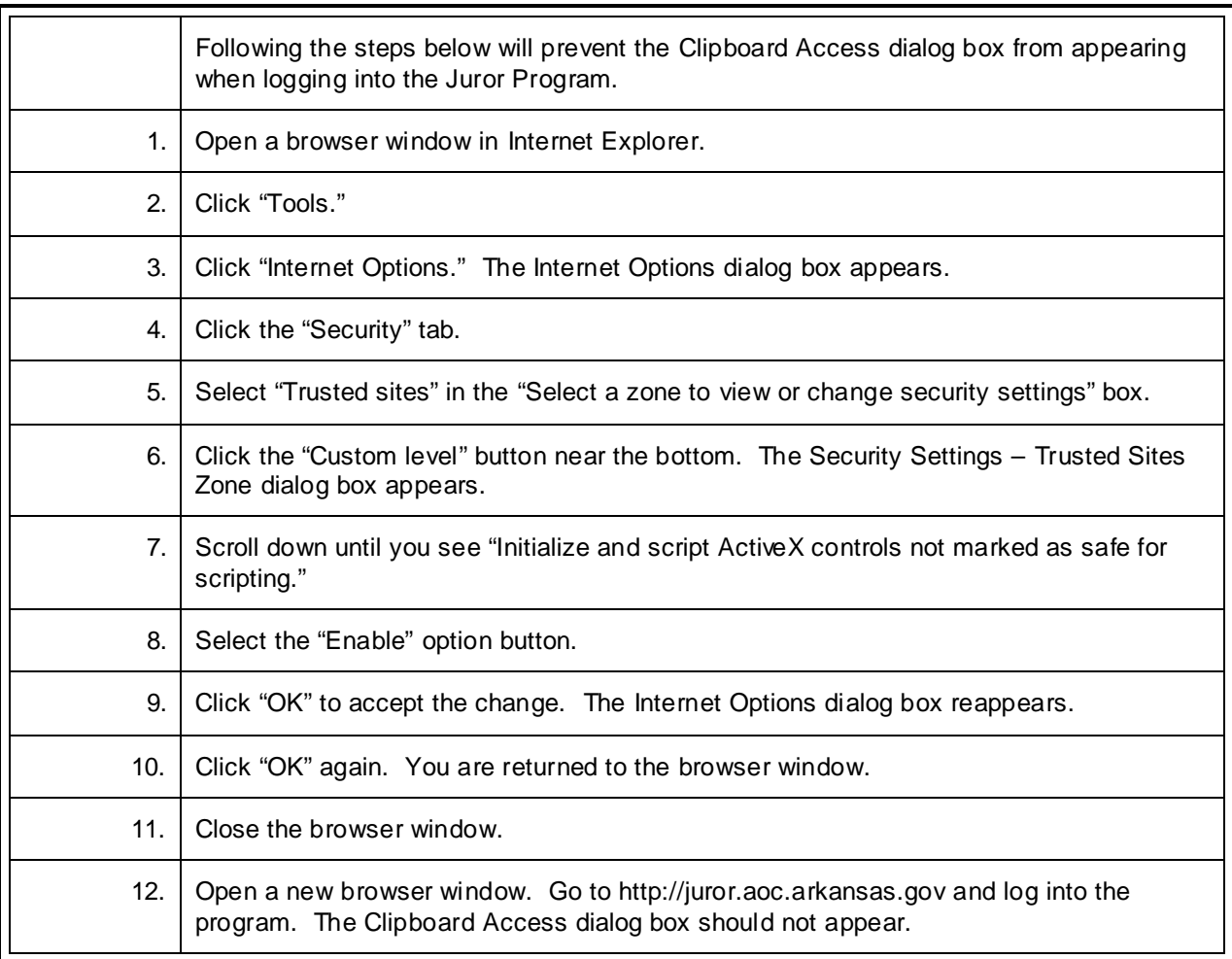

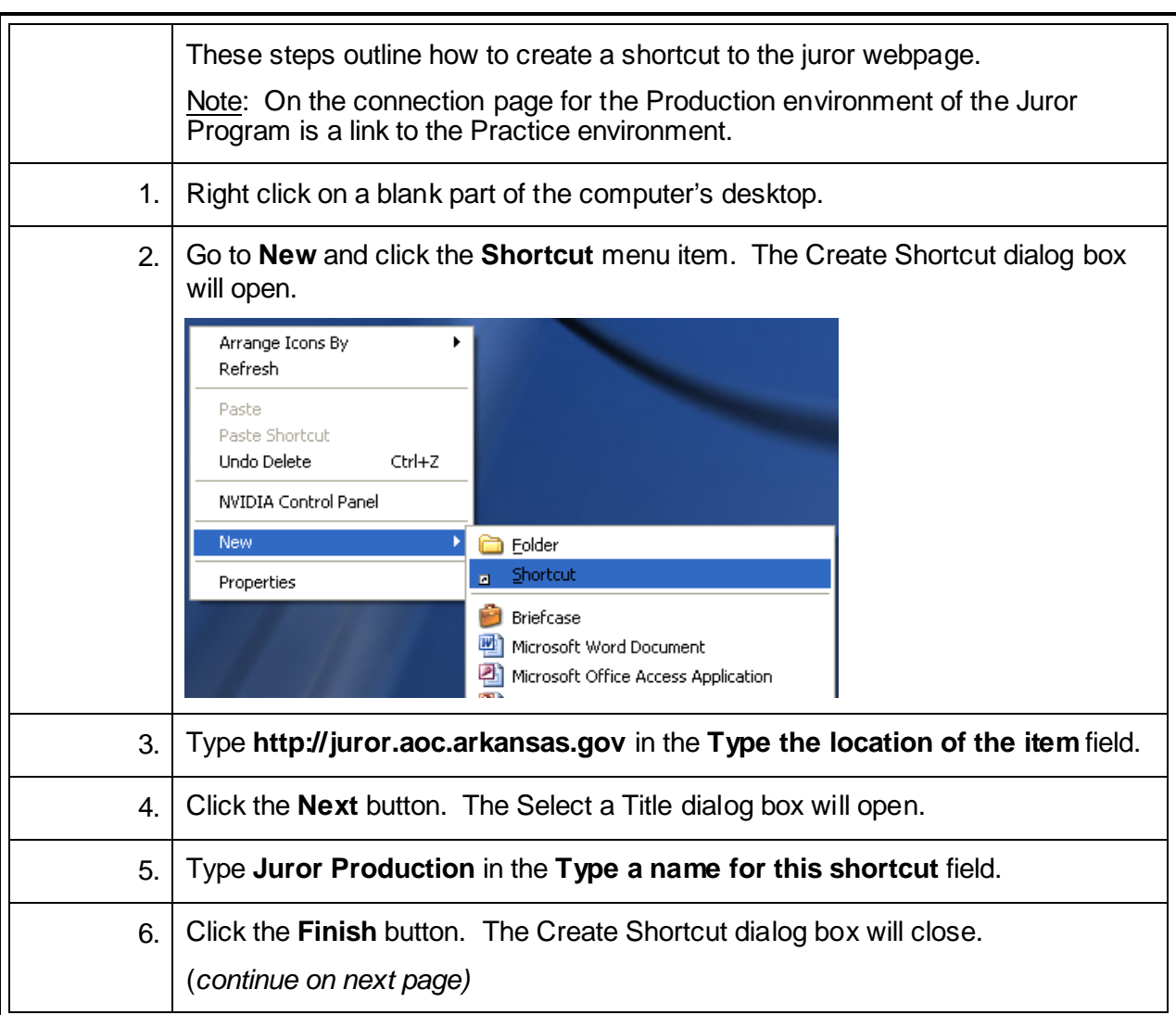

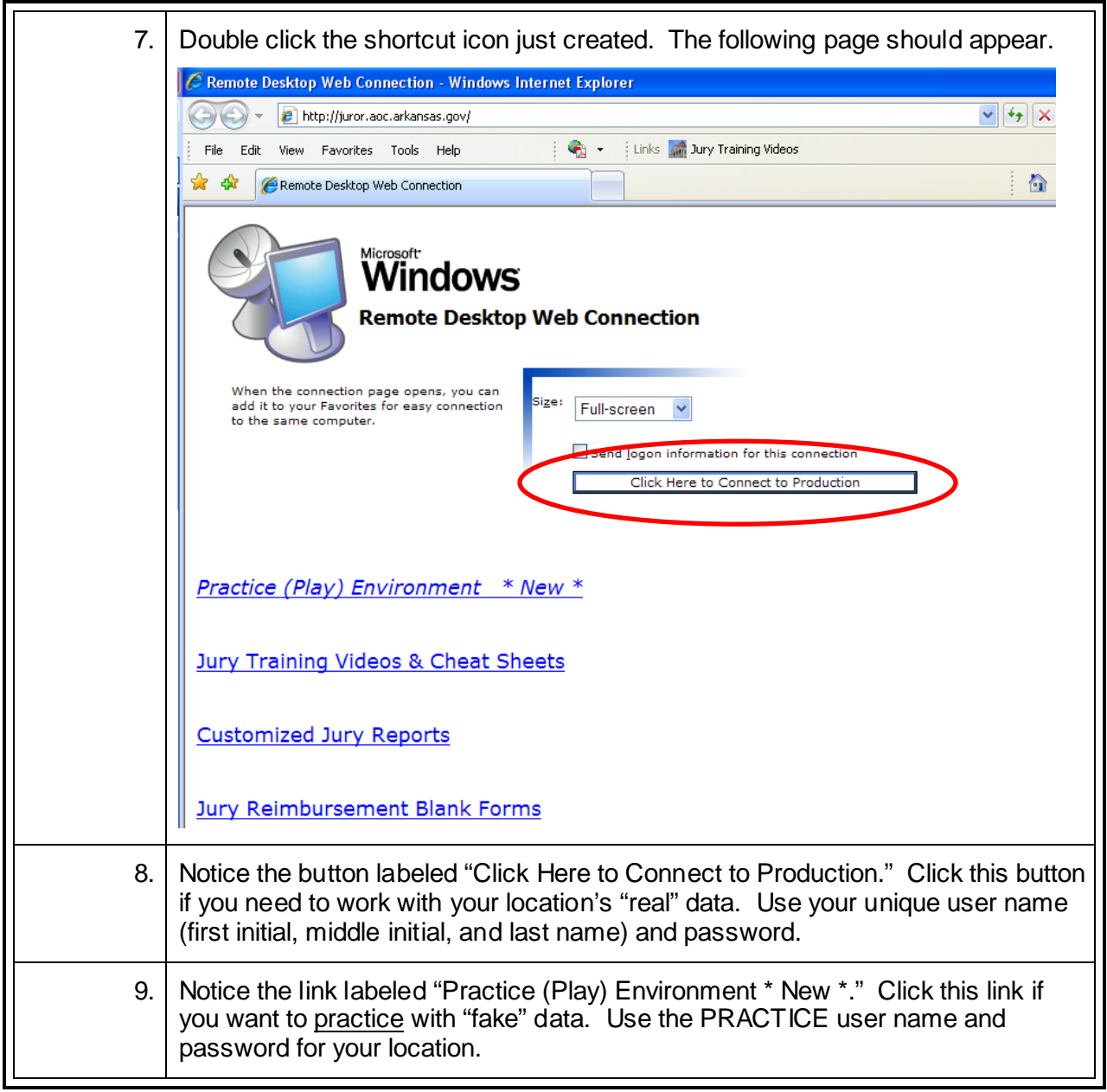

#### **Bar Code Scanner Carriage Return Cheat Sheet**

The default setting for the Wasp WCS 3900/3905 scanner, CR\* (Carriage Return), can cause scanning problems in the program. To avoid these, follow the instructions below.

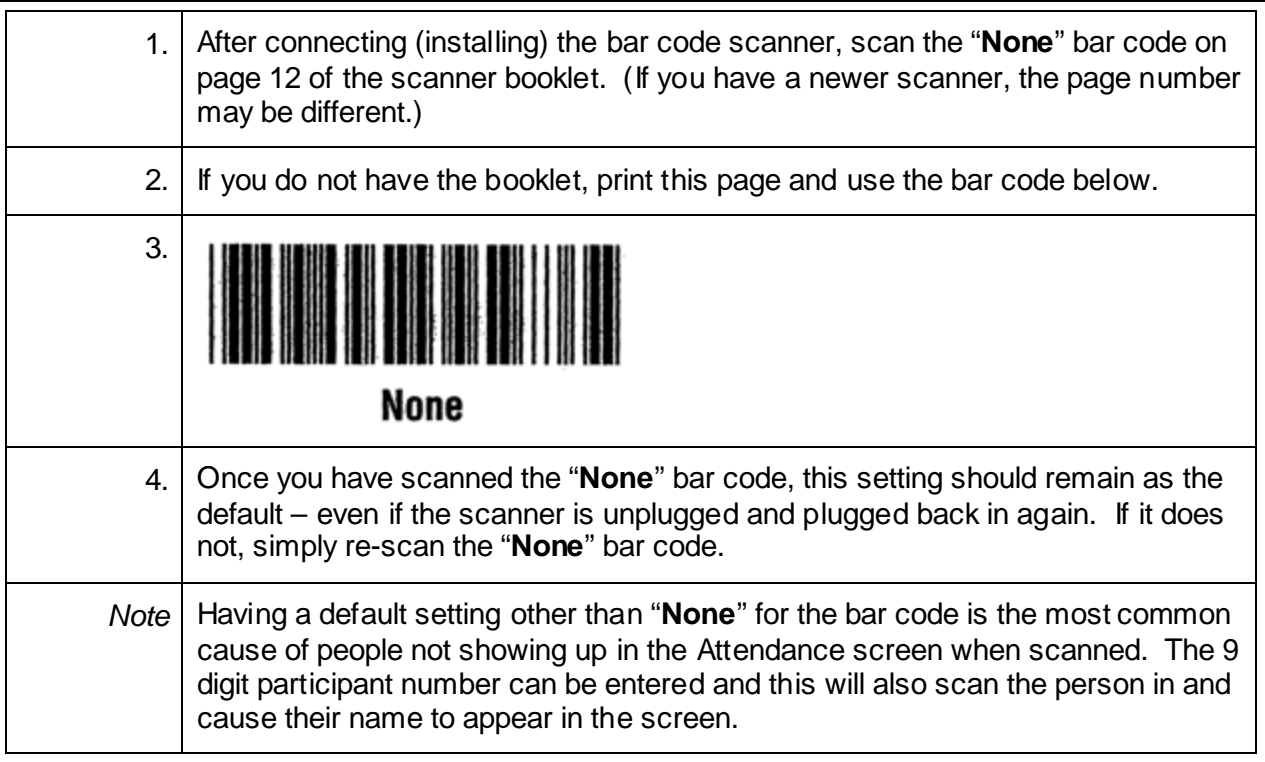

### **Show Text on Buttons**

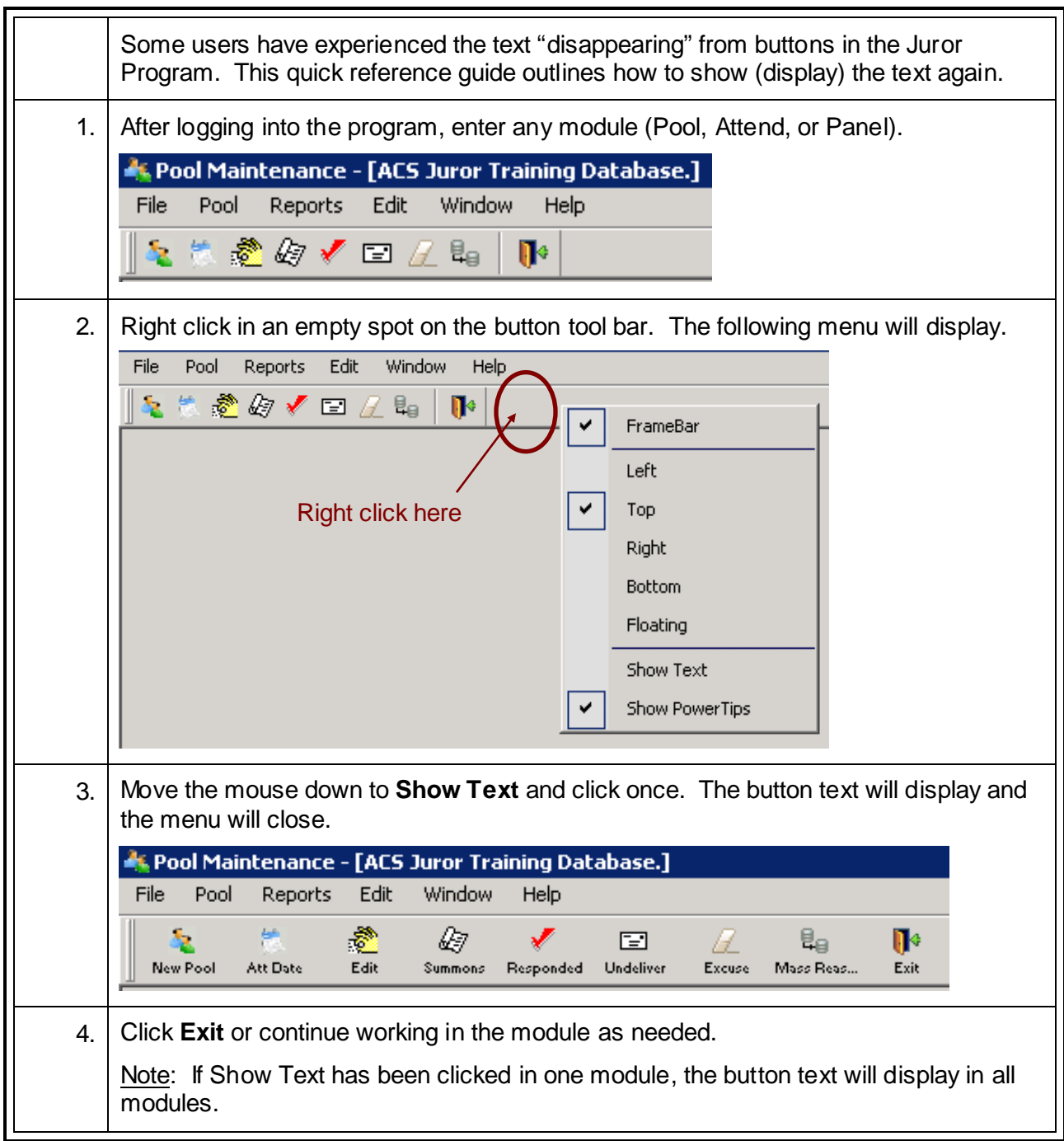

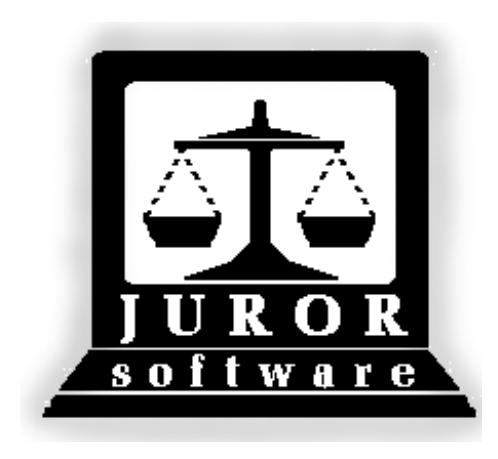

*Automated Jury Management Software*

# *Example Reports*

Type: GROUP A

Pool Type: Regular Pool

# **Pool Selection Report** Pool: 004130803 Judge: DAVID CLINGER

Summons Date: 08/09/2013

Todays Date: 8/12/13

Time: 10:13 AM

#### **Location: CEDAR COUNTY CIRCUIT COURT**

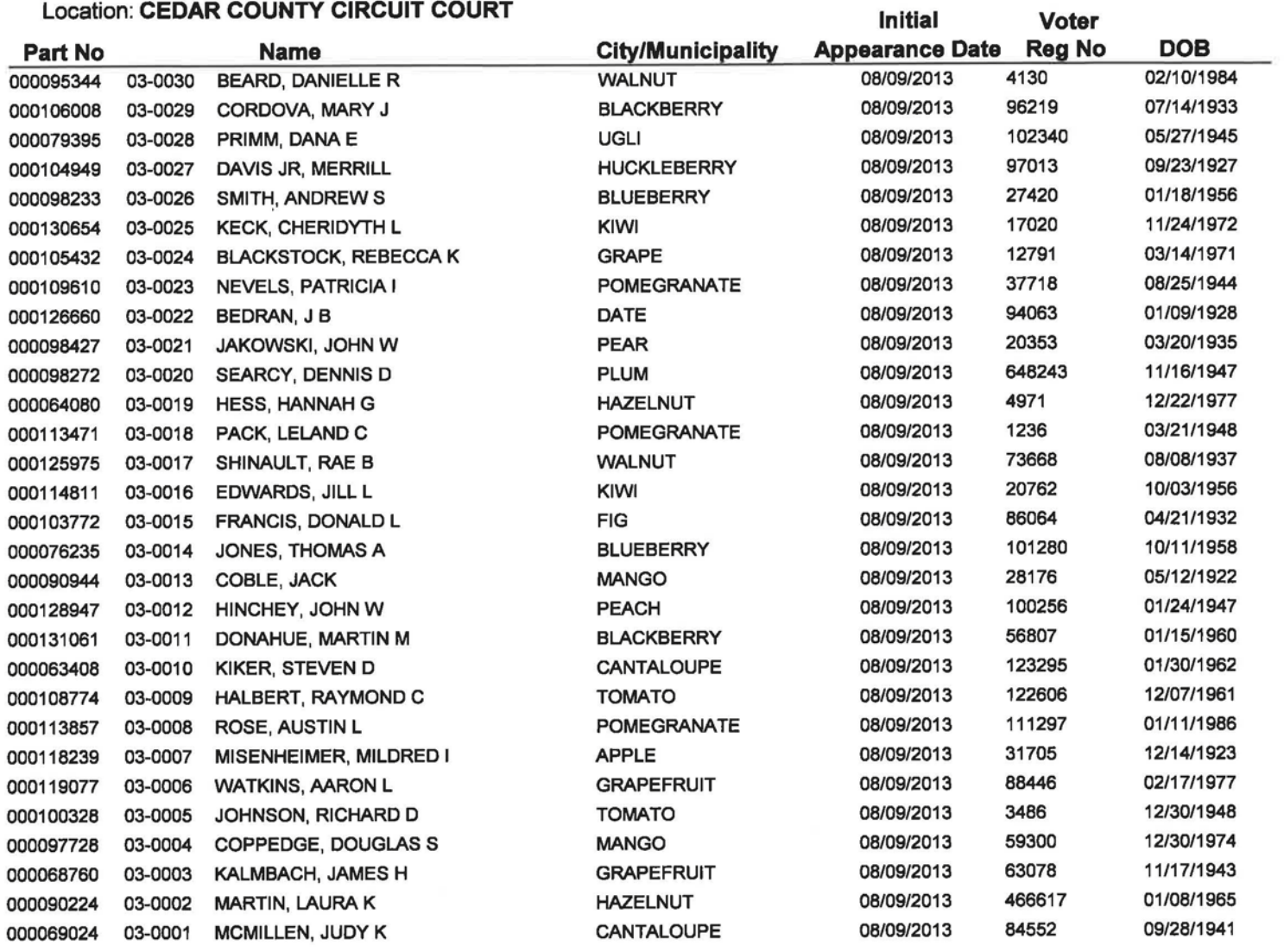

**Total pool members: 30** 

# **Current Pool Status Report** Pool: 004130803 Judge : DAVID CLINGER

Date: 08/12/13

Time: 10:14 AM

Summons Date: 08/09/13

#### **Location: CEDAR COUNTY CIRCUIT COURT**

Type: GROUP A

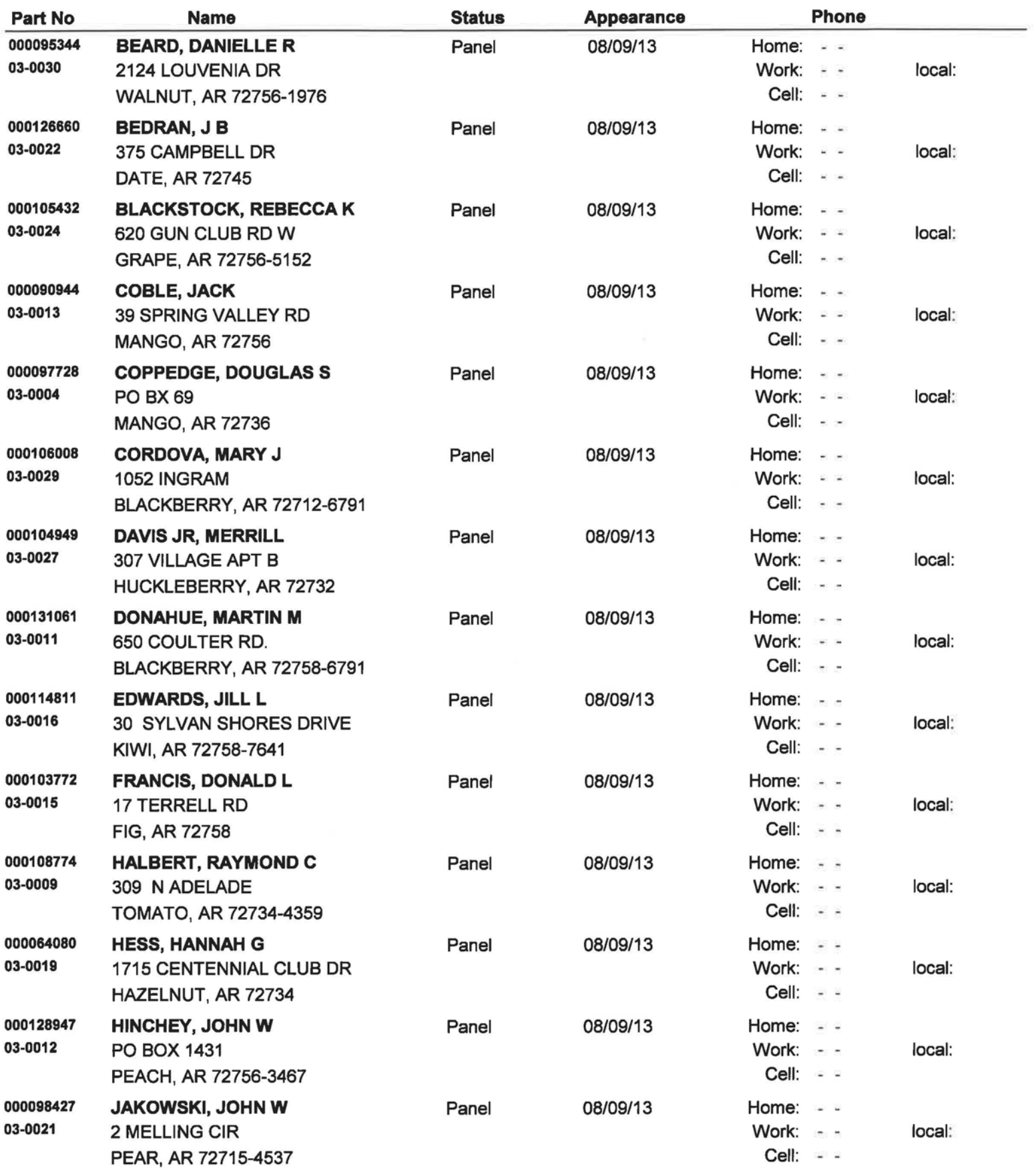

#### Type: GROUP A

## **Current Pool Status Report** Pool: 004130803 **Judge: DAVID CLINGER** Location: CEDAR COUNTY CIRCUIT COURT

Date: 08/12/13

Time: 10:14 AM

Summons Date: 08/09/13

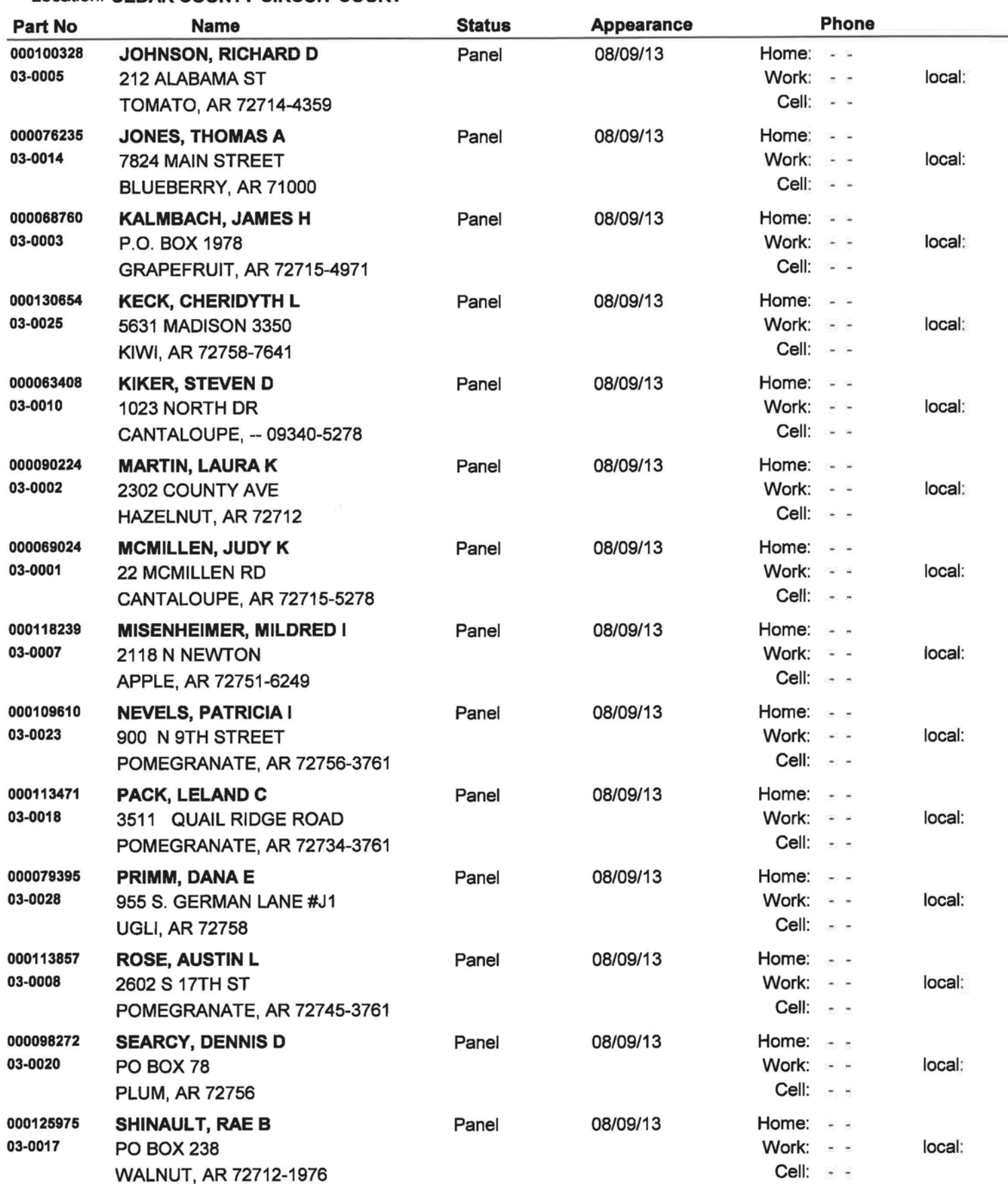

#### Type: GROUP A

# **Current Pool Status Report** Pool: 004130803 **Judge: DAVID CLINGER**

Date: 08/12/13

Time: 10:14 AM

Summons Date: 08/09/13

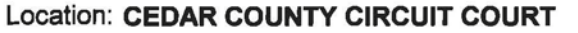

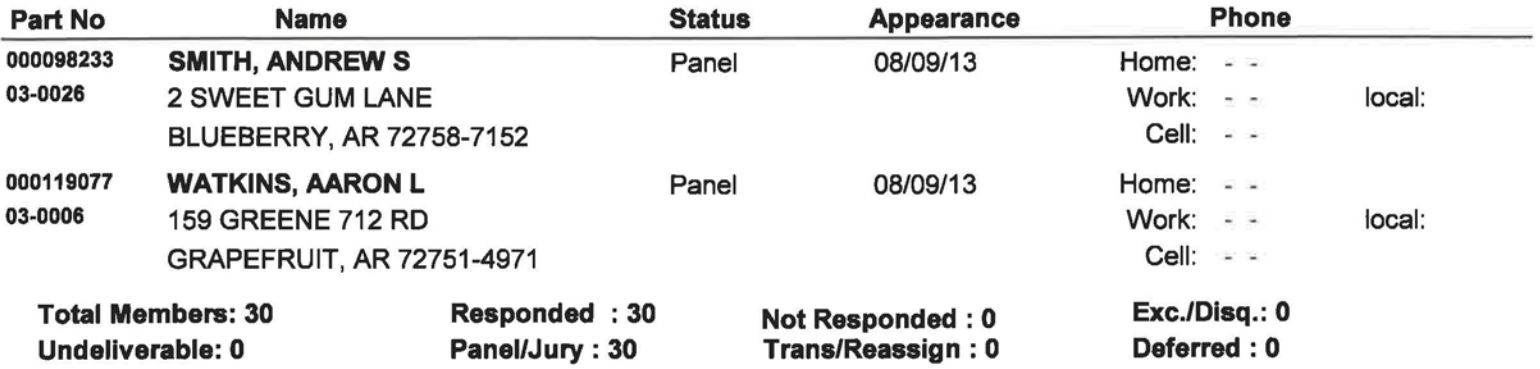

# Pool Available Report

**Location: CEDAR COUNTY CIRCUIT COURT** 

Date: 8/12/13 Time: 10:31 AM

Reporting Date: 08/09/13

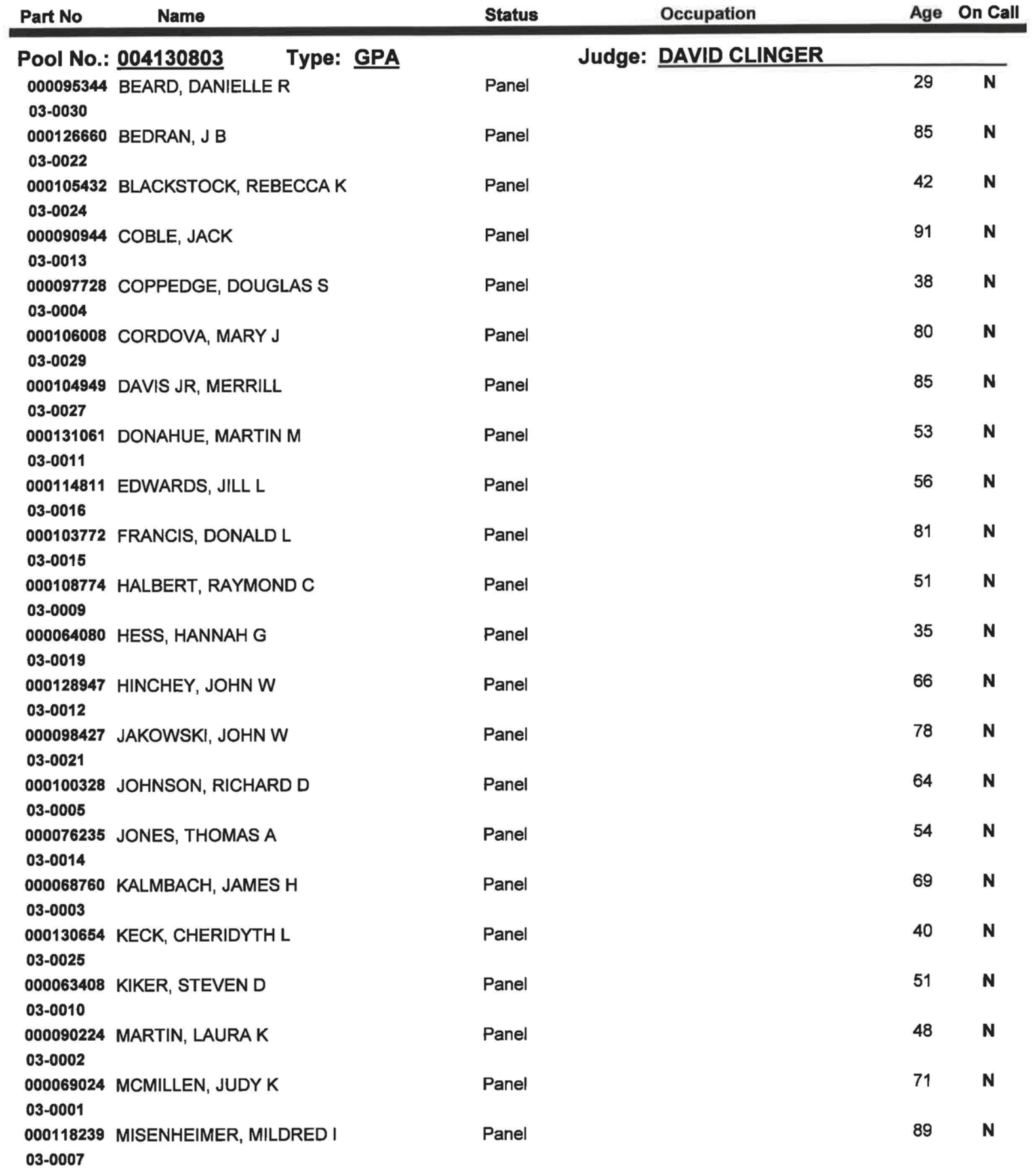

# **Pool Available Report**

#### Location: CEDAR COUNTY CIRCUIT COURT

Date: 8/12/13 Time: 10:31 AM

Reporting Date: 08/09/13

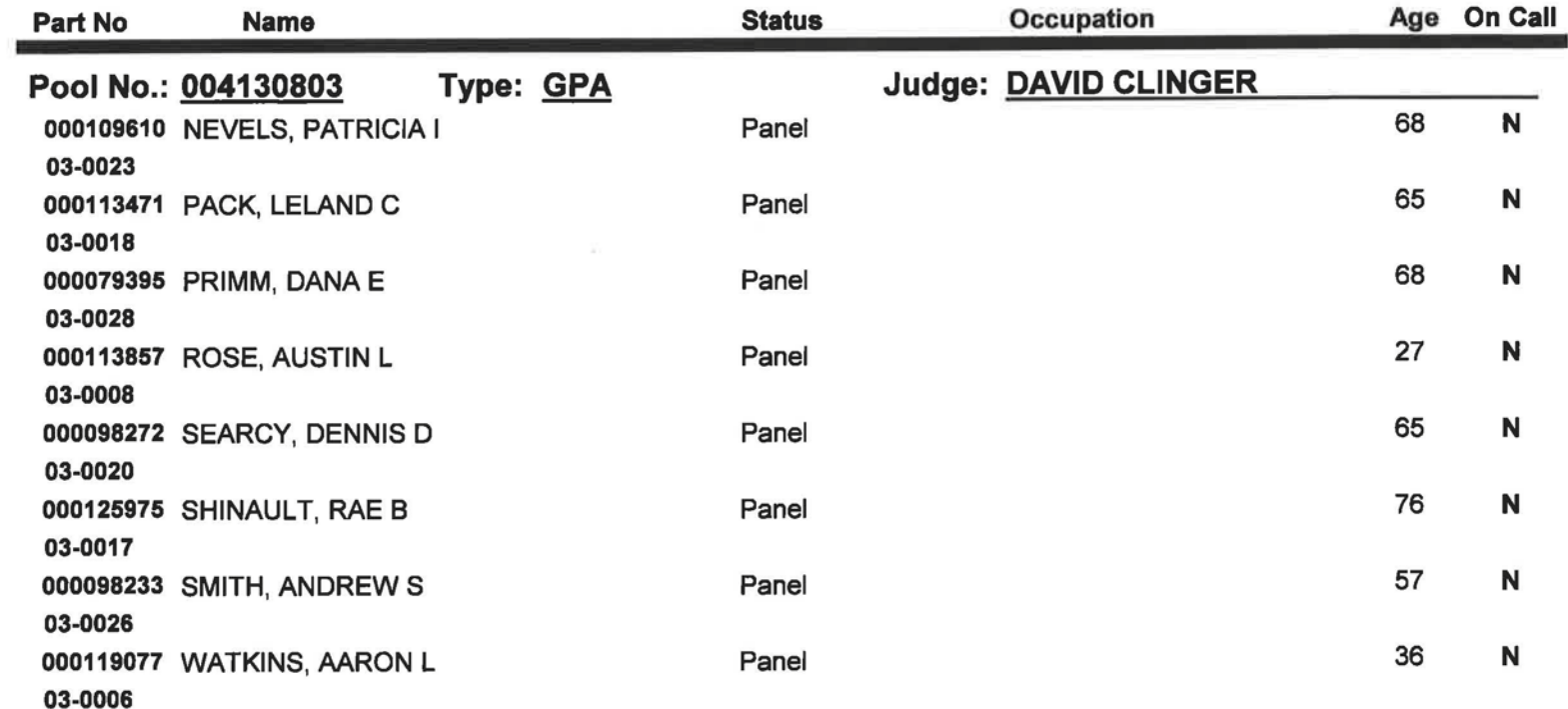

Total available pool members: 30  $* = On Call$ 

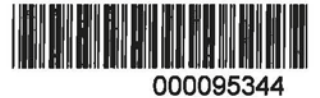

**DANIELLE R BEARD WALNUT** 

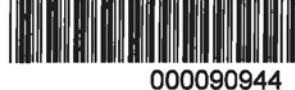

0030

0013

0027

**JACK COBLE MANGO** 

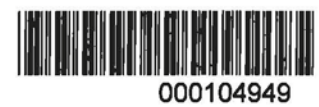

**MERRILL DAVIS JR HUCKLEBERRY** 

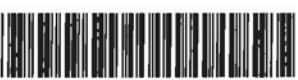

000126660

**J B BEDRAN DATE** 

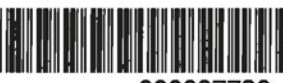

000097728

**DOUGLAS S COPPEDGE MANGO** 

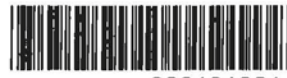

000131061

**MARTIN M DONAHUE BLACKBERRY** 

0011

0004

0022

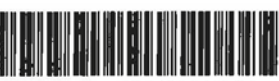

000105432

REBECCA K BLACKSTOCK **GRAPE** 

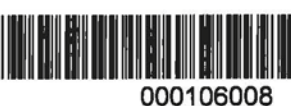

0029

0024

**MARY J CORDOVA BLACKBERRY** 

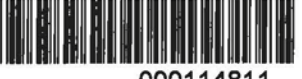

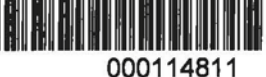

0016

**JILL L EDWARDS** KIWI

Labels

**MARY J CORDOVA** 1052 INGRAM BLACKBERRY AR 72712-6791 <u>Hadaldadadlalddilaladdamillald</u>

**J B BEDRAN** 375 CAMPBELL DR **DATE AR 72745** 

**MERRILL DAVIS JR** 307 VILLAGE APT B HUCKLEBERRY AR 72732

**JACK COBLE** 39 SPRING VALLEY RD **MANGO AR 72756** 

**REBECCA K BLACKSTOCK** 620 GUN CLUB RD W GRAPE AR 72756-5152 المبابا المبارات المتلبان بالمارا بابتيا اراميلا

**JILL L EDWARDS** 30 SYLVAN SHORES DRIVE KIWI AR 72758-7641 Hadaldhaldddaldaddhaldadadhild **DONALD L FRANCIS 17 TERRELL RD** FIG AR 72758

**DOUGLAS S COPPEDGE PO BX 69 MANGO AR 72736** 

**DANIELLE R BEARD** 2124 LOUVENIA DR WALNUT AR 72756-1976 بيبالليستاليلسانيا بالاستبالماتيان البلبيا الماسا

**MARTIN M DONAHUE** 650 COULTER RD. BLACKBERRY AR 72758-6791 المماللين بماياليما بالمليما بابليطا وابتدا الماريزا

Labels - (Print for mailing is checked)

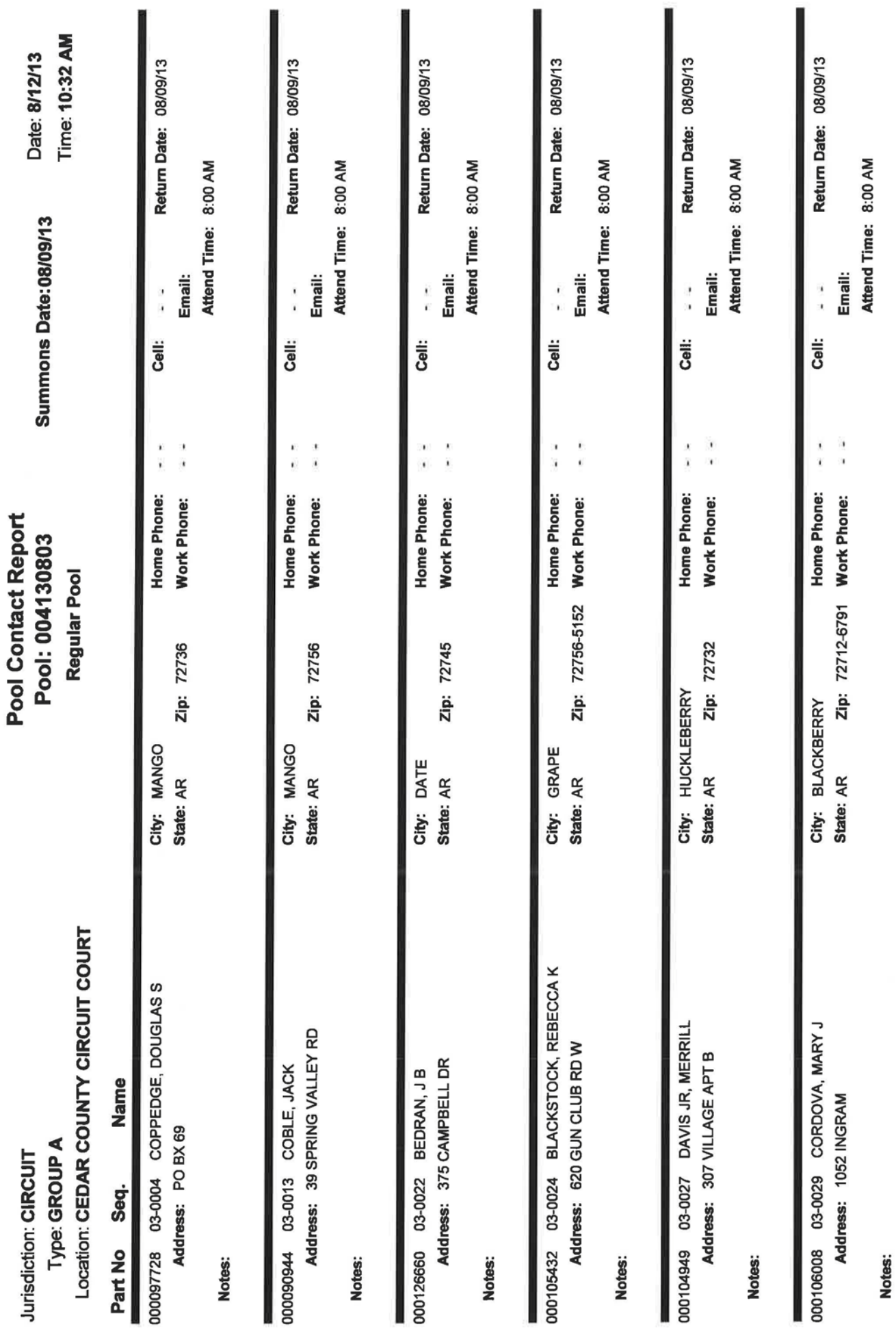

Page 1 of 2

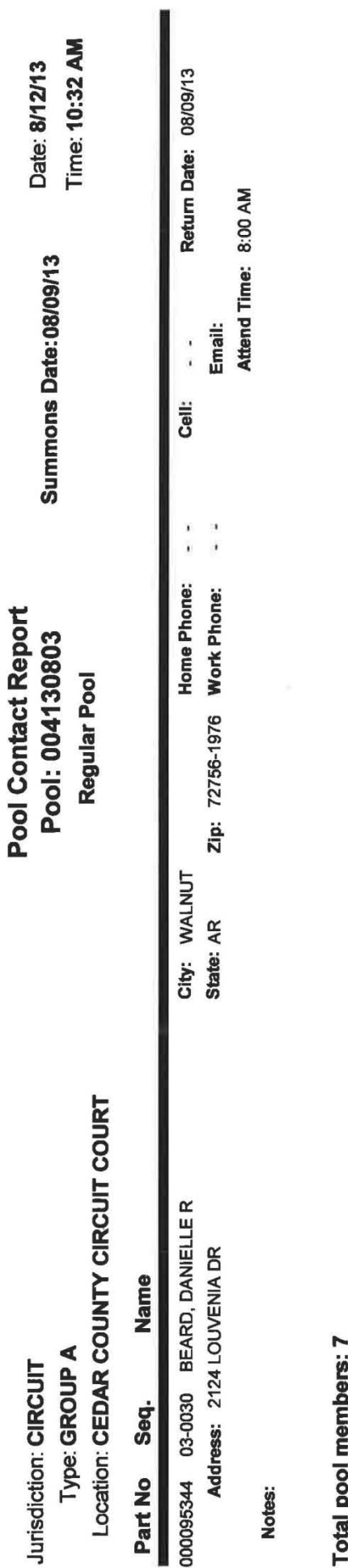

2, š

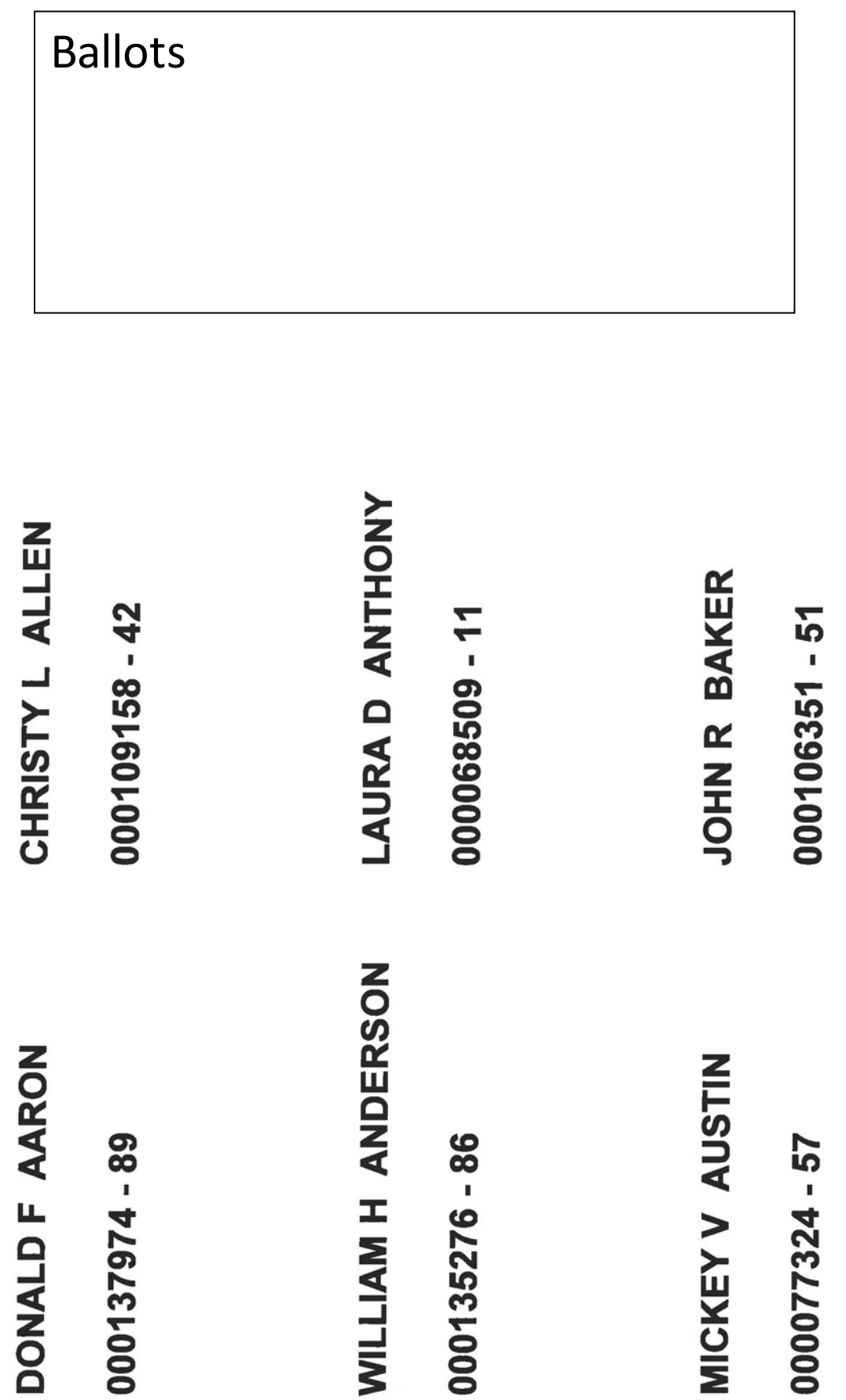

Persons to Attend - Fri 08/09/13

#### **CEDAR COUNTY CIRCUIT COURT**

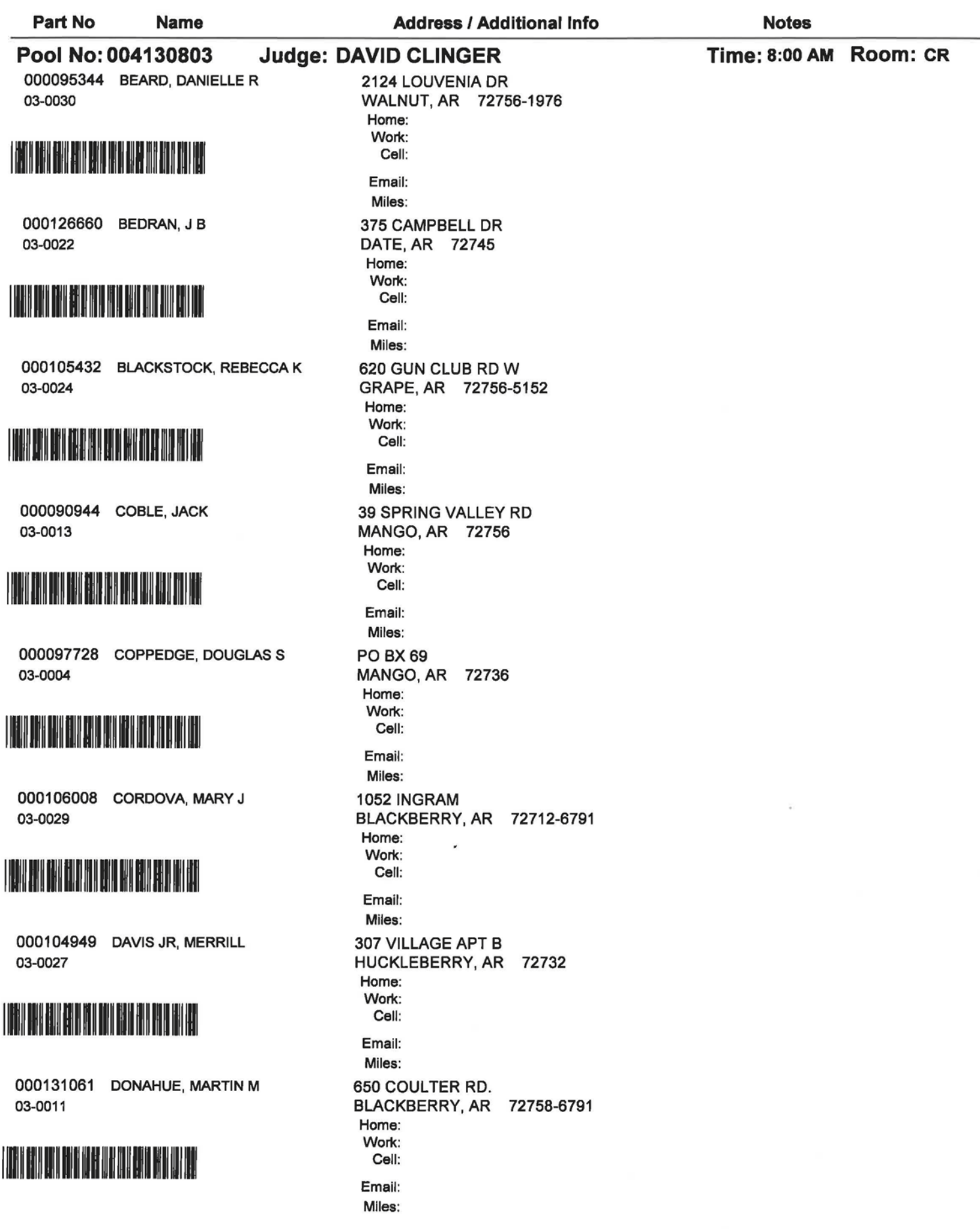
Fri 08/09/13 Persons to Attend -

Date: 08/12/2013 Time: 10:34 AM

## **CEDAR COUNTY CIRCUIT COURT**

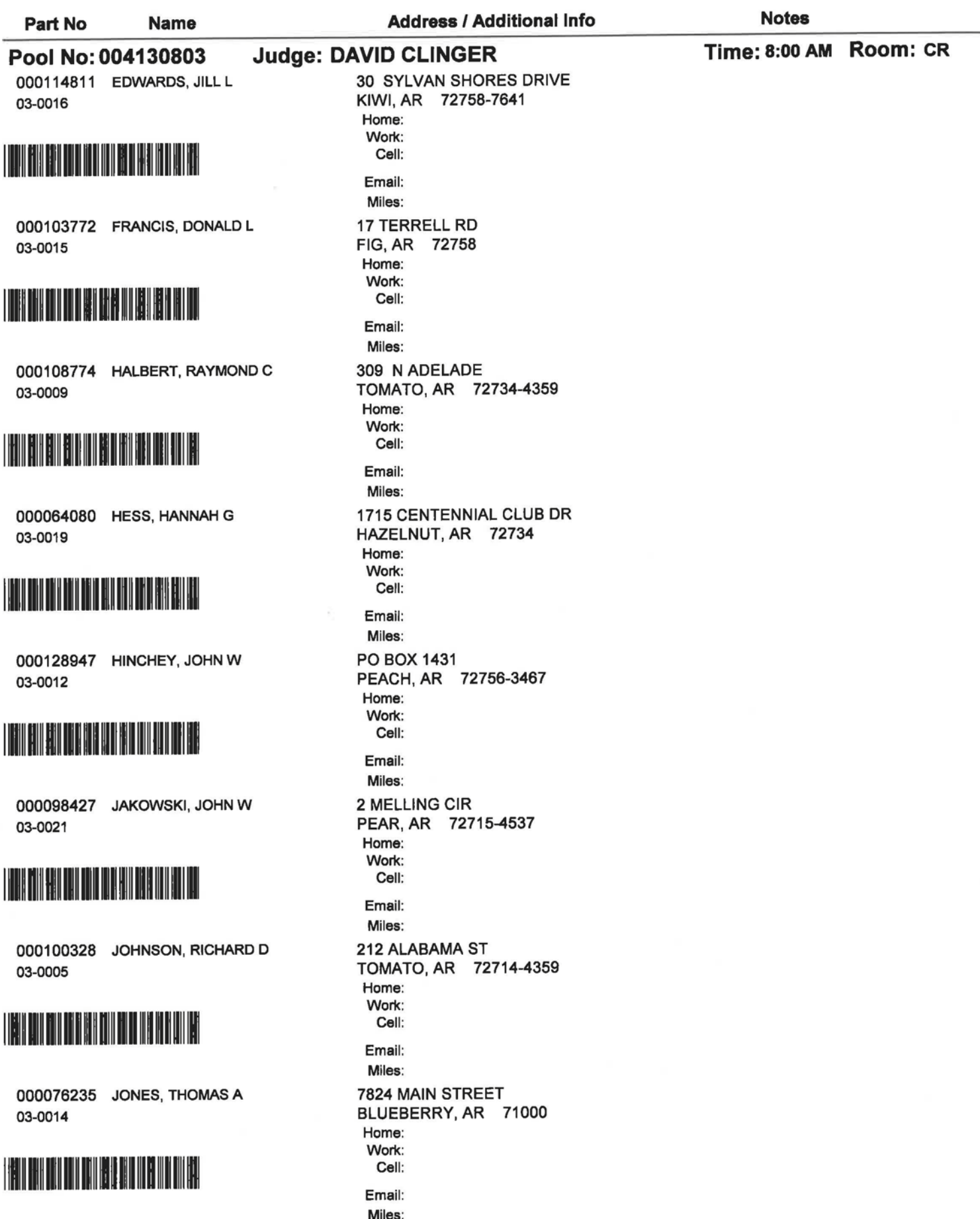

Fri 08/09/13 **Persons to Attend -**

#### **CEDAR COUNTY CIRCUIT COURT**

**Notes Address / Additional Info** Part No **Name** Time: 8:00 AM Room: CR Pool No: 004130803 **Judge: DAVID CLINGER** P.O. BOX 1978 000068760 KALMBACH, JAMES H GRAPEFRUIT, AR 72715-4971 03-0003 Home: Work: **THE REAL PROPERTY OF PRINT** Cell: Email: Miles: 5631 MADISON 3350 000130654 KECK, CHERIDYTH L KIWI, AR 72758-7641 03-0025 Home: Work: <u> Tanzania de la provincia de la provincia de la p</u> Cell: Email: Miles: 1023 NORTH DR 000063408 KIKER, STEVEN D CANTALOUPE, -- 09340-5278 03-0010 Home: Work: **TERMINIAN PRODUCT** Cell: Email: Miles: 2302 COUNTY AVE 000090224 MARTIN, LAURA K HAZELNUT, AR 72712 03-0002 Home: Work: Cell: Email: Miles: 22 MCMILLEN RD 000069024 MCMILLEN, JUDY K CANTALOUPE, AR 72715-5278 03-0001 Home: Work: **THE REAL PROPERTY OF** Cell: Email: Miles: 2118 N NEWTON 000118239 MISENHEIMER, MILDRED I APPLE, AR 72751-6249 03-0007 Home: Work: **THE REPORT OF STREET** Cell: Email: Miles: 900 N 9TH STREET 000109610 NEVELS, PATRICIA I POMEGRANATE, AR 72756-3761 03-0023 Home: Work: Cell: Email: Miles: 3511 QUAIL RIDGE ROAD 000113471 PACK, LELAND C POMEGRANATE, AR 72734-3761 03-0018 Home: Work: Cell:

**Email:** Miles: **Persons to Attend -**

## Fri 08/09/13

Date: 08/12/2013 Time: 10:34 AM

## **CEDAR COUNTY CIRCUIT COURT**

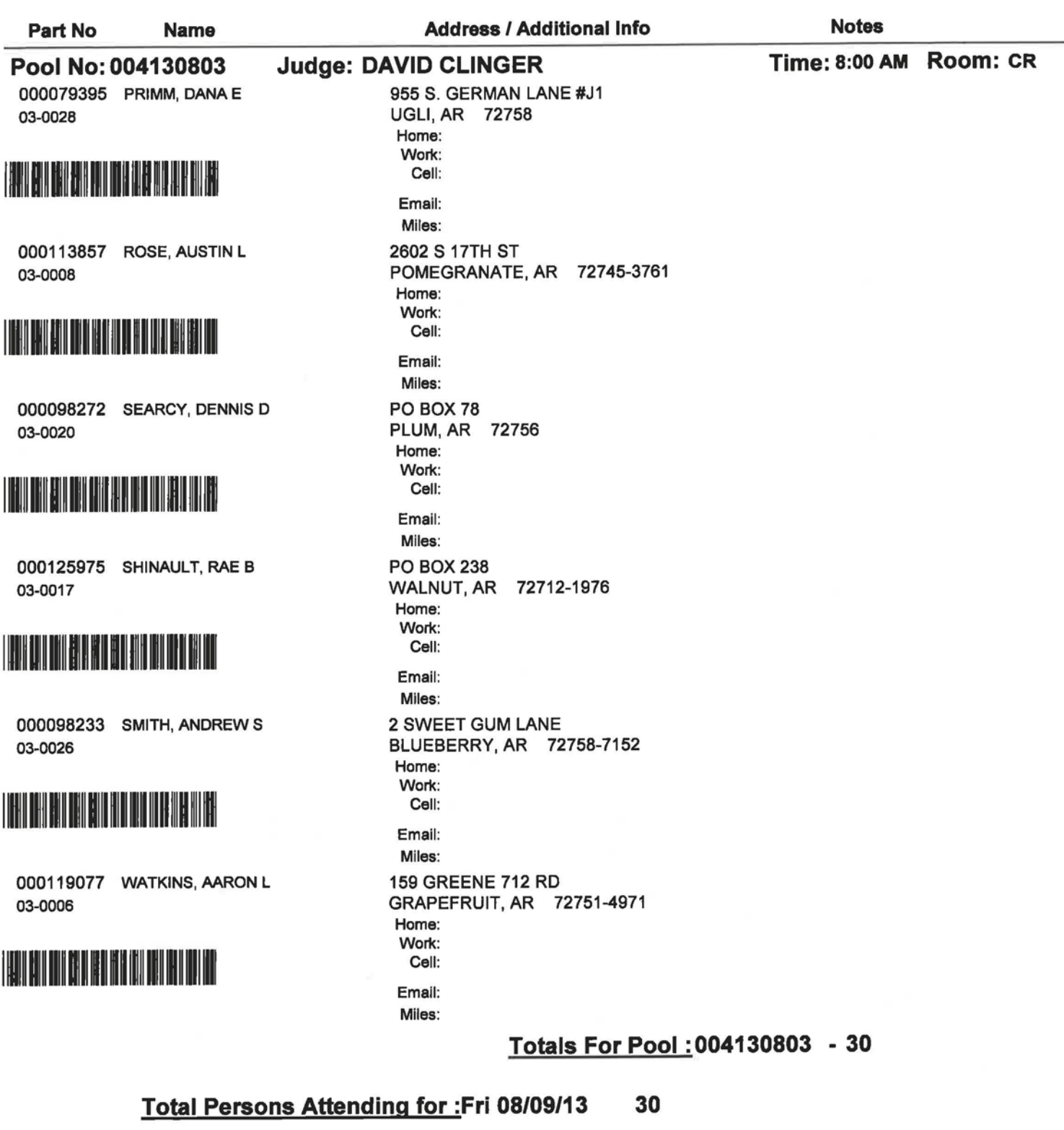

## Pool/Trial No: 004130803

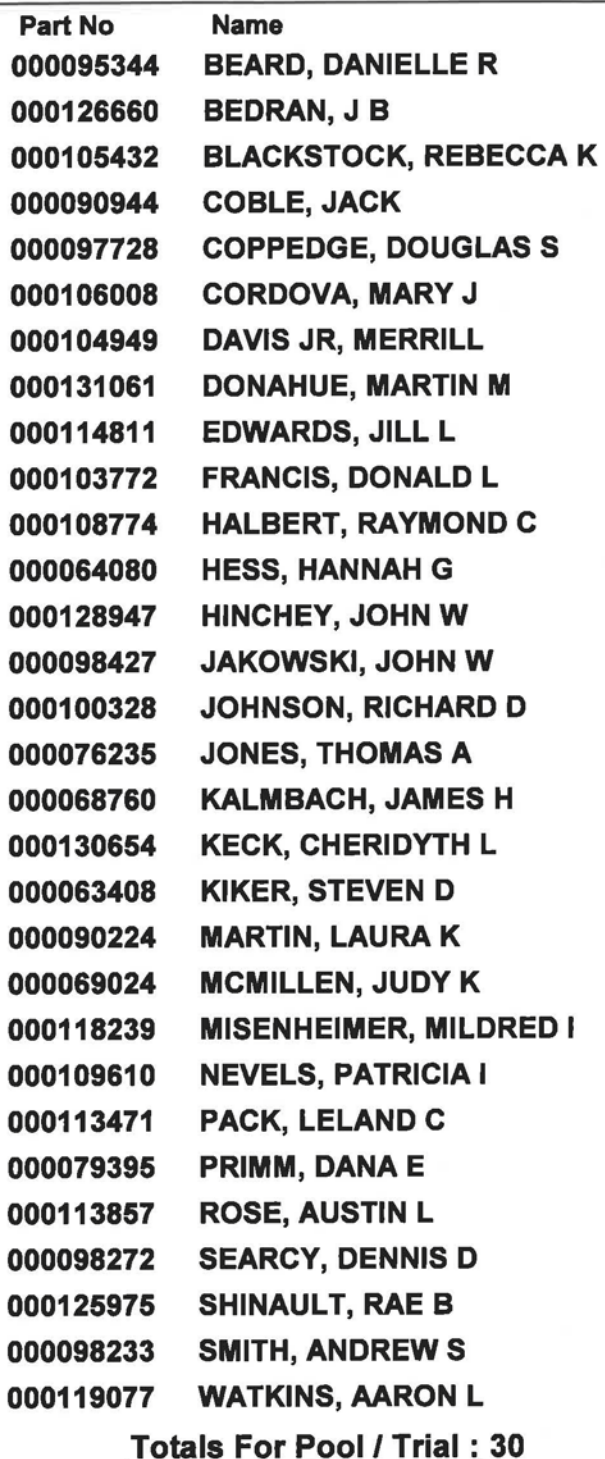

**Total Persons Attending:** 30

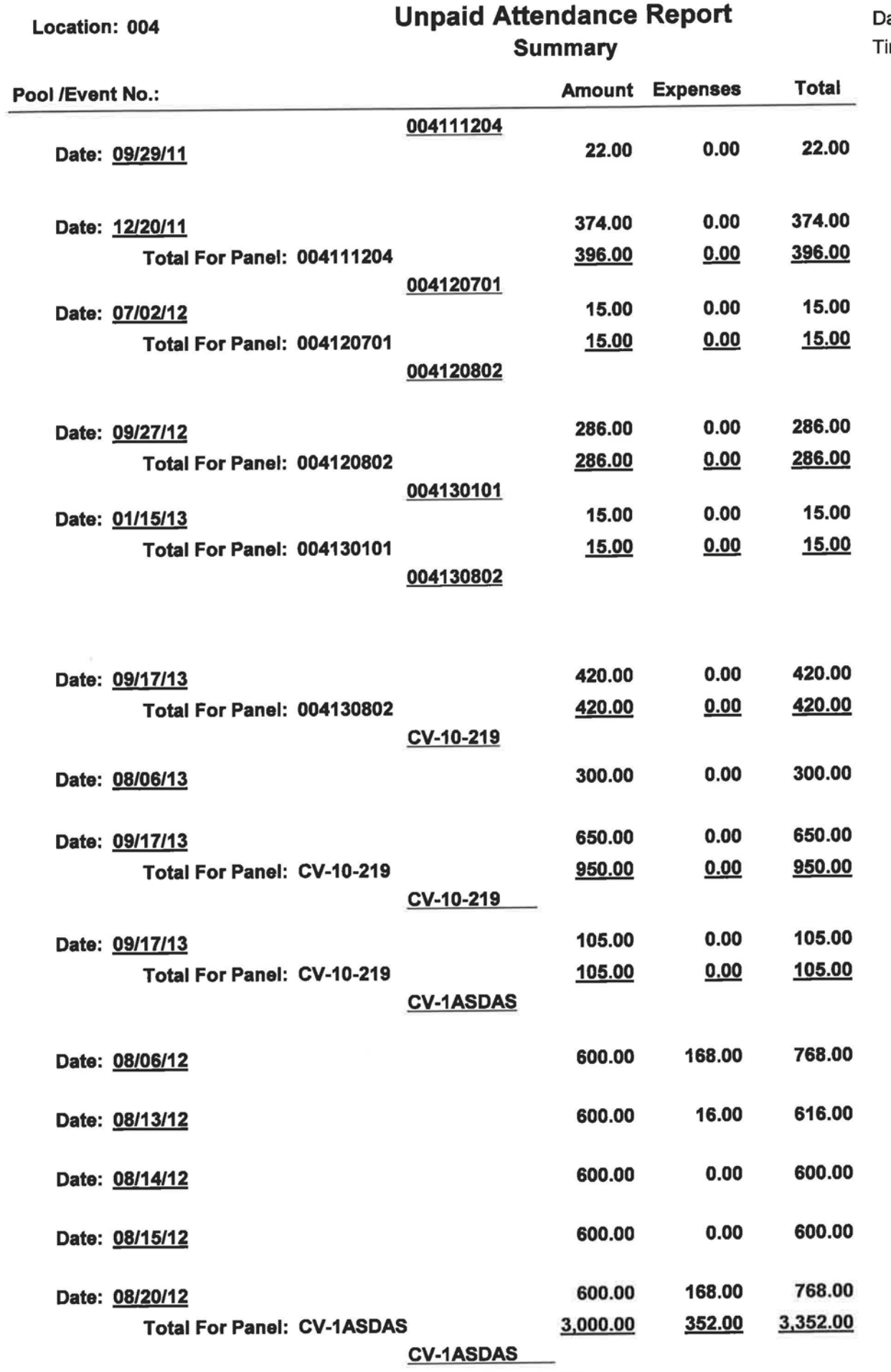

Page 1 of 3

#### ate: 08/12/2013 ime: 10:35:09 AM

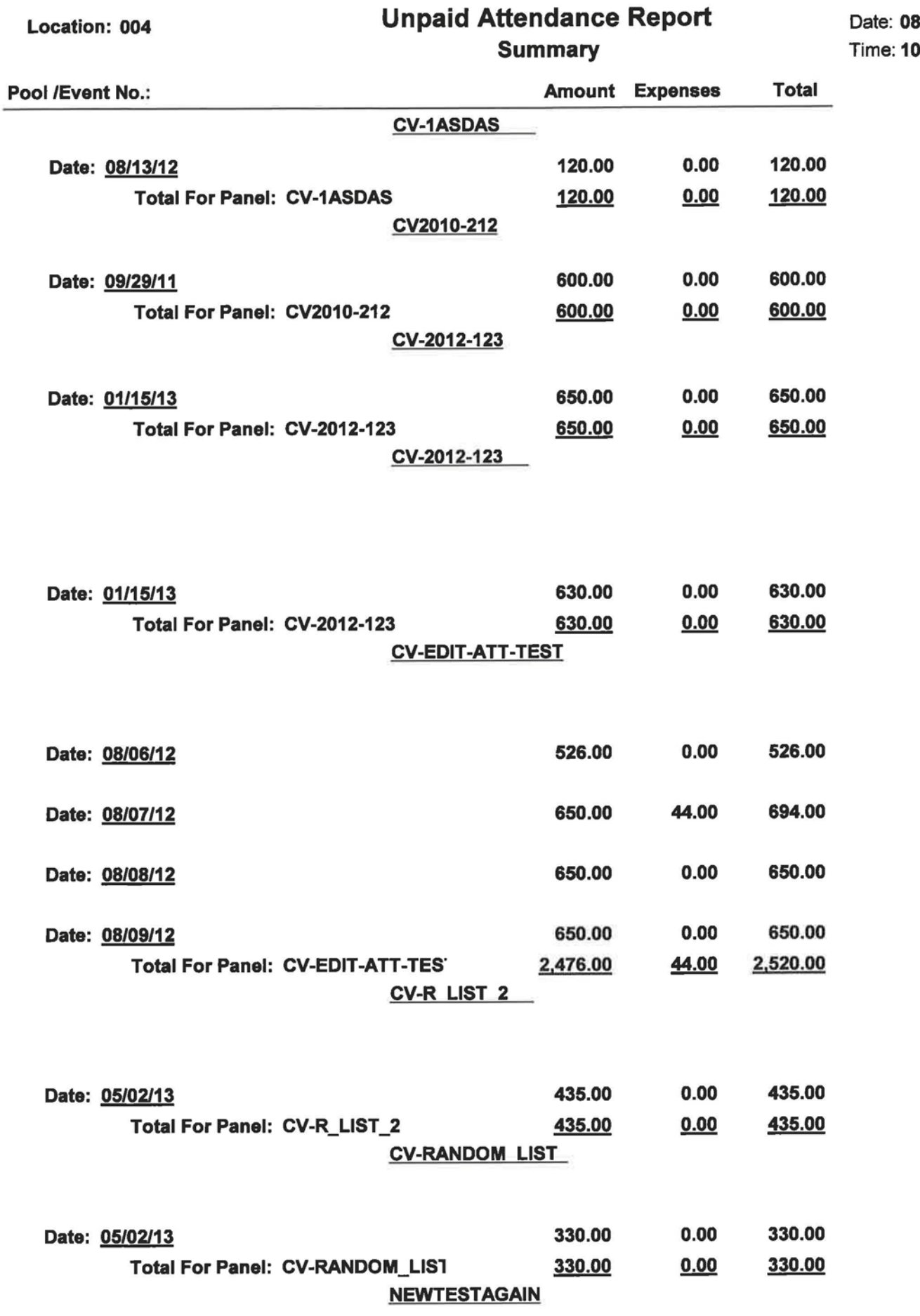

3/12/2013  $:35:09$  AM

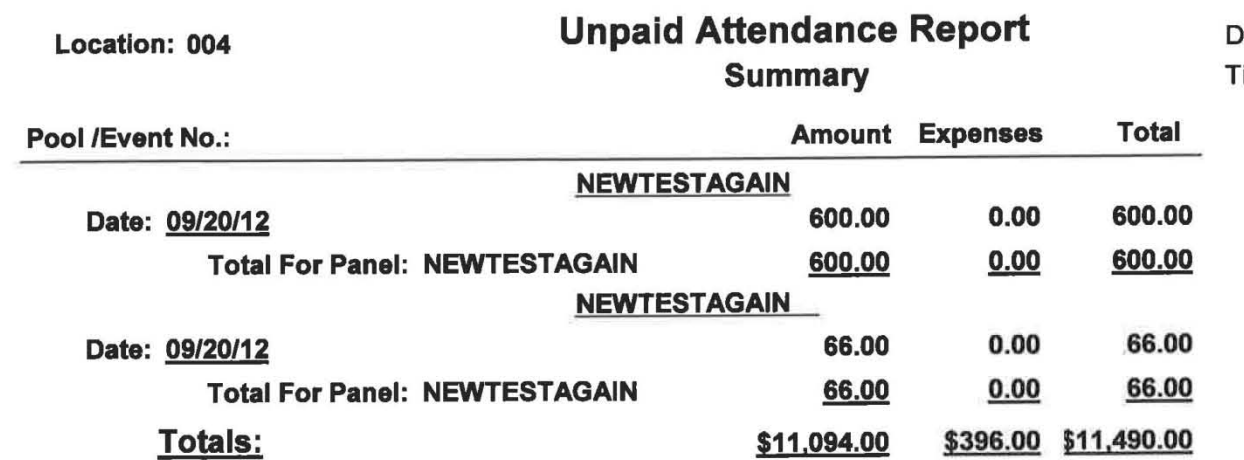

# **Jury Non-Attendance Notification**

#### Date: 08/12/13 Time: 10:27 AM

### **Attendance Date:**

ú.

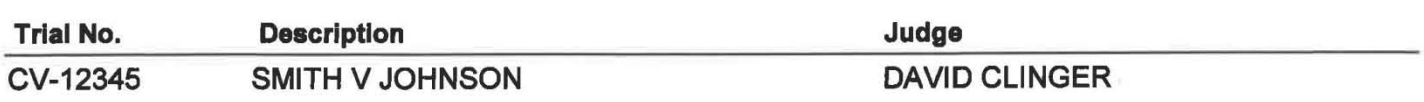

August 12, 2013

**RICHARD D JOHNSON** 212 ALABAMA ST TOMATO, AR 72714-4359

To Employer:

This is to certify that RICHARD D JOHNSON appeared in the CEDAR COUNTY CIRCUIT COURT for Jury Service for the dates of:

Friday August 09, 2013

Said Juror will receive a check from our Treasurer in the amount of \$0.00.

Witness my hand and seal of the CEDAR COUNTY CIRCUIT COURT, this 12 day of August, 2013.

**BRENDA DESHIELDS, Circuit Clerk** 

## **Unconfirmed Attendance Report**

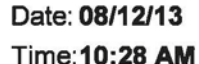

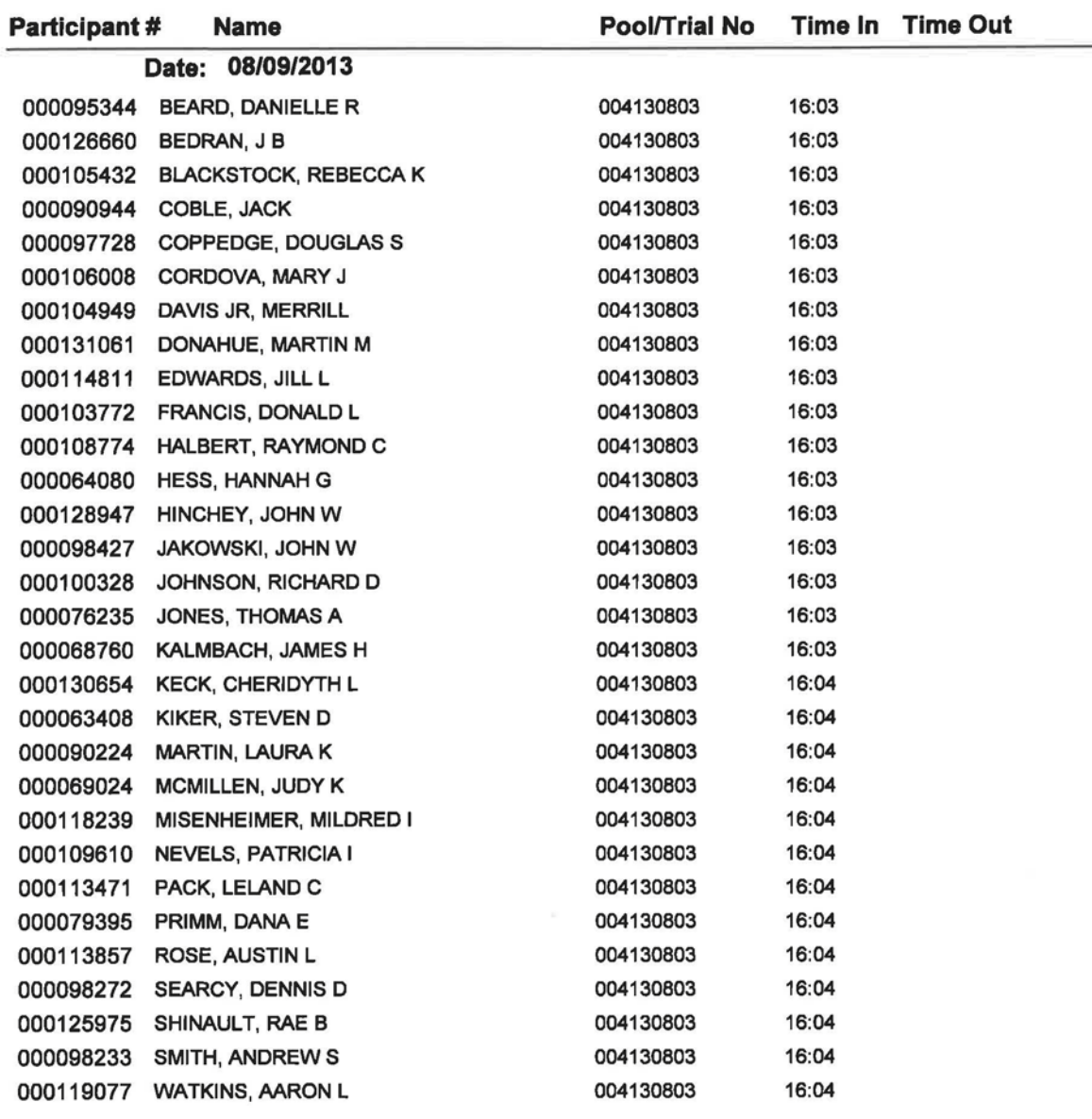

Total: 30

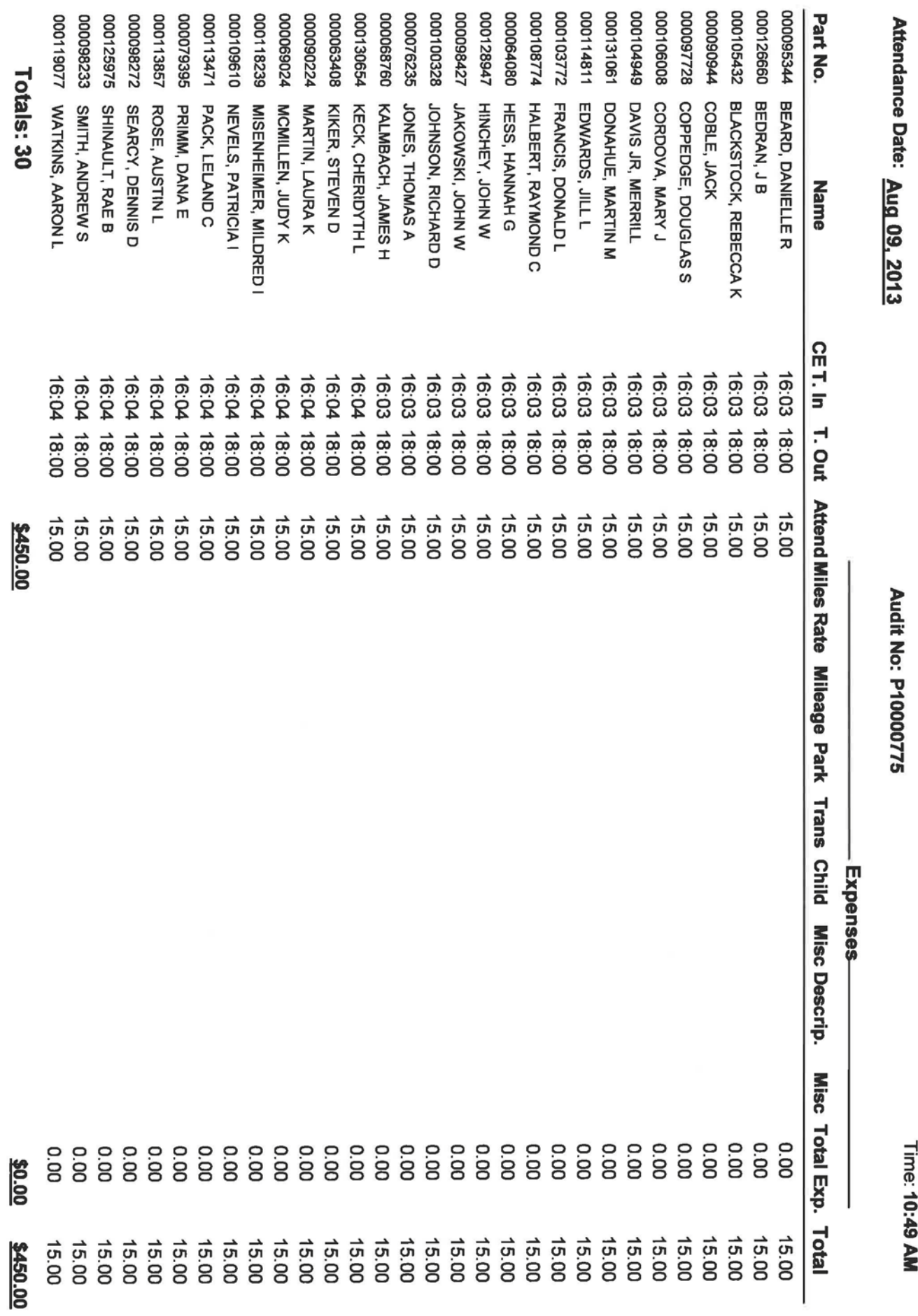

Page 1 of 1

Location: 004

**Audit No: P10000775** 

**Pool Attendances** 

Date: 08/12/2013<br>Time: 10:49 AM

# **Pre - Payment Audit Report**

 $\overline{a}$ 

#### From: 08/09/13 To: 08/09/13

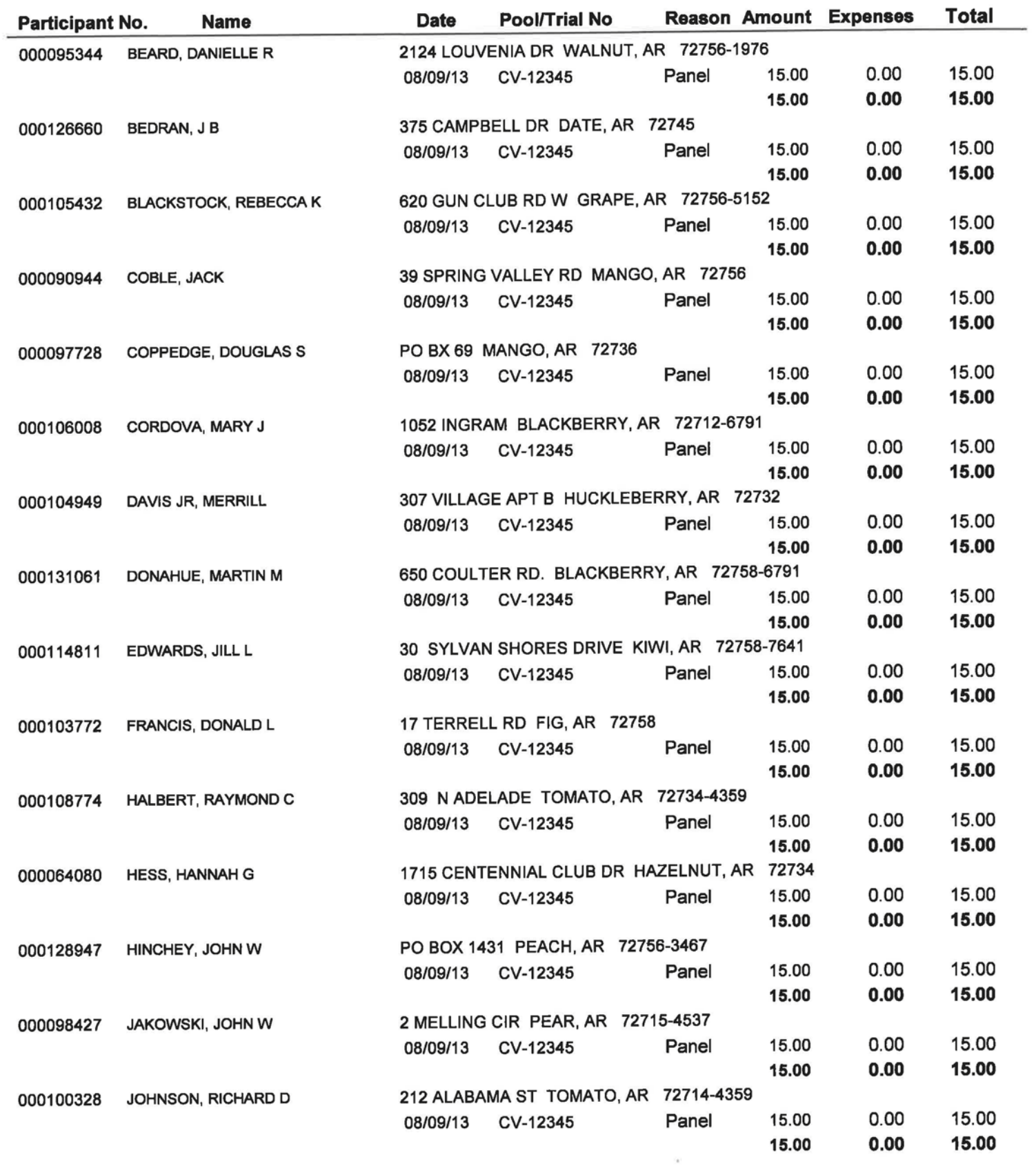

# **Pre - Payment Audit Report**

#### From: 08/09/13 To: 08/09/13

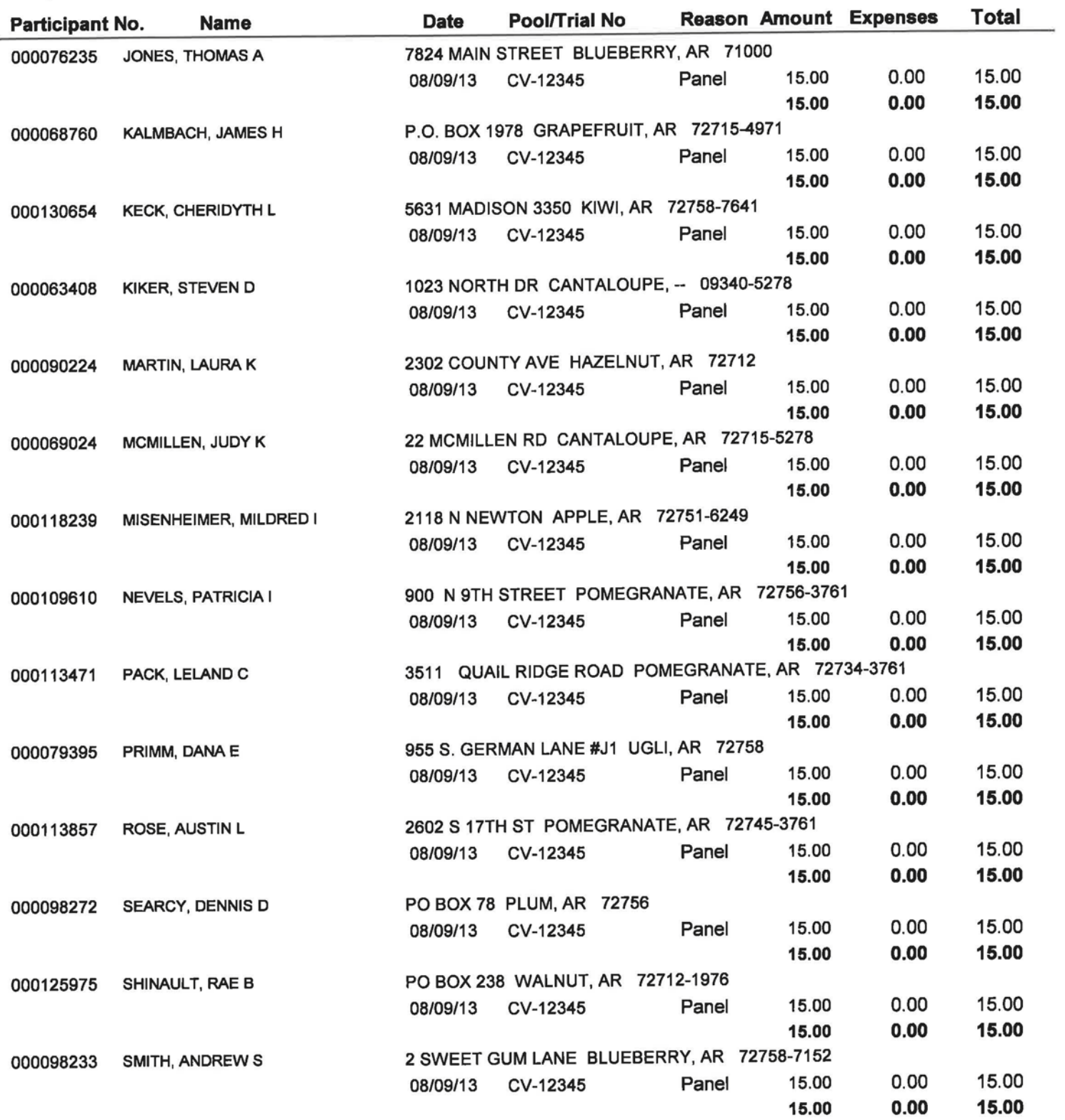

**Location: 004** 

# **Pre - Payment Audit Report**

From: 08/09/13 To: 08/09/13

### Judge: DAVID CLINGER

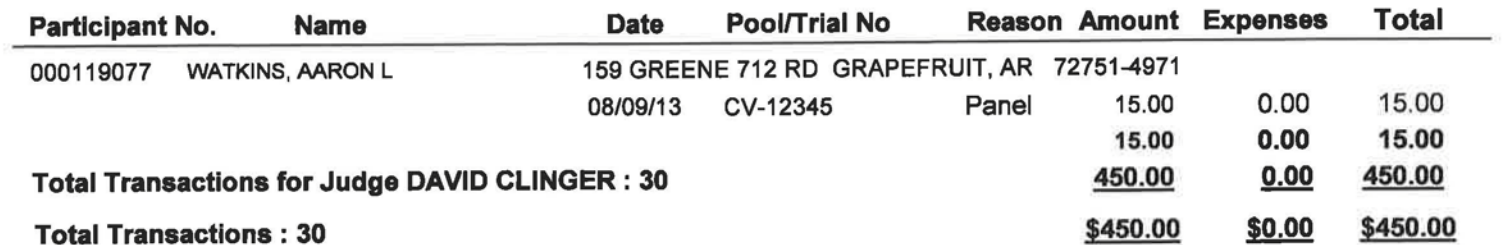

 $\epsilon$ 

Date Run: Mon 08/12/13 Location: 004 From: 08/09/13 To: 08/09/13

Audit No: F30000277

Date: 08/12/2013 Time: 10:52 AM

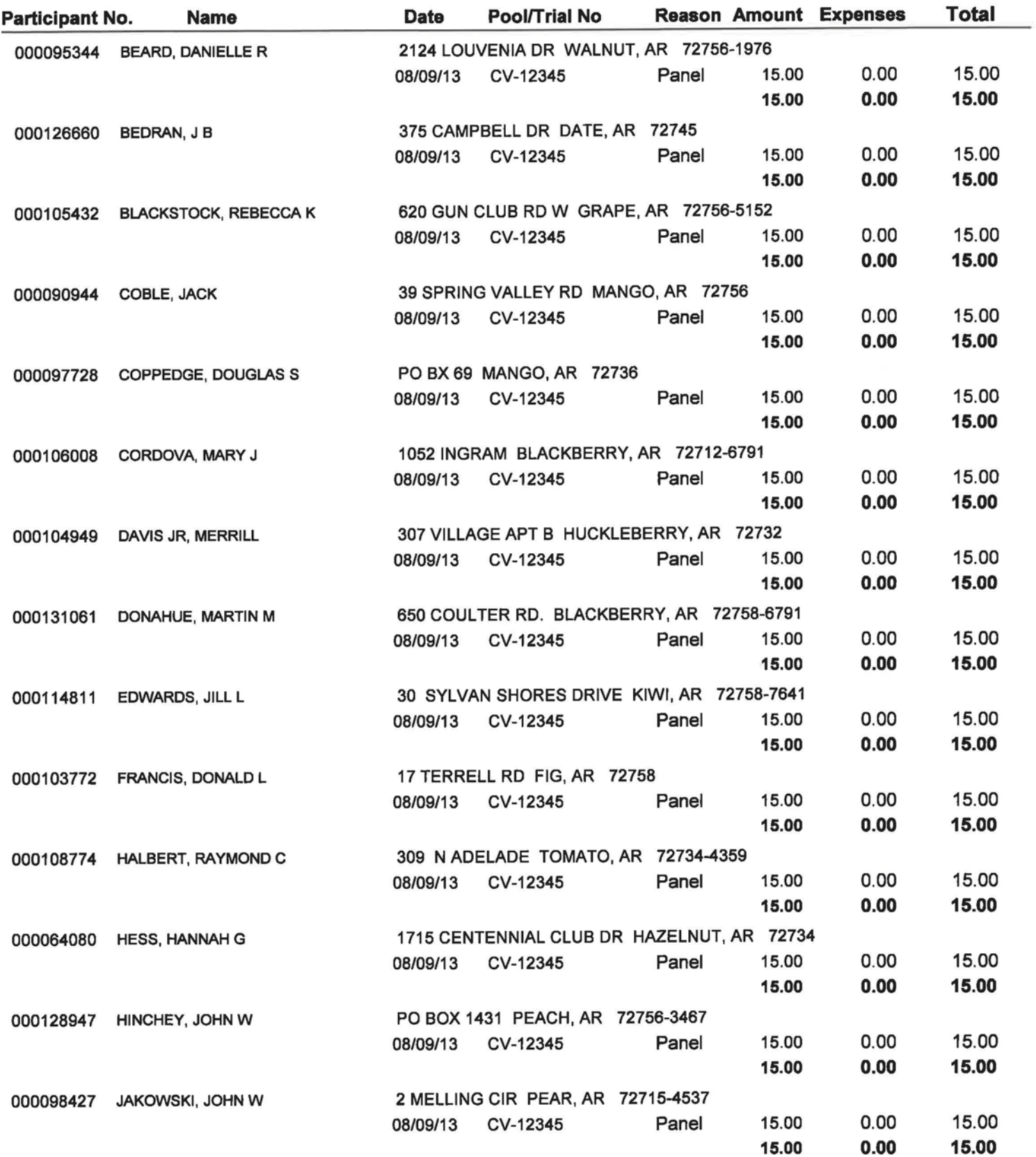

Date Run: Mon 08/12/13 Location: 004 From: 08/09/13 To: 08/09/13

# **Attendance Audit Report** Audit No: F30000277

Date: 08/12/2013 Time: 10:52 AM

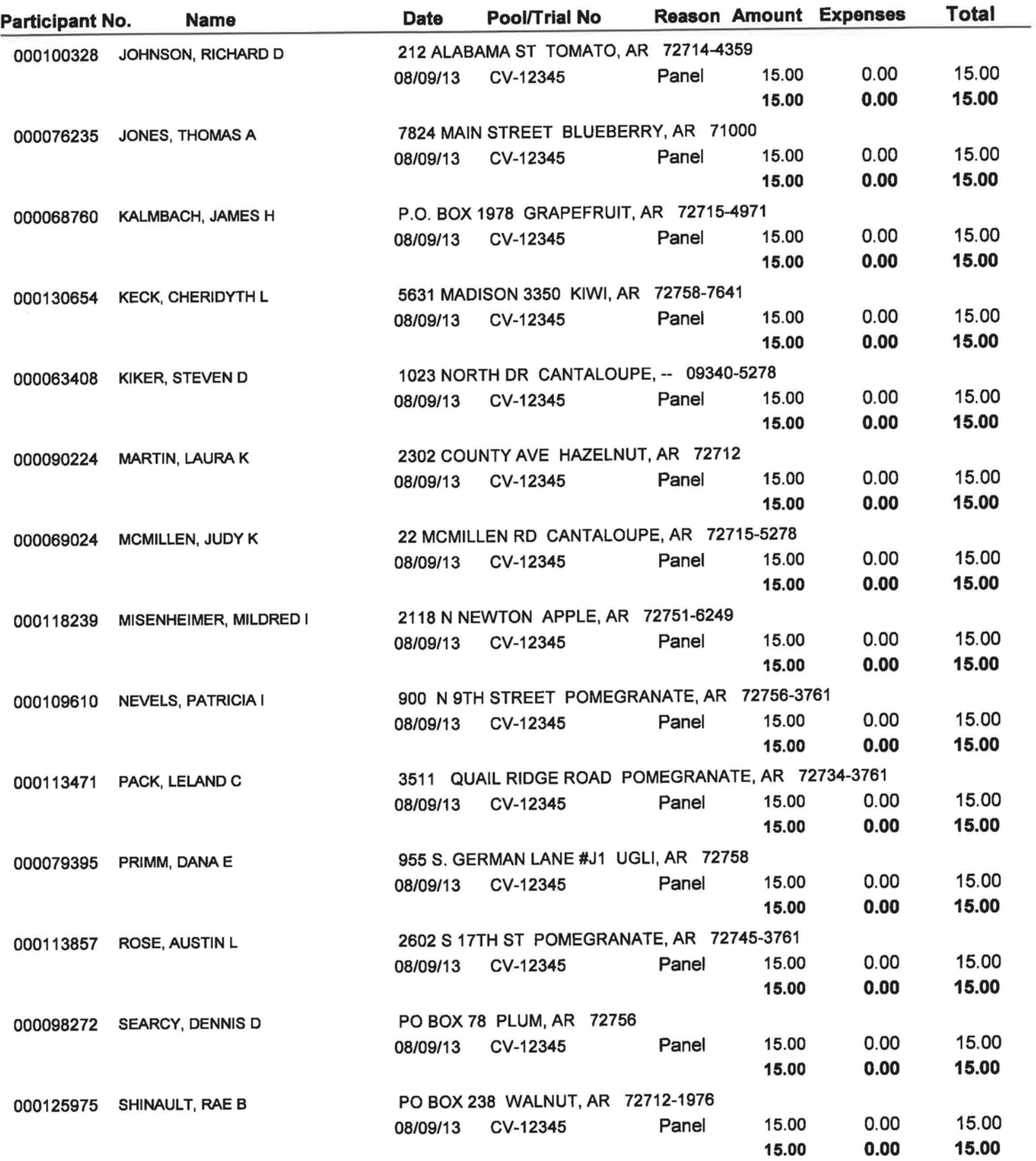

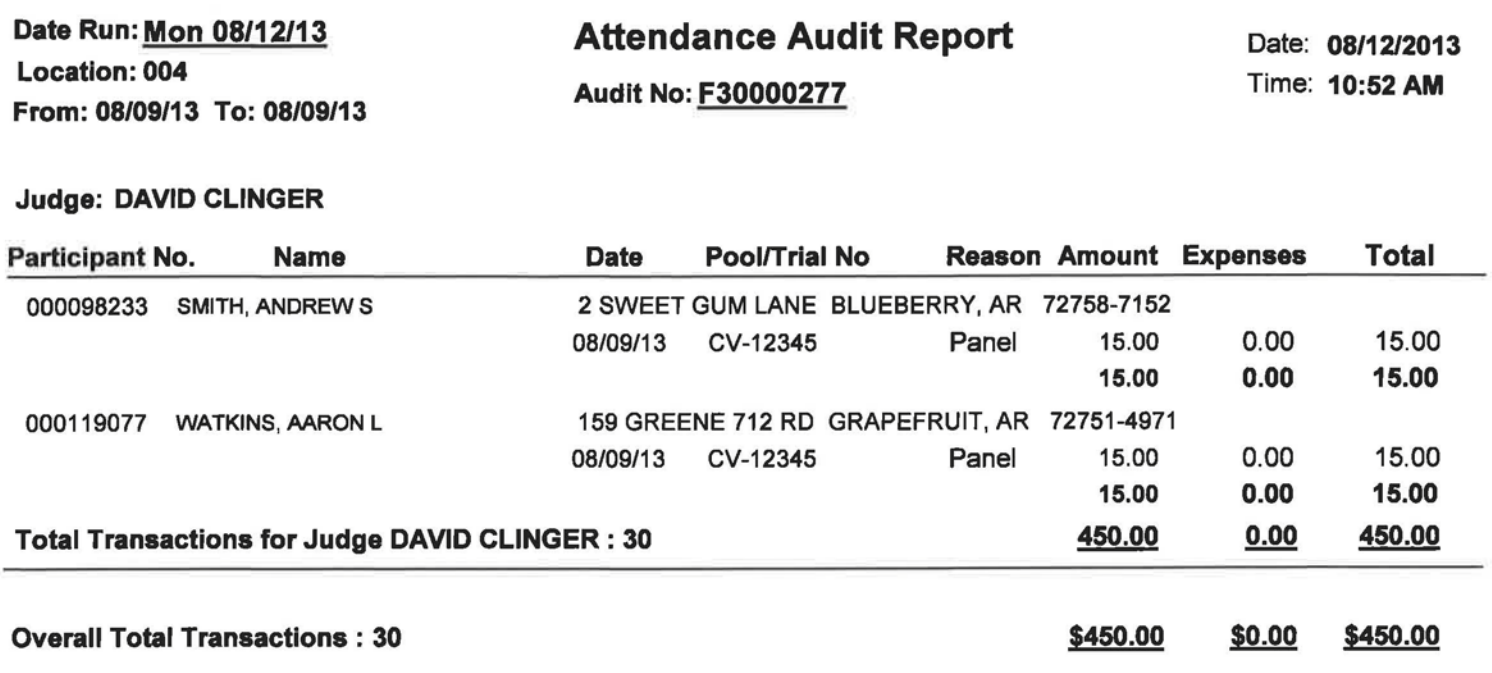

Date Run: Fri 08/09/13

**Reprint Attendance Audit Report** 

From: 08/09/13 To: 08/09/13

F30000277 **Audit No:** 

Date: 08/12/2013 Time: 10:53 AM

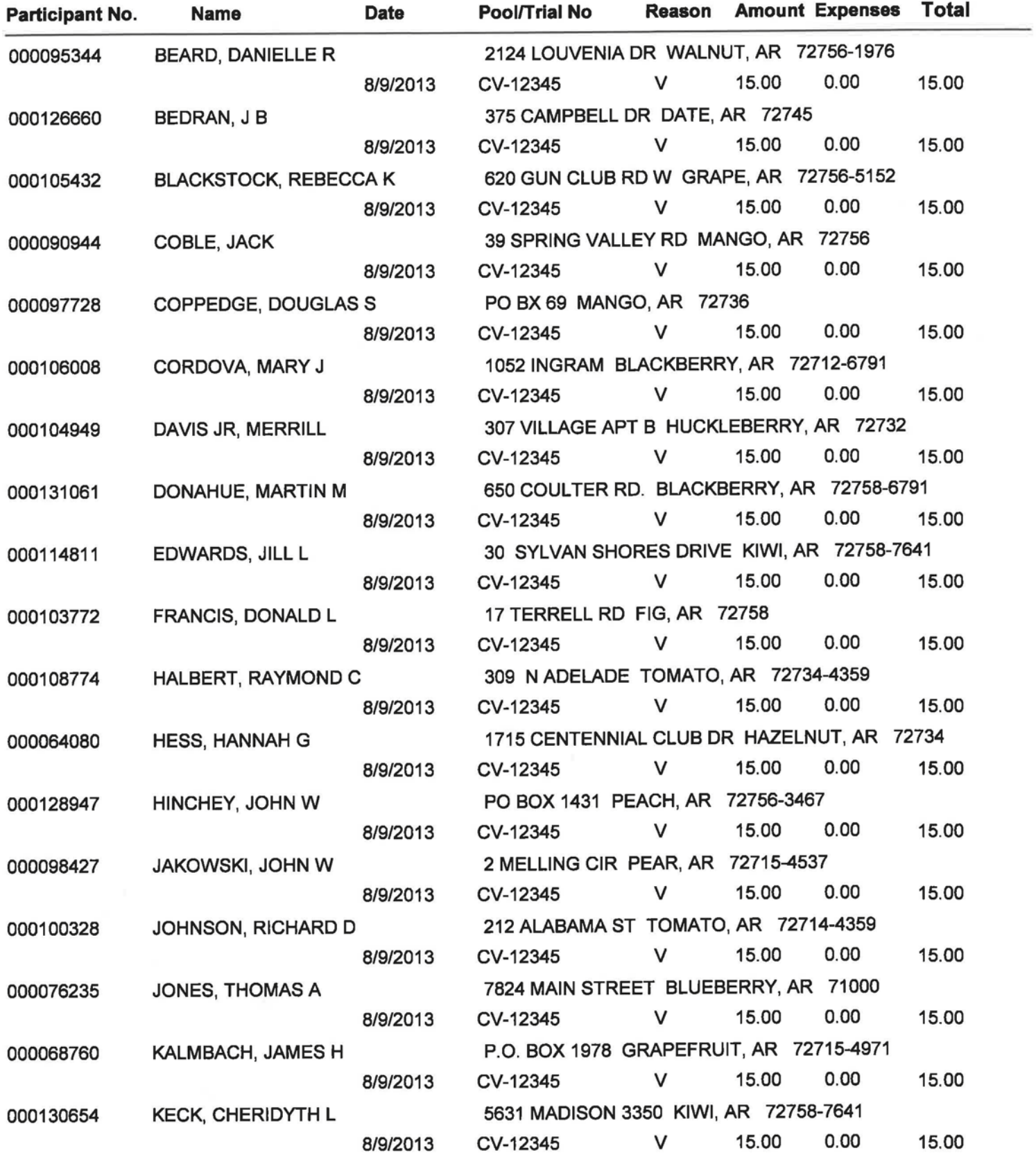

Date Run: Fri 08/09/13

**Reprint Attendance Audit Report** 

From: 08/09/13 To: 08/09/13

F30000277 Audit No:

Date: 08/12/2013 Time: 10:53 AM

Judge: DAVID CLINGER

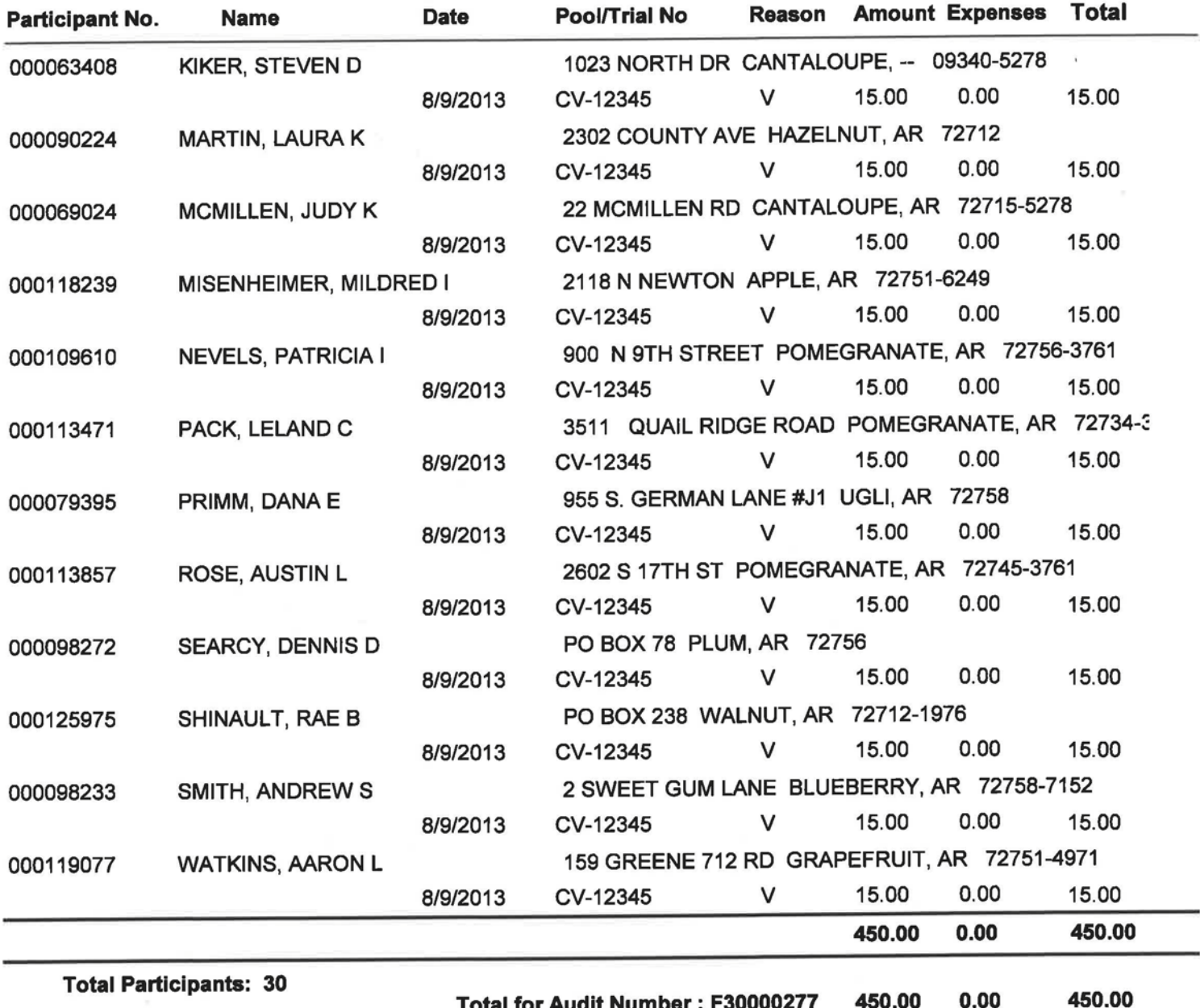

**Total Transactions: 30** 

Total for Audit Number : F30000277

## **Panel Selection Report Cover Sheet**

ä

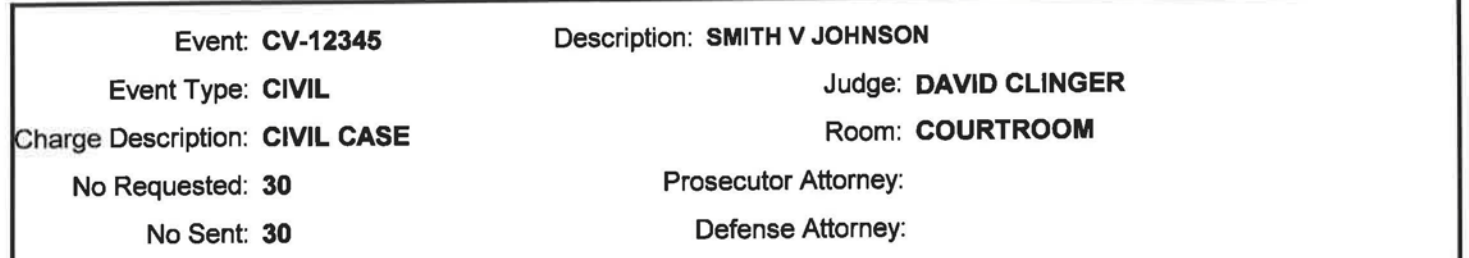

## **Data Entry**

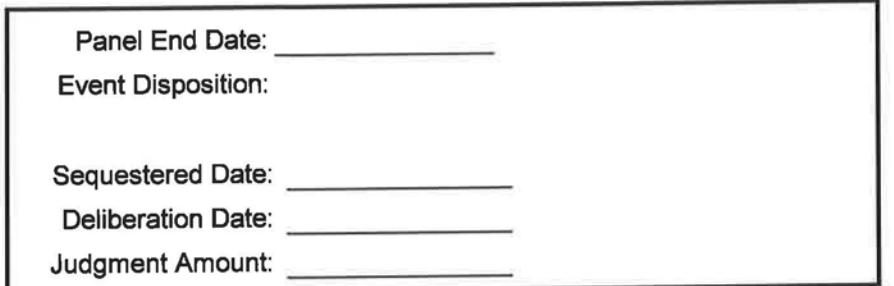

Accused:

Please return this form together with the Panel Selection Report.

## **Seating Plan**

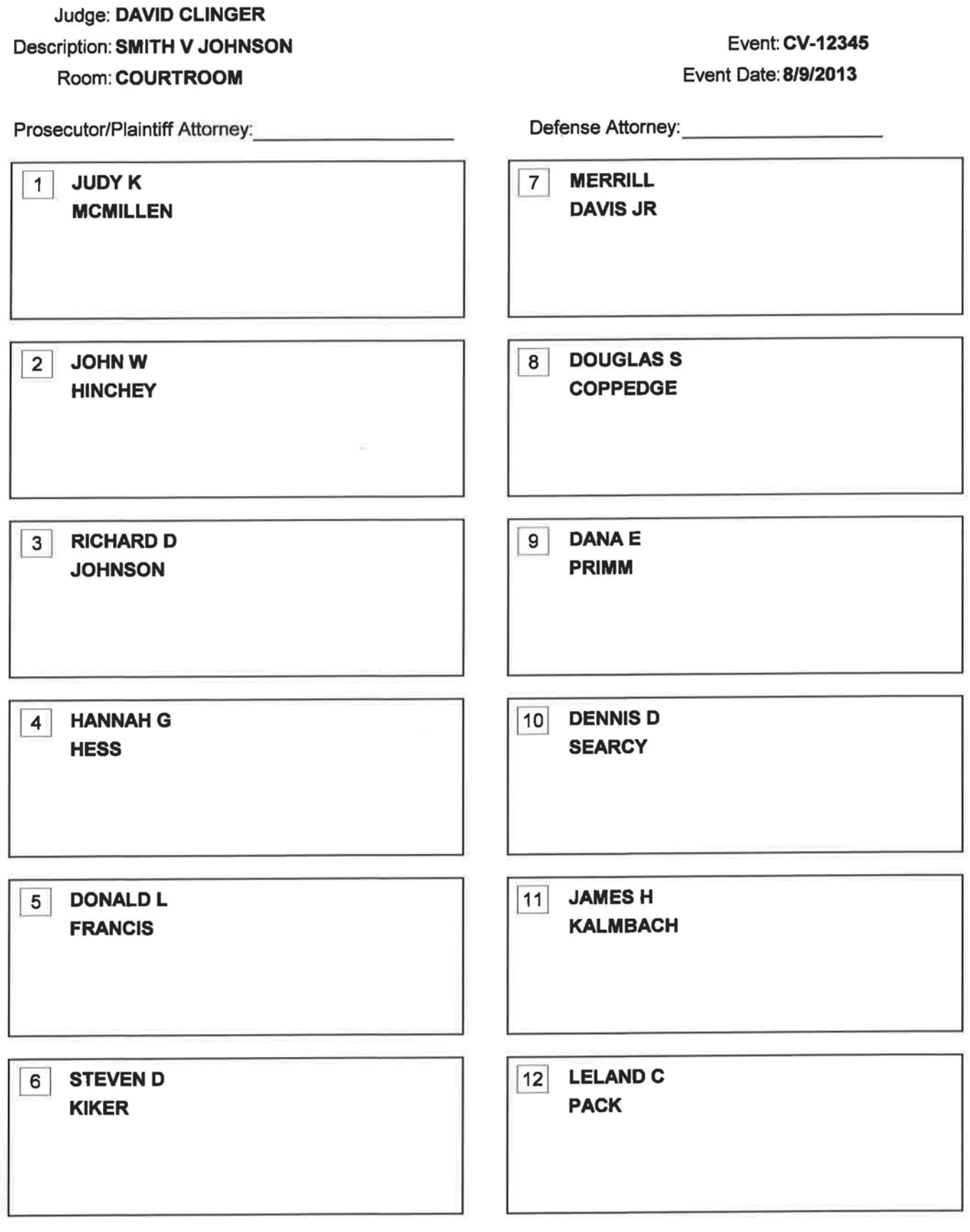

#### Alternates

### Judge: DAVID CLINGER Event: CV-12345

Seat Random

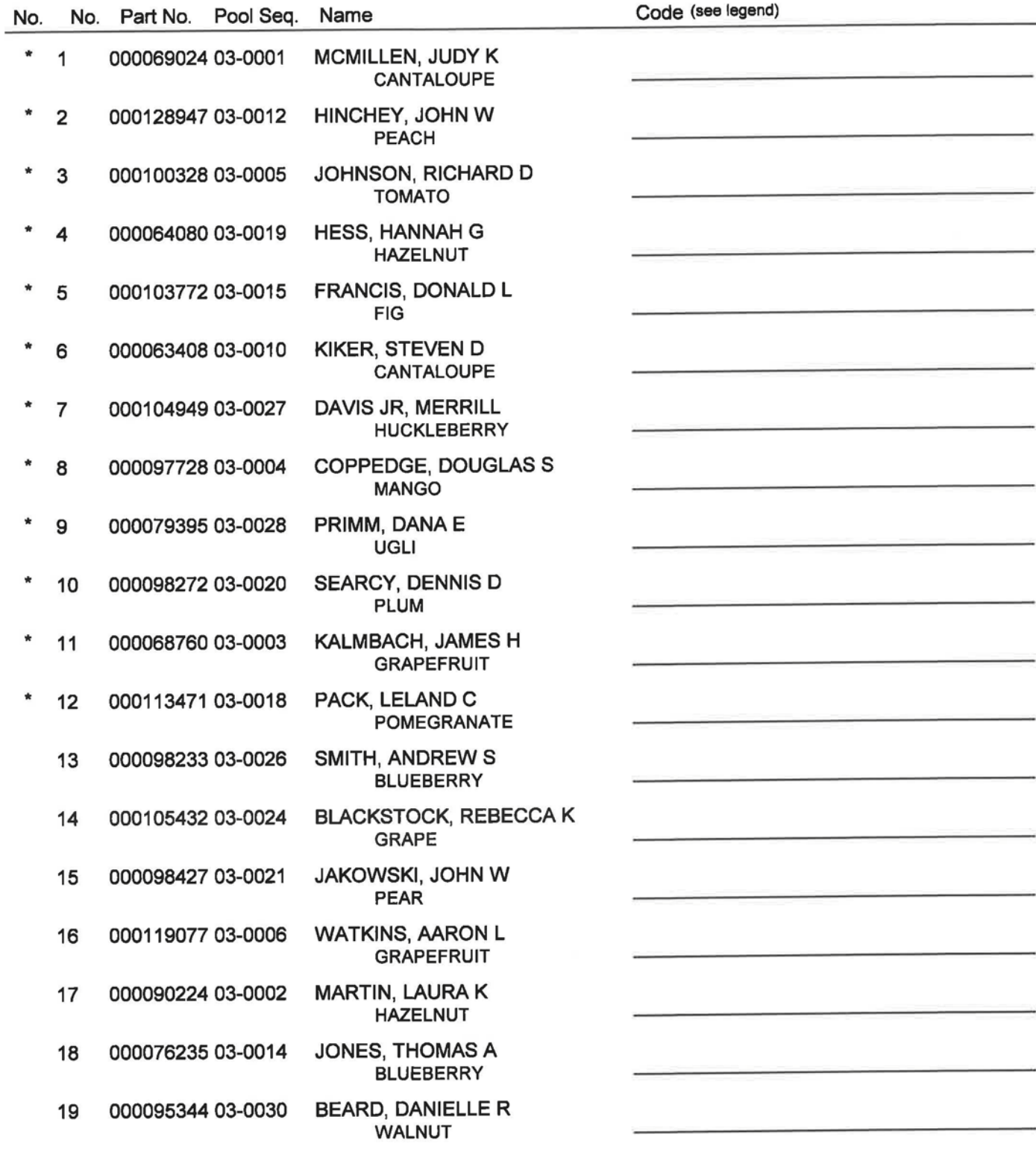

Legend: J=Jury A=Alternate NU=Not Used CS=Court Strike PP=Peremptory Challenge Prosecutor/Plaintiff PD=Peremptory Challenge Defense CP=Challenge For Cause Prosecutor/Plaintiff CD=Challenge For Cause Defense Note: Return to Jury Assembly Room each evening during Panel.

### Judge: DAVID CLINGER Event: CV-12345

Seat Random

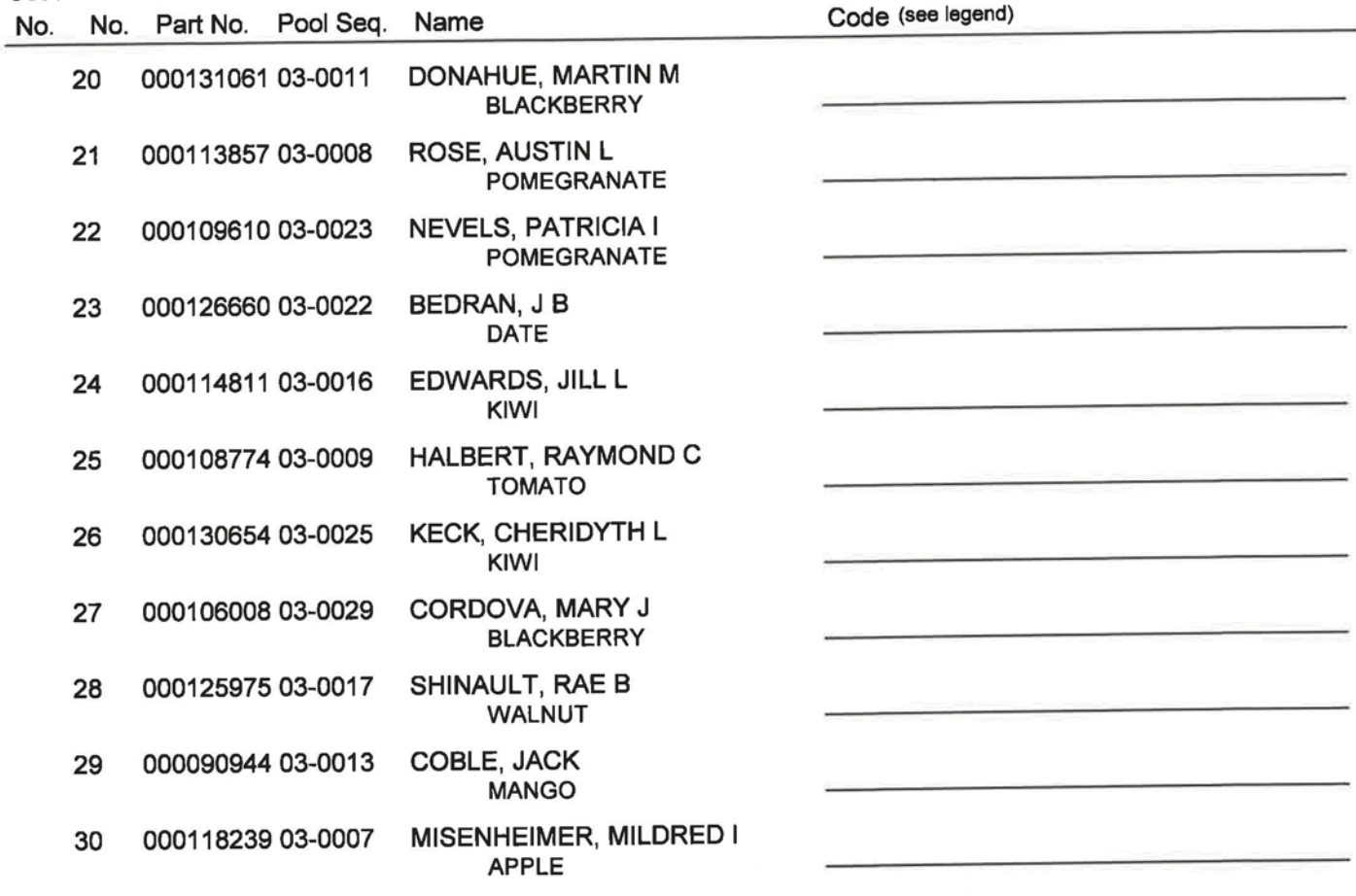

Legend: J=Jury A=Alternate NU=Not Used CS=Court Strike PP=Peremptory Challenge Prosecutor/Plaintiff PD=Peremptory Challenge Defense CP=Challenge For Cause Prosecutor/Plaintiff CD=Challenge For Cause Defense Note: Return to Jury Assembly Room each evening during Panel.

## **Attorney's List**

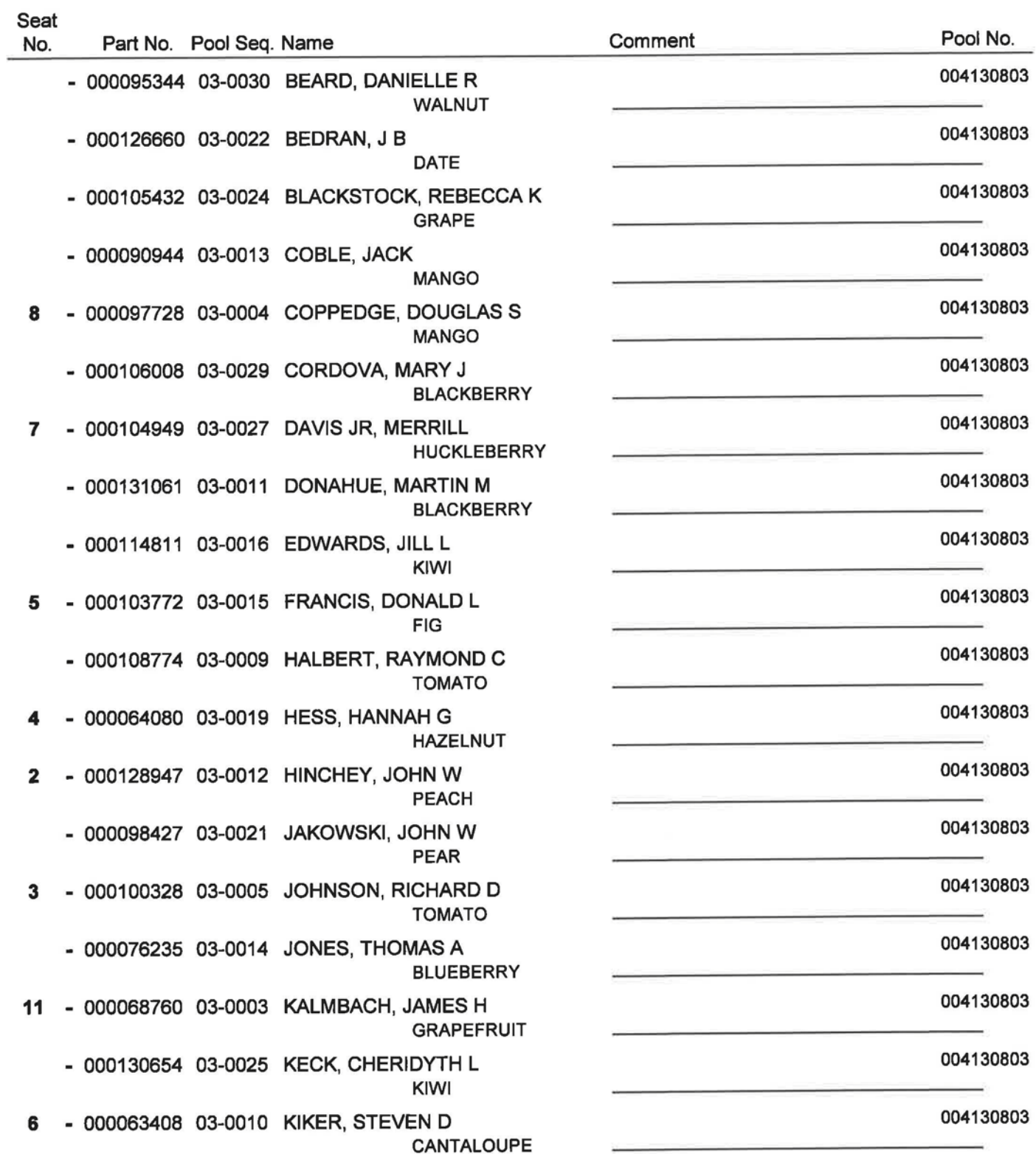

## **Attorney's List**

## Judge: DAVID CLINGER **Event: CV-12345**

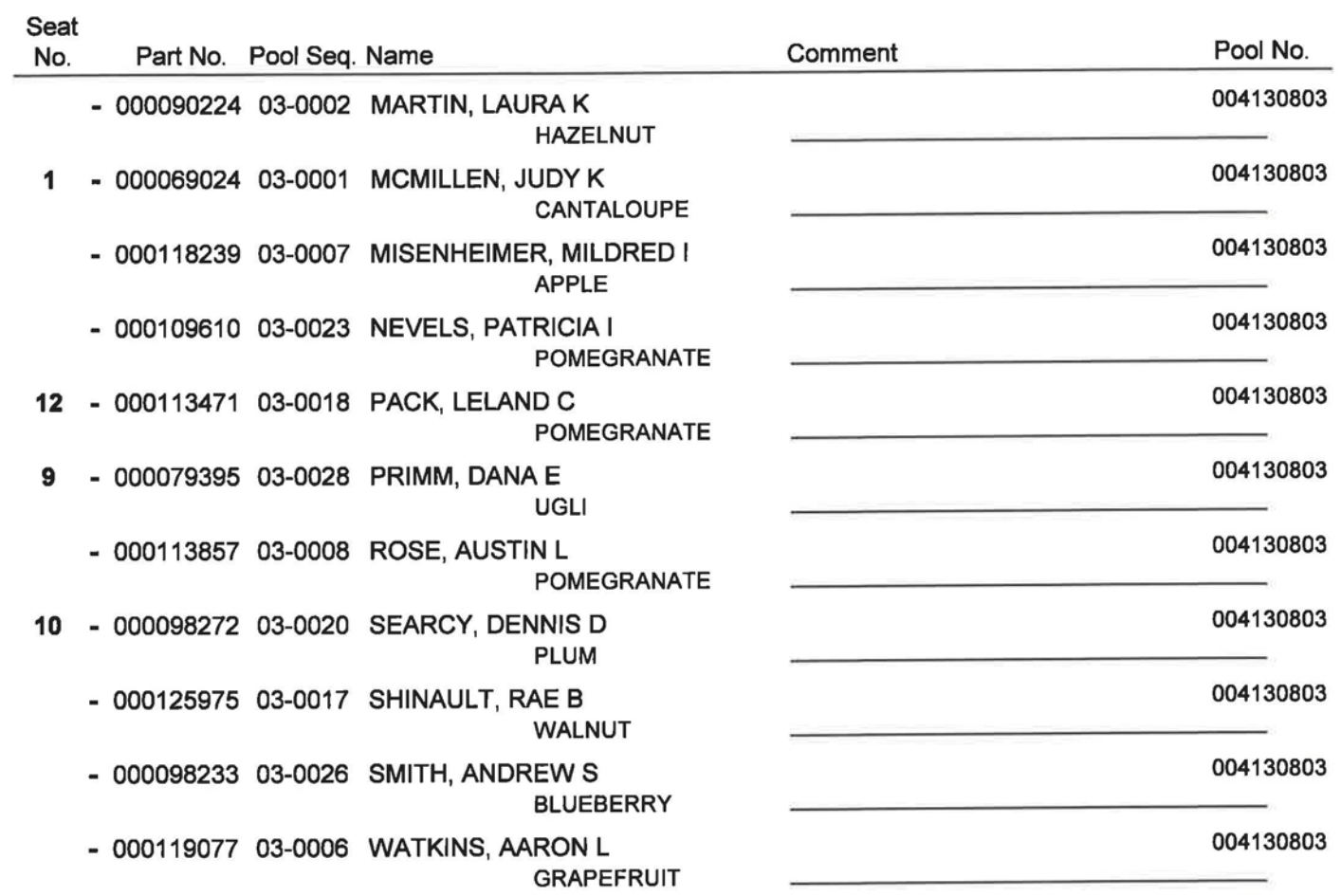

## Event: CV-12345 Judge: DAVID CLINGER

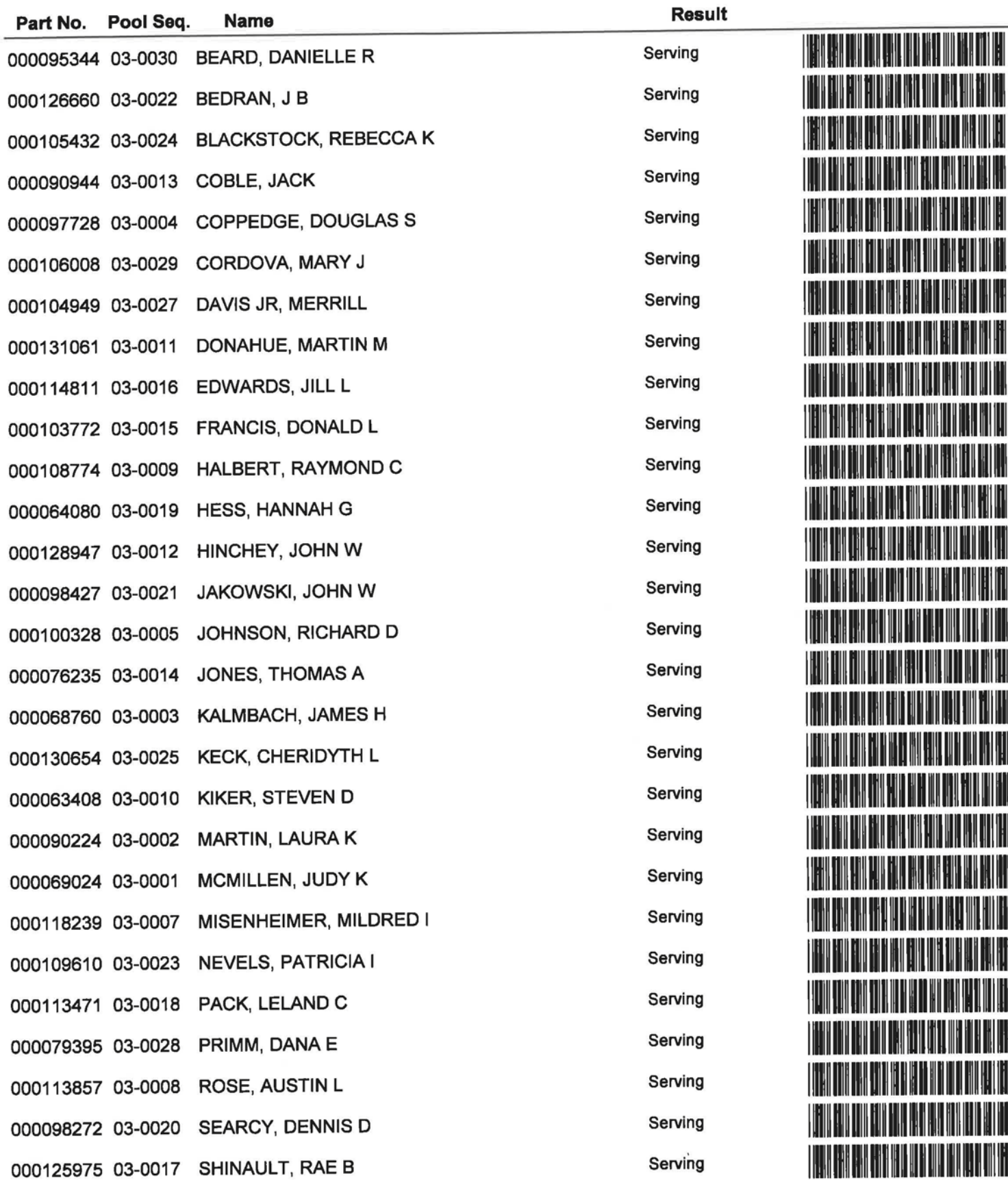

## **Panel Summary Report**

 $\bar{R}$ 

## **Event: CV-12345** Judge: DAVID CLINGER

 $\infty$ 

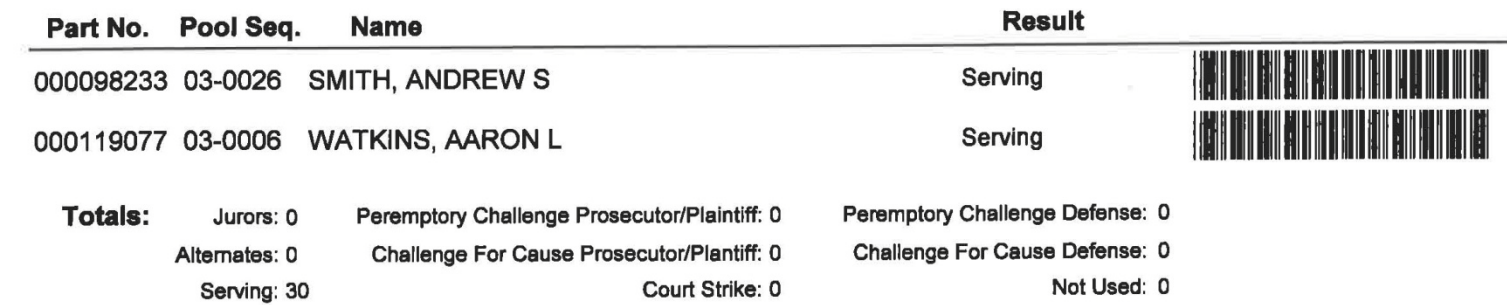

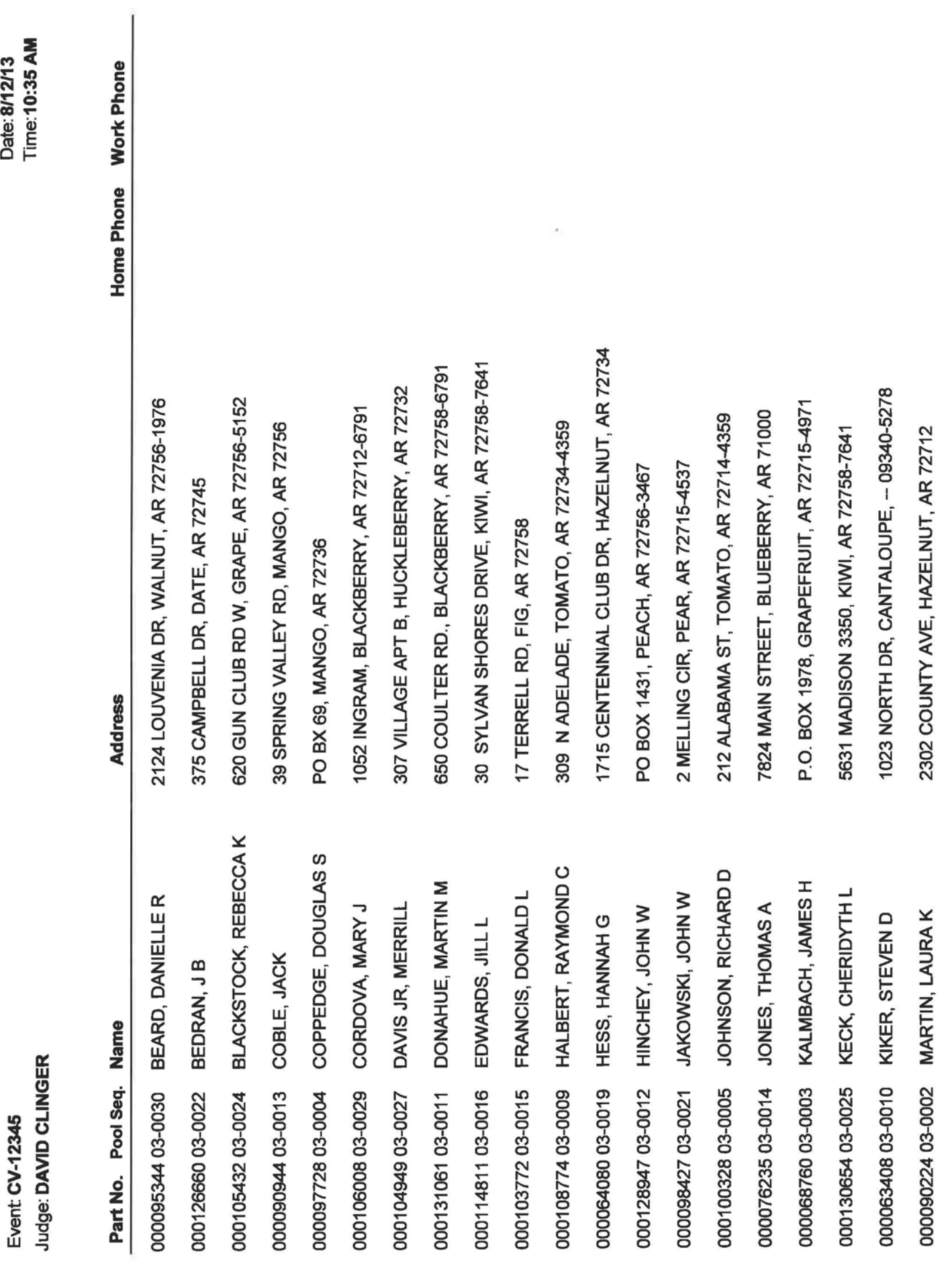

Page 1 of 2

Date: 8/12/13

Panel Detail Report

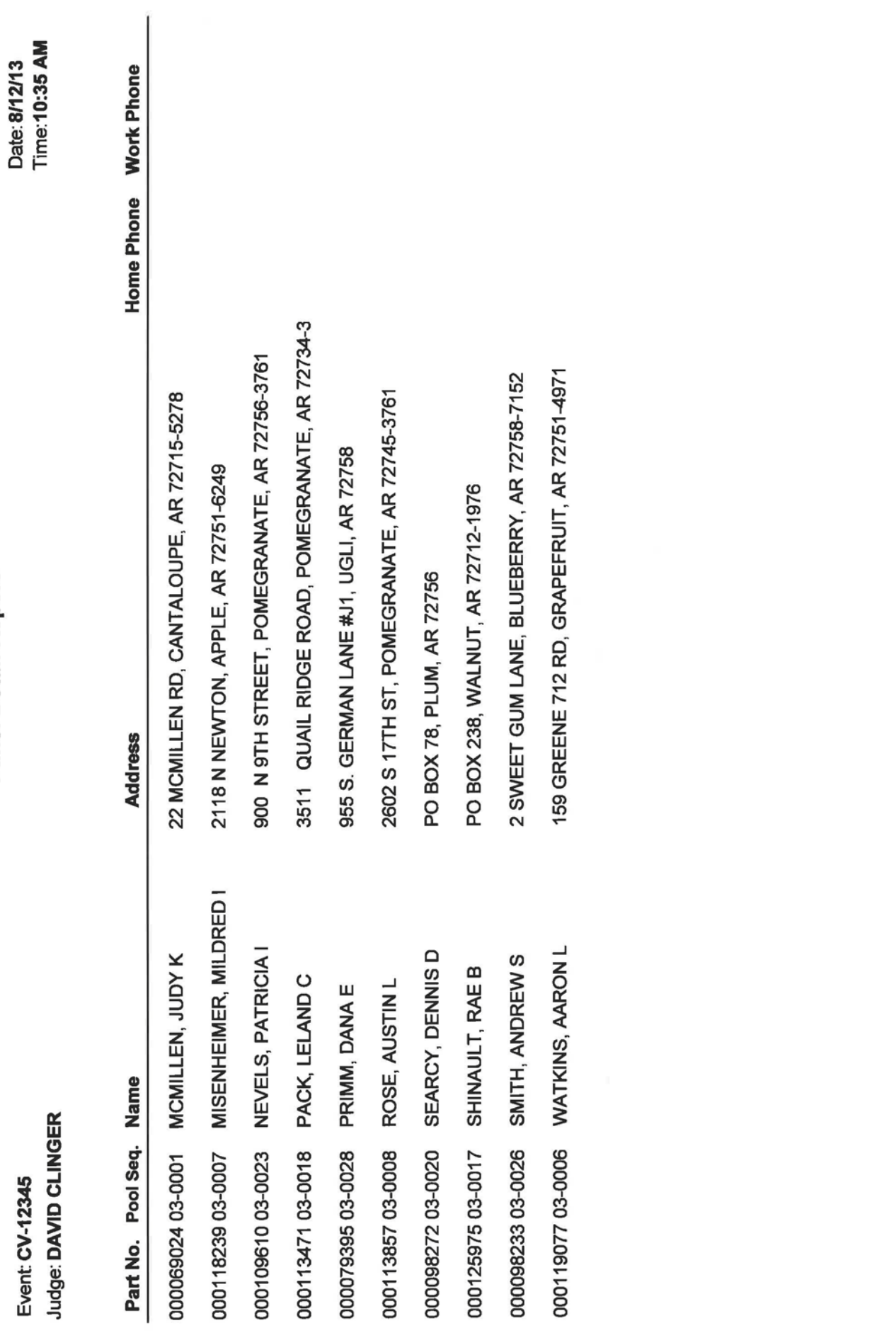

Panel Detail Report

Page 2 of 2